Apple Confidential

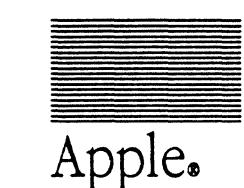

Apple. Macintosh Coprocessor Platform™ Developer's Guide

> Final Draft February 20, 1989

## o **APPLE COMPUTER,** INC.

..

This manual is copyrighted by Apple, with all rights reserved. Under the copyright laws, this manual may not be copied, in whole or in part, without the written consent of Apple Computer, Inc. This exception does not allow copies to be made for others, whether or not sold, but all of the material purchased may be sold, given or lent to another person. Under the law, copying includes translating into another language.

© Apple Computer, Inc., 1987, 1988 20525 Mariani Avenue Cupertino, California 95014 (408) 996-1010

Apple, the Apple logo, AppleTalk, LaserWriter, and Macintosh are registered trademarks of Apple Computer, Inc. LocalTalk, the Macintosh Coprocessor Platform, MR-DOS, and MPW are trademarks of Apple Computer, Inc.

AST and AST-ICP are trademarks of AST Research, Inc.

DEC is a trademark of the Digital Equipment Corporation.

EtherTalk *ls* a trademark of ??

Magnetic Resonance Imaging (MRI) *-ls* this trademarked at all, or just an industry term?

NuBus is a trademark of Texas Instruments.

Open Systems Integration (OSI) - trademark? or any acknowledgement for this proposed standard

Systems Network Architecture (SNA) is a registered trademark of International Business Machines Corporation. just the initials or the whole thing?

Simultaneously published in the United States and Canada.

# **Contents**

 $\blacklozenge$ 

..

Figures and tables  $/xx$ 

# Preface / i

# **1 What Is MCP? I 1-1**

The components of MCP  $/ 1-2$ The MCP hardware / 1-3 The MCP software  $/ 1-4$ MR-DOS / 1-4 Apple IPC  $/ 1-6$ Developmental diagnostics / 1-6 Developing with MCP  $/ 1-6$ Development opportunities and applications / 1-7 Off-loading task processing / 1-8 Parallel processing / 1-8 Interfacing or controlling  $/ 1-8$ Data acquisition / 1-9 Internetworking / 1-9 Limitations  $/ 1-9$ 

## **2 Getting Started I 2-1**

Preparing to use MCP / 2-2 Installing the MCP card  $/$  2-2 Installing MCP software  $/$  2-5 Installing the Apple IPC driver  $/2$ -6 Running a sample program  $/2-6$ Selecting files for the sample exercise  $/2$ -7 Downloading files to the card / 2-9 Verifying the sample exercise  $/2$ -9 Where do you go from here?  $/2-12$ 

1

# 3 Introduction to the MCP Software Interface  $/3$ -1

What is MR-DOS?  $/3$ -2 MR-DOS primitives / 3-2 MR-DOS utilities / 3-3 MR-DOS managers / 3-3 Echo Manager / 3-4 InterCard Communications Manager (ICCM) / 3-4 Name Manager / 3-5 Print Manager / 3-5 Remote System Manager (RSM) / 3-5 Timer Library and Timer Manager / 3-6 Trace Manager / 3-6 What is Apple IPC?  $/3-7$ Apple IPC driver / 3-7 Apple IPC library / 3-8 . Apple IPC managers  $/ 3-8$ Functions of MCP software  $/3-9$ Using messages for interprocess communication  $/$  3-9 Message structures  $/3-9$ Mechanisms for data transfer / 3-14 Message and status codes / 3-14 The client/server relationship  $/3$ -15 Clients and servers running on a smart card under MR-DOS / 3-15 Clients and servers running on the Macintosh II using Apple IPC / 3-16 Using task scheduling in a multitasking environment  $/3$ -18 Task Identifiers / 3-18 Modes in which tasks run  $/3$ -18 Timer services / 3-19 Task scheduling / 3-19 Task initialization / 3-20 Task execution / 3-20 Task termination / 3-20 Memory management / 3-21

# 4 MR-DOS Primitives / 4-1

Operating system primitives  $/$  4-2 FreeMem $O / 4-3$ FreeMsg $O / 4-3$ GetMem<sub>O</sub> / 4-4 GetMsg $O / 4-4$ Receive $0/45$ 

RescheduleO / 4-6 Send $0/49$ SplO  $/$  4-10 StartTaskO / 4-11 StopTaskO / 4-13

# **5 MR-DOS Utilities I 5-1**

A description of utilities  $/$  5-3 BlockMove() / 5-4 CopyNuBusO / 5-4 Date2Secs() / 5-5 GetBSizeO / 5-6 GetCardO / 5-6 GetDateTime() / 5-7 GetETickO / 5-7 GetgCommon<sub>O</sub> / 5-8 GetHeapO / 5-8 GetICCTIDO / 5-9 GetNameTIDO / 5-9 GetStParms<sub>O</sub> / 5-9 GetTCBO / 5-10 GetTickPSO / 5-10 GetTIDO / 5-10 GetTimerTIDO / 5-11 GetTraceTIDO / 5-11 GetUCount() / 5-12 IncUCount $O / 5-12$ IsLocal $\circ$  / 5-13 Lookup\_TaskO / 5-13 MapNuBusO / 5-14 Register\_TaskO / 5-15 Secs2Date() / 5-16 SwapTIDO / 5-17 ToNuBus<sub>O</sub> / 5-17 TraceRegO / 5-18

rf

# 6 **MR-DOS Managers I 6-1**

MR-DOS Managers / 6-2 Echo Manager / 6-2

InterCard Communications Manager / 6-3 ICC\_GETCARDS / 6-3 Name Manager / 6-4 Looking up tasks  $/$  6-7 NM\_LOOKUP\_NAME / 6-7 NM\_LOOKUP\_TID / 6-8 Notification of Communications Loss / 6-9 NM\_N\_SLOT\_REQ / 6-9 NM\_N\_SLOT\_CAN / 6-9 Notification of Task Termination  $/$  6-9 NM\_N\_TASK\_REQ / 6-11 NM\_N\_TASK\_CAN / 6-11 Registering tasks  $/$  6-11 NM\_REG\_TASK / 6-12 NM\_UNREG\_TASK / 6-12 Printing support  $/$  6-12 Print buffer request  $/$  6-14 Remote System Manager / 6-14 RSM\_FreeMem / 6-15 RSM\_GetMem / 6-15 RSM\_StartTask / 6-16 RSM\_StopTask / 6-16 Finding the Remote System Manager  $/$  6-17 Loading remote tasks  $/$  6-17 Timer library and Timer Manager / 6-17 Timer library  $/$  6-18 TLInitTimerO / 6-18 TLStartTimerO / 6-18 TLCancelTimerO / 6-19 TLActiveTimerO / 6-19 TLReceive<sup>O</sup> / 6-19 Timer Manager / 6-19 Active Timer Query / 6-21 Cancel Timeout / 6-21 Request One-Shot Timeout / 6-22 Request Periodic Timeout / 6-22 Trace Manager / 6-23 Turn on tracing  $/6-24$ Turn off tracing  $/$  6-24 Tracing messages / 6-24 DumpTrace  $/$  6-25

# ( <sup>7</sup>**Programming Notes for MR-DOS I 7-1**

Intercard communications / 7-2 Address mapping / 7-2 Intercard buffer copy  $/ 7-3$ Intercard message passing / 7-3 Interrupt handlers / 7-4 Tick Chain / 7-6 Idle Chain  $/ 7-7$ Writing your own download program / 7-8 Findcard subroutine / 7-9 Download subroutine / 7-9 Download errors / 7-10

# **8 Developing Smart Card Applications I 8-1**

What you will develop / 8-2 Before you start  $/ 8-2$ How to create applications using MCP  $/ 8-3$ Create new code / 8-3 Modify the main program  $/ 8-4$ Modifying the makefile  $/ 8-14$ MR-DOS include files  $/ 8-14$ MR-DOS libraries / 8-15 Changes to the makefile  $/ 8-15$ Compiling and linking your code  $/ 8-19$ Downloading code to the MCP card / 8-20 Calling the Downloader tool / 8-21 Download errors / 8-22 Debugging your code / 8-23

# 9 **Apple** IPC I **9-1**

*Charles City* 

 $\big($ 

The Apple IPC software  $/ 9-2$ Installing Apple IPC / 9-3 Using Apple IPC / 9-3 Apple IPC services / 9-4 CloseQueue() / 9-5 CopyNuBus<sub>O</sub> / 9-5 FreeMsgO / 9-6 GetCardO / 9-6

GetETickO / 9-7 GetICCTIDO / 9-7 GetIPCg $O / 9-7$ GetMsg $()$  / 9-8 GetNameTIDO / 9-8 GetTickPSQ / 9-9 GetTID $\bigcirc$  / 9-9 IsLocal $\circ$  / 9-9 KillReceiveO / 9-10 Lookup\_TaskO / 9-10 OpenQueue() / 9-11 Receive() / 9-12 Results returned / 9-15 Register\_TaskO / 9-16 SendO / 9-17 SwapTIDO / 9-18

# 10 Using the Forwarder with Apple IPC / 10-1

What is the Forwarder? / 10-2 How the Forwarder sends messages  $/ 10-3$ Initialization  $/ 10-3$ Normal processing using the Forwarder  $/10-4$ Completing communication with the Forwarder  $/10-5$ Using the Forwarder / 10-6 Installing the Forwarder  $/ 10-6$ Messages used by the Forwarder  $/10-6$ MC\_CLOSECONNECT / 10-7 MC\_CLOSESERVER / 10-7 MC\_ECHO / 10-7 MC\_OPENSERVER / 10-8 MC\_READDATA / 10-8 MC\_SENDDATA / 10-9 Using the Forwarder on the server machine / 10-9 Using the Forwarder from the client machine  $/ 10-15$ Message transactions when using the Forwarder  $/10-22$ Errors returned by the Forwarder  $/$  10-24

### **11 Troubleshooting I 11-1**

```
What happened? / 11-2
Troubleshooting MR-DOS / 11-2
Using dumpcard / 11-3
MR-DOS crashes / 11-10
    Using the load map / 11-10Using MR-DOS error codes / 11-11
       eBTHH - Bad Things Have Happened / 11-12
       eCAIT - Cannot Allocate Idle Task / 11-13
       eCAMS - Cannot Allocate Message Space / 11-13
       eCAPR - Cannot Allocate Priority Table / 11-13
       eCAPT - Cannot Allocate Process Table / 11-14
       eFMSG - Attempt to Free Bad Message / 11-14
       eMEMB - Attempt to Free Bad Memory Buffer / 11-15
       eNPTR - No Processes to Run / 11-16
       eOVFL-Stack Overflow Detected / 11-17
       eSMSG - Attempt to Send Bad Message Buffer / 11-17
       eSTPI - Stop Task cannot be called from interrupt routine / 11-17
       eSTTI - Start Task cannot be called from interrupt routine / 11-17eTIMQ - Task Not in Timer Queue / 11-18
       Task Not Stopped / 11-18
MR-DOS hangs / 11-19
    gMajorTick is not incrementing / 11-20Determining the cause / 11-20
    gMajorTick is incrementing / 11-21A task may be waiting on a blocking Receive request / 11-22
       MR-DOS may have run out of message buffers / 11-22
       A task may be running in Block Scheduling Mode / 11-24
       A task may be executing in an infinite loop in Slice Scheduling Mode / 11-24
       Code on the Idle Chain may be executing in an infinite loop /11-24Troubleshooting Apple IPC / 11-25
Apple IPC crashes / 11-27Crashes during Macintosh II startup / 11-27
       Apple IPC INIT31 - Unit Table full / 11-27
       Apple IPC INIT31 - No DRVR resource in file / 11-27
       Apple IPC INIT31 - Failed to open driver / 11-27
    Crashes with improper parameter usage / 11-28
       Apple IPC FreeMsg — Bad message pointer / 11-28
       Apple IPC Send - Bad message pointer or mFrom / 11-28
    Crashes during driver initialization / 11-28
```
 $\left($ 

7

Apple IPC — Missing resource: Apple IPC entries / 11-29 Apple IPC — Unable to get space from system heap  $/ 11-29$ Apple IPC Name Manager - Missing aipn resource: NameManagerentries / 11-29 IPC driver crashes during execution  $/11-30$ Apple IPC KillReceive/CloseOueue - timeout queue error / 11-30 Apple IPC Send - timeout queue error / 11-30 Apple IPC Periodic processing — timeout queue error / 11-30 Apple IPC Receive - timeout queue error / 11-31 Apple IPC Receive - Interrupt routine did blocking Receive / 11-31 IPC Name Manager crashes during execution / 11-31 Name Manager Receive with Completion / 11-31 Name Manager Receive Request Failure / 11-31 Name Manager Receive Request without Completion / 11-32 IPC glue code crashes / 11-32 Apple IPC hangs / 11-33 Events causing Apple IPC hangs / 11-33 Macintosh II 32-bit mode debugger hang / 11-33 Unsatisfied blocking Receive request / 11-33 Examining the Apple IPC global area  $/11-34$ 

Finding the Apple IPC global area / 11-34

# **12 MCP Card Specifications I 12-1**

Introduction to the MCP card  $/$  12-2 Hardware description / 12-3 Processor / 12-3  $ROM / 12-3$ RAM / 12-4 Address map  $/ 12-4$ Timer / 12-5 Reset / 12-5 Interrupts  $/ 12-5$ NuBus interface / 12-6 NuBus address space / 12-6 Acquiring the internal 68000 bus / 12-6 Design notes for NuBus / 12-7

# 13 Lists **for the MCP Card I 13-1**

PAL listings / 13-2 PAL equation: arbitration  $/ 13-3$ PAL equation: bus driver / 13-4

PAL equation: bus master  $/ 13-5$ PAL equation: bus master control / 13-6 PAL equation: bus slave / 13-7 PAL equation: decode / 13-9 PAL equation: DMA example / 13-10 PAL equation: interrupt / 13-11 PAL equation: RAM / 13-12 PAL equation: RAM24 / 13-14 Parts for the MCP card / 13-16

# **14 Diagnostics for the MCP Card I 14-1**

What does Apple provide? / 14-2 Diagnostic capabilities / 14-3 MCP card declaration ROM / 14-5 Power-up diagnostics / 14-5 68020 primary initialization tests / 14-6 Data area  $/14-7$ Error codes / 14-8 Using the MCP\_Diagnostic library  $/ 14-9$ 

## **15 MCP Sequentlal Diagnostics I 15-1**

 $\begin{picture}(20,20) \put(0,0){\line(1,0){10}} \put(15,0){\line(1,0){10}} \put(15,0){\line(1,0){10}} \put(15,0){\line(1,0){10}} \put(15,0){\line(1,0){10}} \put(15,0){\line(1,0){10}} \put(15,0){\line(1,0){10}} \put(15,0){\line(1,0){10}} \put(15,0){\line(1,0){10}} \put(15,0){\line(1,0){10}} \put(15,0){\line(1,0){10}} \put(15,0){\line(1$ 

 $\big($ 

9

An overview / 15-1 NuBus support / 15-1 MCP\_Diagnostic main window / 15-1 MCP menu  $/$  15-4 Slot  $n / 15-5$ Failure Analysis / 15-6 Run Script... / 15-6 Run Script Repeatedly... / 15-6 Run Script at Startup... / 15-7 Run Level Three Shell ... / 15-7 VendorMenu Item / 15-7 Options menu / 15-7 Auto Run is Selected / 15-8 Auto Run is NotSelected / 15-8 Save Configuration / 15-8 Quit / 15-9 Eject and Reset / 15-9

Debug Aids menu / 15-9 Stop After Pass / 15-9 Enable Micro Stepping / 15-10 Enable One Test Stepping / 15-10 Enable Verbose Data Logging / 15-10 Zero Data Log File / 15-10 Clear Graph / 15-11 Disable All Logging / 15-11 Display menu  $/ 15-11$ Show Controls / 15-11 Testing RAM on the MCP card / 15-12 Testing ROM on the MCP card  $/$  15-13 Testing the 68000 / 15-14 Testing NuBus / 15-15 Reading from Macintosh II system ROM / 15-16 Writing to Macintosh II system RAM / 15-16 Reading from Macintosh II system RAM / 15-16 MCP interprocessor tests  $/ 15-16$ Test and set using 68000 memory / 15-16 Test and set using 68020 memory / 15-16 Reset/timer/interrupts / 15-17 Level 1 timer interrupt / 15-17 Level 1 timer speed verification / 15-17 Level 2 NuBus Interrupt / 15-18 The MCP Card interrupts the Macintosh II 68020 / 15-18 Show Bits / 15-18 Show Data Log  $/$  15-18 Show Measurement Log  $/$  15-19 Show Graph  $/$  15-19 Ignore Show Bits / 15-19

# **16 Adding to MCP I 16-1**

Adding code to the ROM  $/$  16-2 The file ApplROM. $a / 16-3$ Board sResource list / 16-4 Application-specific driver sResource list  $/16-4$ The file ApplPowerOn.a / 16-5 The file ApplPrimaryInit. $a / 16-5$ The file Application.h  $/ 16-5$ The file ROMburn / 16-5 Adding required resources in the ROM  $/$  16-6

sMemory resource list  $/16-6$ sMemory resource list identifier / 16-8 Source files for adding tests / 16-10 Including new tests in the MCP\_Diagnostic  $/16-10$ Adding menu commands to the MCP  $\mu$  Diagnostic / 16-11 Macintosh address mode compatiblity  $/ 16-11$ Trapping bus errors / 16-12 The Dial routine / 16-12 The tester script language  $/$  16-13 The control section  $/16-13$ Conditional tests / 16-14 Examples / 16-15 The message section  $/16-16$ Comments / 16-16 Error reporting  $/ 16-16$ Reserved words / 16-17 The temporary file  $/ 16-17$ Script control / 16-17

# **17 MCP Coprocessor Diagnostics I 17-1**

What are coprocessor diagnostics? / 17-2 Entering third-level tests / 17-2 Starting third-level tests  $/ 17 - 4$ Third-level menus  $/ 17-5$ File / 17-5 Quit / 17-6 Edit / 17-6 MCP / 17-6 Mac II Window / 17-7 Serial A WIndow / 17-7 Serial B Window / 17-7 Serial Setup / 17-8 Disable Verbose Messages / 17-8 Third-level operations / 17-8 Writing coprocessor diagnostics / 17-8 Creating a stack file / 17-10 Operator commands / 17-11 Dumpregs / 17-12 Freemem / 17-12 Getmem / 17-13

 $\left($ 

Kill / 17-14 Readmem / 17-15 Run / 17-16 Send / 17-17 Writemem  $/ 17-18$ Buffer management / 17-19 Programmer subroutines / 17-22 errprintf $() / 17-22$ GetCards() / 17-23 GetSlot() / 17-23 GetTimeStamp() / 17-24 HandleSystemTask() / 17-24 HexToString() / 17-25 InitMessage() / 17-25 KillThisTask() / 17-25 LogError() / 17-26 printf() / 17-26 ReadByte() / 17-26 ReadMessage() / 17-27 ReadWord() / 17-27 Reply() / 17-27 SendNextCommand() / 17-28 StringToHex() / 17-28 strlen( ), strcpy( ), and strcat(  $) / 17-29$ TickCount() / 17-29 WriteByte() / 17-29 WriteMessage() / 17-29 Write Word() / 17-31

# Appendix A Files on the MCP Distribution Disks  $/$  A-1

What this appendix tells you  $/$  A-2 Files on MR-DOS  $1 / A-2$ Files on MR-DOS 2 / A-8 Files on MCP Diagnostics  $/$  A-12

# Appendix B Where to go for more information  $/$  B-1

What this appendix tells you  $/$  B-2

# **Figures and Tables**

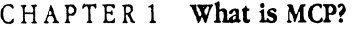

- Figure 1-1 Macintosh Coprocessor Platform in the Macintosh II
- Figure 1-2 The MCP card
- Table 1-1 Features of MR-DOS

CHAPTER 2 Getting Started

- Figure 2-1 Aligning the card
- Figure 2-2 MPW window
- Figure 2-3 Select Current Directory window

# CHAPTER 3 Introduction to the MCP Software Interface

- Figure 3-1 Structure of MR-DOS
- Figure 3-2 Flow of information between MR-DOS and managers
- Figure 3-3 Fixed-length message structure
- Figure 3-4 Client/server transaction
- Figure 3-5 Client/server relationship for MR-DOS program modules (NuBus card-to-NuBus card)
- Figure 3-6 Client/server relationship for applications using the Apple !PC driver (Macintosh II-to-Macintosh II)
- Table 3-2 Structure for fixed-length messages
- Table 3-3 Message and status codes

### CHAPTER 4 MR-DOS Primitives

Table 4-1 MR-DOS primitives

Table 4-2 Reschedule options

### CHAPTER 5 MR-DOS Utilities

Table 5-1 MR-DOS utilities

### CH APTER 6 MR-DOS Managers

 $\left($ 

- Table 6-1 MR-DOS managers
- Table 6-2 Card status
- Table 6-3 Name Manager message codes
- Table 6-4 Printf standard conversion
- Table 6-5 Printf nonstandard conversion

### CH APTER 7 Programming Notes for MR-DOS

Table 7-1 Error constants for Download

## C HAP TE R 8 Developing Smart card Applications

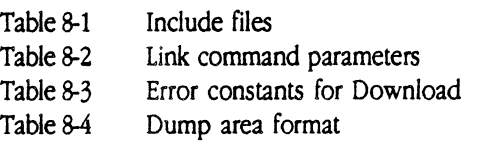

### CHAPTER 9 Apple IIPC

Table 9-1 Apple IPC services

- Table 9·2 State stable for the Receive call
- Table 9·3 Errors returned

### CH APTER 10 Using the Forwarder with Apple IIPC

- Figure 10-1 Messages paths using the Forwarder
- Figure 10-2 Initialization process using the Forwarder
- Figure 10-3 Normal processing using the Forwarder
- Figure 10-4 End of processing using the Forwarder
- Table 10-1 Messages used by the Forwarder
- Table 10-2 Errors returned by the Forwarder

### CHAPTER 11 Troubleshooting Guide

- Table 11-1 Crash area forma<br>Table 11-2 Dumpcard cross
- Table 11-2 Dumpcard cross reference<br>Table 11-3 Error codes for MR-DOS
- Error codes for MR-DOS
- Table 11-4 Error codes for Apple IPC driver
- Table 11-5 Error messages from the INIT resource
- Table 11-6 Error messages from the Apple IPC driver/Name Manager

### CH APTER 12 MCP Card Specifications

- Figure 12-1 MCP card installed in the Macintosh II
- Figure 12-2 MCP card functions
- Figure 12-3 Generation of 20-MHz and lOMHz clocks
- Figure 12-4 A simple NuBus slave design
- Figure 12-5 Read and writing timing cycles
- Table 12-1 Address map
- Table 12-2 Interrupt priorities

## CHAPTER 13 Lists for the MCP Card

Table 13-1 Parts lists for the MPC card

### CHAPTER 14 Diagnostics for the MCP Card

 $\sqrt{2}$ 

 $\blacklozenge$ 

#### Table 14-1 Diagnostics folders

- Table 14-2 Levels of MCP diagnostics provided
- Table 14-3 Data area
- Table 14-4 Error codes

### CH APTER 15 MCP Sequential Diagnostics

- Figure 15-1 MCP\_Diagnostic main window
- Figure 15-2 MCP menu
- Figure 15-3 Warning dialog box
- Figure 15-4 Menu dialog box (Run Script... command)
- Figure 15-5 Dialog box (Run Script Repeatedly... command)
- Figure 15-6 Options menu
- Figure 15-7 Save Configuration dialog box
- Figure 15-8 Debug Aids menu
- Figure 15-9 Zero Data Log File dialog box
- Figure 15-10 Display menu
- Figure 15-11 Block 1-RAM test blocks
- Figure 15-12 Block 2-ROM test blocks
- Figure 15-13 Block 3-68000 test blocks
- Figure 15-14 Block 4-NuBus test blocks
- Figure 15-15 Block 5--Interrupt test blocks
- Figure 15-16 The Data Log window
- Table 15-1 Tests on-card RAM
- 
- Table 15-2 How errors are returned for RAM tests

### CHAPTER 16 Adding to MCP

- Figure 16-1 sMemory resource list for a generic MCP card
- Figure 16-2 SetVar dialog box
- Table 16-1 ROM:MCP files
- Table 16-2 Resource list entries in the file ApplROM.a
- Table 16-3 Resource list for smart cards
- Table 16-4 Resources required for MR-DOS
- Table 16-5 MCP\_Diagnostics routine files
- Table 16-6 Test description parameters

### CH APTER 17 MCP Coprocessor Diagnostics

Figure 17-1 Third-level diagnostics menu and dialog box<br>Figure 17-2 Window into a text file

Figure 17-2 Window into a text file<br>Figure 17-3 File menu for third-leve

Figure 17-3 File menu for third-level tests<br>Figure 17-4 Edit menu for third-level tests

Figure 17-4 Edit menu for third-level tests<br>Figure 17-5 MCP menu for third-level tests MCP menu for third-level tests

Figure 17-6 MCP card buffer<br>Table 17-1 Options for third

Options for third-level Dumpregs command

Table 17-2 Options for third-level Freemem command<br>Table 17-3 Options for third-level Getmem command

Table 17-3 Options for third-level Getmem command<br>Table 17-4 Options for third-level Kill command

Table 17-4 Options for third-level Kill command<br>Table 17-5 Options for third-level Readmem com Options for third-level Readmem command

- Table 17-6 Options for third-level Run command
- Table 17-7 Options for third-level Send command

Table 17-8 Options for third-level Writemem command

Table 17-9 Format of message<br>Table 17-10 Slots for application

Slots for application

Table 17-11 Returns for SendNextCommandO

# A P P E N D I X A Files on the MCP Distribution

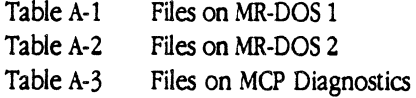

### A P P E N D I X B Where to Go for More Information

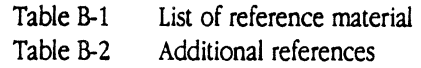

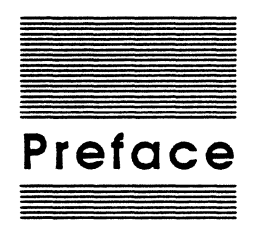

 $\blacksquare$ 

About This Manual

--... *\_,/* 

# **What this guide tells you**

This guide is intended to inform and assist you in your efforts to create an interface to the Macintosh® II bus. Developers may be within Apple Computer, Inc., as well as third-party developers (such as a VAR channel or a national account) working under a licensing agreement.

# **What you should know**

You should be familiar with the Macintosh II computer and NuBus™. Refer to Appendix B for information on developer tools and reference documents that may facilitate your development efforts.

The Macintosh Coprocessor Platform™ (MCP) is intended to support applications written under the Macintosh Programmer's Workshop™ (MPW) development environment, which uses Assembler or C. This guide assumes that you are familiar with MPW and have a working knowledge of MPW C, MPW Assembler, or both.

# **How to use this guide**

This section provides a road map to information on the various components of the Macintosh Coprocessor Platform.

#### To find out aboyt:

#### General information on MCP

What makes up the Macintosh Coprocessor Platform

Applications or potential uses of MCP

Installing the MCP card and running a sample program

#### Specific information on MCP software

MR-DOS™ and Apple IPC software in the Macintosh II

Task scheduling in the operating system

Interprocess communication between tasks or processes on the Macintosh II and tasks on the MCP card

Look in: Part I - Getting Started Chapter 1, "What is MCP?"

Chapter 2, "Getting Started"

Part II - Software Development

Chapter 3, •An Introduction to the MCP Software"

Chapter 3

Chapter 1

Chapter 3 for general information (for additional information, see Chapter 9, "Apple IPC")

II About This Manual

#### MCP Developer's Guide • Final to Production

Apple Confidential 2/20/89

Fundamental services of the MR-DOS operating system

 $\blacksquare$ 

 $\sqrt{2}$ 

Library routines available to tasks in your application

Operating-system managers that provide services to other tasks

Peculiarities of MR-DOS and programming notes (with examples of code)

How to develop applications using MCP software (with examples of code)

MR-DOS services provided on the Macintosh II

Forwarding data on an AppleTalk® network system using Apple IPC

Troubleshooting MCP software

Information about the MCP card and NuBus™

MCP card specifications and information accessing the NuBus

PAL listings and parts lists

### Information about diagnostics

The diagnostics provided for development of the MCP Card

Using MCP diagnostic software

How to customize diagnostics provided for your application-specific card and add code to the ROM

Creating new diagnostics for your card

Chapter 4, "MR-DOS Primitives"

Chapter 5, "MR-DOS Utilities"

### Chapter 6, "MR-DOS Managers"

Chapter 7, "Programming Notes for MR-DOS"

Chapter 8, "Developing MCP Applications"

Chapter 9, "Apple IPC"

Chapter 10, "Using the Forwarder with Apple IPC"

Chapter 11, "Troubleshooting Guide"

### Part  $III$  - Hardware Development

Chapter 12, "MCP Card on Specifications<sup>\*</sup>

Chapter 13, "Lists for the MCP Card"

#### Part  $IV$  - MCP Diagnostics

Chapter 14, "Diagnostics for the MCP Card"

Chapter 15, "MCP Sequential Diagnostics<sup>®</sup>

Chapter  $16$ , "Adding to MCP"

Chapter 17, "MCP Coprocessor Diagnostics"

How to use this guide III

'" ,/

- $\Box$  a NuBus-compatible Macintosh computer running System 6.0.2
- $\Box$  MPW, version 2.0 or later
- Cl one or more MCP cards
- $\Box$  MCP distribution disks
- Cl MPW C and/or MPW Assembler
- $\Box$  the appropriate debugging tools

Connectors and memory requirements are hardware-specific; refer to Part III, "Hardware Development", for more information.

# **Important safety instructions**

You are almost ready to plug in your Macintosh II and get started, but first read these important safety instructions.

### Warning

#### This equipment is intended to be electrically grounded.

Your Macintosh II is equipped with a three-wire grounding plug-a plug that has a third (grounding) pin. This plug will flt only a grounded AC outlet. This is a safety feature.

If you are unable to insert the plug into the outlet, contact a licensed electrician to replace the outlet with a properly grounded outlet.

### Do not defeat the purpose of the grounding plug!

For your own safety and that of your equipment, always take the following precautions:

Be sure the power plug is disconnected (disconnect by pulling the plug, not the cord):

- $\Box$  whenever you remove the cover and as long as the cover is off
- $\Box$  if the power cord or plug becomes frayed or otherwise damaged
- $\Box$  if you spill anything into the case
- $\Box$  if your Macintosh II is exposed to rain or any other excess moisture
- $\Box$  if your Macintosh II has been dropped or if the case has been otherwise damaged
- $\Box$  if you suspect that your Macintosh II needs service or repair
- $\Box$  whenever you clean the case (use only the recommended procedure described below)

#### Be sure that you always do the following:

- $\Box$  Keep your Macintosh II, the MCP card, and distribution disks away from sources of liquids, such as wash basins, bathtubs, and shower stalls.
- $\Box$  Protect your equipment and materials from dampness or wet weather, such as rain and snow.

Iv About This Manual

- $\Box$  Read all the installation instructions carefully before you plug your Macintosh II into a wall socket.
- $\Box$  Keep these instructions handy for reference by you and others.
- $\Box$  Follow all instructions and warnings dealing with your system.

### Warning

Electrical equipment may be hazardous If misused. Operation of this product. or similar products, must always be supervised by an adult. Do not allow children access to the Interior of any electrlcal product and do not permit them to handle any cables.

#### To clean the case, do the following:

- 1. Disconnect the power plug. (Pull the plug, not the cord.)
- 2. Wipe the surfaces of your Macintosh II lightly with a clean, soft cloth dampened with water.

# **Conventions**

This section provides general information on the conventions used in printing this guide.

Each new term inuoduced in this book is printed in bold type where it is first defined. That lets you know that the term has not been defmed earlier, and also indicates that there is an entry for it in the glossary.

Any text displayed in Courier typeface is used to represent:

- $\Box$  text that you will see on the screen (such as source code or an example file)
- $\Box$  a command that you enter on the keyboard
- $\Box$  a program or subroutine name
- o a parameter or field name
- $\Box$  the name of a file provided on the MCP distribution disks

Any text that is surrounded by colons (:) refers to the pathname of a particular folder or file. For example, :MR-DOS:Examples: refers to the folder named "Examples within the folder named "MR-DOS".

MR-DOS uses C calling conventions, and all registers are preserved except D0, D1, A0, and A1. The assembly-language macros also adhere to these conventions.

The following words mark special mesages to you:

•> *Note:* Text set off in this manner presents sidelights or interesting points of information.

#### Important

 $\overline{\mathcal{L}}$ 

Text set off in this manner-with the word Important-presents Important Information or Instructions.

Conventions

### Caution

Text set off In this manner-with the word Caution-Indicates potentially serious problems. Actions could result In system hangs or Incompatibility with future versions.

### Warning

Text set off in this manner-with the word Warning-indicates potentially hazardous consequences to you or to your equipment.

# **Terms**

This document refers to processes on the Macintosh II computer, and tasks under MR-DOS and Apple IPC. A process is an operation or function performed by the Macintosh operating system. A task is a message-driven transaction process that runs on the MCP card. The behavior of a task depends on the messages it receives.

User refers to the end user of the hardware or software product that you will develop using the Macintosh Coprocessor Platform.

Refer to the glossary at the end of this guide for a comprehensive list of terms and an explanation of each.

vi About This Manual

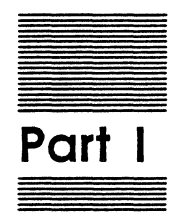

 $\blacklozenge$ 

# **Getting Started with MCP**

Part I, Getting Started with MCP, provides:

- 0 an introduction to and overview of the Macintosh Coprocessor Platform
- $\Box$  descriptions of the hardware, software interface, and diagnostics
- $\square$  instructions for installing the MCP card, operating system, and support software
- o a simple "hands-on• exercise that demonstrates how the operating system works with the MCP card

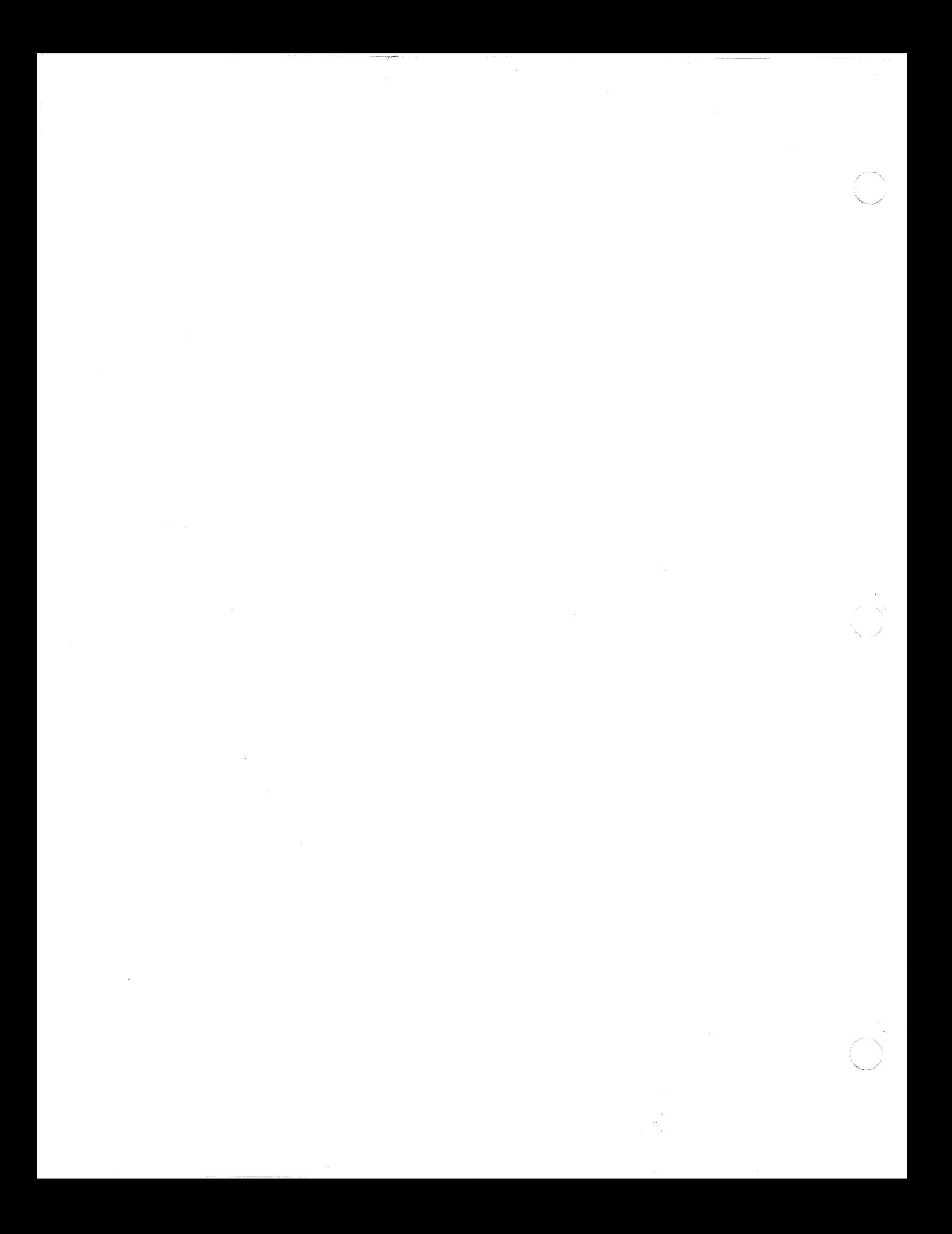

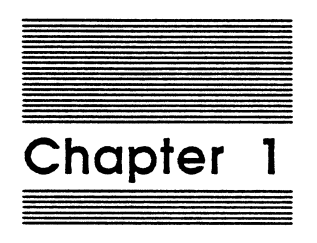

 $\blacklozenge$ 

 $\blacklozenge$ 

# What Is MCP?

The Macintosh Coprocessor Platform™ (MCP) is a generic hardware and software foundation to help developers create add-in cards and software applications for NuBus-compatible Macintosh® computers.

Apple Computer, Inc. makes this platform available to assist developers in quickly building Macintosh coprocessor prototypes and to reduce the time-to-market for new products. The Macintosh Coprocessor Platform is available through Apple Computer, Inc., under a licensing agreement.

Technical information about the components of MCP is provided in this guide, along with a discussion of potential applications. Refer to Appendix A for a description of associated development tools, documents, and references.

# **The components of MCP**

The Macintosh Coprocessor Platform is made up of hardware, software, and developmental diagnostic software, provided as follows:

- $\Box$  hardware: the MCP card, an intelligent NuBus prototype card (such cards may be referred to as smart cards)
- $\Box$  software: two distribution disks (labeled MR-DOS 1 and MR-DOS 2) that includes MR-DOS (Minimal, Real-time, Distributed Operating System) and Apple IPC CinterProcess Communication)

MR-DOS is a multitasking operating system for smart cards, such as the MCP card, and provides an intelligent peripheral-controller interface to NuBus on the Macintosh II.

Apple IPC includes a driver and support software installed in the Macintosh II computer. Apple IPC allows Macintosh applications to communicate with an application running under MR-DOS on the MCP card or another computer.

 $\Box$  developmental diagnostic software: one distribution disk (labeled MCP\_Diagnostic) that includes the diagnostic application, support code, and examples to test various functions of the MCP-based hardware you develop

Figure 1-1 shows the MCP software and hardware components of the Macintosh II computer.

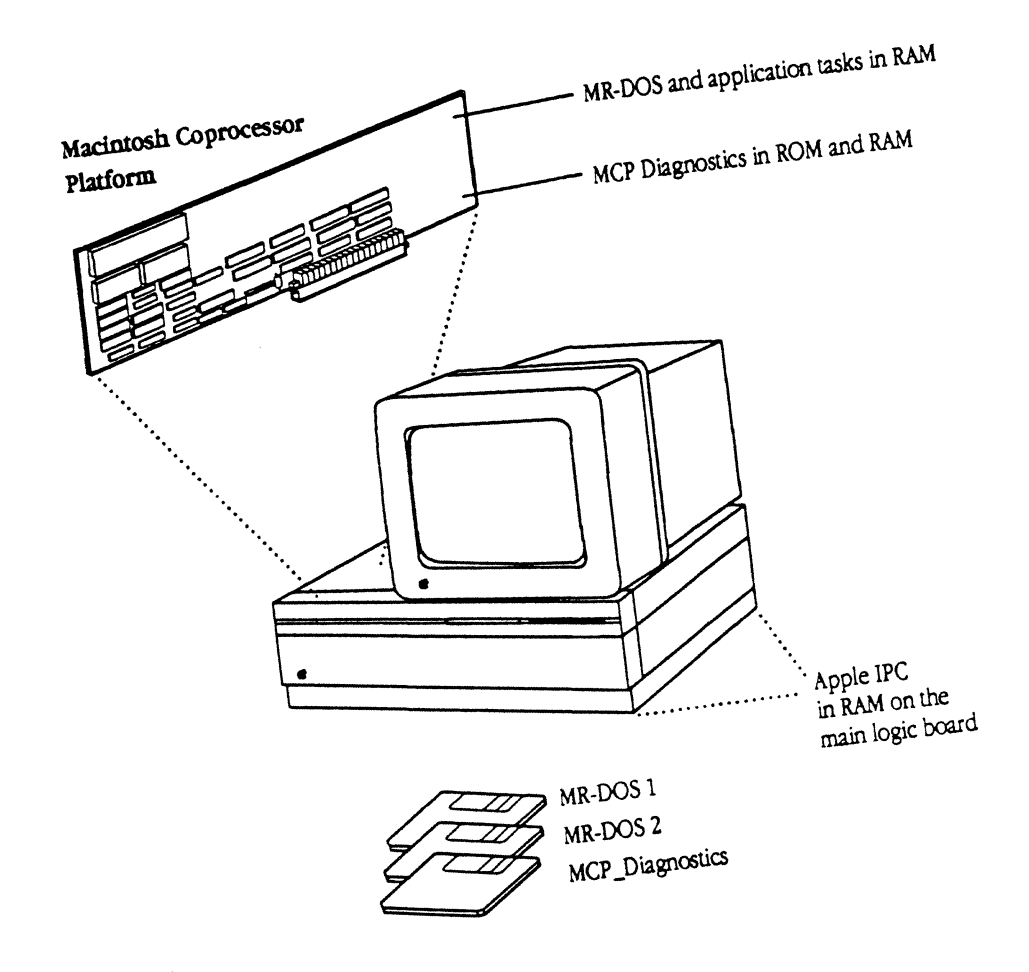

 $2|9|89$ 

 $\frac{1}{2}$ 

Fig. 1-1 -COMP ( $\frac{L1}{1}$ )<br>MCP Developer's Guide  $\sum_{\text{Angle} } \text{Computer, Inc.}$  $JOYCE$  ZAVARNU *Illustrator 88*  GEORGE **M.** VRANA

 $\ddot{\phantom{a}}$ 

MSC NNNN ART: NN x 17 pi 20.S pi text to FN b/b

Figure 1-1

Macintosh Coprocessor Platform In the Macintosh II

You can customize each of these components, which are described in this chapter, for the particular application or product you want to develop. For more detailed information, refer to Part II on Software Development, Part III on Hardware Development, and Part N on Developmental Diagnostics.

# The MCP hardware

With approximately 26 square inches of space available, the MCP card is intended as a vehicle for creating a prototype of the features and interface required for your product or application. Figure 1-2 shows the layout of the MCP card; shading indicates the primary area available for development.

MSC NNNN ART: NN x 17 pi 20.S pi text to FN b/b

Figure 1-2 The MCP card

The components of MCP 1-3

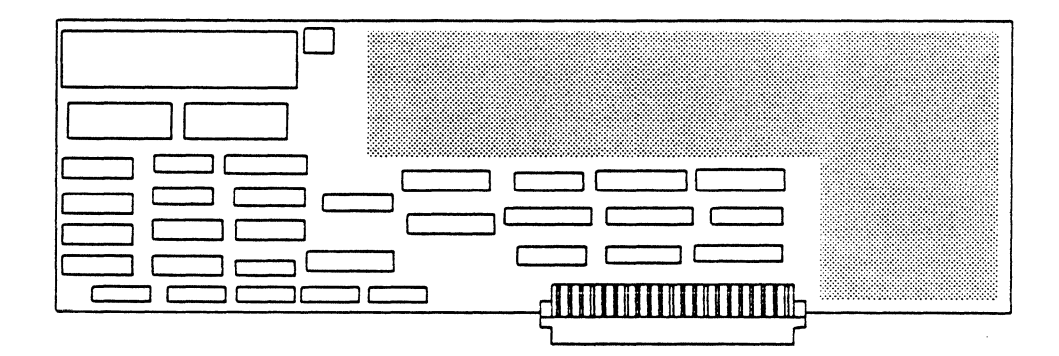

*Fig. 1-2 -COMP ( L2 ) MCP Developer's Guide Apple Computer, Inc. JOYCE ZAVARRO Illustrator 88 GEORGE M. VRANA* 

The MCP card itself has no input/output 0/0) interface, but *is* a generic master/slave *VO* processor. Afilliated *VO* devices that you develop, such as RS-232 ports or Token Ring connectors, give the smart card access to the outside world

The MCP card includes a Motorola 68ooO processor operating at 10 megahertz and 512 kilobytes of random access memory (RAM). The NuBus interface provides a bus master interface to NuBus on the Macintosh II main logic board. The MCP card acts as a "slot device" to the Macintosh II operating system, freeing the processor on the Macintosh II to perform other functions.

During development efforts, you may additionally want to use a smart card that *is*  available commercially, such as the AST-ICP (Intelligent Communications Processor) smart card from AS'f Research, Inc., which includes an *VO* interface through four serial ports.

# The MCP software

Software for the Macintosh Coprocessor Platform consists of MR-DOS, Apple IPC, and support software ('include files, source code examples, and other development software tools). MCP software was created to take advantage of the common design features of the MCP card by providing common software services to smart card application programs.

The code for MR-DOS and Apple IPC includes a collection of traps, interrupt handlers, and tasks that provide support for task naming, timing services, and intercard and intracard communications using messages. These routines enable a smart card to support a multitasking distributed operating environment for communications and other real-time services on the same card or on other smart cards installed in the Macintosh II computer.

.:. Note: To assist in development efforts, MCP software *is* released in versions that support two smart cards: the MCP card and the AST-ICP card.

### MR-DOS

MR-DOS provides the operating system and core software services required by MCP cards for on-board applications software. The design of MR-DOS is sufficiently general to support a wide variety of software applications on MCP cards, and offers the functionality described in Table 1-1.

### 1-4 What Is MCP?

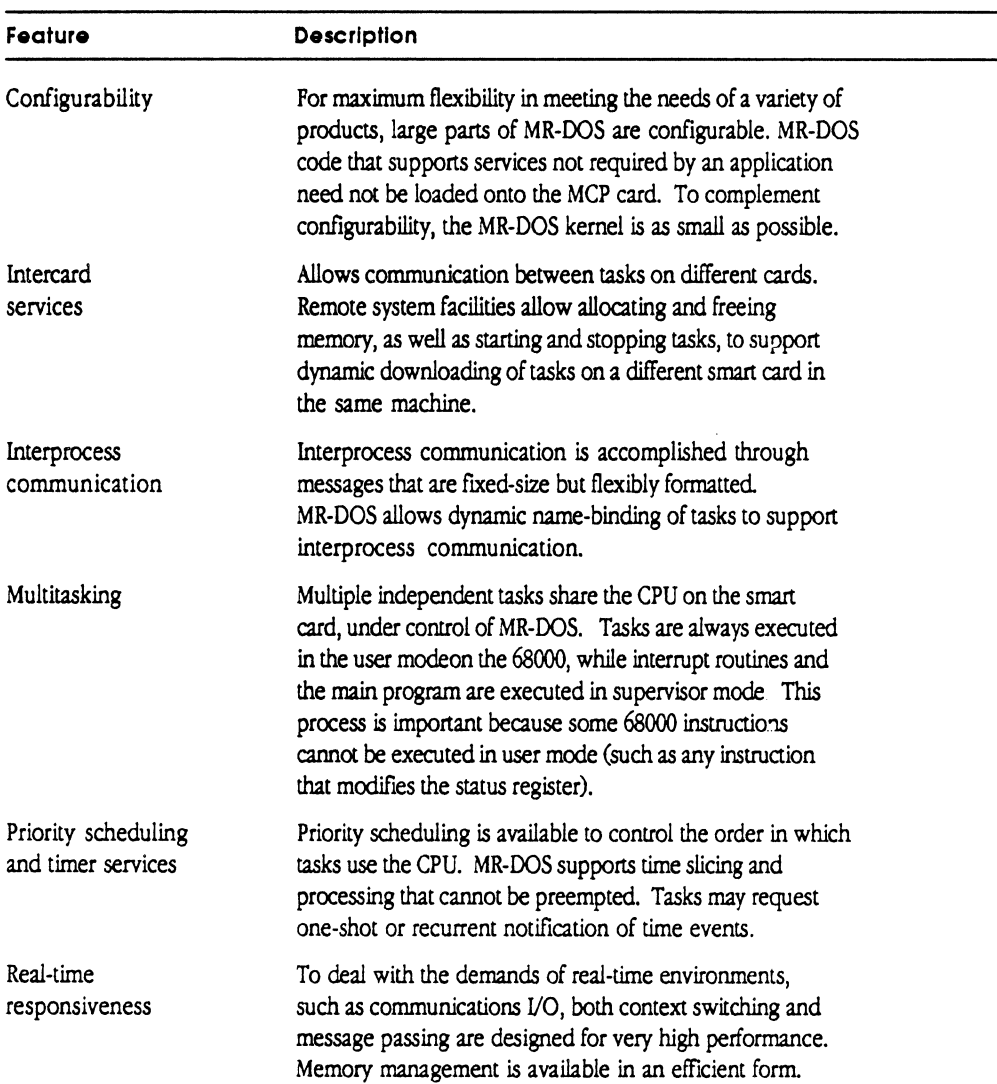

**Table 1·1**  Features of MR-DOS

 $\blacklozenge$ 

Refer to Part II for more detailed information on MR-DOS and the services it provides.

### **Apple IPC**

Apple IPC is composed of:

- $\Box$  a driver that runs under the Macintosh operating system
- o Apple IPC interface code
- $\Box$  library routines (in the file IPCglue. o)
- $\Box$  associated support code, including the Apple IPC Name Manager and Apple IPC Echo Manager

The Apple IPC driver handles all message passing (interprocess communication) between processes on the Macintosh Il operating system and MCP card tasks on the NuBus.

Periodically, Apple IPC scans for and processes incoming messages,times out slots that have become inactive, and processes outgoing messages. The driver receives messages from and delivers messages to Macintosh II processes.

• *Note:* Since the Macintosh II computer currently does not implement a multitasking operating system, the functions are referred to as processes rather than tasks.

Refer to Part II for more detailed information on Apple IPC and the services it provides.

# **Developmental diagnostics**

Developmental diagnostics are provided in the form of both firmware and software. The firmware is provided in the declaration ROM on the MCP card, and the software is provided on the third MCP distribution disks.

These diagnostics are being provided solely as a framework for test verification of board designs. You can use the basic tests provided on the distribution disk, or customize the diagnostics for the particular board you are developing. Refer to Part N, "MCP Diagnostics", for more detailed information.

# **Developing with MCP**

MCP provides hardware and software to assist you in creating

- $\Box$  an application-specific smart card
- $\Box$  Macintosh II application software that uses Apple IPC for communication with tasks on the card
- $\Box$  software that executes under MR-DOS on the card

### 1-6 What Is MCP?

 $\blacklozenge$ 

,.

MCP provides a common design to save time in research, design, and development efforts, helping you produce greater and more accurate results in a shorter period of time.

During development, you'll need MPW and standard development tools (linker, C compiler, Assembler, and so forth). The MCP distribution disks provide source code files and examples for MR-DOS and Apple !PC, as well as all of the support software.

You will also need a Macintosh II computer with one or more smart cards in the expansion slots. You could conceivably create applications on a Macintosh II computer without smart cards installed, and then port it to a Macintosh II computer with smart cards installed for testing.

Some of the specific concerns you may have in developing your own application may include the following (refer to the chapters listed for detailed information):

- $\Box$  how to create a MR-DOS or Apple IPC application; refer to Chapter 8
- $\Box$  how to create interrupt handlers; refer to Chapter 9
- $\Box$  how to to send data directly to another card; refer to Chapter 5

A few development opportunities and potential applications are discussed in the next section.

# **Development opportunities and applications**

The communications and networking strategy of Apple Computer is to integrate the Macintosh II computer into other environments. Some of these environments include those offered by Digital Equipment Corporation (DEC)™, IBM's Systems Network Architecture (SNA), and the proposed standard Open Systems Integration (OSD.

The on-board operating system provided with MCP gives you the capability to

- $\Box$  offload tasks usually performed by the central processor, and thus have faster response times (computational speed)
- $\Box$  control and arbitrate multiple communications protocols
- $\Box$  control sessions among users
- $\Box$  run applications in the background

Applications developed with MCP may or may not require users to dedicate a Macintosh II computer for the application, depending on how you customize the interface on the card. It is possible to create MCP card applications which, once downloaded, have no dependence on the Macintosh II operating system.

Any application or environment that requires the performance of a Macintosh II computer can use MCP-developed cards and software. Some of the potential development opportunities described in this section include off-loading task processing, parallel processing, interfacing to or controlling other equipment, data acquisition, and intemetworking.

### **Off-loading task processing**

With RAM and a processor on the MCP card, you can off-load a task from the main logic board of the Macintosh II (commonly referred to as the motherboard) and have MR-DOS handle the interprocess communication. A potential development opportunity would be a digital signal processor or a high-speed modem.

### **Parallel processing**

With shared data in a Macintosh II computer, the user may want multiple processors to work on data simultaneously. Using multiple cards, an application could

- 1 . Load a task that processes the data onto MCP cards.
- 2 . Send messages to the tasks on the cards with instructions and data.
- 3 . Have the tasks compute in parallel.
- 4 . Receive the results.

Data analysis is an example of this type of an application.

#### **Interfacing or controlling**

MCP-developed cards and applications are not strictly a communications interface, but rather a connectivity interface. The product you develop can tie into the Macintosh II environment, using the power of the Macintosh II to control devices, collect data, or perform some type of analysis. In this situation, the Macintosh II computer is dedicated to controlling that device.

Some examples of potential products include

- $\Box$  a numeric controller, machine controller, or any type of device that needs a computerized controller, such as process control in a factory environment (factory automation, specialized devices, or robots)
- $\Box$  medical imaging, such as a system console for a Magnetic Resonance Imaging (MRI) machine
### **Data acquisition**

By developing a SCSI or EDSI connection on the MCP card, you could connect a drive from the Macintosh II computer to use it as a database machine distributed over a network, with connections either to or from a host mainframe or other workstations. Examples of applications include instrumentation in a lab, medical applications, or areas in which there is a great deal of testing activity.

### **lnternetworking**

The Macintosh Coprocessor Platform offers cost-effective solutions for internetworking needs, including

- $\Box$  providing an environment in which many different kinds of links are simultaneously active
- $\Box$  locally distributing services across networks
- $\Box$  using the intercard communications capability (such as LU 6.2 to EtherTalk)
- $\Box$  using the card as a gateway, bridge, or router into another environment (the other environment may be a nonmainstrearn environment or a computer that does not use standard protocols)
- $\Box$  enabling other AppleTalk-connected machines to use the communication facilities of the Macintosh II

## **Limitations**

 $\big($ 

When using MCP to develop a NuBus peripheral interface card and associated applications, you are limited in just two aspects:

- $\Box$  what you can program on the card in the existing memory space
- $\Box$  what you can physically build onto the board in the remaining real estate

Developing with MCP 1-9

1-10 What Is MCP?

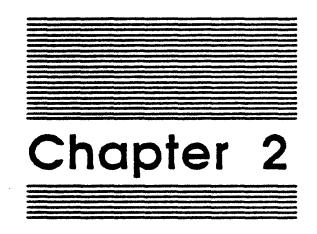

 $\blacklozenge$ 

 $\overline{\mathbf{C}}$ 

# Getting Started

This chapter takes you through an exercise using the Macintosh Coprocessor Platform card and source-code files. This exercise demonstrates a simple function of the operating system and verifies that the smart card and operating system are working.

This chapter assumes you have already set up your Macintosh II computer, but have not yet installed any MCP software or hardware.

## **Preparing to use MCP**

Before you proceed, follow these steps to prepare for this exercise.

- 1. Install MPW software on your hard disk into a new folder called MPW.
- 2. Install Macsbug into the System Folder of your Macintosh II.
- 3. Make a backup copy of the three distribution disks for MCP. When you finish copying the disks, remember to put the master disks in a safe place.

Two of the MCP distribution disks contain source code and programming examples you will need for application software development and this exercise; these disks include MR-DOS, Apple IPC,and the support software for both. The third disk contains source code and the MCP diagnostics program you will need to create diagnostic software.

+ Note: Plea5e be sure to follow instructions in the section in this chapter, "Installing MCP software<sup>®</sup> when copying the contents of the MCP distribution disks to your hard disk. The source code examples check certain locations in the hierarchical file structure for any files needed, not only for this exercise but for all software development efforts.

For a complete guide to the folders and files included on the MCP distribution disk, refer to Appendix A, "Development Tools and Resources". (This chapter simply identifies the folders and files you will need for this exercise.)

Now follow the instructions provided in the next section to install hardware and software for the Macintosh Coprocessor Platform.

## **Installing the MCP card**

This section tells you how to install the MCP card in the Macintosh II. If you are not familiar with installing cards, refer to the owner's guide for your Macintosh II and to the Preface of this guide for important safety instructions. Follow all instructions and warnings dealing with your system detailed in the owner's guide for your Macintosh II.

For your own safety and the safety of your equipment, take the following precautions before installing the MCP card:

 $\Box$  Do not turn on the computer system until you have completed the entire installation process.

#### Warning

Turning on the system at the wrong time could result in electrical shock to you or cause damage to your computer system's components.

 $\Box$  Disconnect cables for the monitor, mouse, and keyboard by pulling on the plugs, not the cords. Leave the power cord plugged in.

### Warning

The plugged-in power cord acts as a ground for the system, protecting Its components from static electrlcai discharge. Do not defeat the purpose of the grounding plugl

 $\Box$  Touch the power supply case inside the computer to discharge any static electricity that might be on your clothes or body.

### Warning

 $\big($ 

It's OK to touch the power supply If you've just unpacked It. However. the power supply can get hot in normal use. If the computer has been on, shut it off and let It cool down for at least five minutes before you open up the main unit and touch the power supply.

To install the MCP card, follow these steps:

1. Choose the expansion slot in which you would like to install the MCP card.

For purposes of this exercise, you can use any slot *except* the fourth to the right of the video card (slot D).

- + Note: The MCP software downloaded in this example assumes that the MCP card in slot D has an SCC interface; therefore, it is recommended that you use another slot, such as slot B, for purposes of this exercise.
	- $\Box$  Remove the expansion cover shield behind the expansion slot you plan to use by lifting up until the shield is free of the guide and pin.
	- $\Box$  Push out the plastic hole cover that lines up with the slot you plan to use.

### 2. Insert the MCP card into the expansion slot.

- $\Box$  Being careful not to touch the pins on the bottom of the card, pick up the MCP card by the top of the metal bracket and the top of the card's other end.
- $\Box$  The expansion cover shield on the card attaches to the inside of the back panel in the same way as the shield you removed in step 1. Align the card so that the guide fits through the lower slot.

 $\Box$  Align the connector on the bottom of the card, directly over the slot, as shown in Figure 2-1.

MSC NNNN ART: NN x 17 pi 20.5 pi text to FN b/b

Figure 2·1 Aligning the card

> $\Box$  Place one hand along the top edge of the card, directly over the connector area, and push down firmly until the connector is fully seated

### Im portent

Don't force the card. If you meet a lot of resistance. pull the card out and try again.

Don't wiggle the card from side to side when you Insert It. Wiggling the card puts unnecessary stress on the card and the slot. and may break electrical connections.

You can test to see if the card is properly connected by gently trying to lift the card. If it resists and stays in place, it is connected.

### 3. If you have purchased other peripheral devices that require cards, install them now.

You can use *this* same method for installing all expansion cards in your Macintosh II at any time. Read and follow any instructions that come with other expansion cards you may have. If you plan to install more cards, see Appendix C in the owner's guide to your Macintosh II for details on the power available for expansion slots.

### 4. Now that the card is installed, reconnect the monitor, the mouse, the keyboard, and plug in any necessary cables.

If you installed additional cards (such as the AST-ICP smart card) that interface to a network or some other device, connect those cables at this time.

The owner's guide for your Macintosh II shows different ways to connect Apple DeskTop Bus™ devices (the keyboard, the mouse, and other devices such as a graphics tablet, a joystick, or another keyboard). You can either daisy-chain them to the keyboard or use one of the back-panel connectors.

2-4 Getting Started

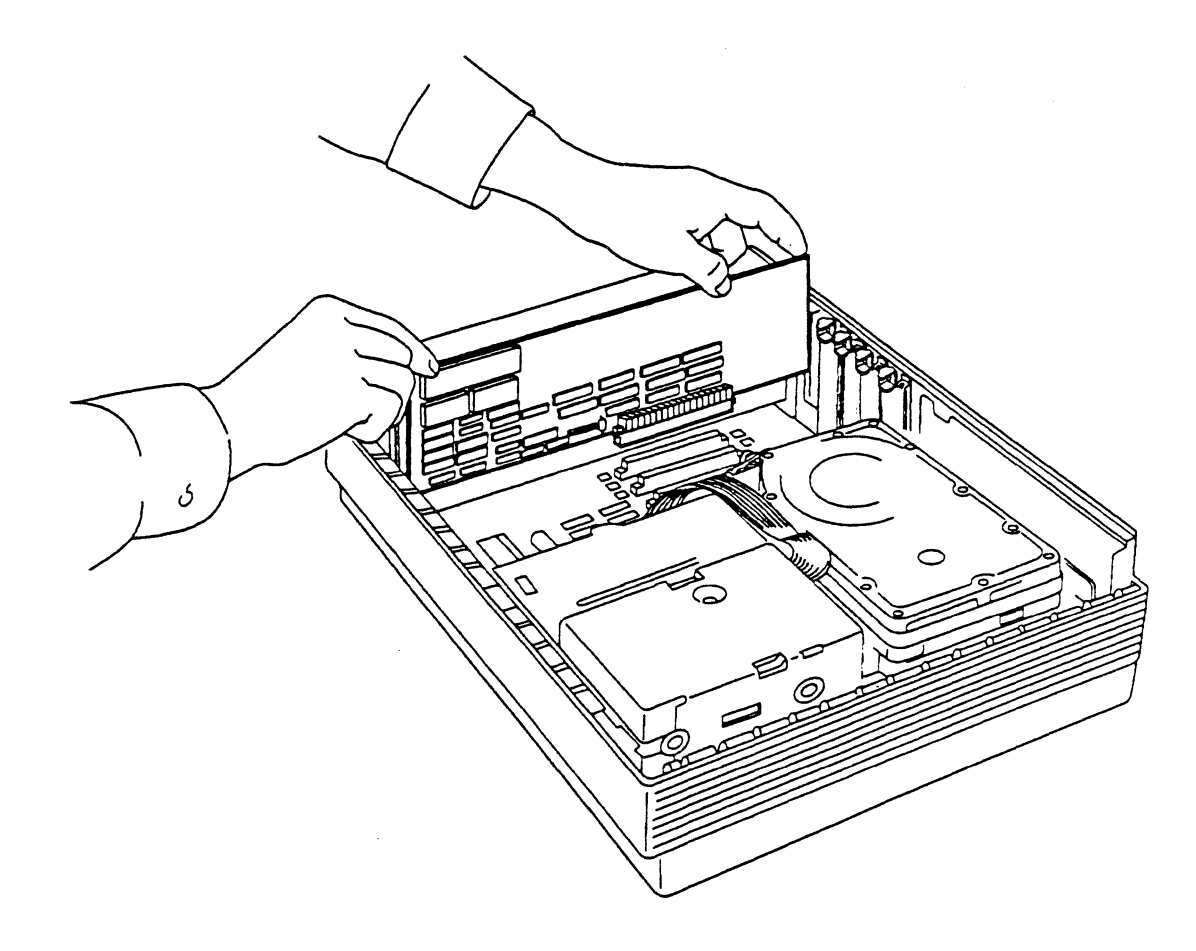

*Fig. 2-1 -COMP (* Lll) *MCP Developer's Guide Apple Computer, Inc. JOYCE ZA VARRO Illustrator 88 GEORGE M. VRANA* 

 $\overline{(\ }$ 

- -> *Note: Avotd turning on the power prematurely.* The steps are presented in this order so that the last thing you do is connect the keyboard to a power source. Once the keyboard has power, you could accidentally press the Power On key and tum on your computer before it is appropriate.
- *s.* Connect any other equipment you plan to use, such as a printer, external disk drive, or modem.

You will find instructions for connecting those devices in the manuals that came with them. If you're using an external device of any kind that uses a SCSI (Small Computer System Interface) connector, you must connect that device to the one SCSI port on the back of the Macintosh II.

### Warning

Connecting a SCSI device to the wrong port can damage your system. You can also damage the system If you mistakenly connect a non-SCSI device (with an RS-232 plug, for example) to this port. Read "Adding SCSI Terminators" in Appendix A of the owner's guide to your Macintosh II for important Instructions about SCSI terminators.

Once you are satisfied that everything is connected properly, arrange the Macintosh II components conveniently in your work area. Tum the main unit so that it faces you, and place the monitor where you want it (on top of the main unit is fine). Position the keyboard and mouse where you can reach them comfortably.

### Warning

Always keep your computer's main unit flat. sitting on Its rubber feet. Standing the main unit on edge defeats the cooling design and Is likely to make your computer overheat. A vertical position may eventually damage the main unit.

## **Installing MCP software**

To install MCP software, reboot your Macintosh II and do the following:

- 1. Create a new folder called MCP Software on your Macintosh II desktop.
- 2. Copy the contents of the distribution disks to the new MCP Software folder.

It takes just a couple of minutes to copy all files from the MCP distribution disks.

Installing MCP software 2-5

### Important

Because of naming conventions required by MR-DOS, do not change the names of any of the flies or folders copied from the distribution disks. Of course, you can create your own names for the hard disk and first-level folder to which you copy the MCP files and folders.

• *Note.* The MR-DOS folder and Apple IPC folder must be at same level within the new folder you just created, because certain items within the Apple IPC file use data in the include files in the MR-DOS folder.

### Installing the Apple IPC driver

Now that the files and folders for the MCP software are installed on your hard disk, you will need to install the Apple IPC driver into the System Folder on the Macintosh II. Here are the steps that you should follow:

- 1. Select the Apple IPC folder within the new folder you created on the Macintosh II desktop.
- 2. Within the Apple IPC folder, open the Examples folder and select the Apple IPC file.
- 3. Copy the Apple IPC file into the System Folder of the Macintosh II.
- *Note:* You can copy the file in one step by holding down the Option key while dragging the Apple IPC file into the System Folder.

### 4. Reboot the Macintosh II.

The Apple IPC driver is loaded into the system heap during system startup by an INIT31 resource within the Apple IPC file.

## Running a sample program

This section describes how to run a sample program that shows the features and functions of the MR-DOS operating system on the MCP card.

To execute this exercise, you must first run MPW. To do so:

### 1. Open the MPW folder.

You can open the folder either by selecting it, then selecting Open from the File menu, or by double-clicking the MPW folder icon.

(

### 2. Run MPW by double-dicking on the application called MPW ShelL

An MPW worksheet appears, similar to that shown in Figure 2-2.

### SCREEN SHOT

**MSC NNNN** ART: NN x.17 pi 20.5 pi text to FN b/b

Figure 2-2 MPW window

## Selecting files for the sample exercise

Now you must select the appropriate files to use for the exercise. To do so, first open the folders in which they are located. Follow these steps:

### 1. Choose Set Directory... from the Directory menu.

A dialog box appears similar to that shown in Figure 2-3.

+ *Note:* The contents of this dialog box will vary depending on the contents of your hard disk.

MSC NNNN ART: NN x 17 pi 20.5 pi text to FN b/b

SCREEN SHOT

Figure 2-3 Select Current Directory window

The box beneath the directory title shows all the items in that folder.

2. Locate and open the folder named MCP Software that you created earlier in this chapter.

To open the folder, select the file name, then click Open. You can also open folders and flies by double-clicking on the name of the folder you want.

- 3. Open the folder named MR-DOS.
- 4. Open the folder named Examples.

Running a· sample program 2-7

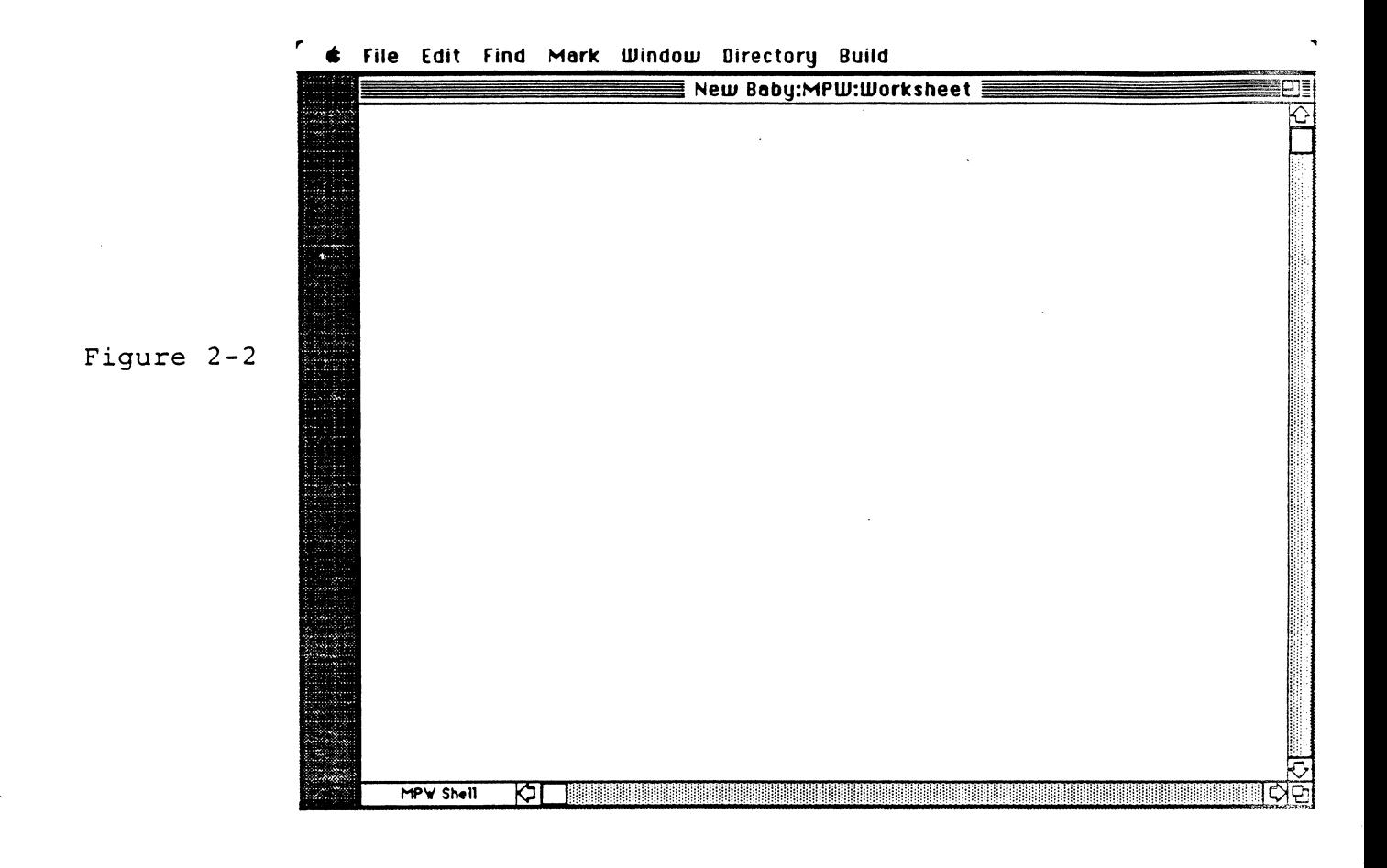

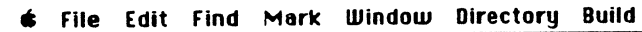

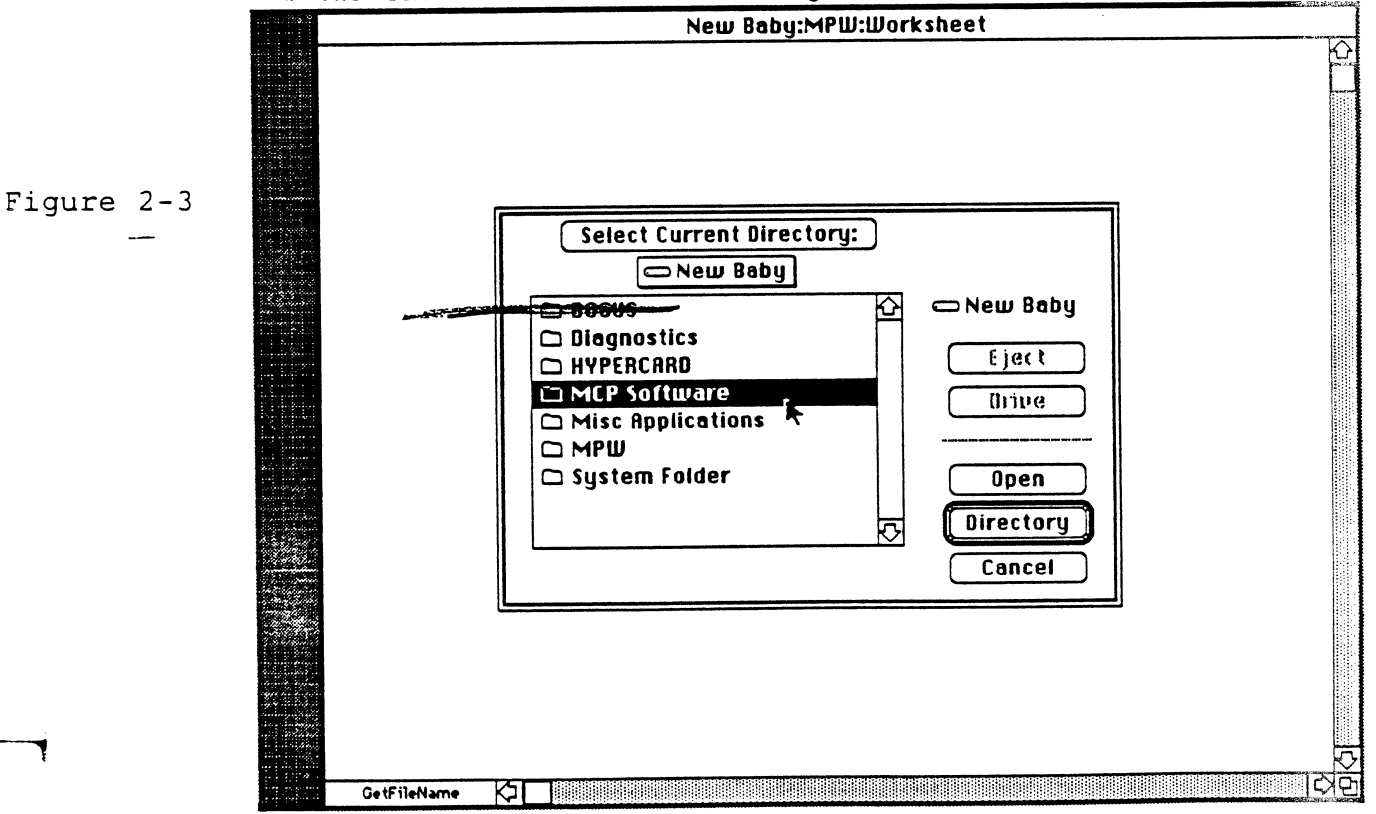

 $\left($ 

MCP Developer's Guide - Final to Production

/

.--.. r:

*S.* Select the folder named MCP. 6. Oick the Directory button. To verify the directory (folder) in which you are working, type the MPW command di rectory and press Enter. To continue the example in this chapter, you should see the following lines on the screen: directory 'New Baby:MCP Software:MR-DOS:Examples:MCP:' where: directory is the command you entered 'New Baby: MCP Software: MR-DOS: Examples: MCP: ' is the pathname to the folder • *Note.* Your screen will display the pathname and name of the hard disk you are using instead of the text shown in this example. To see the name of the files in the MCP Examples folder, type the MPW command files and press Enter. You should see the following list of all files in the MCP Examples folders. files Download dumpcard echo.c.o L3MMSVP.a.o L3MMSVP.c.o L3MMSVPClient.c.o map name\_tester.c.o osmain.c.o ossccint.a.o pr\_manager.c.o printf.c.o start timeIt.c.o timer tester.c.o trace\_manager.c.o xref

2-8 Getting Started

For this exercise, you will use the files named down load and start. The download file contains an MPW tool that loads code from MR-DOS to the card; the start file is sample code that runs on the smart card. (Refer to Part II for more detailed information on the download tool.)

## Downloading files to the card

To download the file, enter both the command name and the name of the sample file, as follows:

download start

The start file is now running with the MR-OOS operating system on the MCP smart card in your Macintosh II. Until you verify that the program is running by using the process described in the next section, you will not see any activity on the screen.

### Verifying the sample exercise

Using an MPW tool provided on the MCP distribution disk called the print manager (pr\_manager), you can verify that

- $\Box$  the card is running the sample program and file
- $\Box$  communication processes between the card and Macintosh are functioning correctly

The print manager is also designed to run on a card that has an SCC for printing to a tenninal (such as an AST-ICP card).

To verify that the program is running, follow these steps:

1. In the MCP Software folder, find the folder named Apple IPC, then *tre*  folder named Examples.

Follow the steps listed for "Selecting Files for the Sample Exercise," given earlier in this chapter.

2. Verify the dlrectory using the MPW command directory.

You should see the following text displayed on the screen:

directory 'New Baby:MCP Software:Apple IPC:Examples:'

3. Verify the files in that folder using the MPW command files.

You should see the following listing on the screen:

files :AST ICP: :DumpTrace: :MCP: 'Apple IPC' 'Apple IPC.r' echo.c echo example echoqlobals.a Makefile name tester name\_tester.c pr\_manager· pr manager.c RSM\_File.c RSM\_tester.c TestR TestR.c time it timeit .c trace monitor.c TraceMonitor

Notice the file for the print manager (named pr\_manager).

3. To view the activity of the card, type pr\_manager and press Enter.

You'll see messages similar to the following on the screen; for example, the Task Identifier (TID) numbers would be different for different slots.

### 2-10 Getting Started

 $\blacklozenge$ 

```
pr_manager
Print Manager TID = 4 
Starting Main Loop 
TID = b00000a - echo tid = b000005TID = b000008 - Sent message, waiting for reply ----TID = b000008 - Received msg = FB0706AC, ID = FB002476·TID = b000008 - From: 0364, To: B000008, mCode = -32666, mStatus = -32768TID = b00000c - RAM test @Stb064898 passed.TID = bOOOOOc - Testing Slot B 
TID = b000008 - About to send msg = FB0706AC, ID = FB0029ACTID = b000008 - To: 0464, mCode = 102, mDatabase = 1144TID = b000008 - Sent message, waiting for reply ----
TID = b000008 - Received msg = FB0708F0, ID = FB0029ACTID = b000008 - From: 0464, To: B000008, mCode = -32666, mStatus = -32768TID = b000008 - About to send msg = FB070638, ID = FB0029BCTID = b000008 - To: 0564, mCode = 102, mDataSize = 1144TID = b000008 - Sent message, waiting for reply ----
TID = b000008 - Received msg = FB0708F0, ID = FB0029BCTID = b000008 - From: 0564, To: B000008, mCode = -32666, mStatus = -32768TID = b000008 - About to send msg = FB0706AC, ID = FB0029D1TID = b000008 - To: 0664, mCode = 102, mDataSize = 1144TID = b000008 - Sent message, waiting for reply ----
TID = D000008 - Received msg = FB0708F0, ID = FB0029D1TID = b000008 - From: 0664, To: B000008, mCode = -32666, mStatus = -32768TID = b000008 - About to send msg = FB07087C, ID = FB0029EITID = b000008 - To: 0764, mCode = 102, mDatabase = 1144TID = b000008 - Sent message, waiting for reply ----TID = D000008 - Received msg = FB0708F0, ID = FB0029EITID = b000008 - From: 0764, To: B000008, mCode = -32666, mStatus = -32768TID = b000008 - About to send msg = FB070638, ID = FB0029F5TID = b000008 - To: 0864, mCode = 102, mDataSize = 1144TID = b000008 - Sent message, waiting for reply ----TID = b00000c - RAM test @Sfb064d18 passed.TID = b000008 - Received msg = FB0708F0, ID = FB0029F5
```
where:  $pr$  manager is the command you entered

Print Manager is the name of the program that started running under MR-DOS

T ID= 4 is the Task Identifier (TID) assigned to that task by MR-DOS

 $b0000n$  is a task (Note that there are several tasks running at the same time.)

These messages originate on the MCP card. This activity not only shows that MCP is functioning correctly, but also displays that multitasking activities are taking place.

Running a sample program 2-1 l

 $\sim$ 

The program continues to execute. To stop the activity, press the Command-period key combination. MPW stops the program and displays the following message on the screen:

CloseQueue Called ### MPW Shell - pr\_manager aborted.

You can direct this output as you would do anything else in MPW, such as saving it to a temporary file for printing later.

## **Where do you go from here?**

Now that you've been through a sample exercise, it is time to work on your own applications. Part II, "Software Development", provides information on software development using MR-DOS and Apple IPC; Part III, "Hardware Development", provides information on hardware development; and Part IV, "MCP Diagnostics", provides information on customizing development diagnostics.

### 2-12 Getting Started

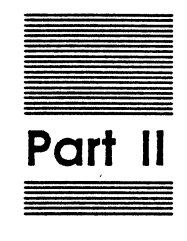

 $\big($ 

## **Software Development**

Part II, Software Development, provides

- $\Box$  an introduction to and an overview of MR-DOS and Apple IPC
- $\Box$  definitions of operating system primitives, utilities, and managers for MR-DOS and Apple IPC, along with examples in both assembly language and C
- $\Box$ information on how to use the operating system
- 0 an exercise to modify standard MCP files to build an application program
- o programming guidelines and notes for MR-DOS, with program listings for selected examples
- o a troubleshooting section for crashes and hangs wirh either MR-DOS or Apple IPC

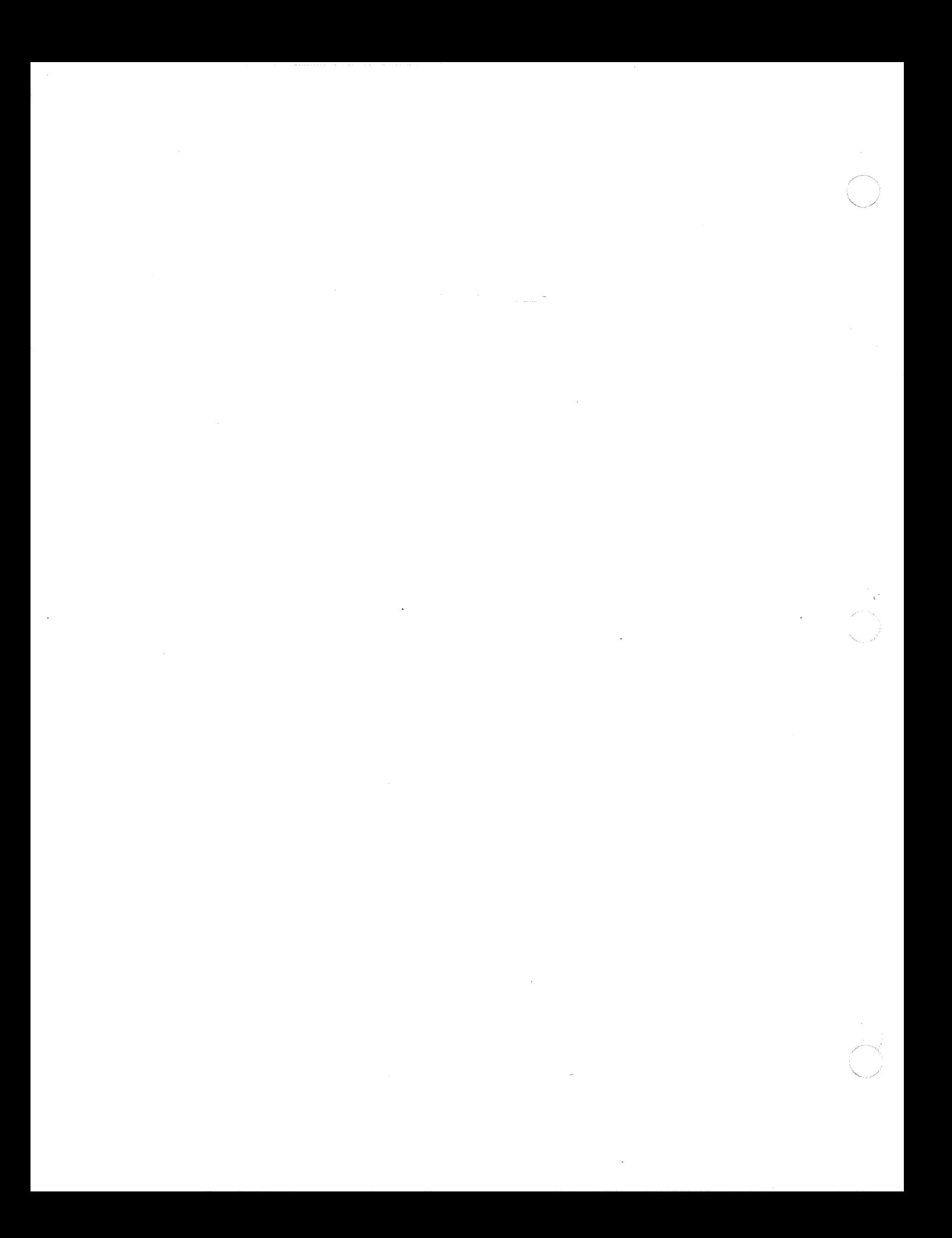

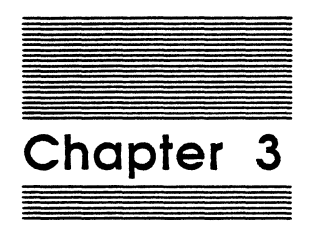

 $\left($ 

Introduction to the MCP Software Interface

Software for the Macintosh Coprocessor Platform includes MR-DOS, Apple IPC, and support software (development tools, include files, and examples). This software was created to take advantage of the common design features of the MCP card by providing a common software environment.

Some of the specific concerns you may have in developing your own application may include how to:

- $\Box$  create a MR-DOS or Apple IPC application; refer to Chapter 8
- $\Box$  create interrupt handlers; refer to Chapter 9
- $\Box$  send data directly to another card; refer to Chapter 5

This chapter describes the components of MCP software in greater detail.

## **What is MR-DOS?**

MR-DOS (Minimal, Real-time, Distributed Operating System) is a multitasking operating system for smart card devices, such as the MCP card, and provides an intelligent peripheral-controller interface to NuBus.

MR-DOS is a kemel operating system that operates in **supervisor mode** (sometimes referred to as server mode). The basic part of the kernel is as small as possible, with the fewest functions necessary to do real work. The design philosophy of the operating system is to not get in the way of what most people want to do; MR-DOS makes minimal assumptions about how things operate. MR-DOS provides basic support services to tasks through system calls **(primitives)** and library routines **(utilities).** 

### **MR-DOS primitives**

A primitive is a MR-DOS system call that provides fundamental services; it is part of the operating system kernel. You must use these services to start and stop tasks, get and free memory, get and free message buffers, send and receive messages, change the scheduling parameters of a task, and set the hardware-interrupt priority level. Refer to Chapter 4 for more detailed information on MR-DOS primitives.

3-2 Introduction to the MCP Software Interface

### **MR-DOS utilities**

(

A utility is the library code needed to make the functional call interface between the kernel and ocher code providing higher-level services (such as the MR-DOS managers or code you develop for ocher tasks). The utilities allow you to move data, manage buffers, obtain the operating environment, translate NuBus addresses, and register and look up task names through the Name Manager. Refer to Chapter 5 for more information on MR-DOS utilities.

### **MR-DOS managers**

**Managers** are tasks that carry out higher-level services on behalf of other tasks. MR-DOS managers extend the kernel to provide services that are not in the kernel, but are useful for all users of the MR-DOS operating system.

Managers exist on top of the kernel . Because code for the managers is provided on the MCP distribution disk, you can incorporate desired functions into the application program you develop using appropriate calls. Both managers and application code for tasks that you develop operate in user **mode** (sometimes referred to as client mode).

Figure 3-1 shows the relationship between the MR-DOS kernel, primitives, utilities, and managers.

MSC NNNN ART: NN x 17 pi 20.5 pi text to FN b/b

**Figure 3·1**  Structure of MR-DOS

Figure 3-2 illustrates the flow of information between MR-DOS and these managers on an MCP card.

What is MR-DOS? 3-3

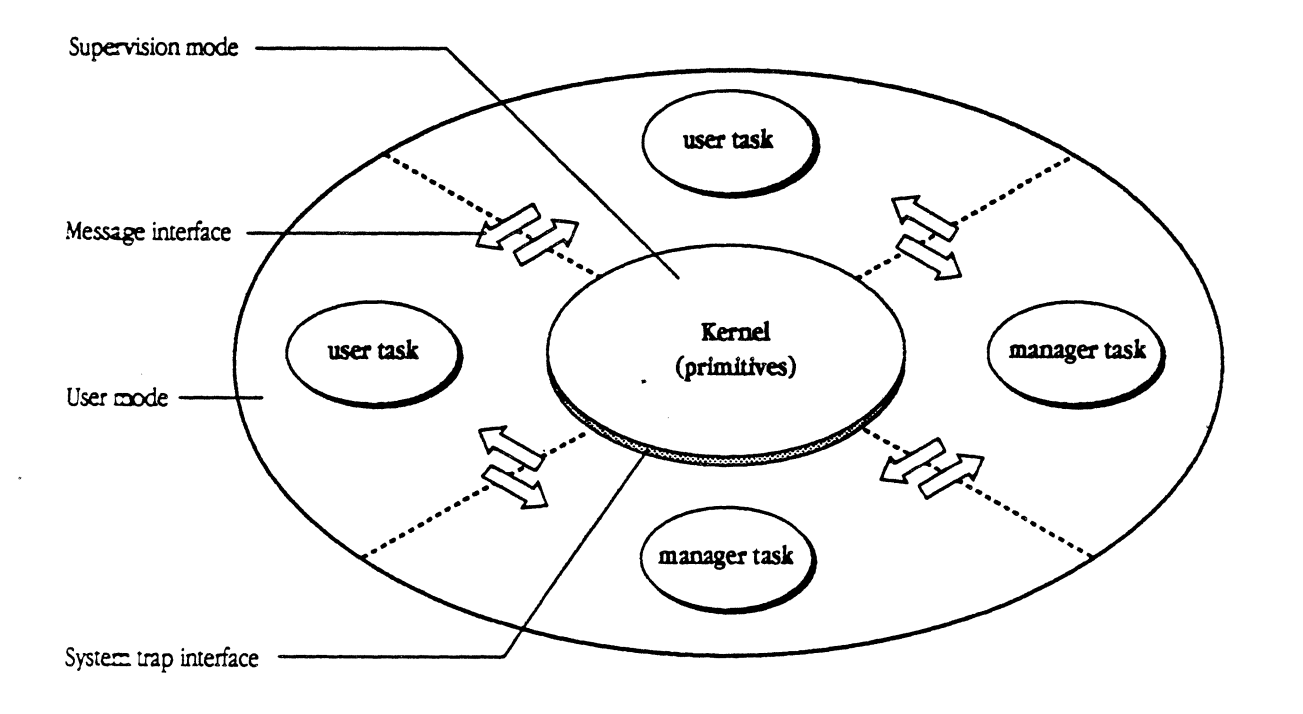

*Fig. 3-1 -COMP ( L3) MCP Developer's Guide Apple Computer, Inc. JOYCE ZA VARRO Illustrator 88 GEORGE M. VRANA* 

MSC NNNN ART: NN x 17 pl 20.5 pi text to FN b/b

### Figure 3-2

 $\blacklozenge$ 

Flow of Information between MR-DOS and managers

This section provides a brief description for each of the MR-DOS managers (refer to Chapter 6 for more detailed information):

- o Echo Manager
- o InterCard Communications Manager
- o Name Manager
- o Print Manager
- o Remote System Manager
- o Timer Manager and Timer Library
- o Trace Manager

### Echo Manager

The Echo Manager returns each message it receives to the sender. You can use the Echo Manager primarily during the early stages of development for

- $\Box$  sending test messages
- $\Box$  determining the time required for a round-trip message response

### InterCard Communications Manager (ICCM)

The InterCard Communications Manager (ICCM) is responsible for sending and receiving all messages between smart cards installed in the same machine. MR-DOS delivers any messages addressed off-card to Apple IPC or ICCM. ICCM forwards the message to a peer ICCM on the destination smart card for delivery. ICCM also allows tasks to request information about other cards; namely, the tasks ask for information about the existence of a smart card in a given slot and the task identifier of its Name Manager.

### 3-4 Introduction to the MCP Software Interface

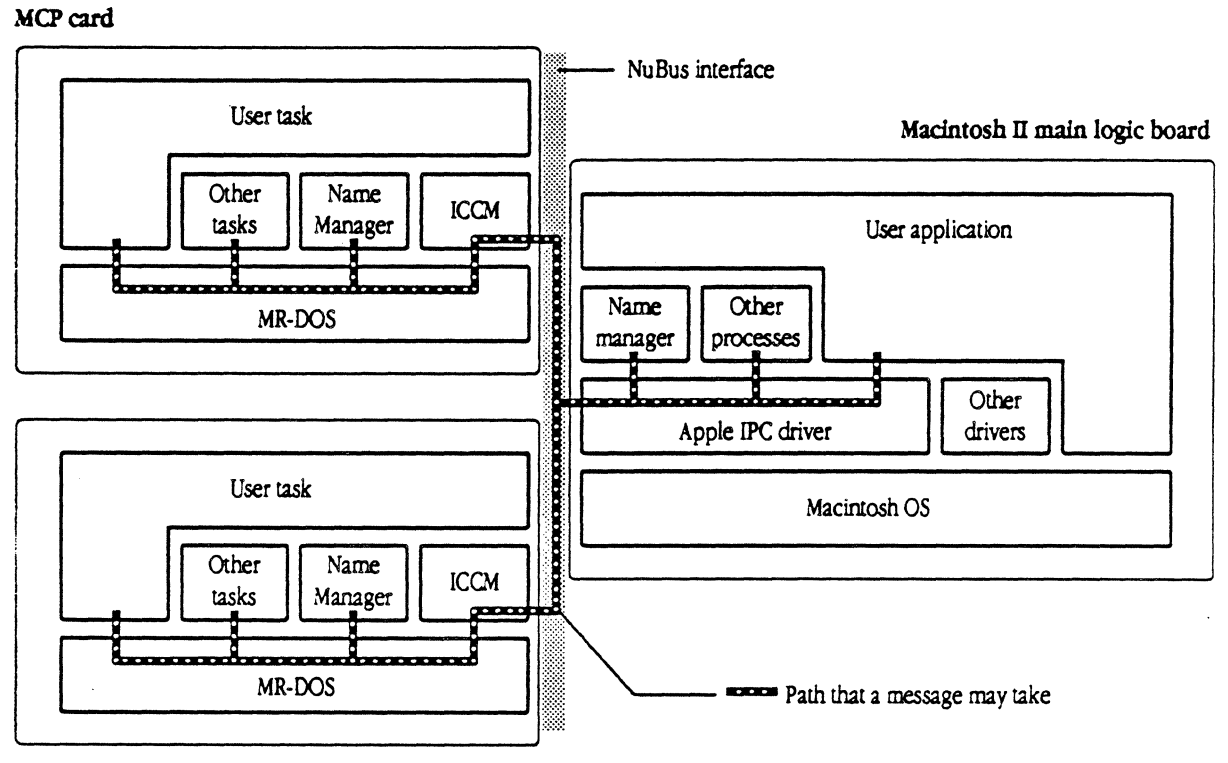

Second MCP card

*Fig. 3-2 -COMP (LA) MCP Developer's Guide Apple Computer, Inc. JOYCE ZA VARRO Illustrator 88 GEORGE M. VRANA* 

### **Name Manager**

The Name Manager allows user programs to find the task IDs of other user programs, given the names of those programs.

To provide these naming services, the Name Manager allows tasks to

- $\Box$  register and unregister their own name with the Name Manager
- $\Box$  look up the task identifier of named tasks
- $\Box$  look up the name of a task corresponding to a given task identifier
- $\Box$  become visible to other tasks on the same card and, optionally, to tasks on the Macintosh II or other smart cards

The Name Manager supports searching for names using wildcard characters; the Name Manager also provides for notifying tasks of the loss of communication with a smart card or the termination of a task.

The Name Manager operates with a single message loop: for each message it receives, it performs the service specified in the message code. The Name Manager handles errors by indicating the failure status in the message sent back to the requesting task.

#### **Print Manager**

The Print Manager is a diagnostic tool that allows you to put print statements in your program and get the output printed on a display. The display can be output either on the Macintosh II or out to a serial port.

#### **Remote System Manager (RSM)**

The Remote System Manager (RSM) provides a mechanism for supporting dynamic downloading of tasks to another smart card in the same machine. RSM provides two types of services:

- $\Box$  getting and freeing memory
- $\Box$  starting and stopping tasks

 $\overline{\mathcal{L}}$ 

RSM operates with a single message loop; for each message it receives, it performs the service specified in the message code. For each kind of request message, RSM on the remote (destination) card executes the applicable MR-DOS primitive on behalf of the requesting task. RSM handles errors *by* indicating the failure status in the message sent back to the requesting task.

### **Apple Confidential 2/20/89**

### **Timer Library and Timer Manager**

The timer library allows user programs to receive "wake-up" calls and activates timing, cancels timing, sets timing, and so forth. Use the timer library when you want to use periodic timers, for high-performance timers, and when you want to cancel a timer reliably when an event occurs.

The timer library is available in the file  $\circ s \cdot \circ \circ$  on the MCP distribution disk. The timer library provides three types of timing services to tasks:

- o time-event notification
- D time-event query
- $\Box$  time-event cancellation

The user task can request two types of time events:

 $\Box$  one-shot, in which only one time-event notification message is sent

 $\Box$  periodic, in which time-event notifications are sent at specified intervals

The Timer Manager is provided with this version of the MR-DOS software for historical purposes.

### **Trace Manager**

The Trace Manager provides a way to dynamically trace all the message exchanges in the operating system. The Trace Manager can be an extremely useful debugging facility; when all else fails, you can trace messages and slow the process down in order to see things you could not see before. The Trace Manager traces everything except itself: every message that is sent is put in a log file.

### **Caution**

A limitation of using the Trace Manager is that it alters time where a program is concerned, and therefore may affect the operation of a task if timing is a factor. Therefore. some operations work while others do not when the Trace Manager Is running.

For example. the Trace Manager may impact programs that control high-speed 1/0 devices. Because messages are traced. they may not return fast enough to activate the device. or the timing may be altered. This results In errors that are time-dependent.

3-6 Introduction to the MCP Software Interface

## What is Apple IPC?

Apple IPC (InterProcess Communication) is a combination of a driver and support software found in the Apple IPC file in the Apple IPC folder on the MCP distribution disk.

Apple IPC provides message-passing and naming services for communications from the Macintosh II to other tasks on the Macintosh II and to tasks on smart cards. Interprocess communication is accomplished through messages that are fixed-size but flexibly formatted. (Apple IPC is similar to the InterCard Communications Manager on MR-DOS.)

+ *Note:* This document refers to *processes* on the Macintosh II, and *tasks* under MR-DOS and Apple IPC.

An application that uses Apple IPC must have an initial call to OpenQueue to establish *its* use of Apple IPC. Messages are sent and received via the Send and Receive calls, much like tasks under MR-DOS. Several source-language examples of applications are provided in the Apple IPC folder on the MCP distribution disk. Refer to Chapter 9 for a more detailed description of the services provided by Apple IPC.

### Apple IPC driver

 $\overline{\mathcal{L}}$ 

Apple IPC services are handled by the Apple IPC driver, which handles all messagepassing between processes on the Macintosh II operating system and MR-DOS tasks on the smart card over the NuBus. Using calls to the Apple IPC drive, the Macintosh II process sends messages to and receives messages from tasks on the smart card processes and on the Macintosh II. In addition, Apple IPC allows communication between two or more processes running on the same Macintosh II main logic board

The Apple IPC file is placed in the System Folder; routines contained in the file are installed by the INIT31 mechanism during system startup. (Refer to Chapter 2, "Getting Started,• for installation instructions.)

During initialization, the driver sets up a communication area, and then searches NuBus slots for the ICCM communication areas of smart cards installed in the Macintosh II, much as the MR-DOS ICCM does. For each valid ICCM communication area found, the driver stores the address of the Apple IPC communication area in a vector in the ICCM's communication area.

Periodically, Apple IPC scans for Receive operations that have timed out, incoming messages, active slots that have timed out, and outgoing messages. The driver receives messages from and delivers messages to the Macintosh II processes.

### Apple IPC library

The interface between a Macintosh application and the Apple IPC driver is made through the object routines, or glue code, in the Apple IPC library. These routines provide for opening and dosing the message queue to the driver, getting and freeing message buffers, and sending and receiving messages.

In addition, the Apple IPC library provides access to many of the same utilities as provided by MR-DOS, such as moving data, obtaining the operating environment, and registering and looking up task names through the Apple IPC Name Manager. These routines are located in the file Apple IPC:IPCGlue.o on the MCP distribution disks. (All of these routines use the C calling sequence.)

## Apple IPC managers

The managers for Apple IPC are the Echo Manager and the Name Manager. These Apple IPC managers perform functions identical to and have the same message interface as those of their MR-DOS counterparts; minor differences are due to the slightly different interface to Apple IPC.

The Apple IPC managers are processes that carry out higher-level services on behalf of applications on the Macintosh II computer. These managers are often referred to as slot 0 managers, and the Macintosh itself is sometimes referred to as the slot 0 card

-> *Note:* The slot 0 card is not to be confused with the Slot Manager in the Macintosh II (part of the Macintosh operating system).

3-8 Introduction to the MCP Software Interface

## **Functions of MCP software**

The operation of MCP software *is* described in terms of the following functions:

- $\Box$  using messages for interprocess communication
- $\Box$  using the client/server relationship as a mechanism for data transfer
- $\Box$  using task scheduling in the MR-DOS multitasking environment
- $\Box$  managing memory under MR-DOS

 $\blacklozenge$ 

### **Using messages for interprocess communication**

Messages are the fundamental means for communication between tasks for MR-DOS and Apple IPC. Message structures are allocated from and returned to a special area of memory dedicated to holding messages. Intracard messaging *is* accomplished through the operating-system kernel; intercard messaging *is* handled by ICCM.

### **Message structures**

A **message** *is* a fixed-length data structure that is sent between tasks. Some of the fields in a message include

- $\Box$  a destination address, which is the identifier of the task to which the message is directed
- $\Box$  a source address, which is the identifier of the task that sent the message
- $\Box$  a message code specified by the user
- $\Box$  three long words of data for the receiver
- $\Box$  three long words of data that should be returned untouched by the receiver in a response
- $\Box$  a pointer to a data buffer
- $\Box$  the size of the data buffer
- o a message identifier (ID)
- $\Box$  the message priority
- $\Box$  the message status

 $\overline{\mathcal{L}}$ 

Functions of MCP software 3-9

*/* 

Some of the fields in a message structure in C are:

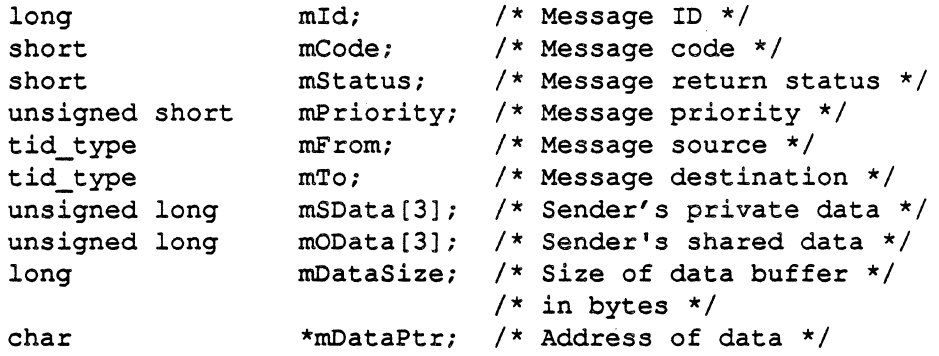

Figure 3-3 illustrates the fields contained in fixed-length messages for MR-DOS and Apple IPC.

MSC NNNN ART: NN x 17 pi 20.5 pi text to FN b/b

**Figure 3-3**  Fixed-length message structure

Table 3-1 describes some of the fields in the message structure and provides a brief description of each.

•> Note: Always use the message structure as defined in the includes file.

3-10 Introduction to the MCP Software Interface

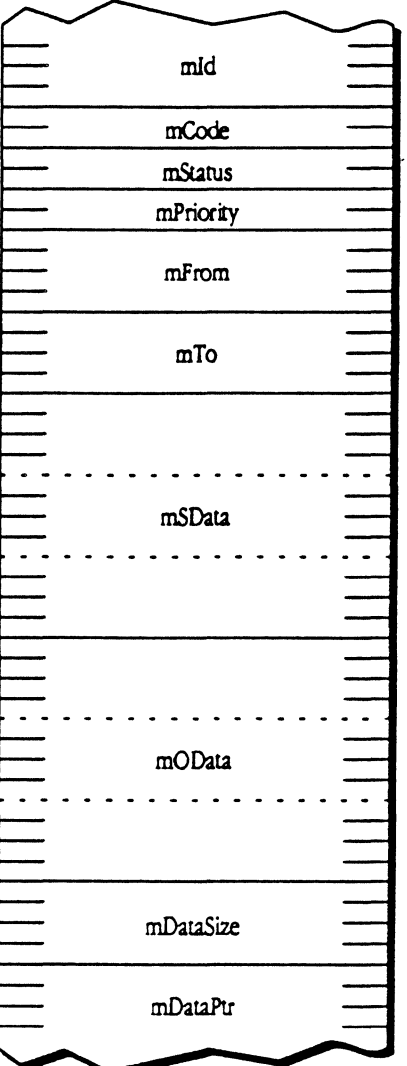

*Fig. 3-3 -COMP ( L5) MCP Developer's Guide Apple Computer, Inc. JOYCE ZAVARRO Illustrator 88 GEORGE M. VRANA* 

 $\overline{\mathbf{C}}$ 

(1)

Table 3-1 Structure for fixed-length messages

| <b>Field Name</b> | <b>Field Size</b> | Description/Usage                                                                                                    |
|-------------------|-------------------|----------------------------------------------------------------------------------------------------|
| mId               | long              | a statistically-unique, 32-bit number to identify<br>the message, used when a message is obtained<br>from MR-DOS or the Apple IPC driver by way of a<br>GetMsg () request                                                                                                    |
| mCode             | short             | a 16-bit message code understood only<br>by the sender and receiver of a message                                                                                                    |
|                   |                   | By convention, an even mCode is a request<br>message, and an odd mCode is a reply message.<br>You can find examples of this convention in the<br>files :MR-DOS:includes:managers.a and<br>:MR-DOS:includes:managers.h. For example, the<br>ICCM request code ICC GETCARDS (150) is<br>even; the ICCM reply code<br>ICC GETCARDS+1 (151) is odd. The Name<br>Manager request code NM REG TASK (100) is<br>even; the Name Manager reply code<br>NM REG TASK+1 is odd. |
|                   |                   | The MR-DOS operating system, the Apple IPC<br>driver, the managers (Name Manager, ICCM, and<br>others) set the high bit of the mCode in a message<br>if the mCode is not recognized or the message is<br>undeliverable. The file managers.a and the file<br>managers.h in the folder :MR-DOS: includes:<br>list the mCodes known by MR-DOS, the Apple IPC<br>driver, and the managers.                                                                              |
| mStatus           | short             | a 16-bit status code, with the upper 8 bits of mStatus<br>designated as a MR-DOS system status code and the<br>lower 8 bits of mStatus designated as a user status<br>code. The mStatus values used by MR-DOS, Apple<br>IPC, and the managers are found in the files<br>managers.a and managers.h in the folder<br>:MR-DOS:includes:.                                                                                                    |

*/* 

 $\bar{z}$ 

 $\ddot{\phantom{a}}$ 

 $\alpha$ 

"等

 $\hat{\mathbf{r}}$ 

 $\blacksquare$ 

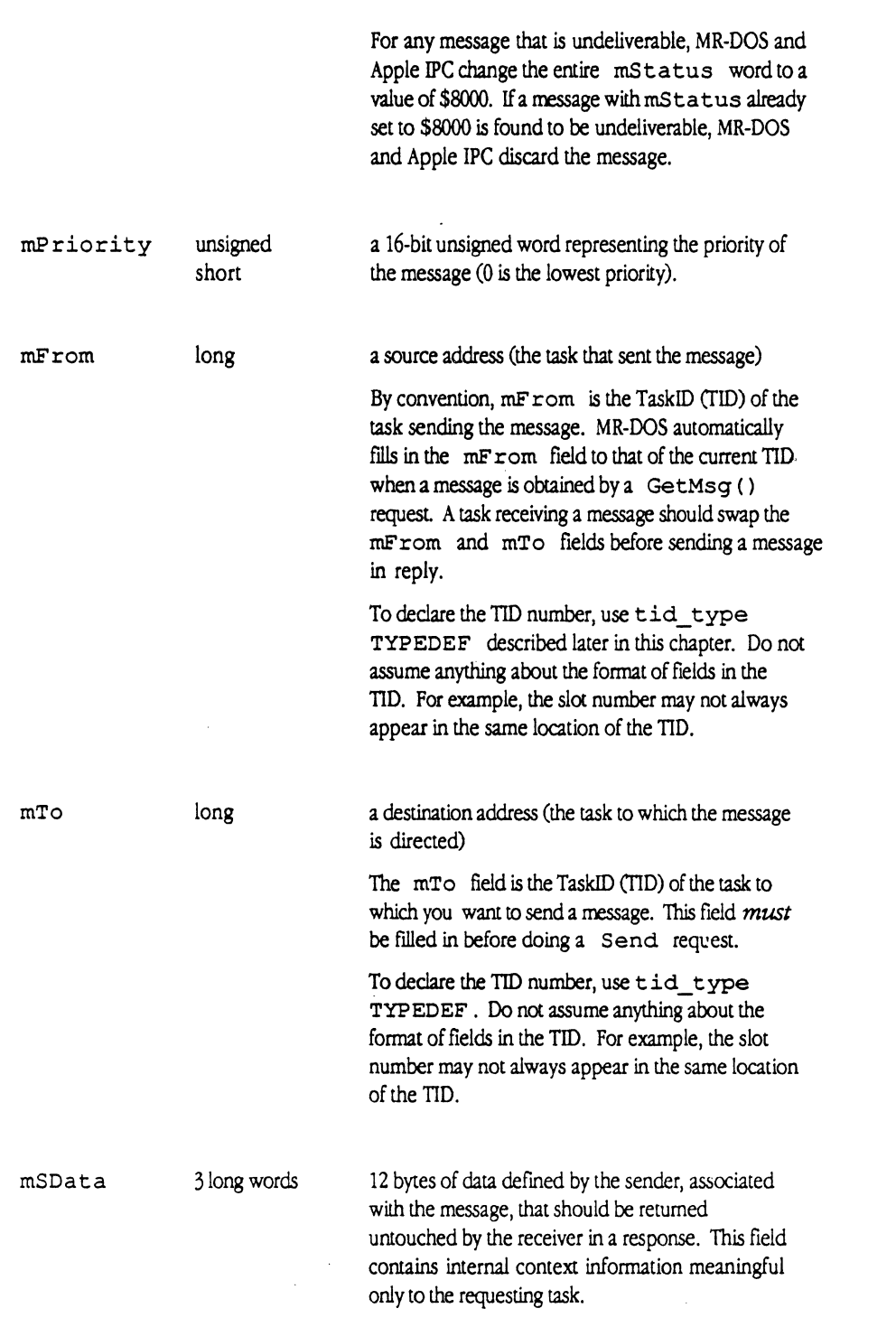

3-12 Introduction to the MCP Software Interface

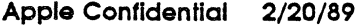

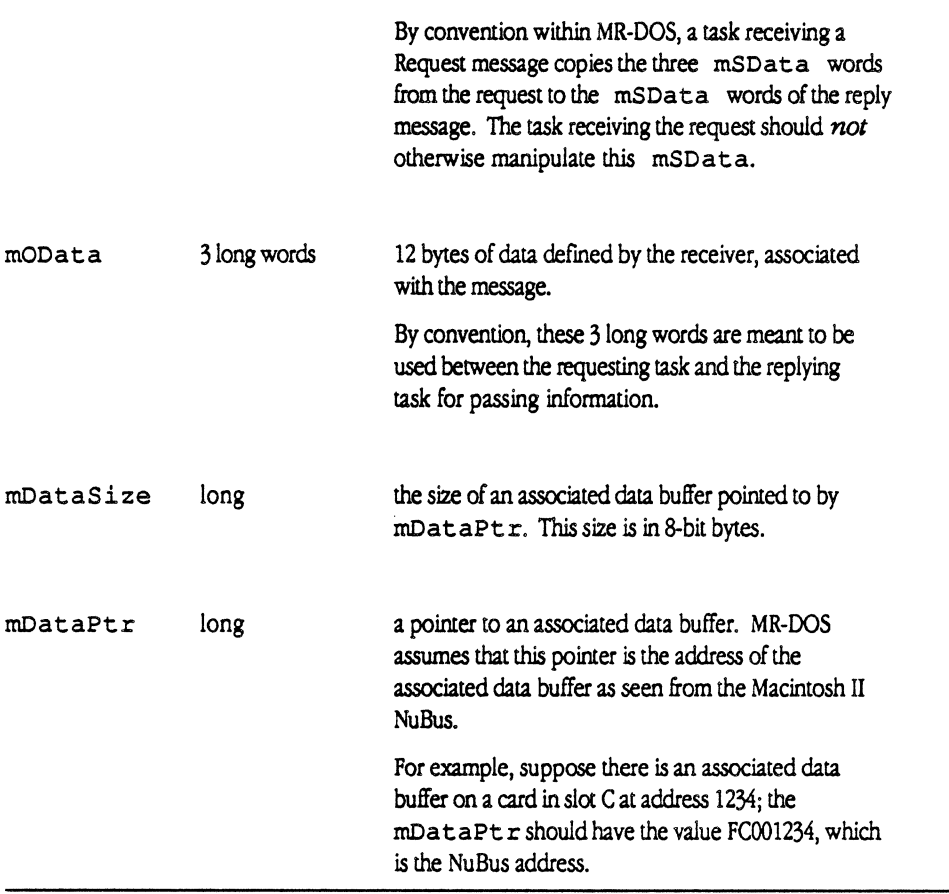

Messages are obtained by a Receive request in the following order:

- 1. The message must fit any match criteria that was specified on the Receive request.
- 2. The highest mPriority message fitting the match criteria is obtained.
	- *+Note:* If two or more messages fitting the match criteria have the highest mPriority, the first one received and queued for the task is obtained (as  $\ln a$ First-In/First-Out, or FIFO, queue).

Functions of MCP software 3-13

### **Mechanisms for data transfer**

Data is transferred between tasks by one of three mechanisms: in the message code, in three long words in the message, or in a data buffer. A task may use all three mechanisms simultaneously when sending a message. Here is a description of these three mechanisms:

 $\Box$  the message code

Through bilateral agreement between cooperating processes, the message code alone may convey the entire meaning of the message.

 $\Box$  three long words in the message

The second mechanism allows a task to pass three long words of data in the message (mOData [0], mOData [1], and mOData [2]) whose meaning is specified by the receiving task (refer to the Timer Manager on the MCP distribution disk for an example).

In addition, the task may pass another three long words of data in the message  $(mSData[0], mSData[1], and mSData[2])$  that the receiver returns untouched. The mSData long words are private to the sending task; these words are not altered by the receiving task and should be returned to the requesting task unchanged. This feature allows tasks to pass context and other information, such as return addresses for processing, for the task's private use within the messaging mechanism.

- + *Note:* This is a convention; it is not enforced by the MR-DOS operating system.
- $\Box$  a data buffer

The third mechanism involves passing a data buffer address and its size (that is, the length in bytes) in the message to the receiving process for it to use. The address of the buffer is placed in  $m$ DataPtr, and the size of the buffer is placed in mDataSize.

In an environment that includes intercard communications,  $m$ DataPtr could be pointing to an off-card buffer. The MCP card supports 32-bit accesses; however, with some other smart cards, all reads and writes to off-card buffers from a 32-bit CPU must be made with 16-bit accesses or less (for example, accessing the NuBus using the AST-ICP card).

In addition, the buffer address must be mapped to a local address with the function MapNuBus, described in Chapter 12. MapNuBus sets up any required latch registers on hardware that requires it, such as on 68000-based cards, and returns the local address to be used for the access. The operating system automatically saves and restores the address mapping for each task.

#### **Message and status codes**

 $\big($ 

Table 3-2 lists message and status codes, with a brief description.

3-14 Introduction to the MCP Software Interface

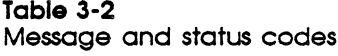

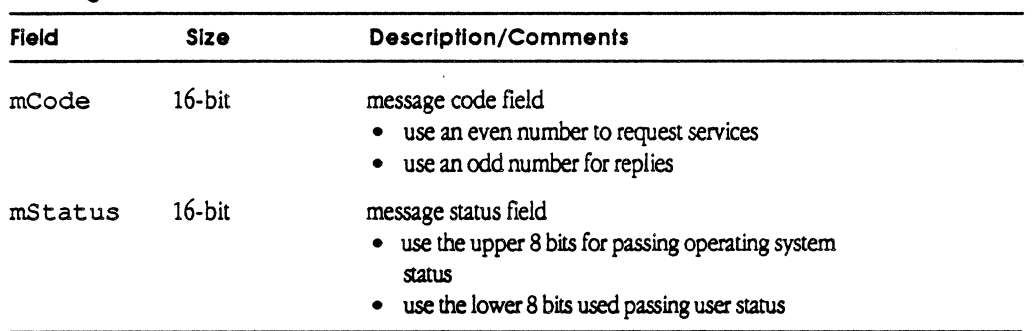

The reply mCode to a request for service is the original mCode, plus 1.

The Receive system call uses message code 0 to indicate a match of any value. Therefore, you should not use message code 0 in the mCode field, as the field cannot be explicitly matched. By convention, the message code OxFFFF (-1) is not used.

When a message cannot be delivered, the operating system changes the message code and message status as follows:

 $\Box$  the message code bit 1 << 15 is set (mCode | 0x8000)

 $\Box$  the message status is assigned a value of 0x8000

If the operating system is unable to return the message to the sender (that is, if the sender has stopped or does not exist), the operating system frees the message but not any buffer associated with the message (pointed to by mDataPtr).

A task that receives a message it does not recognize must check if (mCode & 0x8000) is true (bit  $1 < 15$  is set).

 $\Box$  If true, the message should be released via  $FreeMsg$  (). Any buffer associated with the message must not be released. This requirement ensures that messages will not loop and shared buffers are not freed.

 $\Box$  If false, mCode should be modified by setting bit  $1 << 15$  (mCode  $\Box$  0x8000). The message status, mStatus, should be set to OS\_UNKNOWN\_MESSAGE. The task should then return the message to the sender.

Functions of MCP software 3-15
# **The client/server relationship**

 $\overline{\mathcal{C}}$ 

The life of a typical message buffer begins in the message buffer pool. This message buffer pool is available to any task that may request a message buffer from the system.

When a task sends a message, it either utilizes a message buffer it owns (usually the message buffer it just received) or requests a message buffer from the system using a GetMsq ( ) call. After filling the message with required addressing information and data, the task sends the message to its destination with a Send system call. The sending task has then lost rights to the message buffer, and it should not read from or write into the message buffer (or otherwise use the message buffer).

Upon receipt, the destination task either re-utilizes the message buffer for an outgoing message, or returns it to the message buffer pool using a FreeMsq () call.

Figure 3-4 illustrates the normal sequence of actions between clients and servers. This sequence is similar for clients and servers that run either on the MCP card under MR-DOS or on a Macintosh II using the Apple IPC driver. The client can be on a different slot than the server; that is, one could be on one MCP card, and the other could be on a different MCP card or slot 0 (the Macintosh II, for example).

**MSC NNNN** ART: NN x 17 pi 20.5 pl text to FN b/b

**Figure 3-4**  Client/server relationship

## **Clients and servers running on a smart card under MR-DOS**

This section provides an example of a client and server running on a smart card under MR-DOS. You can find the source code for this example in the folder :MR-DOS: Examples. The client is a timing test found in the time it . c file; the server is the Echo Manager (similar to the echo example found in the echo. c file). (See the file MakeFile in the folder :MR-DOS:Examples for making the echo. c and time it . c examples.)

Both tasks are started within osmain, the main program, during MR-DOS initialization. The server first uses the subroutine Register Task to register its name so that clients can find it. The server then enters its main loop and issues a Receive request, waiting for messages from clients.

## Typical client/server transaction

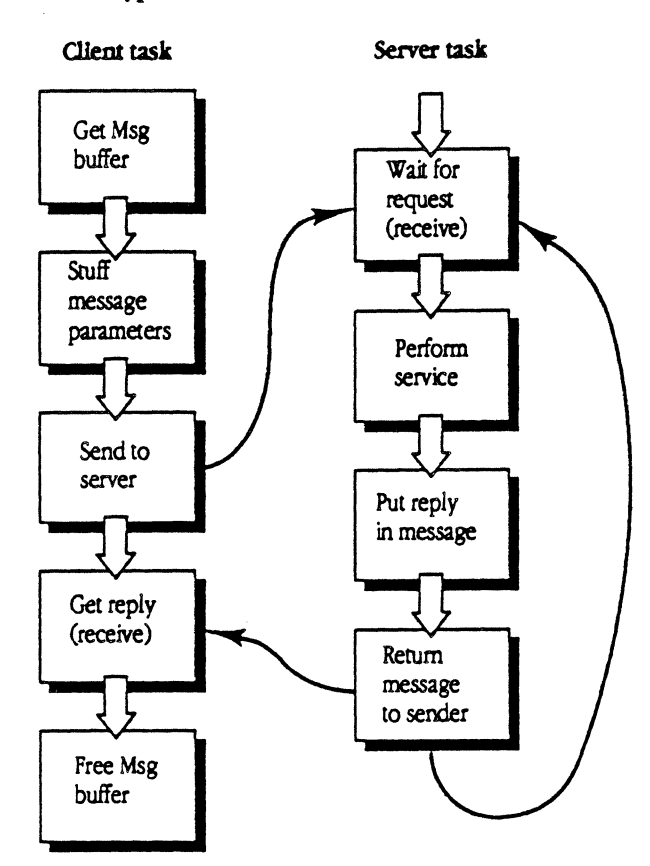

*Fig.* 3-4 ( L6) *MCP Developer's Guide Apple Computer, Inc. JOYCE ZAVARRO Illustrator 88 GEORGE M. VRANA* 

A client locates the server it wants to communicate with, using Lookup\_ Task to obtain the TID of the server. The client next obtains a message buffer, stores the TID of the server into the mTo field of the message buffer, sets the desired mCode request in the message buffer, and uses the Send request to send the message buffer to the server. Next, the client issues a Receive to wait for a reply from the server.

The server receives the message, takes any action that is required of it, swaps the contents of the  $mF_{\text{r}}$  cm and  $mTo$  fields of the message, sets an appropriate  $mCode$ reply in the message buffer, and uses the Send request to send the message buffer to the client. The server next issues a Receive request to wait for another message from a client.

The client receives the reply from the server and takes appropriate action.

Figure 3-S illustrates this process for program modules containing MR-DOS running on the MCP card.

**MSC NNNN** ART: NN x 17 pi 20.5 pi text to FN b/b

#### **Figure 3·5**

 $\left($ 

Client /server relationship for MR-DOS program modules

#### **Clients and servers running on the Macintosh II using Apple IPC**

The sequence of actions needed for clients and servers running on the Macintosh II using Apple !PC is similar to that described above. This section also describes some of the differences between an application program running on the Macintosh II and program modules running under MR-DOS on the MCP card.

A server and client process using the Apple IPC driver on the Macintosh II is different from a server and client process running under MR-DOS due to the differences between MR-DOS and the Macintosh II operating system; that is, MR-DOS is a multitasking operating system, and the Macintosh II operating system assumes that there is a single application.

The source code for the example discussed in this section is found in the file MakeFile in folder :MR-DOS:Apple IPC:Examples, as follows:

- $\Box$  For the client, source code for a timing example, found in the time it.c file (Timeit is an MPW tool)
- $\Box$  For the server, source code for the Echo Manager can be found in the  $\circ$ s.  $\circ$  file

The Echo Manager is started during INIT31 resource processing.

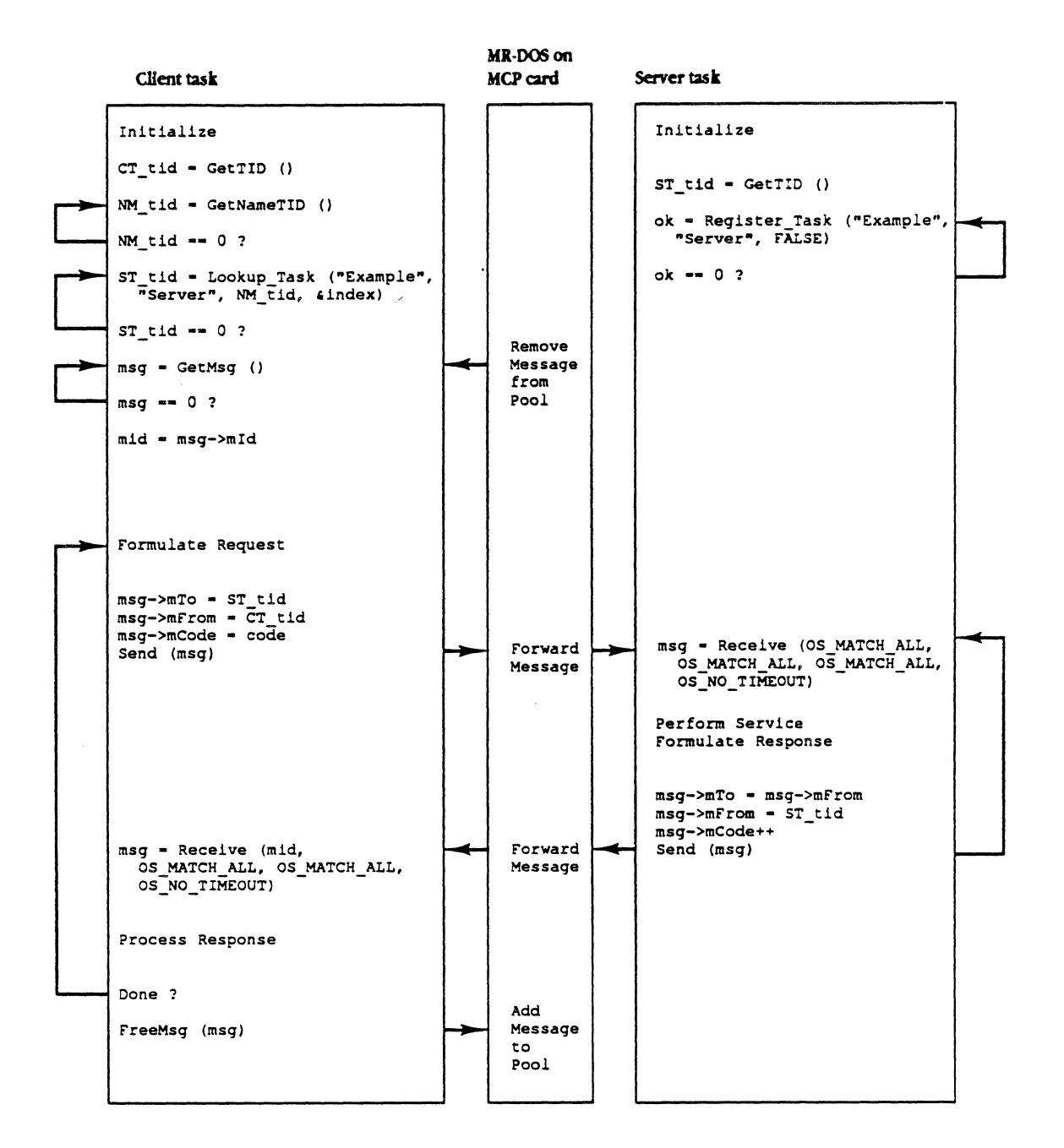

 $Fig. 3-5 (L7)$ *MCP Developer's Guide Apple Computer, Inc. JOYCE ZA VARRO Illustrator 88 GEORGE M. VRANA* 

 $\overline{\mathbf{C}}$ 

A server or client running under MR-DOS automatically has a TID associated with it; a server or client using the Apple IPC driver on the Macintosh II must first make itself known to the driver by issuing an OpenQueue () request. The OpenQueue () request makes the task known to the driver and assigns the requesting task a TIO. The server in this example registers its name with the Name Manager as it did under MR-DOS so that clients can find it.

Under MR-DOS, both the server and the client can issue a blocking Receive request. MR-DOS has separate stacks for each task and saves each task's registers when switching between tasks. Using Apple IPC on the Macintosh II, only one process at a time (either the server or the client) can issue a blocking Receive request. Since the Macintosh II operating system assumes that there is a single application, it will not switch to another application while one application is waiting for something to finish.

Using the Apple IPC driver on the Macintosh II, the Receive request has an extra parameter. This parameter is the address of a completion routine to be called when the Apple IPC driver receives a message that satisfies the Receive request. A task not using a completion routine to receive messages and not blocking must periodically issue a nonblocking Receive request to determine if there are any messages for it.

The server issues a Receive request with a completion routine specified. The code following the Receive request exits the server; effectively, the server is no longer running. The server becomes a dangling piece of code tucked away in memory, called by the Apple IPC driver when the driver receives a message satisfying its Receive request.

• *Note*. The echo.c file has no A5 references within it. An assembly language routine is used to access echo. c globals.

The client locates the server it wants to communicate with, using Lookup Task to obtain the TIO of the server. The client next obtains a message buffer, sets the TIO of the server into the mTo field of the message buffer, sets the desired mCode request in the message buffer, and uses the Send request to send the message to the server. The client then issues a Receive request to wait for a reply from the server.

The Apple IPC driver calls the server at the server's completion routine address, passing the message to the server. The server takes any action required of it, swaps the contents of the mFrom and mTo fields of the message, sets an appropriate mCode reply in the message buffer, and uses the Send request to send the message buffer to the client. The server must be careful in what it does in the completion routine, since the completion routine may be called from an interrupt.

The client receives the reply from the server and takes appropriate action. The client then issues a CloseQueue request to notify the Apple !PC driver that the client is finished talking to the IPC driver.

Apple Confidential 2/20/89

Figure 3-6 illustrates the process between the client/server relationship for applications using the Apple IPC driver. The first Receive request in the completion routine processes all messages in the queue. When there are no more messages, the second Receive request specifies a completion routine so that the completion routine will be called when there is another message.

+ *Note:* Two Receive requests are specified so that the stack will not be overrun.

## **MSC NNNN** ART: NN x 17 pi 20.5 pi text to FN b/b

#### Figure 3-6

The client/server relationship for appllcatlons using the Apple IPC driver

# Using task scheduling in a multitasking environment

This section *discusses* the elements of task scheduling in a multitasking environmeru.

A task is a message-driven transaction processor that runs on the MCP card. The behavior of a task depends on the messages it receives.

Tasks includethe Idle Task; managers such as the ICCM, Name Manager, Print Manager, Remote System Manager, Timer Manager, Trace Manager; and any developer-written tasks.

## Task Identifiers

Tasks are known by and referred to MR-DOS by task identifiers. These identifiers are for internal use and are automatically assigned by MR-DOS when it stans a task.

#### Modes in which tasks run

There are two modes in which tasks run:

- $\square$  Run-to-block mode (also referred to as block mode)
- $\Box$  Slice mode

In run-to-block mode, a task has control of the CPU until the task explicitly releases it, either by changing its scheduling parameters (using a Reschedule call), or by waiting to receive a message (using a Receive call) or by using a MR-DOS library routine that waits fora response to a message (printf, Lookup\_Task, and so forth). The purpose of run-to-block mode is to guarantee uninterrupted use of the CPU to tasks that need it; an example of a place where you should use run-to-block mode is in critical sections of code.

#### Macintosh II to Macintosh II

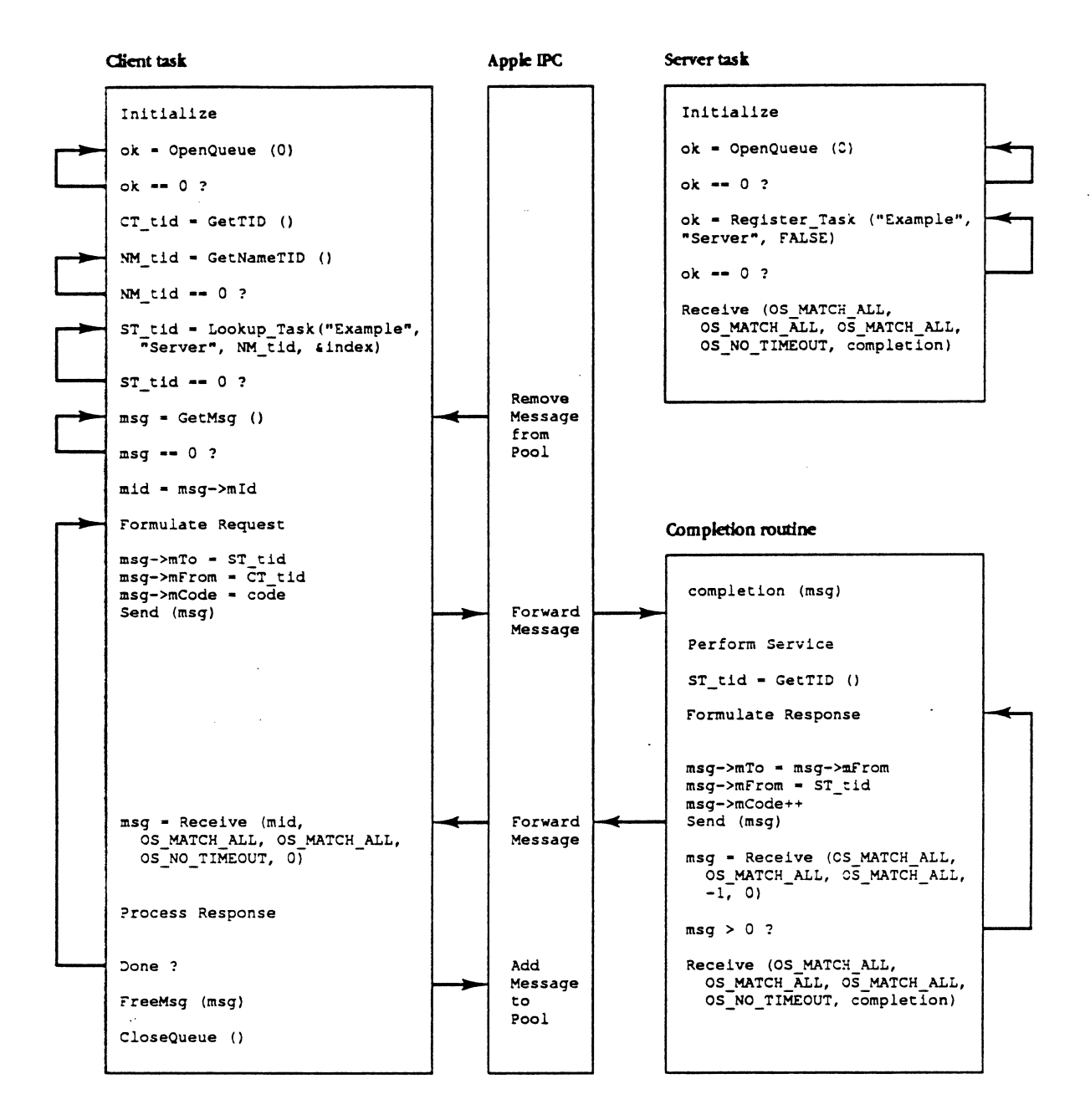

*Fig.* 3-6 ( L8) *MCP Developer's Guide Apple Computer, Inc. JOYCE ZA* \' *ARRO Illustrator 88*   $GEORGE$  **M.** *VRANA* 

 $\big($ 

 $\big($ 

+ *Note:* Do not confuse run-to-block mode with the blocking receive operation in which a message is awaited. The name "run-to-block" captures the idea that the task holds onto the processor until it performs a blocking receive. A *blocked task* is one that waits for a message, having performed a blocking Receive.

In slice mode, the task can be  $time\text{-}slice\text{-}d$  that is, the operating system temporarily suspends execution of the task to allow tasks of equal or higher priority to run.

A task can change its running mode as necessary by using the MR-DOS primitive Reschedule () .

## **Timer services**

You can schedule tasks using timer services provided on the MCP distribution disk. For timer services and message reception done with a timeout, time is specified in major ticks. A major tick is the smallest time unit recognized by tasks in the operating system. This value is specified in all blocking Receive and timing operations.

#### Warning

All code segments that have been Installed in the Tick chain run when a major clock tick is detected by the operating system. These segments are executed even if the current task is in run-to-block mode. Refer to Chapter 7 for more Information about the Tick chain.

#### Task scheduling

Tasks are scheduled in round-robin fashion in each priority ring. There are 32 priorities, ranging from  $0$  (lowest) to  $31$  (highest). The operating system scans the priority table, beginning at the highest priority, for a task that is eligible to run. Tasks with the same priority are scheduled on a first-come, first-served basis. Over time, this scheduling allows all tasks in a priority ring to be given an equal opportunity to execute. Tasks of equal priority therefore share the processor.

A task of higher priority can indefinitely keep a lower priority task from executing, but in common practice, a task always does a blocking Receive that permits lower priority tasks to execute. Obviously, priorities of tasks must be chosen carefully, so that the most critical tasks have the highest priorities. A task may change its scheduling mode byusinga Reschedule call.

Scheduling decisions are made at every major tick of the system clock.

- $\Box$  If the current task is in slice mode, it can be preempted; that is, another task with a higher priority can take precedence over the task running in slice mode. If a highpriority task is available (not blocked), that task will be scheduled before the lowerpriority task running in slice mode.
- $\Box$  If the current task is in run-to-block mode, it is always allowed to continue.

## **Task initialization**

During initialization, a task perfonns whatever functions may be necessary for its execution. Every task has different needs, but typical functions include

- $\Box$  setting its scheduling mode as necessary
- $\Box$  getting its own task identifier
- $\Box$  waiting for other required tasks to begin
- $\Box$  registering its name with the Name Manager

The choice of scheduling mode depends on the function the task performs:

- $\Box$  Slice mode is used for tasks that are pre-emptible. Time-slicing of such processes permits other tasks to share the CPU.
- $\Box$  Run-to-block mode is for tasks that, because of time constraints or the need to be protected during critical sections of code, cannot give up the CPU for other tasks.
- *Note:* Tasks can take exclusive control of the CPU only in situations where other tasks do not need to execute; if other tasks are ever to execute, the task must change its scheduling mode or perform a blocking receive to free the CPU.

In response to its needs, a task can change its scheduling mode as it executes.

MR-DOS always creates one task during its initialization; that task is the Idle task. The Idle task is one that increments a counter, calls the Idle Chain, and issues the Reschedule primitive to allow tasks to run. The Idle task runs in block mode, and is given the lowest priority (priority 0). When no other task is eligible for execution on the processor, MR-DOS schedules the Idle task. Code segments can be run when MR-DOS is idle by installing them in the Idle Chain (refer to Chapter 7 for more information).

#### **Warning**

The Idle task must always be eligible for execution. The system halts If it can find no tasks to schedule; hence a StopTask should not be performed on the Idle task.

#### **Task execution**

The bulk of a task is a message loop in which a message is waited for, received, and processed Actually, a message is both waited for and received through the Receive primitive.

#### **Task termination**

 $\big($ 

If a task must terminate, it notifies the operating system via a StopTask call. Start Task initializes a task such that, if the main routine returns, a StopTask is automatically issued.

## **Memory management**

A distinction is made between using general-purpose memory and using message buffers to increase performance of the MR-DOS operating system.

For general-purpose memory, the available pool of memory is initialized as the last address in which the operating-system code is loaded, up to the system stack area that occupies the last cos stack bytes of RAM. The system stack occupies the last portion of RAM and is of a size you specify. Therefore, the amount of memory available in the pool depends on the sizes of the code and data space. You can allocate and free general-purpose memory to *tasks* using the GetMem and FreeMem calls, described in Chapter 4.

For message buffers, during initialization the operating system sets aside a block of memory large enough to hold a maximum number of messages that you specified. This block of memory is then linked together to form the free list of messages. Messages can be quickly allocated and released from this list. You specify the number of messages allocated to the operating system in the call to osinit () in main ().

 $\bigg\{$ 

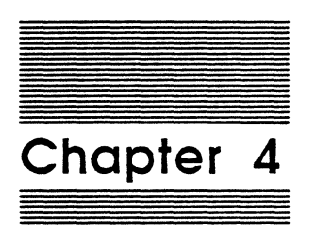

 $\blacksquare$ 

(

# MR-DOS Primitives

 $\searrow$  ,  $\swarrow$ 

,,..,.-·

\_,./

This chapter describes the operating-system primitives used for MR-DOS. A primitive is similar to a system call, in that a primitive provides fundamental services from the operating system. Primitives are invoked as hardware traps and thus operate in supervisor mode.

Table 4-1 lists the primitives provided by MR-DOS operating system and gives a brief description of each.

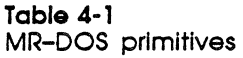

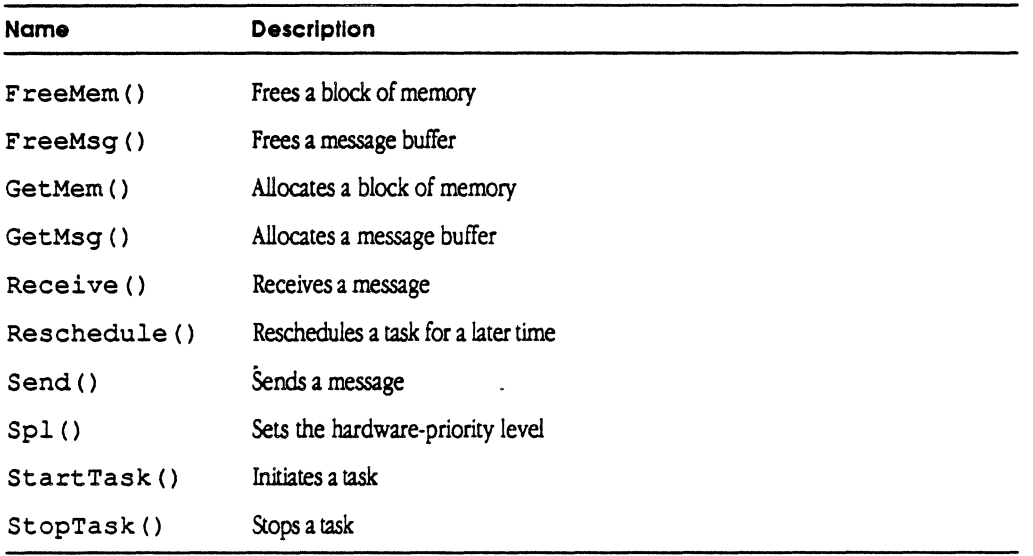

These primitives are calls that are made for a variety of processes in the MR-DOS. Some primitives are used in main (), the program that executes before anything else starts. You can modify main () for whatever application you are doing.

• Note: MR-DOS uses C calling conventions, and all registers are preserved except DO, D1, A0, and A1. The assembly-language macros also adhere to these conventions.

# **Operating system primitives**

This section describes each of the operating system primitives and provides examples of how to call primitives from both C and assembler. Both types of calls take arguments and use similar data structures.

#### 4-2 MR-DOS Primitives

# **FreeMem()**

 $\blacksquare$ 

FreeMem ( ) frees a block of memory that was acquired earlier by a call to GetMem ( ). MR-DOS decrements the usage count associated with the buffer. If the resulting usage count is zero, the memory is returned to the free pool; if the usage count is non-zero, the memory is not released

The C declaration of F reeMem () is

void FreeMem( ptr )<br>char \*ptr;

/\* pointer to memory buffer to free \*/

The form for the FreeMem macro is as follows, where P1 is the address of the memory block to be freed:

[Label] FreeMem Pl

P 1 can be specified as a register  $(A0 - A6, D0 - D7)$ , or can use any 68000 addressing mode valid in an LEA instruction to specify the location containing the desired address.

#### **Caution**

In most cases, MR-DOS will execute an illegal instruction If an attempt is made to free a memory buffer that has not been allocated by MR-DOS.

# **FreeMsg()**

FreeMsg () frees a message buffer that was acquired earlier by a call to GetMsg ().

The operating system distinguishes between messages and memory in order to speed up the acquisition and disposal of messages. The number of messages initially available depends upon the number requested in the call to osinit () from main().

The C declaration of FreeMsg () is

void message FreeMsg ( mptr )

\*mptr;  $\sqrt{ }$  pointer to message buffer to free \*/

The form for the FreeMsg macro is as follows, where P1 is the address of the message buffer to be freed:

[Label] FreeMsg Pl

P1 can be specified as a register  $(A0 - A6, D0 - D7)$ , or can use any 68000 addressing mode valid in an LEA instruction to specify the location containing the desired address.

Operating system primitives 4-3

#### **Caution**

In most coses, MR·DOS will execute on Illegal instruction If on attempt Is mode to free a message ofter It hos been sent and when a message buffer that hos not been allocated by MR-DOS Is freed using FreeMsg( ).

## GetMem()

GetMem ( ) requests a block of memory from the free memory pool. The size of the free memory pool size depends upon the size of the program or code space loaded and the amount of memory installed on the card.

GetMem ( ) returns either a pointer to the allocated block of memory or zero. A call to FreeMem () releases the memory. The returned message block is initialized to 0 by GetMem ( ) if the number of bytes requested is greater than O; otherwise, the memory is not initialized. For example, GetMem (-10) returns a pointer to a block of 10 bytes. GetMem ( 10 ) returns a pointer to a block of 10 bytes that have been initialized to zero. The usage count associated with the buffer is set to 1. (See MR-DOS library routines GetUCount and IncUCount in Chapter 5.)

The C declaration of GetMem () is

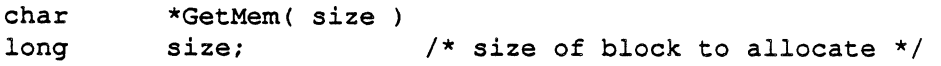

The form for the GetMem macro is as follows, where P1 is the size of the memory block to be allocated:

[Label] GetMem Pl

P1 can be specified as a register  $(A0 - A6, D0 - D7)$ , or an immediate value (#<abs expr>), or can use any 68000 addressing mode valid in an I.EA instruction to specify the location of a long word holding the desired block size. The address of the allocated block is returned in  $\Box$  0 unless the block could not be allocated, in which case 0 is returned in D0.

# GetMsg()

GetMsg () requests a message buffer from the free message pool. GetMsg () either returns a pointer to the allocated message or zero. A call to F reeMs g ( ) releases the message.

4-4 MR-DOS Primitives

MR-DOS clears all fields in the message, except Message ID and From address, before the pointer to the message is returned. Message ID (mID) is set to a number that is statistically unique to the field. From address ( $mFrom$ ) is set to the current task identifier.

The C declaration of GetMsg () is

message \*GetMsg ()

The form for the GetMsg macro is

[Label] GetMsg

The address of the allocated message buffer is returned in  $D0$  unless no buffer was available. In that case, 0 is returned in DO.

## **Receive()**

**Shinka** 

 $\big($ 

Receive ( ) returns the highest priority message from the task's message queue that matches the specified criteria. Llke the Reschedule primitive, Receive may be used to enable the CPU to run other tasks. Unlike Reschedule, Receive allows tasks of lower priority to run.

```
The C declaration of Receive () is
```

```
message *Receive( mID, 
mFrom, mCode, timeout ) 
unsigned long mID; 
tid_type mFrom; 
unsigned short mCode; 
long timeout; 
                               /* Unique message ID to wait on 
                               1* Sender address to wait on<br>1* Message code to wait on
                               /* Message code to wait on 
                               /* Time to wait in major ticks<br>/* before giving up
                                     before giving up
                                                                          \star /
                                                                           \star /
                                                                           *I 
                                                                           */
```
The first three criteria ( $mID$ ,  $mFrom$ , and  $mCode$ ) may be set to match either a specific value (by specifying the value), or to match any value (by specifying the symbol OS\_ MATCH\_ ALL), or to no value (by specifying the symbol OS MATCH NONE).

The timeout parameter in major ticks takes one of the three values described here:

- $\Box$  A value of timeout < 0 requests a nonblocking Receive. A nonblocking Receive returns control immediately to the task, regardless of whether a message matching the criteria was found or not. If no message was found, zero is returned Any negative value can be used.
- $\Box$  A value of timeout = 0 requests a blocking Receive with no timeout. This Receive returns control only when a message matching the criteria is found.
- $\Box$  A value of timeout  $>0$  requests a blocking Receive with a timeout. This Receive returns when either the timeout parameter expires or a message matching the criteria is received, whichever occurs first. A timeout returns zero.

Operating system primitives 4-5

\*/

*,r'* ''-,

The form for the Receive macro is as follows, where P1 is the message ID match code, P 2 is the sender address match code, P 3 is the message code match code, and P4 is the timeout code:

[Label] Receive P1, P2, P3, P4

Pl through P4 can each be specified as a register (AO-A6, D0-07) or an immediate ( #<abs-expr>) or it can use any 68000 addressing mode valid in an LEA instruction to specify the location of a long word containing the desired value. The address of the returned message buffer is returned in D0 unless no message was available. In that case,  $0$  is returned in  $D0$ .

The following example shows how to use the Receive primitive in your code segment to delay a task for five seconds:

Receive (OS\_MATCH\_NONE, OS\_MATCH\_NONE, OS\_MATCH\_NONE, S\*GetTickPS ());

The Receive criteria for message ID, sender's address, and message code must never be satisfied in order to delay for a specified period of time. After every five seconds, MR-DOS causes the task to be eligible for execution. To implement a delay, you can use a Receive with matching criteria that can match no message.

#### Important

Take care using the mCode selector in Receive requests. The operating system will set bit 15 of mCode (mCode I Ox8000) when a message cannot be delivered. If a task does a Receive and waits on mCode. Receive will never see its message criteria matched if the message is undeliverable; hence the program will never get what It's waiting for. It's better to wait on mID. because the operating system does not change this field.

## Reschedule()

The Reschedule () primitive is used to give tasks of the same or higher priority a chance to run before scheduling the task that issues the Reschedule call. Reschedule () never causes tasks of lower priority to run.

Reschedule() selects the operating mode of the task, which can be anyone of the options listed in Table 4-2. Block mode differs from slice mode only in that the task will not give up the CPU until the task is explicitly blocked by Receive () or executes another call to Reschedule() .

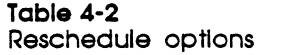

 $\overline{\phantom{a}}$ 

**1.i 1;** 

 $\left($ 

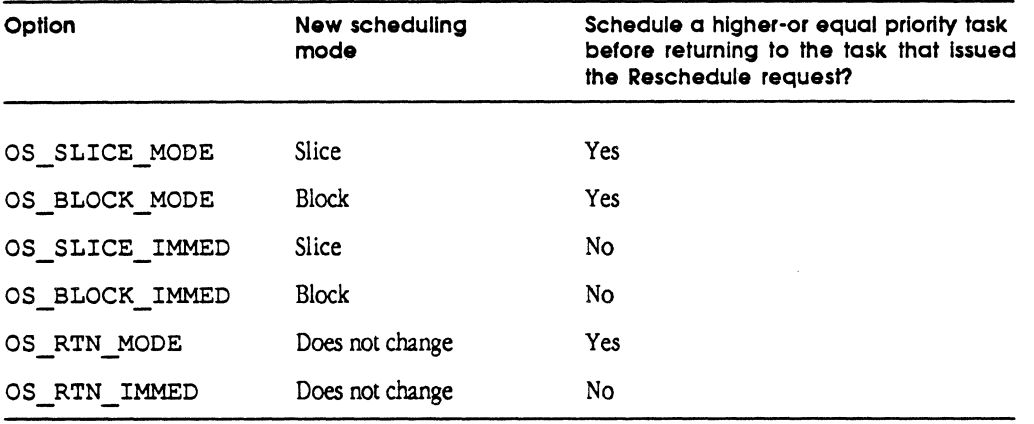

OS SLICE MODE changes the scheduling mode of the task to time-slice scheduling, and allows any higher-priority or equal-priority task to execute before this task executes again.

OS BLOCK MODE changes the scheduling mode of the task to run-to-block scheduling mode, and allows any higher-priority or equal-priority task to execute before this task executes again.

OS SLICE IMMED changes the scheduling mode of the task to time-slice scheduling mode, and continues execution of this task until the next time-slice interval, when normal task scheduling occurs.

OS\_ BLOCK\_ IMMED changes the scheduling mode of the task to run-to-block mode, and continues execution of this task until the task blocks itself by doing another Reschedule or a blocking Receive request.

OS RTN MODE returns the current scheduling mode of the task without changing the scheduling mode, and allows any higher-priority or equal-priority task to execute before this task executes again.

OS RTN IMMED returns the current scheduling mode of the task, and continues execution of the current task without auempting to schedule any other higher-priority or equal-priority task.

The C declaration of Reschedule () is

short Reschedule (mode) short mode;  $/*$  Scheduling mode  $*/$ 

Reschedule returns the previous scheduling mode.

Operating system primitives 4-7

The form for the Reschedule macro is as follows, where P1 specifies the new operating mode of the task:

[Label] Resched Pl

P1 can be specified as a register  $(A0-A6, D0-D7)$ , an immediate value (#<absexpr>), or use any 68000 addressing mode valid in an LEA instruction to specify the location of a long word containing the desired operating mode. The previous scheduling mode is returned in D0.

Reschedule may be useful when combined with a nonblocking Receive request to give other tasks a chance to run, as shown in the following example.

This example describes how to use Reschedule for two tasks implementing two different layers of the X25 protocol. Suppose one task implements X25 Level 2; the other task implements X.25 Level 3. In this example, both tasks execute with the same scheduling priority. The Level 2 task is operating in block scheduling *mode;* the Level 3 task is operating in either time slice or block scheduling mode and should not depend on what the Level 2 layer is doing.

Accordingly, a portion of the Level 2 task might look like the following:

```
\mathbf{f}message *m; 
    m = Receive(OS_MATCH_ALL, OS_MATCH_ALL, OS_MATCH_ALL, -1);
                                  \sqrt{\star} See if data present from Level 3 */
    Send(m); \frac{1}{x} Send data to Level 3 task \frac{x}{x}if (m == 0)/* If nothing from Level 3 yet */ 
     { 
          Reschedule(OS BLOCK MODE);/* Let Level 3 task execute*/ 
          m = Receive(OS MATCH ALL, OS MATCH ALL, OS MATCH ALL, -1);
                             /* Try to get data from Level 3 */
     \overline{ }/* Three cases exist: 
     * 1. No information was available; m = 0<br>* 2. Information was previously available
      * 2. Information was previously available from Level 3 before we
      * did the Send; m = address of message 
      * 3. Level 3 task had enough time to provide information after
              we did the send; m = address of message
      */
```
4-8 MR-DOS Primitives

```
if (m := 0){ 
           /* If Level 3 task has information to be sent, *//* send I frame message with information. */ 
    \mathbf{E}else 
     { 
           /* If Level 3 did not have information to be sent, *//* send RR frame. */\overline{\mathbf{r}}\mathbf{1}
```
The Level 2 task gives up the CPU by way of the Reschedule request in order to allow the Level 3 task to execute. In the case of an X25 implementation, this could allow Level 2 acknowledgements to be piggy-backed with data from Level 3.

## **Send()**

 $\blacklozenge$ 

Send () places a message on the task's queue specified by the message field, mTo. The message is placed in the queue in priority order (from highest to lowest).

#### **Caution**

In most cases. MR-DOS executes an Illegal Instruction If an attempt Is made to send a message that is not available to a task for sending. For example, do not send the same message twice; also. do not send a message and then free It.

The C declaration of Send() is

void Send( mptr )

message \*mptr; /\* pointer to message buffer \*/

If a message is undeliverable, it will be returned to the sender with the message status (mStatus) set to Ox8000 and the message code (mCode) having bit 15 set.

•*Note:* Send() assumes that all fields have been filled in (mFrom, mTo, mCode, and so forth) when this call is made.

The form for the Send macro is as follows, where P1 is the address of the message buffer to be sent:

[Label] Send Pl

P 1 can be specified as a register(AO-A6, DO-D7) or use any68000 addressing mode valid in an I.EA instruction to specify the location containing the address of the message buffer to be sent.

Operating system primitives 4-9

# **Spl()**

Programmers modify the status register to temporarily disable interrupts; MR-DOS provides the Spl () system call to allow user-mode tasks to set the hardware interruptpriority level.

Tasks are always executed in the 68000's user mode, while interrupt routines and ma in ( ) are executed in supervisor mode. This process *is* important because some 68000 instructions cannot be executed in user mode (such as any instruction that explicitly modifies the status register).

While a task is running with an elevated (non-zero) interrupt priority, it temporarily behaves as if it is in run-to-block mode.

## **Warning**

Depending upon the elevated priority, Interrupt handlers may still execute.

In addition, if the task calls Receive and blocks with an elevated priority level, the priority level of the hardware is changed to the priority level of the next task that MR-DOS schedules. Therefore, you should not call Receive with an elevated priority level.

Spl () expects an integer from 0 to 7, and returns the previous priority as an integer from 0 to 7 (O is the lowest interrupt priority and 7 is the highest interrupt priority).

```
The C declaration of Sp1() is
```
short short Spl( npr npr;  $\frac{1}{x}$  New interrupt priority \*/

The form for the SIL macro is as follows, where P1 specifies the new interrupt priority

 $(0 to 7):$ 

[Label] SIL P1; not Spl

## **Caution**

The name of the macro is SIL, not the 68000 instruction Spl to avoid any conflict with the 68000 Instruction.

P1 can be specified as a register (A0-A6, D0-D7), an immediate value (#<absexpr>), or can use any 68000 addressing mode valid in an LEA instruction to specify the location of a long word comaining the desired interrupt priority level. The previous interrupt priority level is returned in DO.

4-10 MR-DOS Primitives

## **StartTask()**

 $\blacklozenge$ 

Start Task () is used to create a task and make it eligible for execution. Start Task () returns either the task identifier of the created task, or 0 if the task could not be created. The new task is initially started in slice mode.

The C declaration of StartTask () is

tid\_type StartTask( STpb)<br>struct ST PB \*STpb; ST\_PB \*STpb;

The format of the parameter block referenced by  $*$  STpb is shown next.

```
struct ST PB
```

```
\overline{\mathfrak{f}}
```
} ;

 $\mathbf{f}$ 

 $\overline{ }$ 

```
char *CodeSegment; /* memory region on card for code
     char *DataSegment; /* memory region on card for */
                                  /* global data 
                                                  \star/
     char *StartParmSegment; /* memory region on card for */
                                  /* start parameters */ 
     struct ST_Registers InitRegs; /* initial register set for */
                                   /* starting task */ 
    long 
    long 
    short 
              stack; 
              heap; 
              return code;
                                  /* initial stack size (in bytes) */ 
                                  /* initial heap size (in bytes) */
                                  /* error code if task not started */ 
                                  /* (Tid = 0) */
    unsigned char priority; 
    tid_type ParentTID; 
struct ST_Registers 
                                 /* priority of task */ 
                                  /* TID of Parent on Network/Host */ 
                             /* D0 - D7 */*/ 
    long D Registers [8];
    long A Registers [8];
    long PC; 
                             /* A0 - A7 Note: A7 not used *//* Program Counter */
```
Operating-system primitives 4-11

*/* 

These parameters include the following:

- $\Box$  priority, which is the scheduling priority at which the task will run. There is cwrently no way to change *this* priority once a task is created. Priority 0 is the lowest; priority 31 is the highest.
- $\Box$  stack, which is the size of the task's stack in bytes. There is no way to change this size after execution of  $StartTask()$ .
- $\Box$  heap, which is the amount of heap storage in bytes that the task will need to start up. Using heap prevents tasks from coming up and not being able to run due to lack of memory. The pointer to this storage is accessible via GetHeap ().
- $\Box$  ParentTID, the task ID of the task that is designated as the parent of the running task; use Get TID () to obtain the TIO to be used for the parent TIO.

The parameter block contains pointers to up to three memory segments that must have been previously allocated by calls to GetMem ().

In all cases, CodeSegment and DataSegment must be zero if the task being started was linked into the operating system.

If the task was not linked into the operating system, you must issue a GetMem ( ) or an RSMGetMem () request to reserve the space for the code segment. The CodeSegment parameter must be set to the value returned by GetMem (). If the task was linked to the operating system, set the CodeSegment parameter to zero.

A GetMem request must be issued to reserve space for the DataSegment, if the DataSegment is present. The DataSegment must be set to the value returned by GetMem(), or zero if the DataSegment is not present.

If there are parameters, a GetMem request must be issued to get memory for the StartParmSegment. StartParmSegment is set to zero if there are no start parameters to pass to the task; otherwise, the StartParmSegment must be set to the value returned by GetMem ( ) .

The registers hold the initial values of the registers when the task is started. The value specified for Register A7 is not used; the value is replaced by the pointer to the stack when the task is started. The program counter contains the absolute address of the start code.

The task is initially started in slice mode. If the task was not started (If it returns O), the return code specifies the reason, as shown here:

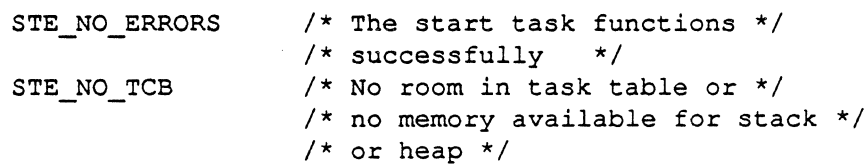

4-12 MR-DOS Primitives

#### Warning

FreeMem () must not be called by your application to release the memory allocated for CodeSegment, DataSegment, or StartParmSegment. because releasing memory is done automatically by StopTask (). Refer to the section later in this chapter on StopTask () for more information.

The form for the  $StartTask$  macro is as follows, where  $P1$  is the address of a StartTask parameter block:

[Label] StartTask P1

P1 can be specified as a register  $(A0 - A6, D0 - D7)$ , an immediate  $(*<sub>2</sub>abs-expr)$ , or use any 68000 addressing mode valid in an LEA instruction to specify the location of a long word containing the address of the parameter block. The task ID of the started task is returned in DO unless the task could not be started, in which case 0 is returned in DO.

To start a task on a different smart card that is also running MR-DOS, send a message to the Remote System Manager on the other card to reserve memory for the task; download the task to the card; then send messages to the Remote System Manager to start executing the task.

## StopTask()

StopTask () kills a currently executing task. StopTask () is automatically called to kill the task when the task fails or returns from the task's main ().

If the task was started with any Code Segment, DataSegment, or StartParmSegment, StopTask () calls FreeMem () to release each memory buffer.

The C declaration of  $StopTask()$  is

void StopTask( tid tid\_type tid; /\* Task ID to kill \*/

The form for the StopTask macro is as follows, where P1 specifies the task ID of the task to stop:

[Label] StopTask Pl

P1 can be specified as a register  $(A0 - A6, D0 - D7)$  or as an immediate value ( $\neq$ <absexpr>) or it can use any 68000 addressing mode valid in an LEA instruction to specify the location of a long word containing the desired task ID.

Operating-system primitives 4-13

The task identifier specified must not be that of the idle task (TID = 0), and it must be a task running on the requester's card.

•> Note: If a task *calls* StopTask () and specifies its own task identifier, the task will kill itself and stop your program. To stop a task on a different smart card that is also running MR-DOS, send a message to the Remote System Manager on the other card.

## Warning

If one task stops another task, that task being stopped will not have the opportunity to release any message buffers that it Is currently processing.

## 4-14 MR-DOS Primitives

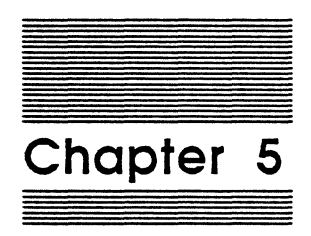

# MR-DOS Utilities

This chapter describes the operating system utilities available wilh MR-DOS. A utility is a library code segment linked with your application. Table 5-1 lists the MR-DOS utilities, and provides a brief description of each.

**Table 5-1**  MR-DOS utilities

| Name          | <b>Description</b>                                                                                                |
|---------------|----------------------------------------------------------------------------------------------------|
| BlockMove()   | Copies a block of data from the source address to the destination<br>address on the same card                     |
| CopyNuBus ()  | Copies a block of data from the source address to the destination<br>address between on-card and off-card buffers |
| Date2Secs()   | Calculates and returns the number of seconds given a specific<br>date and time                                    |
| GetBSize()    | Returns the size of a memory buffer in bytes                                                                      |
| GetCard()     | Returns the NuBus slot number of the card on which the calling<br>process or task is running                      |
| GetDateTime() | Returns the number of seconds between midnight, January 1,<br>1904, and the time that the function was called     |
| GetETick()    | Returns the number of major ticks since the operating system<br>started                                           |
| GetgCommon()  | Returns the address of the gCommon operating system data area                                                     |
| GetHeap ()    | Returns the address of the heap area allocated to the task                                                        |
| GetICCTID()   | Returns the task identifier of the InterCard Communication<br>Manager                                             |
| GetNameTID()  | Returns the task identifier of the Name Manager                                                                   |
| GetStParms()  | Returns the address of the calling task's Start Parameters                                                        |
| GetTCB()      | Returns the address of the calling task's Task Control Block                                                      |
| GetTickPS()   | Returns the number of major ticks in 1 second                                                                     |
| GetTID()      | Returns the task identifier of the calling task                                                                   |
| GetTimerTID() | Returns the task identifier of the Timer Manager                                                                  |
| GetTraceTID() | Returns the task identifier of the Trace Manager                                                                  |
| GetUCount ()  | Returns the usage count associated with the buffer                                                                |
| IncUCount()   | Returns the incremented usage count of the buffer                                                                 |
| IsLocal()     | Returns an indication of whether or not an address is local                                                       |

i<br>S

5-2 MR-DOS Utilities

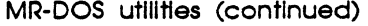

 $\blacklozenge$ 

 $\blacksquare$ 

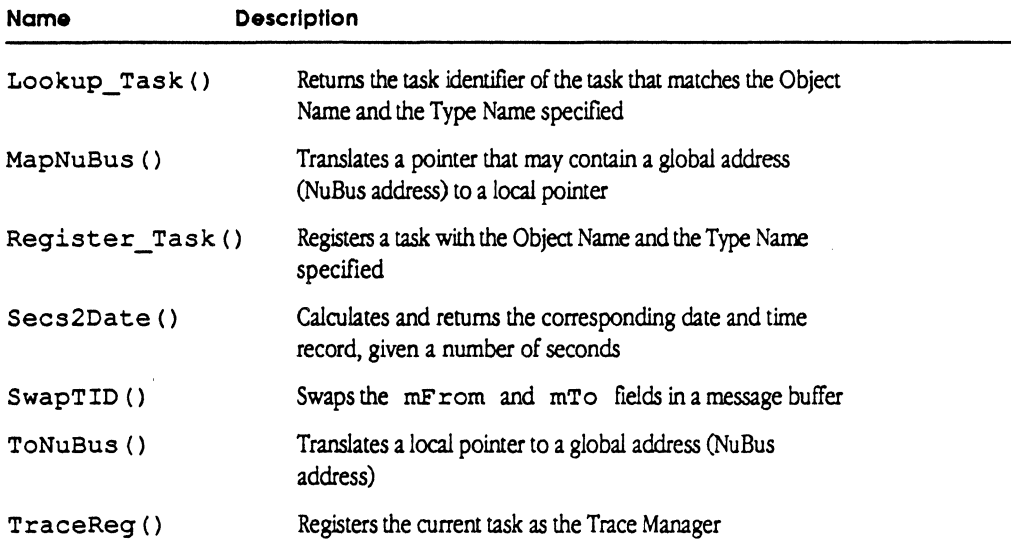

# A description of utilities

This section describes each of the operating system utilities and provides examples of the C declarations for each utility. This section also describes the assembler macros; these macros have a one-to-one relationship to the calls and require the same number of parameter.;. MR-DOS uses C calling conventions, and all registers are preserved except  $D0$ ,  $D1$ ,  $A0$ , and  $A1$ . MR-DOS macros adhere to this convention.

-> *Note:* The routines MapNuBus and ToNuBus are hardware dependent. Code written in C that uses these calls may not be portable. Code written in Assembler that makes calls to MapNuBus and ToNuBus will *not* be portable.

Three date- and time-related routines are provided with MR-DOS; the calling sequences and structures for these routines are defined in the file os. h in the folder :MR-DOS: includes:. These routines are identical to the routines GetDateTime (), Date2Secs (), and Secs2Date () within the Macintosh II operating system.

# BlockMove()

BlockMove ( ) does a simple move of bytes from the source to the destination, without checking for overlapping source and destination addresses. The number of bytes is specified in count. The source and destination addresses must both be on the same card, otherwise use CopyNuBus ( ) .

#### **Caution**

Overlapping the source and destination blocks could cause partial overwriting of the destination block.

```
The C declaration for BlockMove () is
```
void BlockMove ( source, destination, count ) char char unsigned short \*source; \*destination; count;

The following example shows how to call BlockMove in assembly language.

 $Move.L$   $#Count, -(A7)$ PEA Destination<br>PEA Source Source JSR BlockMove  $ADD.L$   $#12, A7$ 

# CopyNuBus()

CopyNuBus () copies a block of data from the source to the destination across the NuBus, without checking for overlapping source and destination addresses. The source address, destination address, or both may be main memory of the Macintosh II or memory on a smart card. The number of bytes is specified in count. The file :Apple IPC:Examples:pr\_manager.c contains a sample program that uses CopyNuBus.

## **Caution**

This routine deals with the complexity of potential 32-blt NuBus addresses for the source. the destination. or both. but does not deal with the possibility of overlapping buffers. Therefore. overlapping the source and destination blocks · could cause partial· overwriting of the destination block.

5-4 MR-DOS Utilities

```
The C declaration for CopyNuBus () is
```
void CopyNuBus ( source, destination, count )

char \*source; /\* Address of source buffer \*/<br>char \*destination: /\* Address of destination buff \*destination; /\* Address of destination buffer \*/<br>short count; /\* Byte count \*/ unsigned short count;

The following example shows how to call CopyNuBus in assembly language:

```
MOVE.L 
PEA 
PEA 
JSR 
ADD.L 
           #Count, - (A7)Destination 
           Source 
          CopyNuBus 
           #12, A7
```
## **Date2Secs()**

 $\overline{\mathcal{C}}$ 

Date2Secs () takes the given date/time record, converts it to the corresponding number of seconds elapsed since midnight, January 1, 1904, and returns the result in the secs parameter.

```
The C declaration for Date2Secs () is
```

```
pascal void Date2Secs(Date, secs) 
  DateTimeRec Date;<br>long *secs
                  *secs;
  extern;
```
The following example program shows how to use all three date/time utilities.

```
#include 
             "os.h" 
main() 
{ 
      unsigned long secs; 
      DateTimeRec dtrec; 
      unsigned long newsecs; 
      GetDateTime(&secs); 
      Secs2Date(secs, &dtrec); 
      Date2Secs(dtrec, &newsecs); 
      printf (" Date = d/8d/8d, Time = d:8d:8d\n",
             dtrec.year, dtrec.month, dtrec.day,
             dtrec.hour, dtrec.minute, dtrec.second);
      printf("Secs = d, Day of week = d, New secs = d \n\alpha",
             secs, dtrec.dayOfWeek, newsecs);
\mathbf{1}
```
A description of utilities 5-5

The following example shows how to call Date2Secs in assembly language:

```
PEA 
PEA 
JSR 
      Date 
      secs 
      Date2Secs 
                   Address of Date/time record 
                   Address for result
```
# **GetBSize()**

The input to GetBSize () is a pointer to a memory data buffer. The pointer was obtained by a call to GetMem () . The output from Get BS ize () is either the size of the buffer in bytes or 0. Each buffer has an associated buffer header that is not included in the value returned by GetBSize ().

GetBSize () accepts 0 as input and returns 0 as output. GetBSize () does not check the input pointer for validity. The C declaration for GetBSize () is

```
unsigned long GetBSize ( buffer ) 
char *buffer; /*pointer to buffer */
```
The following example shows how to call Get BS i ze in assembly language:

```
; buffer pointer in A4
MOVE.L A4, - (A7) ; move buffer address onto stack
JSR GetBSize ; get the buffer size
ADD.L #4,A7 ; pop the stack<br>TST.L DO : DO has the si
                     ; DO has the size
BEQ.S XXX ; bad buffer
```
• Note: If a pointer to the buffer is given to Get BSize () which was not obtained through the GetMem () call, the return results are not predictable.

# **GetCord()**

Get Card () returns the NuBus slot number of the card on which the calling task is running.

The C declaration for Get Card() is

```
char GetCard ();
```
The following example shows how to call Get Card in assembly language:

JSR GetCard

Upon return, DO contains the slot number. For the slot number, get the value of location gSlotNum in the gCommon data area.

5-6 MR-DOS Utilities

MCP Developer's Guide - Final to Production **Apple Confidential 2/20/89** 

## GetDateTime()

GetDateTime () returns the number of seconds between midnight, January 1, 1904, and the time that the function was called.

The C declaration for GetDateTime () is

```
pascal void GetDateTime(secs) 
      long *secs;
      extern;
```
The following example shows how to call GetDateTime in assembly language:

PEA JSR secs GetDateTime ; Address for result

Refer to the utility Date2Secs () earlier in this chapter for an example program that shows how to use each date/time utility.

# GetETick()

 $\overline{\mathbf{C}}$ 

GetETick () returns the number of major ticks-that is, the elapsed time in ticks-since the operating system started.

The C declaration for GetETick () is

```
unsigned long GetETick();
```
The following example shows how to call Get ETick in assembly language. To return the number of major ticks, get the value of location gMajorTick in the gCommon data area.

JSR GetETick

Upon return, DO contains the number of major ticks since the operating system started.

A description of utilities 5.7

# **GetgCommon()**

GetgCommon () returns the address of the MR-DOS operating system data area, gCommon. Refer to the include files on your distribution disk for the structure of gCommon.

The C declaration for GetgCommon () is

struct gCommon \*GetgCommon();

The following example shows how to call Get gCommon in assembly language. To return the gCommon address, get the value of the constant gCommon.

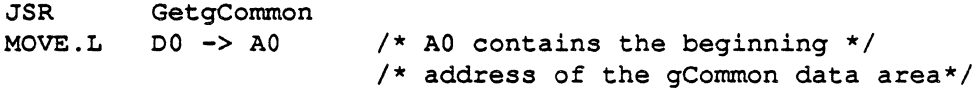

# **GetHeap()**

Get Heap ( ) returns the address of the heap area allocated to the task. If no heap area has been allocated, GetHeap returns zero. The heap size is specified on the call to StartTask.

The C declaration for GetHeap () is

char \*GetHeap();

The following example shows how to call GetHeap in assembly language:

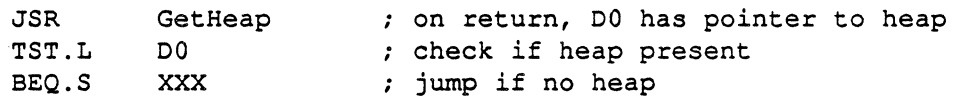

## Warning

FreeMem c) must not be called by your application to release the heap area allocated, as this process is done automatically by StopTask ().

#### 5·8 MR·DOS Utilities

# **GetlCCTID()**

 $\left($ 

Get ICCTID () returns the task identifier of the InterCard Communication Manager. If there is no ICCM registered, GetICCTID returns zero. The C declaration for GetICCTID () is

tid type GetICCTID ();

The following example shows how to call Get ICCT ID in assembly language. To get the task identifier of the InterCard Communication Manager, get the value of the location giccTask in the gCommon data area.

JSR GetICCTID

Upon return. DO contains the task identifier of the ICCM.

# **GetNameTID()**

GetNameTID () returns the task identifier of the Name Manager. The C declaration for GetNameTID () is

```
tid type GetNameTID ();
```
The following example shows how to call GetNameTID in assembly language. To get the task identifier of the Name Manager, get the value of the location gN ameTask in the gCommon data area.

JSR GetNameTID

Upon return, DO contains the task identifier of the Name Manager.

## **GetStParms()**

GetStParms () returns the address of the calling task's Start Parameters. If the calling task has no StartParameter, GetStParms returns zero. The C declaration for GetStParms () is

char \*GetStParms ();

The following example shows how to call Get StP a rms in assembly language:

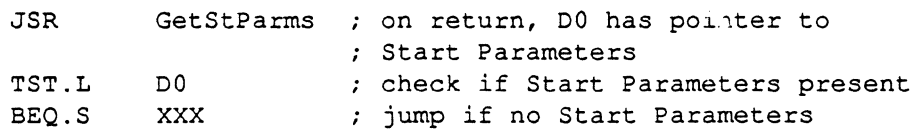

A description of utilities 5-9

## **Warning**

Your application must not call FreeMem () to release the memory allocated for Its start parameters; this process is done automatically by StopTask ().

# **GetTCB()**

GetTCB () returns the address of the calling task's Task Control Block (TCB). The C include ftles contain information on the TCB structure. The C declaration for GetTCB () *is* 

```
struct pTaskSave *GetTCB ();
```
The following example shows how to call Get TCB in assembly language. For the address of the calling task's Task Control Block, get the value of the location gCurrTask in the gComrnon data area.

JSR GetTCB

# **GetTickPS()**

Get TickPS () returns the number of major ticks in one second. The C declaration for GetTickPS () *is* 

```
unsigned short GetTickPS ();
```
The following example shows how to call Get TickPS in assembly language. For the number of majorticks in 1 second, get the value of the location gTickPerSec in the gComrnon data area.

JSR GetTickPS

# GetTID()

Get TID () returns the task identifier of the calling task.

The C declaration for GetTID () is

tid\_type GetTID () ;

The following example shows how to call GetTID in assembly language. For the task identifier of the calling task, get the value of the location gTID in the gCommon data area.

JSR GetTID

5-10 MR-DOS Utilities

## **GetTimerTID()**

Get TimerTID () returns the task identifier of the Timer Manager. If there is no Timer Manager registered, GetTimer returns zero.

The C declaration for Get TimerTID () is

tid type GetTimerTID ();

The following example shows how to call GetTimerTID in assembly language. For the task identifier of the Timer Manager, get the value of the location  $gTimeerTask$ in the gComrnon data area.

JSR GetTimerTID

## **GetTraceTID()**

GetTraceTID () returns the task identifier of the Trace Manager. If there is no Trace Manager registered, then GetTraceTID returns zero.

The C declaration for GetTraceTID () is

tid\_type GetTraceTID ();

The following example shows how to call GetTraceTID in assembly language. For the task identifier of the Trace Manager, get the value of the location gTraceTask in the gCommon data area.

JSR GetTraceTID

A description of utilities 5-11

# **GetUCount()**

Get UCount () provides information when one task is sending information to many tasks; that is, when there are multiple tasks sharing a buffer. GetUCount () returns the usage count associated with the buffer. The buffer must have been allocated by a call to GetMem ( ) . The usage count starts at 1 and increases. A return value of 0 indicates that the pointer passed was 0.

The C declaration for GetUCount () is

```
unsigned char GetUCount ( buffer ) 
char *buffer; /* pointer to buffer */
```
The following example shows how to call GetUCount from assembly language:

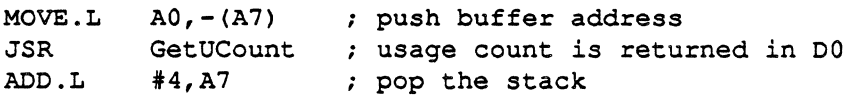

 $\clubsuit$  Note: If a pointer to the buffer not obtained through the GetMem () call is given to GetUCount (), the return results are not predictable.

# **lncUCount()**

IncUCount ( ) is useful where buffers are shared between different tasks and a mechanism is needed to ensure orderly release of the buffers. IncUCount () returns the incremented usage count (when it has a value of 2 or greater) of the buffer, or 0. A return value of 0 indicates that the pointer passed was 0 or that the usage count has not been incremented because an overflow of the usage count field would have resulted. The buffer must have been allocated with a call to GetMem (). The usage count is decremented when the buffer is freed using FreeMem ().

The C declaration for IncUCount () is

unsigned char IncUCount ( buffer ) char \*buffer; /\* pointer to buffer \*/

The following example shows how to call Inc UCount in assembly language:

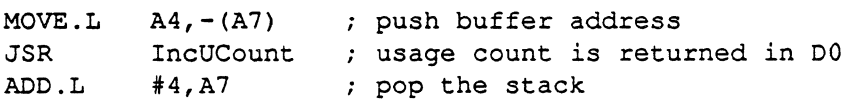

• Note: If a pointer to the buffer not obtained through the GetMem () call is given to IncUCoun t () , the return results are not predictable.

5-12 MR-DOS Utilities
# **ls Local()**

IsLocal () returns a true or false indication of whether or not an address *is* local.

The C declaration for Is Local () *is* 

short char IsLocal (address) \*address; /\* address to test. \*/

Is Local() returns true (non-zero) if the address passed *is* local. Is Local () returns false (zero) if the address passed *is* a remote Nubus address.

The form for the IsLocal macro is as follows, where P1 is the address to examine:

[Label] IsLocal P1

P1 can be specified as a register (AO-A6, DO-D7) or an immediate (#<abs-expr>) or it can use any 68000 addressing mode valid in an LEA instruction to specify the location of a long word containing the desired value.

# **Lookup\_Task()**

 $\left($ 

Lookup Task () returns either the task identifier of the task that matches the Object Name and Type Name specified, or 0 if no matching task is found. The wildcard character  $=$  is allowed. Initially, the index must be set to 0; on subsequent calls, it should be left unchanged. Lookup  $\texttt{Task}$  () modifies the variable index; this index allows Lookup\_ Task () to find any additional entries that may match the criteria in subsequent calls.

• *Note:* Lookup Task () communicates with the Name Manager and issues a blocking Receive; therefore, the task gives up control of the CPU during this call.

```
The C declaration for Lookup Task() is
```
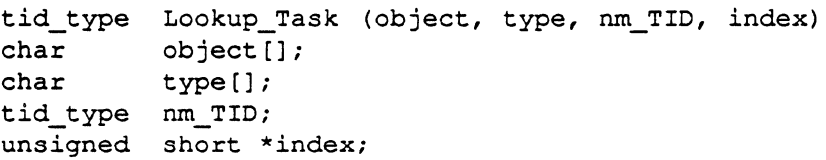

The task identifier of a Name Manager is nm TID, and may be obtained by using GetNameTID () or by sending the message ICC\_GetCards to the ICCM. Lookup\_Task () returns the task identifier of the first task that matches the criteria. The following code provides an example of how to look up all tasks on the current card:

```
short index ; 
tid type tid;
index = 0 ;
while ((tid = Lookup Task ("=", "=", GetNameTID (), \sin(\theta x) ) > 0)
          printf ("TID x Found \015\012", tid);
```
The following example shows how to call LookupTas k in assembly language:

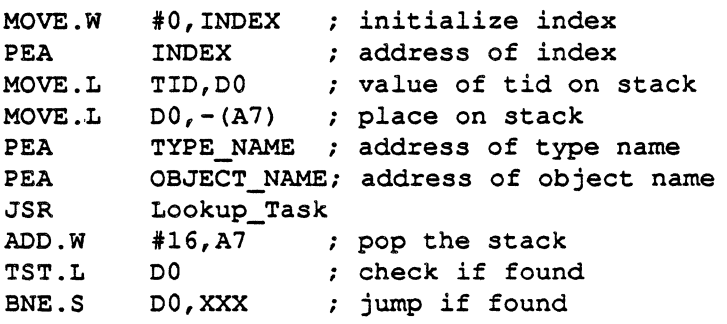

### **MapNuBus()**

MapNuBus () translates a pointer that may contain a global address (a NuBus address) to a local pointer. This local pointer is used by the calling task to access the associated data. MapNuBus () also sets up any address mapping hardware required for the access.

•> Note: The local pointer is hardware specific. See Part II for details on the numeric value or the bounds on the value.

MapNuBus () passes through 0 and local addresses without modifying them. You should assume that only a single off-card mapping may be active at any given time on each card; each call to MapNuBus () invalidates any mapping established by previous calls to MapNuBus ().

The C declaration for MapNuBus () is

```
char *MapNuBus ( ptr ) 
char *ptr;
```
The following example shows how to call MapNuBus in assembly language. The MapNuBus macro generates code in-line; only the register supplied is modified. The address may be specified by an A register or a D register. The mapped address is returned in the register supplied.

MapNuBus AO

5-14 MR-DOS Utilities

----~---------

The file :MR-DOS:Examples:pr\_manager.c contains a sample program that uses MapNuBus.

#### **Caution**

 $\left($ 

To move data across the NuBus, use CopyNuBus () . Tasks that use MapNuBus ( ) must assume the responsibility for checking NuBus boundaries. Some hardware cards. including the MCP card. have a NuBus address space through which NuBus accesses are made. The hardware page latch that controls this NuBus address space needs to be changed whenever address boundaries are crossed. CopyNuBus () checks for and correctly handles these boundaries.

# **Register\_Task()**

Register Task () allows a task to register itself with the object and type names specified, using the Name Manager. The object and type names must not exceed 32 characters. If the task should be visible only to other tasks on the same card, local\_only is set non-zero. If the task should be seen by other tasks on other cards, thenlocal\_only is setto 0. Register\_Task () returns a non-zero value if the task was registered; otherwise, 0 is returned.

\* *Note:* Register\_Task () communicates with the Name Manager and issues a blocking Receive; therefore, the application gives up control of the CPU during this call.

The C declaration for Register Task () is

```
typedef boolean short; 
char Register_Task ( object, type, local_only) 
char object []; 
char type (]; 
boolean local only;
```
The following code provides an example of how to register a task:

```
if (!Reqister_Task ("my_name", "my_type", 0)) 
 printf("Could not Register Task");
```
The following example shows how to call the Register Task routine in assembly language:

```
MOVE.L #LOCAL, -(A7) ; value of local on stack<br>PEA TYPE NAME ; address of type name
PEA TYPE_NAME : address of type name<br>PEA OBJECT NAME : address of object name
PEA OBJECT_NAME : address of object name<br>JSR Reqister Task
JSR Register_Task<br>ADDQ.W #12,A7
ADDQ.W #12,A7 <br>TST.B DO    pop the stack<br>f    pop the stack if required:
TST.B DO check if register ok<br>BNE.S OK ; jump if OK
                                       ; jump if OK
```
# **Secs2Date()**

Secs2Date () takes the number of seconds elapsed since midnight, January 1, 1904, as specified by the seconds parameter, converts it to the corresponding date and time, and returns the corresponding date/time record in the date parameter.

The C declaration for Secs2Date () is

```
pascal void Secs2Date(secs, Date) 
     long secs; 
     DateTimeRec *Date; 
     extern;
```
The following example shows how to call Secs2Date from assembly language:

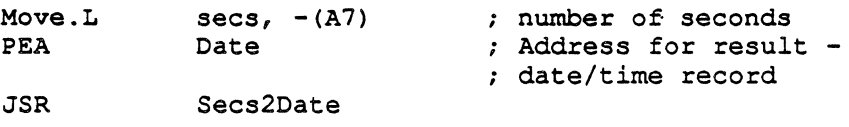

Refer to the utility Date2Secs () earlier in this chapter for an example program that shows how to use each date/time request.

#### 5-16 MR-DOS Utilities

# SwapTID()

 $\overline{\mathbf{C}}$ 

SwapTID () swaps the mFrom and mTo fields of a message buffer.

The C declaration of SwapTID () is

```
void SwapTID( mptr ); 
message *mptr; /* pointer to message buffer */
```
The form for the SwapTID macro is as follows, where P1 is the address of the message buffer:

[Label] SwapTID Pl

P1 can be specified as a register (AO-A6, DO-D7), or can use any 68000 addressing mode valid in an LEA instruction to specify the location containing the desired address.

## ToNuBus()

ToNuBus () translates the pointer into a fonnat suitable for passing to processes that may be on other cards. The pointer may contain a local address, which is translated to a NuBus address. ToNuBus () passes through 0 and NuBus addresses without modification.

+ Note: Addresses on the MCP card are already in NuBus address form. This call is included to provide functionality for future releases.

The C declaration for ToNuBus () is

```
char *ToNuBus ( ptr ) 
char *ptr;
```
The following example shows how to call ToNuBus from assembly language. The ToNuBus macro generates code in-line; no registers are destroyed, except the specified registers. The NuBus address may be specified by an A register or a D register, or through any other 68000-addressing mode (other than auto-increment or auto-decrement). The NuBus address is returned in the register or location supplied.

ToNuBus AO

# **TraceReg()**

TraceReg () is used to register the current task as the Trace Manager. For more information, refer to the section on the Trace Manager in Chapter 46.

The C declaration for TraceReg() is

void TraceReg ();

The following example shows how to call TraceReg () in assembly language:

JSR TraceReg

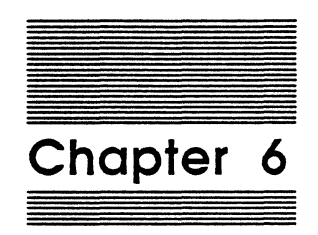

·.·.~

# MR-DOS Managers

 $\sim$ 

This chapter describes the operating system managers provided with MR-DOS. A manager is a task that provides a set of services to other tasks; each manager is specific to a certain function.

# **MR-DOS Managers**

Table 6-1 lists the managers provided with the MR-DOS operating system and a brief description of each.

### **Table 6·1**

MR-DOS managers

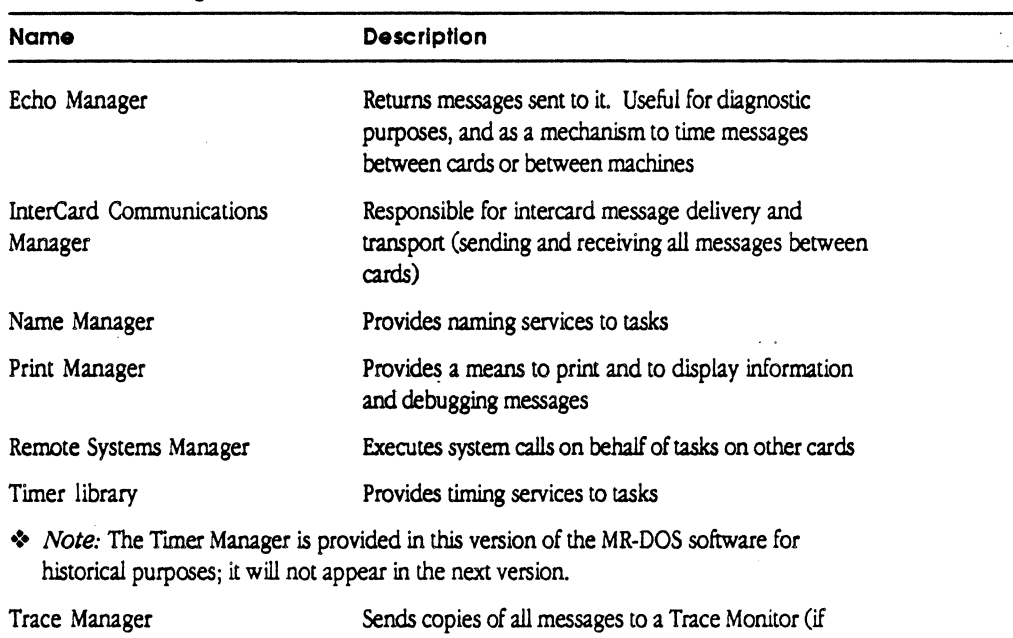

available) for debugging purposes

# **Echo Manager**

The Echo Manager returns each message it receives to the sender. The Echo Manager is primarily used in the early stages of development for:

- $\Box$  test messaging
- $\Box$  determining how long the IPC takes to send a message round-trip to a card or the Macintosh II

#### 6-2 MR-DOS Managers

 $\blacksquare$ 

 $\label{eq:1} \begin{aligned} \text{diam} \end{aligned}$ 

(

The Echo Manager operates with a single message loop. For each message it receives, it first checks if the received message is marked as undeliverable. If so, it is a message the Echo Manager already attempted to send the message and it is discarded. If not, Echo Manager increments the message code, sets the message destination to the previous source of the message, sets the message source tO the TIO of the Echo Manager, and sends the message.

# **lnterCard Communications Manager**

The InterCard Communications Manager (ICCM) sends and receives all messages between cards and provides a mechanism tasks use to find out which other cards are configured on the NuBus.

◆ *Note:* Slot 0 has an implicit ICCM, since the ICCM is built into the Apple IPC driver that is configured into the System File of the Macintosh II.

At initialization time, the ICCM on a smart card registers itself with the operating system; the task identifier of ICCM may be found by using GetICCTID (), described in Chapter 5.

ICCM then attempts to discover if any other smart card installed (including slot 0) has an ICCM running by searching the RAM of the card for the ICCM area. If it is found, the ICCM area writes the NuBus address of its own communication area to the corresponding ICCM. This action makes the receiving ICCM aware of the startup of a new ICCM on the other card that it missed at its own initialization time.

# **ICC\_GETCARDS**

ICC\_GETCARDS is a message code to the ICCM that allows a task to find out which other cards are known by ICCM on the NuBus. Conditionally, ICC\_GETCARDS also allows a task to find the TIO of the Name Manager on each of the configured cards. The ICC GETCARDS message is passed with a buffer of the size indicated in struct ra\_GetCards. Each entry is filled in by ICCM, with the status of the card installed in the corresponding slot and, optionally, with the TID of the Name Manager on that card. The buffer contains one entry per slot number.

The message parameters for  $\text{ICC\_GETCARDS}$  are as follows:

rnCode ICC GETCARDS mDataPtr Pointer to a data buffer mDataSize Length of data buffer

lnterCard Communications Manager 6-3

Remember, the convention within MR-DOS *is* that an even mCode *is* a request and an odd mCode is a reply. For example, the ICCM request code ICC\_GETCARDS (150) iseven;the ICCMreplycode ICC\_GETCARDS+l (151) *is*  odd. The Name Manager request code NM\_REG\_TASK (100) is even; the Name Manager reply code NM\_REG\_TASK+1 is odd.

The data buffer format for ICC\_GETCARDS is

#define IC\_MaxCards 16; /\* Maximum NuBus Cards \*/

```
struct ra_GetCards 
{
```
} ;

```
tid_type tid [IC_maxcards);
```
Each entry in the tid array corresponds to a NuBus slot number (tid [0] is slot 0, tid [1] is slot 1, and so on). ICCM fills in each entry with the information shown in Table 6-2.

#### Table 6·2 Card status

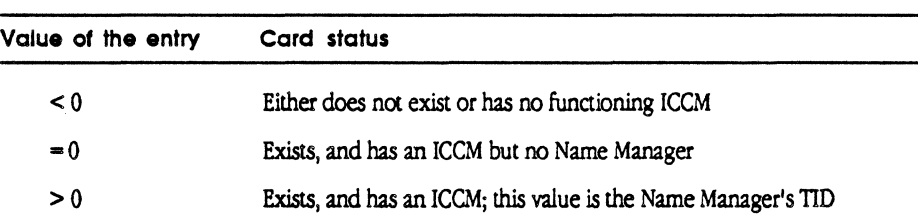

The rerumed TIO may be used in the mTo field of a message to send a message to the Name Manager on the card corresponding to the entry.

# **Name Manager**

The Name Manager performs functions similar to those of the Name Binding Protocol (NBP) in AppleTalk. Tasks can register and unregister their names, look up the task identifiers of named tasks, and look up the name of a task corresponding to a given task identifier. The Name Manager allows tasks to become visible to other tasks on the same card and, optionally, to tasks on other cards.

The messages passed to the Name Manager are listed and described in Table 6-3.

#### 6-4 MR-DOS Managers

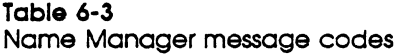

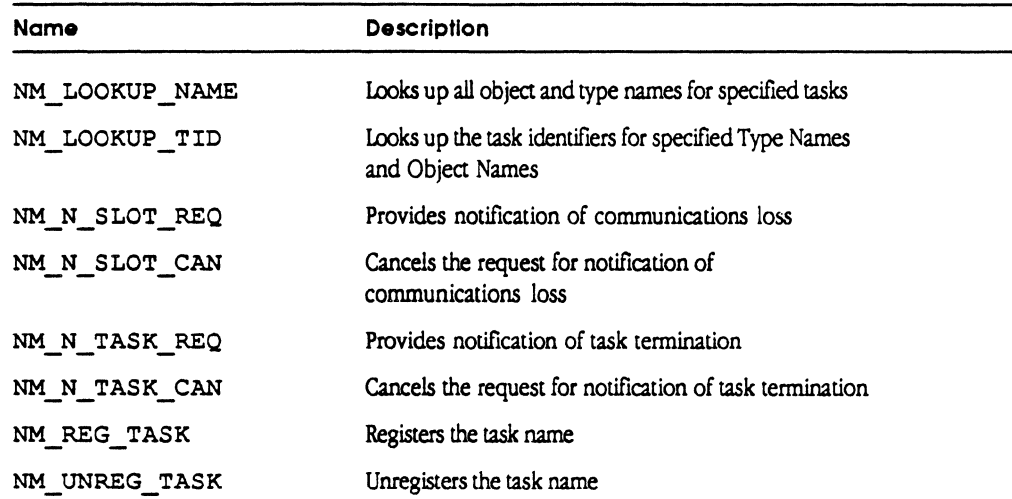

A task has two names: a Type Name and an Object Name. Each name is a maximum of 32 characters long. (For more detailed information on Type Names and Object Names, refer to *Instde AppleTalk.)* 

+ *Note:* Any character may be used; however, the equal sign(=), a wildcard character, should be avoided since it is not possible to match it explicitly.

The parameters in the message request to look up names, look up task identifiers, and register tasks are passed in a buffer associated with the message. The address of the buffer is placed in the message field  $m$ DataPtr, and the size of the buffer is placed in the message field mDataSize. The message to unregister a task contains in the mF rom field the task identifier of the task to unregister.

The following structures (defined in the file managers . h) are used when calling the Name Manager:

```
struct obj_rec 
{ 
   utiny o_len; 
   char o_name [NM_Obj_Size_Max]; 
} ; 
struct typ_rec 
{ 
   utiny t_len; 
   char t_name [NM_Type_Size_Max]; 
/* type name */ 
} ; 
struct pb_register_task 
\left\{ \right.} ; 
   struct obj_rec rt_on; 
   struct typ_rec rt_tn;
   char rt_local_vis; 
struct ra_ltid 
\left\{ \cdots, \cdots \right\}} ; 
   struct obj_rec ra_on; 
   struct typ_rec ra_tn;
   tid_type ra_tid; 
struct pb_lookup_tid 
\left\{ \right.} ; 
   struct obj_rec ltid_on;
   struct typ_rec ltid_tn; 
   unsigned short ltid_index; 
   unsigned short ltid_RAsize; 
   struct ra_ltid ltid_ra [l]; 
struct ra lnm 
{ 
} ; 
   struct obj_rec ra_on; 
   struct typ_rec ra_tn; 
                                        /* object name record */ 
                                        /* length of object name */ 
                                        1* object name *//* type name record */ 
                                        /* length of object name */ 
                                      \frac{1}{x} register name param block \frac{x}{x}/* object name */ 
                                       /* type name */ 
                                       /* locally visible only flag */ 
                                      /* return area for lookup tid */ 
                                      /* object name */
                                       /* type name */ 
                                        /* task id */
                                       /* lookup task id parameter block */ 
                                        /* object name */
                                        /* type name */ 
                                        /* index */ 
                                        /* size of return area */ 
                                        /* return area (OUTPUT) */ 
                                       /* return area for lookup name */ 
                                      /* object name */ 
                                       /* type name */
```

```
struct pb_lookup_name 
{ 
   tid type lnm tid; /* task id */
                                    /* index (INPUT/OUTPUT) */ 
   unsigned short lnm_index; 
   unsigned short lnm_RAsize; 
                                    /* size of return area */ 
                                    /* return area (OUTPUT) */ 
   struct ra lnm lnm ra [1];
\mathbf{I}
```
The Name Manager registers itself with Object Name "name manager" and Type Name "name manager". The Name Manager is found by calling GetNameTID (), or by sending ICCM an ICC\_ GETCARDS message.

## **Looking up tasks**

 $\overline{\mathbf{C}}$ 

You can look up tasks by the names or task identifier using two Name Manager messages:

 $\square$  NM\_LOOKUP\_NAME

D NM\_LOOKUP\_TID

} ;

#### **NM\_LOOKUP \_NAME**

NM\_LOOKUP \_NAME returns all Object Names and Type Names for the specified task identifier. If no task identifier was found, then the size of Object Name will be set to zero. The index parameter (in the parameter block) on the initial call must be set to zero.

The parameter block for NM\_LOOKUP\_NAME is as follows:

```
struct pb_lookup_name 
{ 
   tid type lnm tid; /* task id */unsigned short lnm_index; 
                                  /* index (INPUT/OUTPUT) */ 
   unsigned short lnm_RAsize; 
/* size of return area */ 
   struct ra_lnm lnm_ra [l]; 
/* return area (OUTPUT) */ 
} ; 
The rerum area specified will be filled with zero, or with one or more entries of the 
following form: 
struct ra lnm /* return area for lookup name */ 
\left\{ \right.struct obj_rec ra_on;
```

```
struct typ_rec ra_tn; 
                             /* object name */ 
                             /* type name */
```
Name Manager 6-7

Apple Confidential 2/20/89

*/* 

The last entry plus one (entry  $+1$ ) in the return area has the length of Object Name set to zero to indicate that there are no more entries to follow. If the return area is not large enough to hold all entries that could be returned, the index is set to a non-zero value. A subsequent NM\_LOOKUP\_NAME message must be sent to retrieve these entries, with the value of index set to the returned value of the previous NM\_ LOOKUP\_ NAME message.

The minimum size of the return area must be large enough to hold at least one entry plus the size of Object Name. To return more information, increase the size enough to hold the number of entries that the requesting task requests to process.

The parameter block for NM\_ LOOKUP \_NAME is as follows:

```
struct pb_lookup_name 
{ 
  tid type lnm tid; /* task id */unsigned short lnm_index; 
/* index (INPUT/OUTPUT) */ 
   unsigned short lnm_RAsize; /* size of return area */
   struct ra_lnm lnm_ra (l]; 
/* return area (OUTPUT) */ 
} ;
```
The message parameters for NM\_LOOKUP \_NAME are as follows:

```
mCode NM_LOOKUP_NAME 
mDataPtr 
mDataSize 
Size. of the parameter block 
           Address of the parameter block
```
#### NM\_LOOKUP \_TID

NM\_LOOKUP\_ T ID looks up the task identifiers of all tasks that match the Type Name and the Object Name specified. Use the equal sign  $( = )$ , a wildcard character, to match all names. The index parameter on the initial call must be set to zero.

The parameter block for NM\_LOOKUP\_TID is as follows:

```
struct pb_lookup_tid 
{ 
} ; 
   struct obj_rec 
   struct typ_rec ltid_tn;
   unsigned short 
ltid_index; 
   unsigned short 
   struct ra ltid 
ltid_ra (1]; 
                     ltid_on; 
                     ltid_RAsize; 
                                        /* lookup task id parameter block */ 
                                        /* object name */ 
                                       /* type name */ 
                                       \frac{1}{x} index \frac{x}{y}/* size of return area */ 
                                       1* return area (OUTPUT) */
```
6-8 MR-DOS Managers

The return area specified will be filled with zero or with one or more entries of the form:

```
struct ra_ltid 
{ 
                                      /* return area for lookup tid */ 
} ; 
   struct obj rec ra on;
   struct typ_rec ra tn; 
   tid type ra tid;
                                      1* object name *//* type name */1* task id *
```
The last entry plus one (entry+ 1) in the return area has the length of Object Name set to zero to indicate that there are no more entries to follow. If the return area is not large enough to hold all entries that could be returned, MR-DOS sets the index to a nonzero value. You must make a subsequent NM\_LOOKUP\_ TID message to retrieve these entries with the value of index set to the returned value of the previous NM\_LOOKUP\_TID\_message.

The return area must be large enough to hold at least one entry, plus the size of Object Name. For more information to be returned, the size should be increased to hold the number of entries that the requesting task attempts to process.

The message parameters for NM\_LOOKUP\_TID\_are as follows:

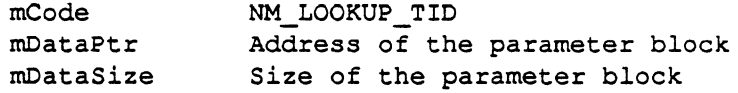

# Notification of Communications Loss

A task can request that the Name Manager notify it when a card in a slot changes its communications status. The Name Manager inunediately replies to the request, indicating whether the card in the slot is up or down. The card is defined to be up if MR-DOS is running on that card. The Name Manager continues to notify the task whenever the status of the card in the slot changes until the task either

 $\Box$  stops running, or

 $\Box$  issues a request to the Name Manager to cancel notification of communications status for that card slot

# **NM\_N\_SLOT\_REQ**

The notification of communications loss request must be sent to the Name Manager on the card where the requesting task is running. The message parameters for Notification of Communications Loss are as follows:

mCode NM\_N\_SLOT\_REQ mOData[O] Card slot number. Slots are numbered from OxOO through OxOf.

◆ *Note:* The Macintosh II currently supports slot 0, as well as slots 0x09 through 0x0e.

The reply parameters for Notification of Communications Loss are as follows:

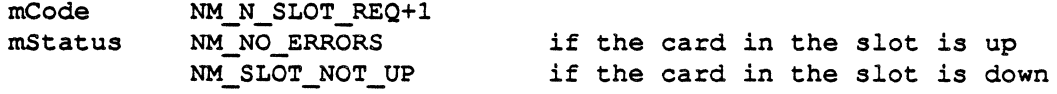

## **NM\_N\_SLOT\_CAN**

The message parameters for Canceling Notification of Communications Loss are as follows:

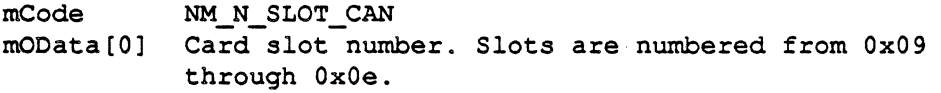

+ *Note:* The Macintosh II currently supports slot 0, as well as slots Ox09 through OxOe; the value -1 specifies all slots.

The reply parameters for Canceling Notification of Communications Loss are as follows:

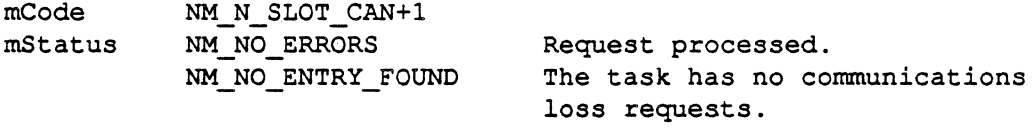

# **Notification of Task Termination**

A local task can request that a remote Name Manager notify it when a task on the Name Manager's card terminates. The Name Manager immediately replies to the request, indicating whether the remote task is currently running or not. The remote task is considered to be terminating if it stops or if it issues an NM\_ UNREG\_TASK request.

+ *Note:* The Name Manager must be running on the slots of both the remote task and the local task.

6-10 MR-DOS Managers

MCP Developer's Guide - Final to Production **Apple Confidential 2/20/89** 

### **NM\_N\_TASK\_REQ**

 $\overline{\mathcal{L}}$ 

 $\big($ 

The message parameters for Notification of Task Termination are as follows:

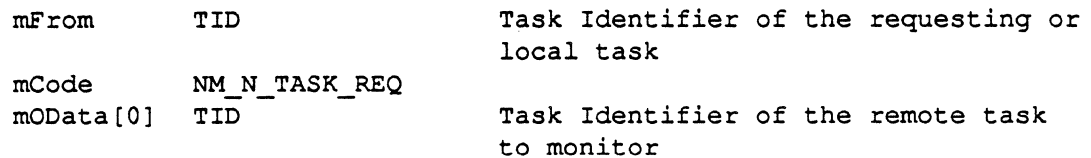

The reply parameters for Notification of Task Termination are as follows:

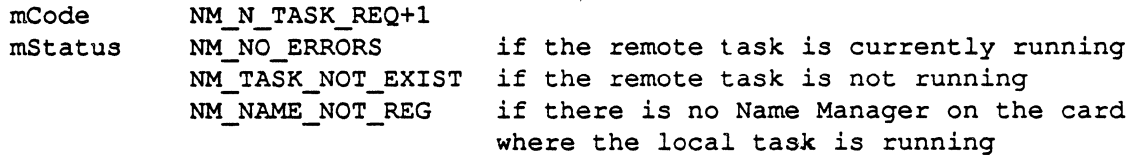

## **NM\_N\_TASK\_CAN**

The message parameters for Canceling Notification of Task Termination are as follows:

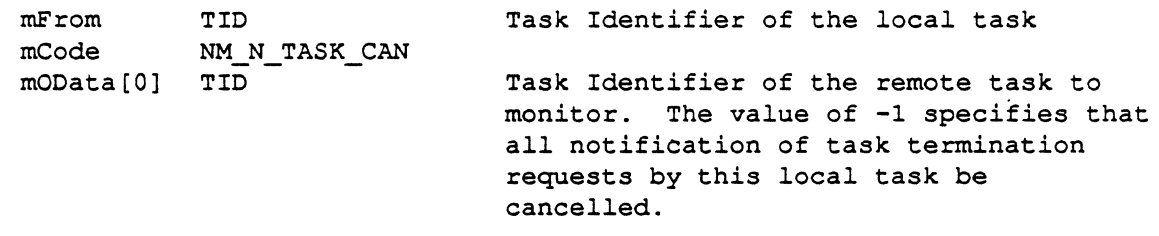

The reply parameters for Canceling Notification of Task Termination are as follows:

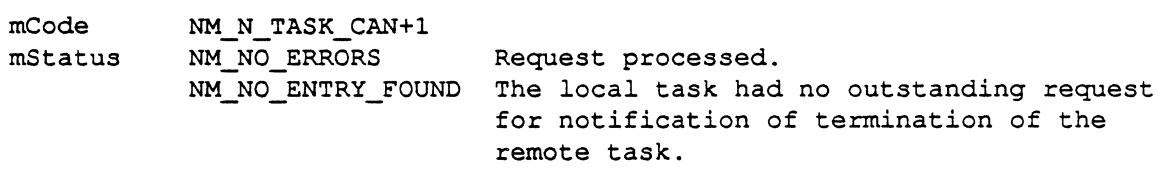

# **Registering tasks**

You can register and unregister tasks using two Name Manager messages:

- 
- O NM\_REG\_TASK<br>O NM\_UNREG\_TASK

Name Managers 6-11

/

#### NM\_REG\_TASK

NM\_REG\_TASK allows a task to become visible either to tasks on the local card only or to all tasks in the system. If rt\_local\_ vis is non-zero, then this task is not visible to lookup Task ID requests from other.cards. Tasks may only register with the Name Manager on their own card. If the name is already taken, the error NM\_DUPLICATE\_NAME is returned in the message field mStatus.

```
The parameter block for NM_REG_TASK is
```

```
struct pb_register_task 
{ 
                                        /* register name param block */ 
   struct obj_rec rt_on; 
   struct typ_rec rt_tn;<br>char rt loc
                     rt_local_vis;
                                         /* object name */ 
                                        1* type name *//* locally visible only flag */
```

```
} ;
```
The message parameters for NM\_REG\_ TASK are as follows:

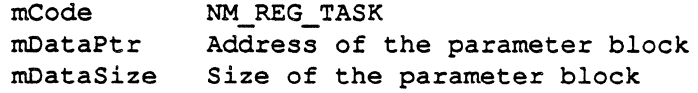

#### NM\_UNREG\_TASK

NM\_ UNREG \_TASK removes all entries in the Name Table for the task issuing the call. When a task terminates, any names it had will be removed automatically.

The message parameters for NM\_ UNREG TASK are as follows:

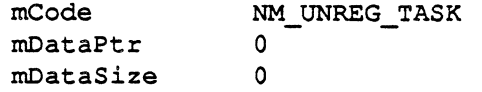

# Printing support

Printing is accomplished by using the library printf code and the Print Manager.

Each time printfis called and does not know the TID of the Print Manager, it searches for a Print Manager starting at slot 0, and continues searching the remaining slots until a Print Manager is found or all the slots have been searched. If  $printf$ knows the TID of the Print Manager and a Print Manager is found, the printf code sends the text to the Print Manager.

#### Caution

If the Print Manager is not found after thirty seconds, the text is discarded with no lndlcotfon to the colling code.

6-12 MR-DOS Managers

The printf code is linked into the user task; you install the Print Manager on a card or on the Macintosh II. (Refer to osrnain for an example of using the print manager on a card; see pr manager in the Apple IPC example folder for the Macintosh II).

After receiving a message from printf, the Print Manager code sends the contents of the message to the print device, and sends a reply to the requesting task's print f code when the information in the buffer has been printed. The Print Manager call includes the print buffer request, PRINT\_ ME, described next.

Print Manager operates with a single message loop. For each output request message it receives, Print Manager outputs as specified in the message and sends a reply when the message has been printed or discarded.

Table 6-4 lists the standard conversion characters that the printf code supports.

| Character          | <b>Standard conversion</b>                  |
|--------------------|---------------------------------------------|
| 8d                 | decimal conversion                          |
| %u                 | unsigned conversion                         |
| %x                 | hexadecimal conversion                      |
| 8X                 | hexadecimal conversion with capital letters |
| łο                 | octal conversion                            |
| ზc                 | character                                   |
| %ទ                 | string                                      |
| %m.n               | field width, precision                      |
| $\frac{2}{3}$ -m.n | left adjustment                             |
| 80m.n              | zero-padding                                |
| $\star \star$      | width and precision taken from arguments    |

Table 6-4 Printf standard conversion

 $\blacksquare$ 

*<-Note:* Printf doesnotsupport %f, %e, or %g. Itaccepts,butignores,a 'l' asin %ld, %lo, %lx, and %lu.

Table 6-5 lists the nonstandard conversion characters that print f also supports.

#### Table 6-S l?rintf nonstandard conversion

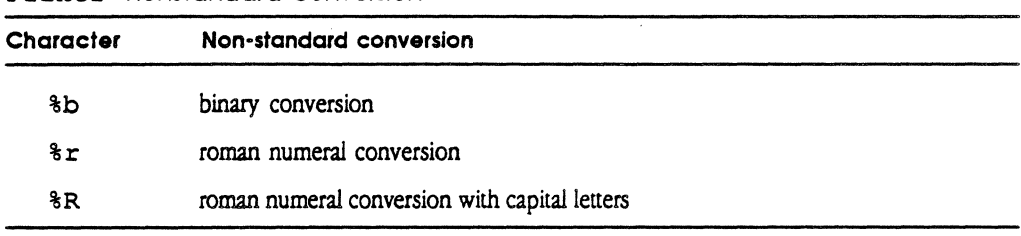

The Print Manager registers itself with Object Name "print manager" and Type Name "print manager". The Print Manager slot is determined by the Start Parameters specified in osmain.

# Print buffer request

The print buffer request allows a task to specify a buffer that contains data to be printed. The message parameters for the print buffer request are as follows:

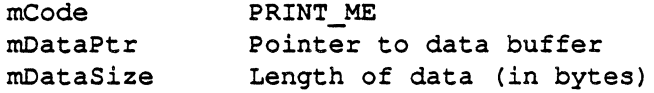

◆ *Note:* Applications do not normally need to directly use Print Manager. The printf code implements Print Manager interface on behalf of the application."

# Remote System Manager

The Remote System Manager (RSM) on a remote card is responsible for executing system calls on behalf of local tasks. The local task sends a message to the Remote System Manager on a remote card specifying the desired request; the request is processed and the resuk is returned to the local task.

The Remote System Manager supports the following functions:

- o RSM\_FreeMem
- O RSM\_GetMem
- o RSM\_StartTask
- o RSM\_StopTask

The Remote System Manager registers itself with Object Name "RSM" and Type Name "RSM". The Remote System Manager is found by using the Lookup Task utility.

#### 6-14 MR-DOS Managers

# **RSM\_FreeMem**

 $\blacklozenge$ 

RSM\_F reeMem returns the memory specified to the free pool. The memory must have been previously obtained on the destination card by using either the GetMem() system primitive or the RSM\_GetMem message. The calling parameter mDataPtr contains the global (NuBus) address of the memory to be released.

The calling parameters for RSM\_F reeMem are as follows:

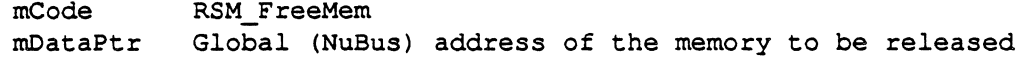

The reply parameters for RSM\_FreeMem are as follows:

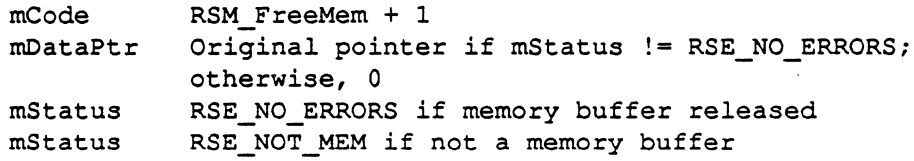

#### **Caution**

In most cases. MR-DOS on 'the remote card executes an Illegal Instruction If an attempt is made to free a memory buffer that has not been allocated by MR-DOS.

#### **RSM\_GetMem**

RSM\_GetMem obtains the memory specified from the free pool on the remote card. Two buffer addresses are returned to the caller if the buffer was allocated. The calling parameter  $m$ DataPtr contains the global (NuBus) address of the memory; the calling parameter mOD at a [0] contains the address of the memory on the remote card.

The calling parameters for RSM\_GetMem are as follows:

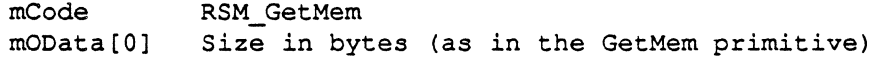

The reply parameters for RSM\_GetMem are as follows:

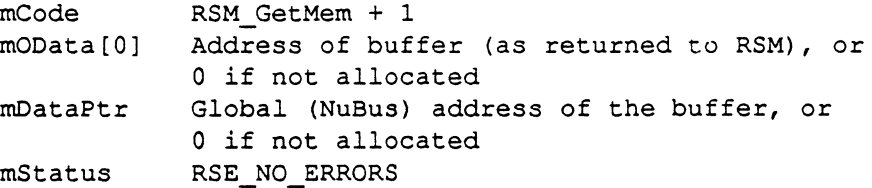

Remote System Manager 6-15

-----·-----

# RSM\_StartTask

RSM\_StartTask creates a task and makes it eligible for execution on the remote card.

The calling parameters for RSM\_StartTask are as follows:

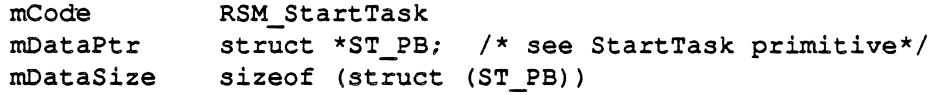

The reply parameters for RSM\_StartTask are as follows:

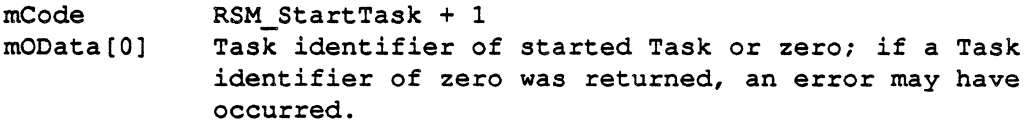

The parameter block for RSM\_StartTask is the same as the operating system primitive StartTask ().

..:. Note: The memory allocated for the code, data, and StartParameter segments must have been previously obtained on the remote card by a call to RSM\_GetMem· or GetMem().

# RSM\_StopTask

RSM\_StopTask stops the task whose task identifier is specified, provided the task is running on the remote card.

The calling parameters for RSM\_StopTask are as follows:

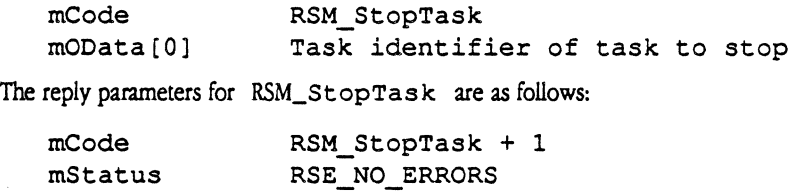

#### Warning

If one task stops another task. that task being stopped will not have the opportunity to release any message buffers that it Is currently processing.

6-16 MR-DOS Managers

### **Finding the Remote System Manager**

Tasks can detennine the task identifier of a Remote System Manager on another card by following these steps:

- 1. Send an ICC\_GETCARDS message to ICCM to obtain the task identifiers of the Name Managers on each of the known cards.
- 2. Use the Lookup Task utility to each found Name Manager, specifying the Object Name "RSM" and Type Name "RSM".

# **Loading remote tasks**

Tasks may be loaded, started, and stopped on remote cards using the Remote System Manager on the remote card. To do so, refer to the file Apple IPC: Examples: RSM\_tester. c for annotated code.

 $\triangle$  *Note:* If errors occur, then any allocated memory must be returned to the card by sending a FreeMem message with the appropriate buffer to the Remote System Manager on the remote card

The Remote System Manager processes the RSM Start Task message, attempts to start the task, and returns either the task identifier of the started task or zero. If zero is returned or if errors are detected, then any allocated memory must be returned.

#### **Caution**

When this example requests memory for the code to be downloaded to the card. It does not determine the size of this code; this example hos a hard-coded number. If you develop your code using this RSM tester example. be sure to change the amount of hard-coded memory that was allocated on the card for the task to be downloaded.

# **Timer library and Timer Manager**

Both the timer library and the Timer Manager allow user programs to receive "wakeup• calls and also activate timing, cancel timing, set timing, and so forth. Timeouts are implemented as messages sent to the requesting tasks at specified times.

#### Warning

It is strongly recommended that you use the timer library rather than the Timer Manager, because the timer library provides greater performance and allows you to reliably cancel a timer when en event occurs. The Timer Manager is provided for compcffbillty with previous releases (primarily for using periodic timers without canceling timers), end will be rempved In future versions of the software.

### Timer library

The timer library is available in the file  $\circ s \cdot \circ \circ$  on the MCP distribution disk, and provides services similar to the Timer Manager.

The timer library handles timeouts for time-critical user code, and provides fast timer cancels and activations. You must use the include file timer library. h in your code, which defines the interface to the calls listed in this section.

#### TLlnitTimer()

The TLInitTimer () call initializes the timer library, and must be the first call made to it. The parameter returned from TLInitTimer must be passed in all other timer library calls.

```
struct Tmem TOPS; 
TOPS *TLinitTimer()
```
#### TLStartTimer()

The TLStart Timer () call allows a task to request either a periodic or a one-shot timer message. The message is not available for use after the call.

 $\triangle$  *Note:* Timer indication messagesmust be received through a TLReceive () call: they cannot be received by the primitive Receive () call.

```
char TLStartTimer (topb, m)
TOPS *topb; 
message *m;
```
The message m must have been allocated and set up as a periodic or one-shot timer message as defined for the timer manager. TLStartTimer returns a non-zero value if the message was valid; otherwise  $TLStartTimeer$  returns 0 and the message buffer may be reused or released by the calling task.

6-18 MR-DOS Managers

**MCP Developer's Guide - Final to Production Apple Confidential 2/20/89** 

### **TLCancelTimerC>**

 $\overline{\mathcal{L}}$ 

The  $TLCancelTime$  r call allows the calling task to cancel a timer message. The timer message can be either a periodic or a one-shot timer message.

```
message *TLCancelTimer (topb, mID) 
TOPB *topb; 
long mID;
```
The canceled message matches the mID specified, unless the mID is zero. If the mID is zero, the first timer message to expire is canceled.

### **TLActiveTimer()**

The TLActiveTimer () call returns a count of the number of active timer messages.

```
long TLActiveTimer (topb, mID) 
TOPB *topb; 
long mID;
```
If mID is not zero, TLActiveTimer () returns 1; if the message corresponding to the mID is active, TLActiveTimer() returns 0; if the mID is zero, TLActiveTimer () returns the number of timer messages.

### **TLReceive()**

TLRecei ve is called to provide receive processing with timeout on behalf of the application.

```
message *TLReceive ( topb, mID, mFrom, mCode) 
TOPS *topb; 
unsigned long mID; 
tid type mFrom; 
unsigned short mCode;
```
#### **Caution**

 $\big($ 

If you use the timer library, you must use the TLReceive () routine instead of the primitive Receive () request.

TLRecei ve returns either the message that matches the TLRecei ve criteria or a timeout indication message (periodic reply or one-shot reply), whichever comes first.

Timer library and Timer Manager 6-19

'!.-.. \_,./

## Timer Manager

The Timer Manager provides timing services to tasks, and is useful when long timeouts are needed or where there is an infrequent need to start and cancel timers.

#### Warning

This section describing the Timer Manager is included in this document for historical purposes only. It Is strongly recommended that you use the timer library. In future releases, the Timer Manager will be removed.

Table 6-6 lists the Timer Manager calls and functions.

#### Table 6-6 Timer Manager calls

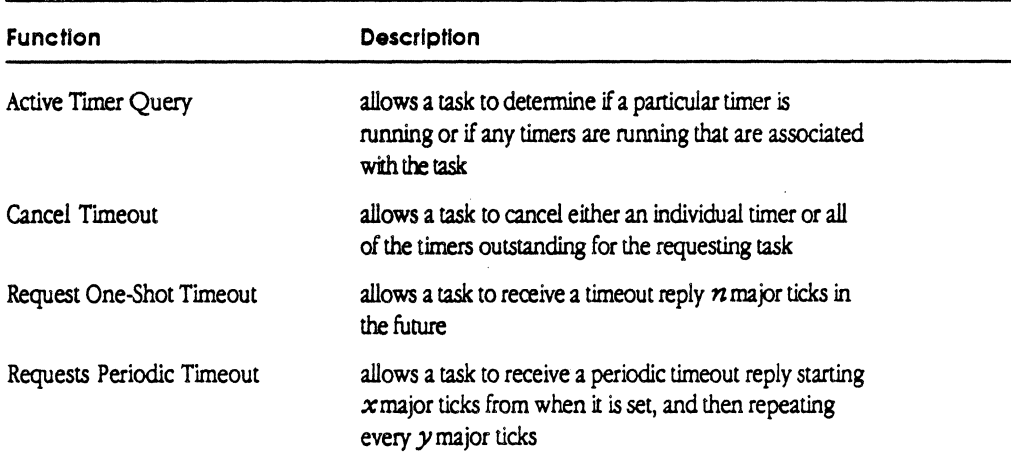

The user sends to the Timer Manager the desired timer message. The Timer Manager holds onto timeout request messages in its internal queue. A task may request either one-shot or periodic notification of timeout events.

- o When a one-shot timeout occurs, the request *is* answered by returning to the user the original user message, with a message code of TIMER\_1\_SHOT\_REPLY.
- $\Box$  When a periodic timeout occurs, the Timer Manager gets a message buffer from the operating system. This message buffer is returned to the user with a message code of TIMER PERIODIC REPLY. Any user data in the original message is copied into the message buffer that the Timer Manager uses for a reply.

#### 6-20 MR-DOS Managers

Outstanding time events may be queried and, optionally, canceled. When the user requests that a timer be canceled, the original timer message is answered with a message status of timer canceled, followed by the response to the cancel-timer message.

• Note: Users should be careful in their use of message priority. A cancel message of a higher priority than the original periodic timeout request message could result in the cancel-timer reply arriving before the canceled timer message.

The number of ticks per second may be determined by calling the routine GetTickPS ().

The Timer Manager registers itself with Object Name "timer manager" and Type Name "timer manager". You can find the task ID of the Timer Manager by calling GetTimerTID(),orbyusingthe Lookup\_Task utility.

#### **Active Timer Query**

 $\left($ 

Active Timer Query allows a task to determine if a particular timer is running or if any timers are running that are associated with the task.

The message code for the Active Timer Query is as follows:

TIMER\_QUERY\_REQUEST

The message parameters for the Active Timer Query are as follows:

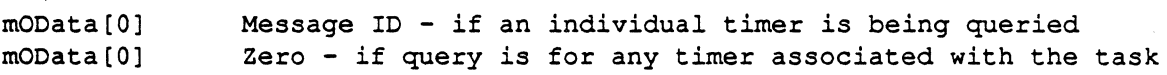

The reply-message code for the Active Timer Query is as follows:

TIMER\_QUERY\_REPLY

The reply parameters for the Active Timer Query are as follows:

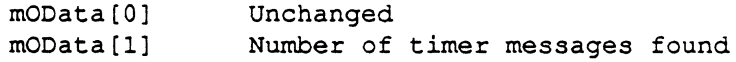

#### **Cancel Timeout**

Cancel Timeout allows a task to cancel either an individual timer or all of the timers outstanding for the requesting task. All outstanding timer messages are returned to the requesting task with a TIMER CANCELED status.

The message code for Cancel Timeout is as follows:

TIMER CANCEL REQUEST

The message parameters for Cancel Timeout are as follows:

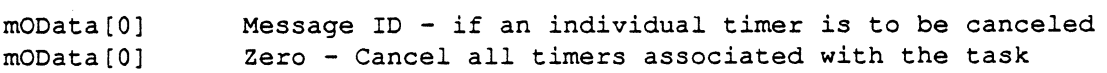

Timer library and Timer Manager 6-21

The reply message code for Cancel Timeout is as follows:

TIMER\_CANCEL\_REPLY

The reply message parameters for Cancel Timeout are as follows:

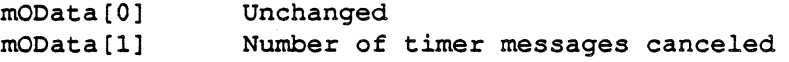

• Note: Users should be careful in their use of message priority. A cancel message of a higher priority than the original periodic timeout request message could result in the cancel-timer reply arriving before the canceled timer message.

#### **Request One-Shot Timeout**

Request One-Shot Timeout allows a task to receive a timeout reply a specified number of major ticks *in* the future.

The message code for Request One-Shot Timeout is as follows:

TIMER\_l\_SHOT\_REQUEST

The message parameter for Request One-Shot Timeout is as follows:

mOData[O) Time to wait in major ticks before replying

The reply message code for Request One-Shot Timeout is as follows:

TIMER\_l\_SHOT\_REPLY

The reply message parameter for Request One-Shot Timeout is as follows:

rnOData(O) Unchanged

The possible error status for Request One-Shot Timeout is as follows:

TIMER CANCELED

#### **Request Periodic Timeout**

Request Periodic Timeout allows a task to receive a periodic timeout reply starting a specified number of major ticks from when it is set, and then repeating at every specified interval thereafter.

The message code for Request Periodic Timeout is as follows:

TIMER\_PERIODIC\_REQUEST

The message parameters for Request Periodic Timeout are as follows:

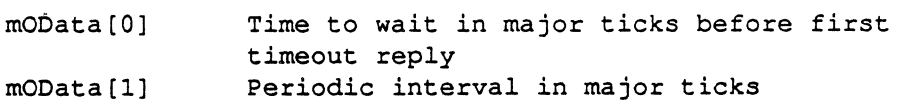

6-22 MR-DOS Managers

The reply message code for Request Periodic Timeout *is* as follows:

TIMER\_PERIODIC\_REPLY

The reply message parameter for Request Periodic Timeout *is* as follows:

mOData[OJ Message ID of requesting user message

The possible error status for Request Periodic Timeout *is* as follows

TIMER CANCELED

# **Trace Manager**

The Trace Manager provides tracing services for messages sent between tasks, and includes calls to turn tracing on or off.

Upon startup, the Trace Manager waits to find a Trace Monitor registered with the ObjectName "Trace Monitor" andTypeName "Trace Monitor". No tracing is performed until a Trace Monitor is found that *is* so registered.

#### **Caution**

 $\blacklozenge$ 

 $\big($ 

Once the Trace Manager registers, message throughput is dramatically reduced. When sending trace messages to the Trace Monitor, message throughput may be reduced by a factor of twenty or more. depending on the actions taken by the Trace Monitor. Even If tracing Is turned off. the Trace Manager Is still registered with the operating system and ail messages must pass through It. reducing normal message throughput by more than half.

You cannot trace the Trace Manager.

The Trace Monitor is an MPW tool that works with the Trace Manager to record all message traffic between tasks. The Trace Monitor relies on Apple !PC to communicate with the Trace Managers on the cards; the Trace Monitor does little unless there are active Trace Managers present.

The fonnat of the trace file *is* simply a sequence of messages. If a message has an associated data buffer (that *is,* mDataSize *is* non-zero), the message is immediately followed by the data buffer conents of size mDataSize. The syntax of the TraceMonitor command is

#### TraceMonitor *[file]*

where *file is* the name of the trace file in which to record message traffic. If *file is* not supplied, the default trace file name *is* TraceF ile. The trace file *is* intended to be searched and interpreted by the MPW trace file dumping tool, DumpTrace, described later in this section.

Once a Trace Manager detects the presence of a Trace Monitor, the Trace Manager registers with MR-DOS using a TraceReg call and begins tracing. The MR-DOS Send primitive forwards all messages to the Trace Manager; the Trace Manager sends its own trace message to the Trace Monitor with the data pointer pointing to the traced message, and waits for an acknowledgement. The Trace Monitor records each traced message in a data file, along with any associated data, and acknowledges receipt of the message; the Trace Manager then forwards the original message to its intended destination. You can stop the Trace Monitor by pressing Command-period.

If the Trace Monitor fails to acknowledge in a reasonable time, the Trace Manager stops the process of sending trace messages to the Trace Monitor until it receives a message to tum tracing back on; this ensures that the message flow does not stop indefinitely. If necessary, the Trace Monitor can control tracing activity through the use of messages to the Trace Manager that direct it to tum tracing on or off.

# **Turn on tracing**

The message code to turn on tracing is as follows:

TM\_ TRACE\_ ON

The Trace Manager assumes the request comes from the Trace Monitor, and uses the TID value of the message mF rom field as the TID of the Trace Monitor for subsequent tracing.

# **Turn off tracing**

The message code to tum off tracing is as follows:

TM\_ TRACE\_ OFF

This stops the Trace Manager from sending trace messages to the Trace Monitor until tracing is turned back on.

### **Tracing messages**

The trace message describes the location of the traced message from the Trace Manager to the Trace Monitor. The message parameters for a trace message are as follows:

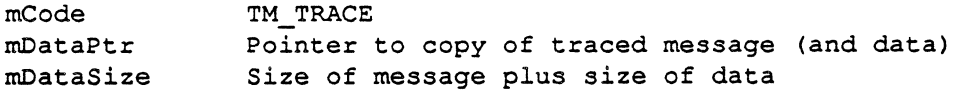

6-24 MR-DOS Managers

The area pointed to by  $mDataPtr$  is a copy of the original message, immediately followed by the contents of the associated message data buffer (if any). The receiving message then has access to both the message and its data buffer.

The message code for acknowledging the receipt of a trace message to Trace Manager is as follows:

TM\_TRACE+l

# **OumpTrace**

DumpTrace is an MPW tool that searches and interprets message trace files created by the TraceMonitor tool. DumpTrace dumps the messages from each trace file specified. If you do not specifiy a file name, DumpTrace dumps the file TraceFile. The msessages are dumped to standard output

The syntax of DumpTrace is

,(

 $\left($ 

DumpTrace [-an] [-en] [-dn] [-fn] [-in] [-ln] [-pn] [-sn] [-tn] *[file ... ]* 

where the following values are specified as hexadecimal numbers:

-an dump messages having To or From values of *n -en* dump messages having Code value of *n*  -dn dump messages having DataPtr value of *n* -fn dump messages having From value of *n*   $-i\pi$  dump messages having ID value of  $n$  $-1n$  dump messages having DataSize value of *n*  $-pn$  dump messages having Priority value of n *-sn* dump messages having Status value of *n*  -tn dump messages having To value of *n file* the name of the trace file in which to record message traffic Messages are dumped selectively based on values specified by the options just listed. If options are specified, a message is dumped only if its fields match one of the values specified by each of the options. If no options are specified, all messages are . dumped. Each option can be repeated with different values, as shown in the following

examples. Example 1:

DumpTrace -fOdOOOOOl -f0d000002 -c64 FileNarnel FileNarne2

Trace Manager 6-25

In this example DumpTrace dumps from FileName1 and FileName2 those messages that have Code values of 100 (64 hex) and that are from task OdOOOOOl (slot d, task 1) or Od000002 (slot d, task 2).

Example 2:

DumpTrace -a0d000003

In this example, DumpTrace dumps from TraceFile those messages that are either to or from slot d, task 3.

The following example of DurnpTrace shows output for a message with an associated data buffer:

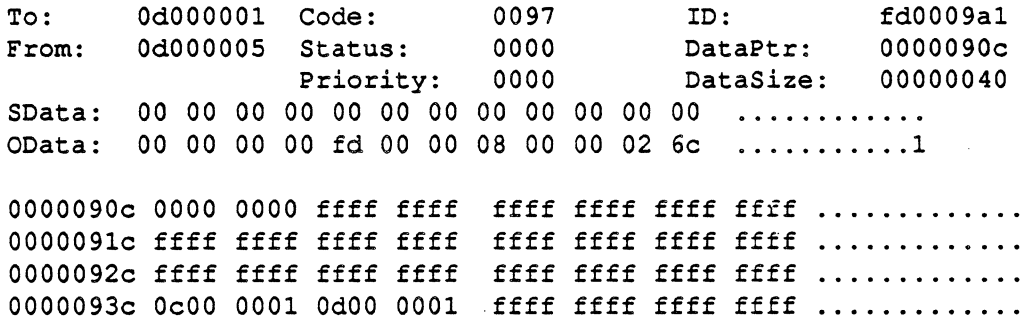

### 6-26 MR-DOS Managers

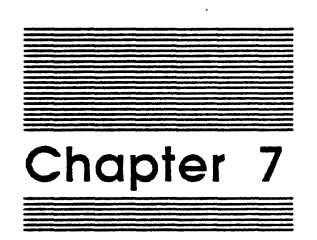

 $\blacklozenge$ 

 $\left($ 

# Programming Notes for MR-DOS

*/* 

This chapter describes methods to handle peculiarities of MR-DOS, and includes some guidelines and brief code examples for the following:

- $\Box$  accessing memory for intercard communications (including address mapping, intercard buffer copying, and intercard message passing)
- $\Box$  calling primitives from interrupt routines
- $\Box$  executing small routines at every major tick (using the Tick Chain)
- $\square$  using the Idle Chain
- $\Box$  writing your own download program
- o loading remote *tasks*

# **lntercard communications**

Accessing memory that may be off-card introduces special coding considerations on cards using processors that do not directly support 32-bit addressing (such as the Motorola 68000). The MCP provides special hardware (page latch) to map off-card memory into the processor's address space.

# **Address mapping**

You can use the MapNuBus function to set the hardware page latch and to return the appropriate local address. The operating system saves and restores the state of the hardware page latch (the address mapping) when task switching occurs. Interrupt routines that need to gain access to off-card buffers must also save and restore the state of the hardware page latch (the address mapping).

The CopyNuBus utility routine copies data from a source to a destination and handles off-card buffers. Following is an example that demonstrates a simple case of copying a buffer from one place to another using CopyNuBus.

```
message *mptr; 
mptr = Receive(OS MATCH ALL, OS_MATCH_ALL, OS_MATCH_ALL, 0); 
switch (mptr->mCode)
{ 
      case myCode: 
            /* Process myCode */
            process myCode(MapNuBus(mptr->mDataPtr));
            break; 
      <<Other code >>
```

```
\overline{\mathbf{1}}
```
7-2 Programming Notes for MR-DOS

#### **Caution**

 $\blacklozenge$ 

 $\big($ 

It Is recommended that you use CopyNuBus {) rather than MapNuBus () . The MCP card has a NuBus address space through which access to the NuBus is made. The hardware page latch that controls this NuBus address space needs to be changed whenever address boundaries are crossed; tasks which use MapNuBus may not check for these boundaries. However. CopyNuBus {) checks for and correctly handles the boundaries.

The function process\_myCode processes the buffer associated with the message. Because MapNuBus was already called, it can simply treat the pointer it receives as an ordinary pointer, as Jong as the routine does not access any other off-card pointer or call MapNuBus.

### lntercard buffer copy

Any piece of code that manipulates more than one potentially off-card buffer at a time can be complex. For example, copying between two such buffers results in the operating system continually calling MapNuBus to adjust the mapping hardware. This operation may actually be more efficient if the data is copied through an intermediate local buffer.

CopyNubus{mptrl->mDataPtr,mptr2->mDataPtr,mptrl->mDataSize);

#### lntercard message passing

Normally, there is no need to be concerned about how messages are moved from one card to another, since MR-DOS handles these transparently to the use through the use ofTIDs and ICCMs. However, this section is included to provide more detailed information about this function.

Communication between peer ICCMs is done by using the communication areas. The Send() primitive checks the mTo field of each message. If the mTo field specifies a destination that is not on the sender's card, the Send primitive passes the message unaltered to ICCM. ICCM then examines the  $mTo$  field to discover the destination of the message.

ICCM on the sending card first checks that any previous message in the communication area of the destination card has been processed. ICCM then checks that a new buffer is available to receive the message; if not, a new buffer is requested. When a buffer becomes available, ICCM writes into the communication area the message to be sent to the destination card. ICCM adjusts the  $m$ Da  $\text{t}$ aPt $\text{t}$  field of the message, if necessary, to ensure that the pointer is valid across the Nu Bus.

The receiving ICCM polls the communication area for new messages. When a new message arrives, it is forwarded to the receiving task. Once the message has been forwarded, the receiving ICCM clears the sender's communication area on the receiver's card and supplies a new Receive buffer. The new buffer allows the sending ICCM to again send a message to the receiver's card.

If the destination does not exist, the message is returned to the sender as undeliverable. If the destination does exist, it is passed to a peer ICCM on the destination card. The ICCM on the destination card attempts to forward the message to the task specified. If the task does not exist, the message is returned to the sender as undeliverable.

# **Interrupt handlers**

This section describes some guidelines for calling primitives from interrupt routines.

When using interrupt routines, do noc call the following primitives since results are unpredictable:

- o Receive()
- o Reschedule {)
- o Start Task ()
- o StopTask ()

All other operating system primitives may be called from interrupt routines. However, be careful when using the primitives GetMem () , FreeMem () , and Send ( ) because these primitives execute at the same interrupt level as the caller. This ensures that device-interrupt interlocks are maintained. Send () can be used to notify the appropriate task that a message has arrived; however, system performance may be impacted

Use of MR-DOS primitives at interrupt level should be minimized, because they may interfere with high-performance communication devices. User tasks should preallocate buffers for their interrupt routines, and should also release those buffers when the interrupt routine has finished with the buffer.

• Note: When using GetMsg, MR-DOS always fills in the mFrom field with the TID of the current user task. Your interrupt routine must overwrite the  $mF$  rom field with the task ID that will process any reply.

You can see an example of a task that uses interrupt routines to control hardware in the files MR-DOS:Examples:pr\_manager.c and :MR-DOS:Examples:ossccint.a. These files show how to control SCCs and use them in asynchronous mode. The following is an example of how to install an interrupt routine, along with an example of an interrupt routine within the code:

7-4 Programming Notes for MR-DOS
MCP Developer's Guide - Final to Production Apple Confidential 2/20/89

I Install Proc Export Import PostRTE LEA MyA5, A0 ; Get address of location to hold A5  $MOWE.L$   $A\overline{5}$ ,  $(A0)$  ; Put A5 there for interrupt routine LEA Lv15, A0 ; Get address of interrupt routine MOVE.L AO, \$74 ; Put address of routine into vector RTS<br>MyA5 DC.L 0 (a) Bolds A5 for interrupt routine \* Actual interrupt routine follows.  $A0 - A1/A5/D0 - D2$ ,  $-(A7)$  ; Be sure to save registers \* If the routine is going to access the processes global data, \* A5 will have to be set to provide access.<br>MOVEA.L MyA5, A5 ; Set A5 to t MyA5, A5  $\;$  ; Set A5 to this process' A5 value <Do whatever you want here> \* If access to a possibly off-card buffer is needed, \* do something like this: MOVE.W MapAddr gCommon.gPageLatch,  $-(A7)$  ; Save page latch<br>A0 : Map address to access ; Map address to access <Access the buffer> MOVE.W (A7)+, gCommon.gPageLatch ; Restore page<br>ResetLatch : Reset mapping hardware to ; Reset mapping hardware to match \*Now get ready to leave the interrupt routine. MOVEM.L (A7)+, A0-Al/A5/DO-D2 ; Restore registers ; saved on entry JMP PostRTE ; Return from exception

where:

- $\Box$  gCommon. gPageLatch contains the pagelatch value associated with the currently-executing task
- $\Box$  ResetLatch resets the hardware page latch based upon the value contained in gCommon.gPageLatch
- o PostRTE provides a common exit routine from interrupt handlers

# **Tick Chain**

The Tick Chain allows you to incorporate very small routines in the code that are executed at every major tick. For example, a Tick Chain routine might be the operating system allowing the ICCM to go out and look in buffers. Take care to ensure that shared data buffers are not touched by code placed in the Tick Chain; Tick Chain code is scheduled independently of MR-DOS tasks, including those in run-to-block mode.

;

The start of the Tick Chain is a location in low memory(gTickChain), which is a pointer to a subroutine that the timer interrupt code calls every major tick. The pointer allows the timer interrupt routine to call user-installed time-critical code routines. The number of ticks per second may be determined by calling the library routine GetTickPS().

Register AS is set up to allow access to MR-DOS global variables.

• *Note:* Any routine not loaded with the MR-DOS operating system that is placed in the Tick Chain/Idle Chain must use its own AS value.

The routine in the Tick Chain/Idle Chain must preserve the value of AS across the call and ensure that their routine is using the correct value of AS during its processing. To do so, follow the steps listed below for the appropriate code:

In the code that inserts a routine into the Tick Chain/Idle Chain:

- 1. Save the value of AS in the code segment for the routine in the Tick Chain/Idle Chain.
- 2. Save the addaress of the routine that is currently in the Tick Chain/Idle Chain.
- 3. Insert the address into the Tick Chain/Idle Chain.

In the routine in the Tick Chain/Idle Chain:

- 1. Save the value of AS.
- 2. Load the AS value saved by your code segment that inserted this routine into the Tick Chain/Idle Chain.
- 3. Perform the desired operations.
- 4. Restore AS to its previous value.
- 5 . Call the routine that was saved in Step 2 of the first set of instructions (for the code that inserts the routine).

The following code segment shows how to install and use the Tick Chain mechanism:

#### 7-6 Programming Notes for MR-DOS

### **Apple Confidential 2/20/89**

• Note: Use this mechanism with caution, because it may degrade system performance unless you install extremely short time-duration code segments. To ensure that the operating system will reliably execute tasks and not hang the card, the total time of the routines installed should not exceed the duration set for the major tick.

```
void (*ticknextcall) (); 
void tickinstall () 
{ 
        void myRoutine ();<br>extern struct aCommo
                       struct gCommon *GetgCommon ();<br>s;
        short<br>struct
                       qCommon *p;
        /* Fetch local of gCommon area */ 
        p = \text{GetgCommon} ();
        /* disable interrupts */ 
        s = Sp1(7);
        /* Fetch next routine */<br>/* install myRoutine *//* install myRoutine
        ticknextcall = p \rightarrow gTickChain;
        p \rightarrow gTickChain = myRoutine;<br>/* restore interrupts */
        /* restore interrupts
        (void) Spl (s); 
\mathbf{r}void myRoutine (); 
{ 
/* please do something useful */
        ticknextcall (); 
\mathbf{I}
```
# **Idle Chain**

The Idle task performs the following functions:

- $\Box$  increments a counter
- $\Box$  calls the Idle Chain

(

 $\square$  issues the Reschedule primitive to allow other tasks to run

The Idle task runs in block mode, and is given the lowest priority (priority 0). When no other task is eligible for execution on the processor, MR-DOS schedules the Idle task.

The start of the Idle Chain is a location in low memory (gIdleChain), which is a pointer to a subroutine that the Idle task calls every time the Idle task is scheduled (gidleLoop in gCommonArea). The pointer allows the Idle task to call userinstalled, noncritical time-code routines. On entry, Register AS is set to allow access to globals. Register AS must be preserved across this call.

The following code segment shows how to install and use the Idle Chain mechanism.

+ *Note:* Since the Idle task runs in block mode, use this mechanism with caution. The Idle Chain does not release control until the task is completed, and therefore can impact performance. You should install only extremely short time-duration code segments.

```
void (*idlenextcall) (); 
void idleinstall () 
{ 
       void myRoutine ();<br>extern struct
                   struct gCommon *GetgCommon ();
       short s;<br>struct
                     qCommon *p;* Fetch local of gCommon area */ 
       p = \text{GetgCommon} ();
       I* disable interrupts */ 
       s = Sp1 (7);/* Fetch next routine */ 
       /* install myRoutine */ 
       idlenextcall = p \rightarrow gIdleChain;
       p \rightarrow gIdleChain = myRoutine;
       /* restore interrupts */ 
       (void) Spl (s); 
\mathbf{I}void myRoutine (); 
{ 
/* very short time duration n shop rental calculator */ 
       idlenextcall (); 
\mathcal{F}
```
# **Writing your own download program**

If you want to dynamically download tasks to an MCP-based card, you can create your own download program. MCP provides two subroutines, Findcard and Download, to help you write your own download program.

Two binary versions of each of the subroutines are provided on the MCP distribution disk:

- o one version for the MCP card, found in the :MR-DOS :MCP :Download-lib. o library
- 0 another version for the AST-ICP card, found in the :MR-DOS: AST\_ICP: Download-lib. o library.

7-8 Programming Notes for MR-DOS

## **Findcard subroutine**

 $\big($ 

 $\big($ 

The Findcard subroutine allows your program to locate smart cards in the Macintosh II, using the following code:

```
pascal short Findcard(slot, type)<br>short *slot;
short *slot;<br>long type;
             type;
extern;
```
where: \*slot contains the address of a bit mask indicating which slots are available for loading

type is the type of card to download

• Note The type field is designed for use at some future date; currently, type is unused and should be zero.

In the bit mask, bit 0 is the least significant bit. Bit 9 corresponds to slot 9, and bit 14 corresponds to slot E. Findcard returns DLE\_NOERR (no error) if a card of the correct type is found, or returns DLE EMPTY if no cards of the correct type are found.

## **Download subroutine**

The Download subroutine allows you to download a specified file, appropriate address, slot, and registers into the MR-DOS operating system, using the following parameters:

```
pascal short Download(FileName, vRef, slot, loadaddr, initial load,
registers, type)
```

```
char 
short 
short 
long 
short 
struct :
long 
extern; 
          *FileName; 
          vRef; 
          *slot; 
          loadaddr; 
          initial load; 
          ST Registers 
          type; 
                              /* The file name is a C string. */ 
                              *registers;
```
The \*FileName field is a pointer to the filename of a file to load. The filename is a C string.

The vRef field is the volume reference number of a file to load.

The  $\star$ slot field is a bit mask indicating which slots to load. Bit 0 is the least significant bit. Bit 9 corresponds to slot 9. Bit 14 corresponds to slot E. If the bit mask equals OXFFFF, all cards that are of the correct type will be downloaded.

The loadaddr field is the relative address on a smart card to load data and/or code. The default initial load address of MR-DOS is defined by the symbol INIT\_LOAD in the file siop. h in the :MR-DOS:includes: folder.

The initial load field is 0 if a non-initial load, non-zero if an initial load. If it is an initial load, the Card is reset, memory is cleared, and the card is restarted with the PC from the newly loaded data and/or code for a non-initial load to work. MR-DOS must already be running on the card. The calling task must have previously obtained the memory on the card where the code is to be loaded

 $*$  *Note*. It is the responsibility of the calling task to issue a StartTask request if the calling task specified a non-initial load; MR-DOS returns the registers to be passed to Start Task. It is the responsibility of the calling task to set up all other parameters to Start Task. For an example of an MPW tool that will do a non-<br>initial load, see the file :Apple IPC:Examples:RSM tester on the MCP dist :Apple IPC:Examples:RSM\_tester on the MCP distribution disk.

The ST Registers field is a pointer to a register area (defined in the file  $\circ$ s. h in the MR-DOS:includes: folder) where the correct registers are returned for use in a StartTask request. The Program Counter (PC) and Stack Pointer (SP) used by the Download subroutine are returned to this area on an initial load

The type field is the type of card to download. This feature is designed for use at some future date; currently, type is ignored and should be zero.

## Download errors

Download errors are indicated by messages to the st de rr file. The state of any card to be downloaded is undefined if an error is returned. DLE\_NOERR is a normal return. Table 7-1 lists Download error constants; these constants are found in the include file in the folder :MR-DOS:includes:Download.h.

#### 7-10 Programming Notes for MR-DOS

Apple Confidential 2/20/89

Table 7·1

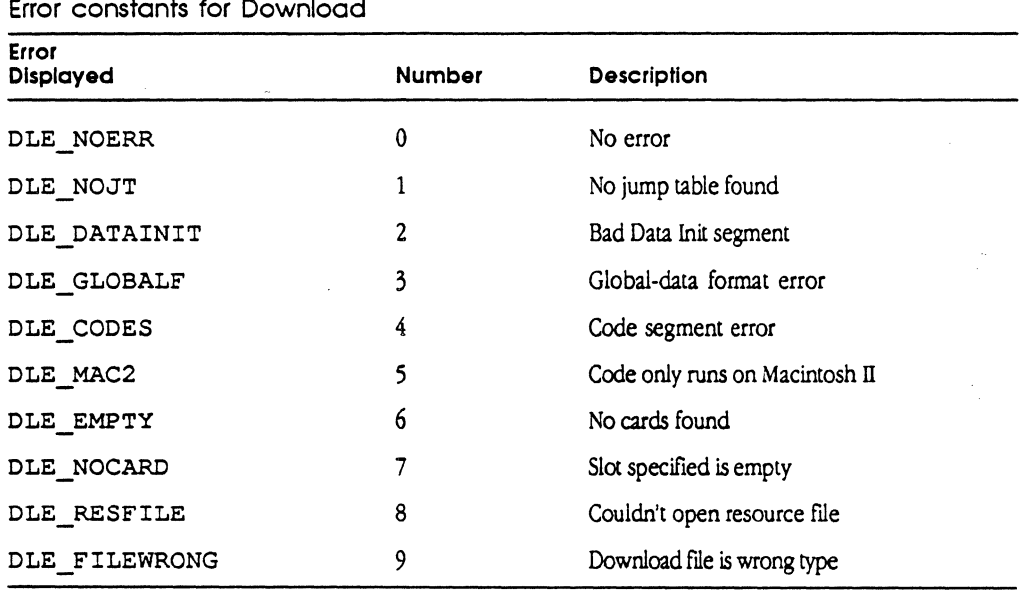

The include file :MR-DOS :includes :Download.h contains the following Download constant that may be useful for development:  $\sim$ 

#define Max\_Slots 16 /\* Max number of card slots

You can also fmd the routine declarations for Download and Findcard in this include file.

 $\big($ 

Writing your own download program 7-11

 $\star$ /

 $\sim$ 

7-12 Programming Notes for MR-DOS

 $\sim$ 

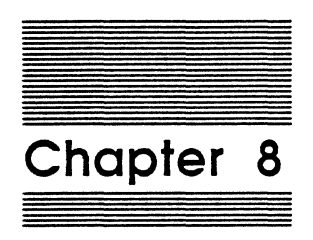

 $\blacklozenge$ 

 $\overline{\mathcal{L}}$ 

# Developing Smart Card Applications

This chapter describes how to develop software applications for the MCP smart card, and includes information on

- $\Box$  how to create new applications using MCP
- $\Box$  how to get code running on the MCP card
- $\Box$  where to start debugging the program

## **What you will develop**

You will develop an application on the Macintosh II computer that communicates with processes on the Macintosh II main logic board, tasks on the MCP card or other smart cards, or processes and tasks on both.

During software development, you will create the following:

- $\Box$  a program module containing a MR-DOS task that will be downloaded to the smart card
- $\Box$  an application program to run on the Macintosh II main logic board that incorporates Apple IPC, the driver that interacts with the MR-DOS task on the smart card program

# **Before you start**

Before learning how to create these applications, you should have an understanding of the client/server relationship; refer to Chapter 3 for more information.

The resources and tools you need to develop applications are included on the MCP distribution disks and described in this chapter. You should already have copied all the files provided on the MCP distribution disks to a new folder on your hard disk; if not, do so now by following the instructions in Chapter 3.

Within the MCP folder you created, you should now create another folder for the application you will be working on. You will use the following files to build a program module to be downloaded to the MCP card:

o MR-DOS:Examples:osmain.c

o MR-DOS:Examples:makefile

Copy these files, then rename them as appropriate for the application you want to build.

#### Important:

To speed development. you should read and use the Include flies provided on the distribution disk. You should also read and understand the code provided In the Examples flies for MR-DOS and Apple IPC.

The examples in this chapter demonstrate haw to build a MR-DOS program module and download it to an MCP card. Development is similar for building an application program using Apple IPC that runs on the Macintosh II main logic board.

Development is intended to be carried out under MPW, using Assembler and C; the examples in this chapter are written in C. Compile and link your code for MR-DOS as though it were a normal Macintosh application.

You should avoid normal Macintosh run-time libraries; the Macintosh toolbox is not supported by MR-DOS.

## How to create applications using MCP

In order use MCP to to create applications that run on a smart card, you will need to:

- $\Box$  create original code for the functions you want an application program to perform
- •> *Note.* You can use one of the example programs provided on the MCP distribution disks as a starting point for writing your new code, if you prefer.
- $\Box$  modify the main program (osmain.c) by removing any existing code for functions that you do not want (such as the sample tasks currently included) and adding the application program containing your new code
- $\Box$  modify the makefile to compile and link the edited code and the new code for your task(s) with the appropriate MR-DOS library routines

Makefiles are supplied as examples to illustrate the creation of applications for both MR-DOS and Apple IPC. In the examples of code provided in this chapter, any characters highlighted in bold show a change to the code (either added, deleted, or in some way modified).

## Create new code

You will need to create new code for the functions you want the program to perform. For purposes of this example, the following sample code was created under MPW for a new task to run on an MCP card. This task illustrates how to display message text; this text can also be printed using standard MPW C print procedures.

#### MCP Developer's Guide - Final to Production

Apple Confidential 2/20/89

```
7******/*
                                                              \star /
/*
                     example NewTask - MR-DOS
                                                              \star/\prime *
                                                              \star /
                    ************************************
#include
           "os.h"
NewTask ()
\left(short i;
     for (i = 0; i < 10; i++) /* or it could be 100 or 1000! */
     \left\{ \right.printf("My TID = x, Times through the loop = xd, I am here?\n",
                GetTID(), i);
     \lambda\overline{\phantom{a}}
```
## Modify the main program

The main program initiates both the tasks and MCP software (including MR-DOS and supporting software services).

The file : MR-DOS: Example: osmain.c provides a main program written in C as well as examples of tasks. These examples are typical of the highest level of an application that runs on a smart card. The purpose of osmain is entirely that of initialization: to initialize MR-DOS, define and start a number of tasks, set the clock rate, and then pass control to MR-DOS.

The main program you create should consist of:

- a call to osinit () to initialize MR-DOS
- Note: Your code must make this call first, so that the initialization required for the rest of osmain can be done.
- □ a call to StartTask () for each developer-created task that is desired
- a call to StartTask () for each MR-DOS manager task desired
- $\Box$  any other initialization that needs to be done. This initialization may be hardware dependent or simply appropriate to your application code, such as calling a function to reset the SCC chips after you call osinit on the AST card.
- $\Box$  finally, a call to  $osstart()$  to start the operating system and the tasks
- Note: After the call to osstart (), control is never returned.

You should have already created a new main program file by copying the osmain file from the folder :MR-DOS: Examples; you are now ready to begin editing that file. Modify this new file to use what you need, delete the example tasks you do not need for your program, and insert code for your own tasks.

For this example, the code for the osmain file is highlighted in bold to show some tasks that can be deleted.

```
/*
                                                            \star/
/*
                                                            \star/
                     example os main - MR-DOS
7*\star /
/ *
                                                            \star/
     Copyright @ 1987,1988 Apple Computer, Inc. All rights reserved. */
/ *
/ *
                                                            \star /
#include "os.h"
#include "managers.h"
#include "mrdos.h"
#include "siop.h"
void osinit ();
void osstart ();
void name_server ();
void sccreset ();
void time_manager ();
void time_test();
void timelt ();
void echo_manager ();
void echo_example ();
void trace_manager ();
#ifdef PRINT
void print manager ();
#define PRINT_SLOT 0x0d
                               /* default slot for printing */
#endif
void tester ();
void ICCM ();
void remote_manager ();
void MMSVP ();
void MMSVPClient ();
     pascal void illegal ()
          extern 0x4afc;
main ()
\left(struct ST_PB stpb, *pb;
     unsigned short clock_parms, *cp_ptr;
     osinit (cMaxMsg, cOSStack);
                /* Init OS with cMaxMsg messages and cStackOS stack */
```
How to create applications using MCP

 $8 - 5$ 

MCP Developer's Guide - Final to Production

Apple Confidential 2/20/89

```
pb = 6stpb;if (GetCard () == PRINT_SLOT)
                                /* Be sure SCC is reset... */\texttt{sccreset} ();
     / *
           Start name server - priority 31, 4k stack, 0 heap.
                                                                  \star/
     pb -> CodeSegment = NULL;
     pb -> DataSeqment = NULL;
     pb -> StartParmSeqment = NULL;
     pb -> stack = 4096;
     pb \rightarrow heap = 0;pb
        \rightarrow priority = 31;
         -> InitRegs.PC = name_server;
     dq
         -> InitRegs.A Registers [5] = GetgCommon() -> gInitA5;
     da
     pb \rightarrow ParentTID = GetTID ();
     if (StartTask (pb) == 0)illegal ();
#ifdef PRINT
     if (GetCard () == PRINT SLOT)
     \lambdaStart print manager - priority 30, 4k stack, 0 heap.
                                                                      \star/
     pb -> CodeSegment = NULL;
     pb -> DataSegment = NULL;
     pb -> StartParmSegment = GetMem (1);
     /* Set print manager to print from slot PRINT_SLOT.
                                                            This allows *//* all cards to send their output to one slot for printing. If
                                                                          \star /
     /* printing is desired on each card individually, then replace
\star /
     /* the line below with the following:
\star /
     /* * (pb -> StartParmSegment) = GetCard ();
\star /
     *(pb -> StartParamSegment) = PRINT SLOT;pb -> stack = 4096;
     pb -> heap = 0;
     pb \rightarrow ParentTID = GetTID();
     if (startTask (pb) == 0)
           illegal ();
      \mathbf{I}#endif PRINT
```
 $8 - 6$ Developing Smart Card Applications  $\left($ 

'(

 $\big($ 

```
/* Start timer manager - priority 30, 4k stack, 0 heap.
pb -> CodeSegment = NULL;
pb -> DataSegment = NULL;
pb -> StartParmSeqment = NULL;
pb -> stack = 4096;
pb -> heap = 0;
\mathbf{p}b -> priority = 31;
pb -> InitRegs.PC = time_manager;
pb -> InitRegs.A_Registers [5] = GetgCommon() -> gInitAS;
\bar{p}b -> ParentTID = GetTID ();
     (Start Task 
(pb) 
== 0) 
        illegal 
() ; 
/* Start ICC manager - priority 31, 128-byte stack, O heap. 
*/ 
pb -> CodeSegment = NULL; 
pb -> DataSegment = NULL; 
pb -> StartParmSegment = NULL; 
pb -> stack = 128;
pb -> heap = 0;
pb \rightarrow priority = 31;<br>pb \rightarrow InitRegs.PC =
    \Rightarrow InitRegs.PC = ICCM;
pb -> InitRegs.A_Registers [SJ 
GetgCommon () -> ginitAS; 
pb -> ParentTID = GetTID (); 
if (StartTask (pb) == 0) 
       illegal (); 
/* Start RSM manager - priority 30, 4k-byte stack, 0 heap.
pb -> CodeSegment = NULL; 
pb -> DataSegment = NULL; 
pb -> StartParmSegment = NULL; 
pb \rightarrow stack = 4096;<br>pb \rightarrow heap = 0;
pb \rightarrow heap = 0;<br>pb \rightarrow priority =
    \Rightarrow priority = 30;
pb -> InitRegs. PC = remote_manager; 
pb -> InitRegs.A_Registers [SJ = GetgCommon() -> 
ginitAS; 
pb \rightarrow Parent TID = Get TID ();
if (StartTask 
(pb) == 0) 
                                                                       \rightarrow/
                                                                               *I
```
illegal () ;

How to create applications using MCP 8-7

'<o...\_ ,./

```
/* Start echo manager - priority 30, 128 stack, 0 heap.
                                                                        *I 
pb -> CodeSegment = NULL; 
pb -> DataSegment = NULL;
pb -> StartParmSegment = NULL; 
pb \rightarrow stack = 128;<br>pb \rightarrow heap = 0:
pb \rightarrow heap = 0;<br>pb \rightarrow priority:
pb \rightarrow priority = 30;<br>pb \rightarrow InitRegs.PC =
    \rightarrow InitRegs.PC = echo manager;
pb -> InitRegs.A_Registers [5] = GetgCommon() -> gInitA5;
pb \rightarrow ParentTID = GetTID ();
                                                \simif (StartTask (pb) == 0)illegal (); 
I* Start trace manager - priority 30, lk stack, 0 heap. 
*I 
pb -> CodeSegment = NULL; 
pb -> DataSegment = NULL; 
pb \rightarrow StartParmSegment = NULL;<br>pb \rightarrow stack = 1024;
pb -> stack = 1024;<br>pb -> heap = 0;
    \Rightarrow heap = 0;
pb \rightarrow priority = 30;<br>pb \rightarrow InitRegs.PC =
    -> InitRegs.PC = trace_manager;
pb -> InitRegs .A_Registers [SJ • GetgCommon <) -> 
ginitAS; 
pb \rightarrow ParentTID = GetTID ();
if (StartTask (pb) == 0) 
       illegal (); 
I* Start echo example priority 30, 128 stack, 0 heap. 
*I 
pb -> CodeSegment = NULL;
pb -> DataSegment = NULL;
-<br>pb -> StartParmSegment = NULL;
\bar{p}b -> stack = 128;
pb \rightarrow heap = 0;
pb -> priority = 30;pb -> InitRegs.PC = echo_example;
-<br>pb ->
         InitRegs.A_Registers [5] • GetgCommon() 
                                                                -> ginitAS; 
-<br>pb ->
         ParentTID = GetTID ();
if (StartTask (pb) == 0)<br>illegal ();
       illegal ();
```
8·8 Developing Smart Card Appllcatlons

MCP Developer's Guide - Final to Production Apple Confidential 2/20/89

/\* Start name tester - priority 10, 4k stack, 1024 heap.  $pb$  -> CodeSegment = NULL; pb  $\rightarrow$  DataSegment = NULL;  $pb$  -> StartParmSegment = NULL;  $pb$  -> stack = 4096;  $pb$  -> heap = 1024;  $pb$  -> priority = 10;  $\frac{1}{p}$  b  $\rightarrow$  InitRegs. PC = tester; pb -> InitRegs.A\_Registers [S] GetgCommon() -> ginitAS;  $p b \rightarrow$  ParentTID = GetTID (); if (StartTask (pb) == 0) illegal () ; *I\** Start timer tester priority 10, 4k stack, 0 heap. pb -> CodeSegment = NULL; pb -> DataSegment NULL; -> StartParmSegment = NULL;  $pb$  -> stack = 4096;  $pb$  -> heap = 0;  $pb$  -> priority = 10; pb -> InitRegs.PC = time\_tester; pb -> InitRegs.A\_Registers [S] GetgCommon () -> ginitAS;  $\bar{p}$ b -> ParentTID  $\bar{p}$  GetTID (); if (StartTask (pb) == 0) illegal () ; /\* Start timerit - priority 10, 4k stack, 0 heap. \*/ pb -> pb -> -> StartParmSegment = NULL;  $\bar{p}$ b -> stack = 4096; -> heap = 0;  $pb$  ->  $priority = 10;$  $pb$  -> InitRegs.PC = timeit; pb -> InitRegs.A\_Registers [5] GetgCommon() -> ginitAS; pb -> ParentTID = GetTID (); Code Segment DataSegment NULL; NULL; if (StartTask (pb) == 0) illegal () ;  $\star$ / \*/

How to create applications using MCP

8-9

MCP Developer's Guide - Final to Production Apple Confidential 2/20/89

```
/* WHJW: Start MMSVP - priority 10, 4k stack, 0 heap. */
        I* 
        pb 
        pb -> CodeSegment = NULL;<br>pb -> DataSegment = NULL;
        pb 
        pb 
        pb -> heap = 0;
        pb -> priority = 10;
        pb -> heap = 0;<br>pb -> priority = 10;<br>pb -> InitRegs.PC =
        pb -> InitRegs.A_Registers [5] = GetgCommon() -> gInitA5;
        \bar{p}b -> ParentTID = GetTID ();
        pb -> InitRegs.A_Re<br>pb -> ParentTID =<br>if (StartTask (pb)
        I* 
        I* 
        pb 
        pb 
        pb -> StartParmSegment = NULL;
        pb -> stack = 4096;pb \rightarrow heap = 0;
        pb 
        pb 
        pb 
        pb 
        /* 
Start operating system. 
              Thia is provided for diagnostic purposes. 
             -> CodeSegment = NULL;<br>-> DataSegment = NULL;<br>-> StartParmSegment =
             -> DataSegment = NULL;<br>-> StartParmSegment = NULL;<br>-> stack = 4096;
             - > stack = 4096;<br>- > heap = 0;<br>- > priority = 10
             -> priority = 10;<br>-> InitRegs.PC = MMSVP;<br>-> InitRegs.A_Registers
                illegal
                            (pb) 
                            pb) == 0)<br>();
                                                                                         *I 
                WBJW: Start MMSVP 
client. task 
priority 11, 4k stack, 
*I 
                0 heap. Thia is 
provided for 
diagnostic purposes.*/ 
             -> 
             -> 
             -> 
             -> 
             -> 
             -> 
                 CodeSegment = NULL;
                 DataSegment = NULL;
                 \begin{aligned} \text{priority} &= 11; \\ \text{priority} &= 11; \end{aligned}InitReqa.PC • MMSVPClient; 
                 InitRegs.A_Registers [5] = GetgCommon()
                 ParentTID \equiv GetTID ();
             (StartTask (pb) == 0)<br>illegal ();
              \text{aligned} ();
                                                                          -> qinitAS; 
                                                                                         */ 
#ifdef AST ICP 
                                                                                       *I 
        /* setup VIA to interrupt us 
every 10 milliseconds 
        clock_parms = VIA_TICK_RATE;    /* clock rate for 10 ms tick */
        cp_ptr = cclock_parms;
#endif AST_ICP 
#ifdef MCP 
       cp\_ptr = NULL;
#endif MCP 
        osstart 
(TICK_MIN_MAJ, TICKS_PS, cp_ptr); I* start things up */ 
       illegal (); 
                                              /* should nflVer get here *I 
/**************************************************************************/
```
8-10 Developing Smart Card Applications

 $\mathcal{Y}$ 

#### MCP Developer's Guide - Final to Production

#### **Apple Confidential** 2/20/89

```
Next edit the file to remove the tasks highlighted, and then insert code for the new task
(named NewTask). The main program file for this example should now look like
this:
/ *
                                                                         \star/
/ *
                   example os main - MR-DOS
                                                                         \star// *
                                                                         \star/
/*
                                                                         \star /
/Copyright @ 1987,1988 Apple Computer, Inc. All rights reserved.
                                                                         \star/
\sqrt{1}\star/
#include "os.h"
#include "managers.h"
#include "mrdos.h"
#include "siop.h"
void osinit ();
void osstart ();
void name server ();
void echo_manager ();
void trace_manager ();<br>void ICCM ();
      remote_manager ();
void
void New_Task ();
pascal void illegal () extern
                               0x4afc;main ()
\left\{ \right.struct ST_PB stpb, *pb;
       unsigned short clock_parms, *cp_ptr;
       osinit (cMaxMsg, cOSStack);
                   /* Init OS with cMaxMsg messages and cStackOS stack */
      pb = sstp;/ *
           Start name server - priority 31, 4k stack, 0 heap.
                                                                         \star/
      pb -> CodeSegment = NULL;
      pb -> DataSegment = NULL;
      pb -> StartParmSegment = NULL;
      pb \rightarrow state = 4096;pb
          \rightarrow heap = 0;
      pb
          \rightarrow priority = 31;
          -> InitRegs.PC = name_server;
      pb
      pb -> InitRegs.A_Registers [5] = GetgCommon()-> gInitA5;
      pb \rightarrow ParentTID = GetTID ();
      if (StartTask (pb) == 0)illegal ();
```
How to create applications using MCP  $8 - 11$  MCP Developer's Guide - Final to Production **Apple Confidential 2/20/89** 

```
I* Start ICC manager - priority 31, 128-by':.e stack, 0 heap. 
*I 
pb -> CodeSeqment = NULL;
pb -> DataSegment = NULL; 
pb \rightarrow StartParmSegment = NULL;<br>pb \rightarrow stack = 128;
pb \rightarrow stack = 128;<br>pb \rightarrow heap = 0;
pb -> heap = 0;<br>pb -> priority
    \rightarrow priority = 31;
pb -> InitRegs.PC = ICCM; 
pb -> InitRegs.A_Registers [5] = GetgCommon() -> gInitA5;
pb \rightarrow ParentTID = GetTID ();
if (StartTask (pb) == 0)illegal ();
/* Start RSM manager - priority 30, 4k-byte stack, 0 heap. 
*I 
pb -> CodeSegment = NULL; 
pb -> DataSegment = NULL;
pb -> StartParmSegment = NULL; 
pb \rightarrow stack = 4096;<br>pb \rightarrow heap = 0;
pb \Rightarrow heap = 0;<br>pb \Rightarrow priority
pb \rightarrow priority = 30;<br>pb \rightarrow InitRegs.PC =
    -> InitRegs.PC = remote_manager;
pb -> InitRegs.A_Registers [5] = GetgCommon()-> gInitA5;
pb -> ParentTID = GetTID ();
if (StartTask (pb) == 0)
        illegal (); 
/* Start echo manager - priority 30, 128 stack, O heap. 
pb -> CodeSegment = NULL; 
pb -> DataSegment = NULL; 
pb -> StartParmSegment = NULL; 
pb \rightarrow stack = 128;<br>pb \rightarrow heap = 0;
    \rightarrow heap = 0;
pb \rightarrow priority = 30;
pb -> InitRegs .PC = echo_manager; 
pb -> InitRegs.A_Registers [SJ = GetqCommon() -> 
ginitAS; 
pb \rightarrow ParentTID = GetTID ();
if (StartTask (pb) == 0)
        illegal (); 
                                                                                *I
```
8-12 Developing Smart Card Applications

MCP Developer's Guide - Final to Production

**Francis** 

 $\sim 10^4$ 

```
Apple Confidential 2/20/89
```

```
/ *
     Start trace manager - priority 30, 1k stack, 0 heap.
                                                             \star/
      pb -> CodeSegment = NULL;
      pb -> DataSeqment = NULL;
      pb -> StartParmSegment = NULL;
      pb -> stack = 1024;
      pb \rightarrow heap = 0;pb -> priority = 30;
      pb
         -> InitRegs.PC = trace_manager;<br>-> InitRegs.A_Registers [5] = GetgCommon()-> gInitA5;
      dq
      pb -> ParentTID = GetTID ();
      if (StartTask (pb) == 0)illegal ();
      \prime *
            Start New_Task - priority 20, 4k stack, 0 heap. */pb -> CodeSegment = NULL;
      pb -> DataSegment = NULL;
      pb -> StartParmSegment = NULL;
      pb -> stack = 4096;
      pb -> heap = 0;
      pb -> priority = 20;<br>
pb -> InitRegs. PC = New_Task;
      pb -> InitRegs.A_Registers [5] = GetgCommon() -> gInitA5;<br>pb -> ParentTID = GetTID ();
      if (StartTask (pb) == 0)111egal ();
      / *
                                                                       \star /
           Start operating system.
      cptr = NULL;
                 (TICK_MIN_MAJ, TICKS_PS, cp_ptr); /* start things up */
      osstart
      illegal ();
                                     /* should never get here
                                                                       \star /
\mathcal{Y}
```
How to create applications using MCP 8-13

# **Modifying the makefile**

Now that you have modified osmain to include the code for your new task, next you will modify the makefile. You should have already copied the makefile from the folder :MR-DOS: Examples, and are now ready to modify that new file. Using the makefile, you can:

- $\Box$  compile the initialization software ( $osmain.c$ ) and application tasks
- $\Box$  link the desired MR-DOS libraries with the application tasks and initialization software to build the program to be downloaded to the smart card

Compile and link this code as though it were a normal Macintosh application. You should not use normal Macintosh run-time libraries; the MR-DOS operating system does not support the Macintosh toolbox.

## **MR-DOS include files**

Table 8-1 lists the include files available and briefly describes each file. These include files are located in the folder ·MR-DOS: includes: on the MCP distribution disks. You will also use these files to compile and link your code using the makefile.

#### **Table 8·1**

Include files

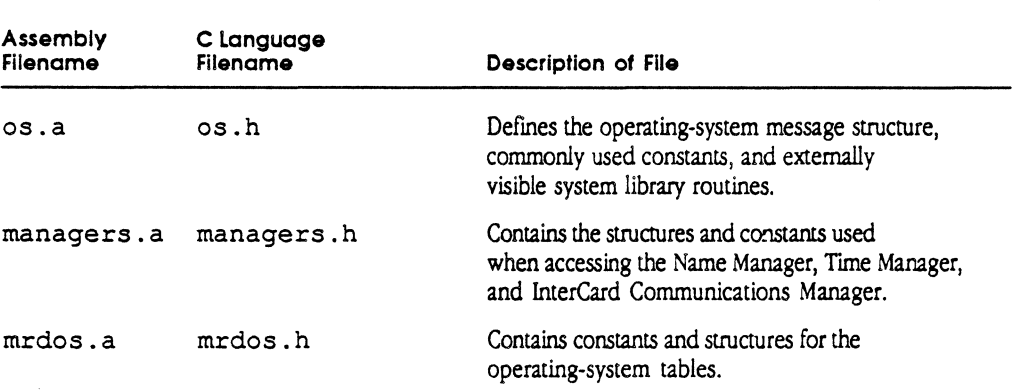

In addition, there are four include files similar to those listed in Table 8-1 specificatly for use with the AST-ICP card; these files are named  $\sec.a$ ,  $\sec.h$ ,  $\sin 9. a$ , and siop. h and are located in the MR-DOS:includes: folder on the distribution disks. These files are useful if any SCC hardware is to be used.

#### 8· 14 Developing Smart Card Appllcatlons

## **MR-DOS libraries**

The file :  $MR-DOS$ :  $MCP$ :  $os. o$  is the library containing MR-DOS operating system routines for the MCP card. The file : MR-DOS: MCP: osglue.o is the glue (interface) library containing code to allow tasks to use MR-DOS utility routines. (Equivalent files for the AST-ICP card are : MR-DOS: AST ICP: os. o and :MR-DOS:AST ICP:osglue.o.)

Note. Do not use the standard C library cruntime. o; the osqlue. o file that is provided on the MCP distribution disks contains run-time library routines.

You must link your code with these files using the MPW Link command.

#### Important

To avoid conflicts in the MPW linker with duplicate names, you should prefix all nonvisible and externally invisible C function and subroutine names with static. Doing this reduces the possibility that routines with the same names from different object files will interact to produce linker errors.

## Changes to the makefile

The following code from the new file (the sample file that you copied) is highlighted in **bold** to show the tasks that changed or were deleted from the makefile. Compare this file with the one following to determine the code that has been changed, added, or deleted.

Note: {Card} represents a string that you will replace.

```
1 + +/ *
                                               \star /
\overline{1}Makefile for example download.
                                               \star// *
                                               \star/
/*
                                               \star /
/ *
    Copyright © 1987, 1988 Apple Computer, Inc. All rights reserved. */
\lambda\star/
```
Makefile for test download.  $\#$ 

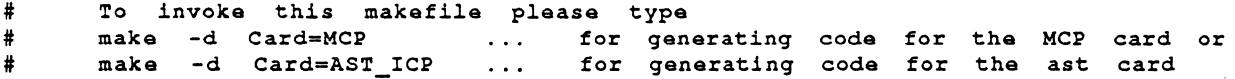

Modifying the makefile  $8 - 15$ 

Apple Confidential 2/20/89

```
CT= ::includes:
             \frac{1}{2}-1 -x :"{Card}":xref > :"{Card}":map
LinkOpts
                    -d &Card=d' {Card}d' -i ::includes:,::" {Card}": -1 -font Courier, a
AOptions
      7 -pagesize 115,124 -print Data, Obj, Lits, NoMDir
COptions
             \blacksquare-D''(Card)" -DPRINT -g -i (CI)::includes:scc.h echo.c trace_manager.c pr_manager.cd
CSources
             \blacksquareprintf.c name_tester.c timer_tester.c osmain.c timeIt.c d
                    l3osmain.c L3MMSVP.c L3MMSVPClient.c
AsmLists
                    ossccint.a.lst IOPNub.a.lst L3MMSVP.a.lst
Targets
                           ... a.lst start
: "({Card})": f: ::includes:
                   :"{Card}":start
211\ddot{f}:"{Card}":osmain.c.o :"{Card}":ossccint.a.od
:"{Card}":start
                   -f::"{Card}":0S.o ::"{Card}":osglue.o : {Card}:pr_manager.c.od
                    :"(Card)":printf.c.o :"{Card}":name_tester.c.od
                    :"(Card)":timer_tester.c.o :"(Card)"L3MMSVP.c.o \partial<br>:"(Card)":L3MMSVPClient.c.o :"(Card)":L3MMSVP.a.o \partial: "\{Card\} ": time It.c.o : "\{Card\} ": echo.c.od
                    :"(Card)":trace_manager.c.o
       If "{Card}" == "MCP"
       Link -t 'GMSC' -c 'RWM ' -o :"{Card}":start \partial:"(Card)"osmain.c.o :"(Card)":ossccint.a.o ::"(Card)":OS.o d
             :: "{Card} ":osglue.o : "{Card} ": pr_manager.c.o : "{Card} ": printf.c.o d
              : "\{Card\} ": name_tester.c.o : "\{Card\} ": timer_tester.c.o
              :"\{Card\} ":timeIt.c.o :"\{Card\} ":echo.c.o \partial:"(Card)" trace manager.c.o :"{Card}":L3MMSVP.c.o \partial: "(Card)":L3MMSVPClient.c.o : "(Card)":L3MMSVP.a.o {LinkOpts}
      Else
      Link -t 'GMSC' -c 'RWM ' -o :"{Card}":start \partial: "\{Card\} "osmain.c.o : "\{Card\}": ossecint.a.o
                                                              ::"{Card}":0S.o \partial:: "{Card} ": osglue. o : "{Card} ": pr_manager. c. o \partial: "{Card}":printf.c.o : "{Card}":name_tester.c.o
             : "\{Card\} ": timer_tester.c.o : "\{Card\} ": timeIt.c.o
                                                                     \overline{a}: "{Card}": echo.c.o "{Card}": trace_manager.c.o \partial: "\{Card\} ": L3MMSVP.c.o : "\{Card\} ": L3MMSVPClient.c.o \partial:"{Card}":L3MMSVP.a.o {LinkOpts}
       End
: "(Card)":osmain.c.of(CI)os.h (CI)managers.h (CI)mrdos.h (CI)siop.h
: "{Card}": ossccint.a.of
                                 :: "\{Card\} ": OSDefs.d: "{Card} ": printf.c.o
                       f(CI)os.h (CI)managers.h
: "\{Card\} ": echo.c.o\mathbf{f}(CI) os .h(CI)scc.h (CI)siop.h (CI)os.h (CI)managers.h
: "{Card}":trace_manager.c.o
                                f:"{Card}":name tester.c.o f
                                         "(CI}"os.h "{CI}managers.h {CI}mrdos.h
```
 $8 - 16$ Developing Smart Card Applications MCP Developer's Guide - Final to Production

```
Apple Confidential 2/20/89
```

```
: "{Card} ": timer_tester.c.o f "{CI} "os.h "{CI} managers.h
: " {Card } ": time It.c.o f
                                  "{CI}"os.h "{CI}manaqers.h
: " { Card } " : L3MMSVP . c . o
                            f"{CI}"os.h {CI}diags.h
:"{Card}":L3MMSVP.a.o f "{CI}"MRDOS.a "{CI}os.a {CI}diags.a {CI}siop.a
:"{Card}":L3MMSVPClient.c.o f "{CI}"os.h {CI} diags.h "{CI}managers.h
    Special targets.
\pm\frac{1}{2}Listings - Print changed files.
Listings ff (AsmLists)
     Print -f Courier -s 7 - 1s 0.70 -r (NewerDeps)
          ff{CSources}
Listings
     Print -f Courier -s 7 -ls 0.70 -r -hf Courier -hs 9 -h -n (NewerDeps)
     echo "Last listings made 'Date', " > Listings
\ddot{\ast}Clean - Remove all targets.
\texttt{clean} f
          \{Targets\}Delete -i (Targets)
The resulting makefile should look as follows:
/ *
                                                                    \star//*
                 Edited Makefile for download example.
                                                                    \star /
/ *
                                                                    \star /
/*
                                                                    \star/
    Copyright © 1987, 1988 Apple Computer, Inc. All rights reserved. */
/ *
/*
                                                                   \star /
#
      Since we are building a program for the MCP smart card, hardcode
     Card to be 'MCP'
\ddot{\ast}CardMCP
           \blacksquarePoints to the new MCP folder on your hard disk.
#MRDOS
           =::MCP Software:MR-DOS:
CT.
           \mathbf{r}(MRDOS)includes:
                (MRDOS)MCP:LinkOpts
LIBDIR
           \mathcal{L}^{\text{max}}=-1 -x xref > map
                 -d {card=\partial'(Card){\partial'} -i "{CI}", "{LIBDIR}" -1 -font Courier, 7 \partialAOptions
           \mathbf{r}-pagesize 115,124 -print Data, Obj, Lits, NoMDir
COptions = -D^m{Card}" -DPRINT -g -i "(CI)"<br>ExampleBins = {MRDOS}Examples:{Card}:
```

```
Modifying the makefile 8-17
```
Apple Confidential 2/20/89

MCP Developer's Gulde - Final to Production

```
CSources 
            \blacksquareoamain.c NewTaak.c 
AsmLists 
Targets 
                   \blacksquare•,o •.lst start 
    f 
           "{MRDOSJ"includes: "{ExampleBins}" 
\bullet . \bullet .
all f
                  a tart 
start f oamain.c.o "{LIBDIRJ"OS.o "(LIBDIR}"osglue.o d 
             " { ExampleBins } "printf.c.o " { ExampleBins } "trace_manager.c.o d
             NewTaak.c.o 
      link -t 'GMSC' -c '????' -o start \partialosmain.c.o "(LIBDIRJ"OS.o d 
            " (LIBDIR) "osglue.o \partial"{ExampleBins}"printf .c.o d 
            " (ExampleBins ) "trace_manager.c.o \partialNevTaak. c. o {LinkOpts} 
oamain. c. o f "(CI}"oa.h "{CI}"manaqera.h 
"{C}"mrdoa.h "{CI}"aiop.h 
NevTaak.c.o f "{CI}"oa.h 
                             "(MRDOS)(:Examples:printf.c "(CI)"os.h
"{ExampleBinsl"printf.c.o f 
"{CI}"managers.h 
"{ExampleBins}"trace_manager.c.o f 
                                   "{MRDOSJ":Examples:trace.manager.c d 
                                     "(CI)"scc.h "(CI)"siop.h "(CI)"os.h \partial"{CIJ"managers.h 
# Special targets.
# Listings - Print changed files.
Listings ff {AsmLists}
      Print -f Courier -s 7 -ls 0.70 -r {NewerDeps} 
Listings ff {CSources}
      Print -f Courier -s 7 -ls 0.70 -r -hf Courier -hs 9 -h -n {NewerDeps}
      echo "Last listings made "Date"." > Listings 
# Clean - Remove all targets.
Clean f {Targets}
      Delete -i {Targets}
```
8-18 Developing Smart Card Applications

# **Compiling and linking your code**

You will next use the makefile to generate the commands that will compile and link your code together. To do so, enter the MPW command Make.

The commands produced are:

 $\left($ 

 $\big($ 

```
C -o "MCP" -D PRINT -i "::MCP Software:MR-DOS:"includes: osmain.c -o osmain.c.o 
C -D "MCP" -D PRINT -i "::MCP Software:MR-DOS:"includes: NewTask.c o -o newTask. c. o 
Link -t 'GMSC' -c '????' -o start \partialosmain.c.o "::MCP Software:HR-DOS:MCP:"OS.o o 
       "::HCP Software:HR-DOS:HCP:"osqlue.o o 
       "::HCP Software:HR-DOS:Examples:HCP:"printf.c.o o 
       "::HCP Software:MR-DOS:Examples:MCP:"trace_manaqer.c.o o 
       NewTask.c.o -1 -x xref > map
```
+ *Note.* {MR-DOS} is the pathname of the MR-DOS folder under MPW. You must set this up when using MPW; otherwise, you must substitute the full pathname for {MR-DOS}.

Table 8-2 defines the parameters to the Link command, shown in the example above.

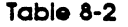

Unk command parameters

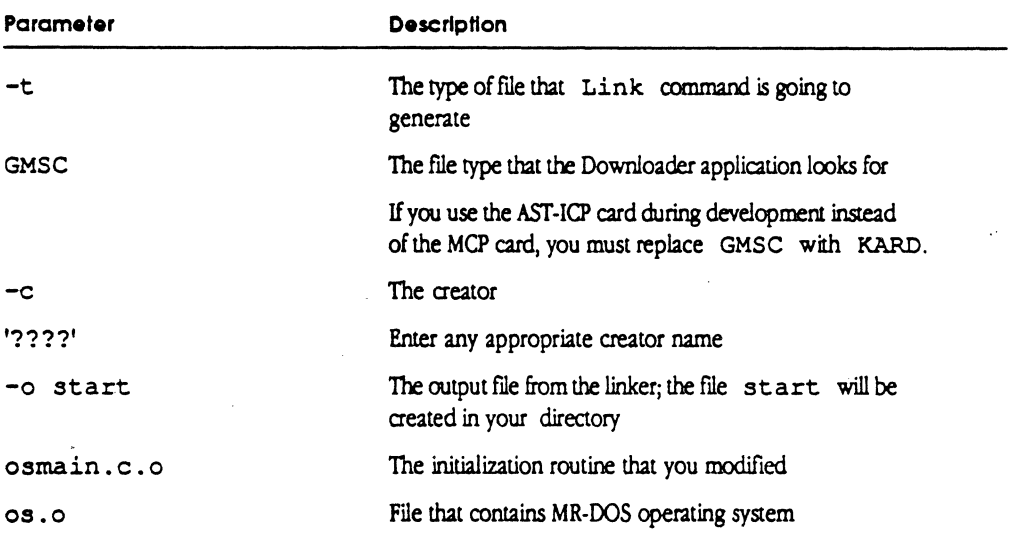

Compiling and linking your code 8-19

#### **Table 8-2** (continued)

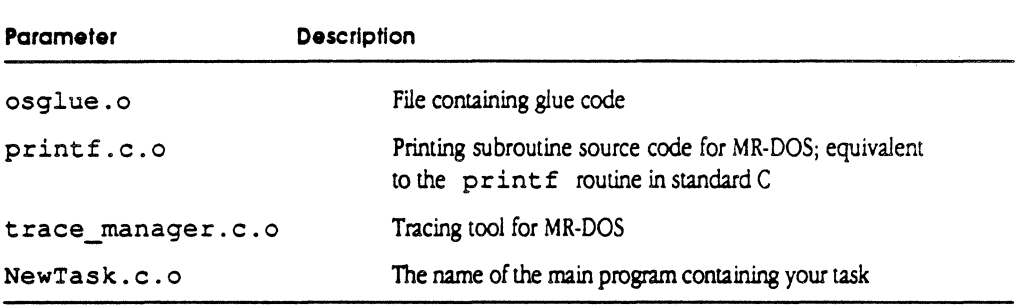

◆ *Note.* Only the globally-visible name of the task should be the task's main program. The task's main routine should not be called "main" but must be given another name, because your code is sharing space with the entire operating system, and the name osmain is always visible.

Select the entire section listed above to enter and execute these commands; this creates the application that you will download to an MCP card.

# **Downloadingcode to the MCP card**

Download is an MPW tool that downloads smart card application files to smart cards. For development effons, a version of Download is provided on the distribution disk for the MCP card and for the AST-ICP smart card. The makefile in :MR-DOS:Examples produces two executable files for downloading; these files are:

- o :MR-DOS: Examples :MCP: start, code to be downloaded to the MCP card
- D :MR-DOS: Examples :AST\_ICP: start, code to be downloaded to theAST-ICP card

The file produced depends upon the -d option used with the make command in :MR-DOS: Examples:. This section first discusses the Download tool, then presents information to help you create your own download application.

8-20 Developing Smart Card Applications

## Calling the Downloader tool

 $\blacklozenge$ 

The name of the file to be downloaded and the destination slot number or numbers are provided as parameters. The calling sequence for the Download tool is

Download Filename [-Sl ... -Sn]

where: Filename specifies the name of the program file to be downloaded to the card, and Sn is the slot where the card is found.

Slots are numbered in hex from 9 to E (left to right); two examples might be -9 or -A. You can specify multiple slots. If you do not specify a slot number, the default for Download is all slots containing smart cards of the kind matching the Download tool.

After validating these parameters, Download does the following:

- $\Box$  performs the download for each of the slots selected
- $\Box$  copies the resources of the object file (including Jump Table, Data Initialization, and Segments) into RAM of the selected smart cards
- o *starts* each card when Download sets the program counter to the appropriate address

You will now download the compiled and linked code to the smart card for execution, using the Download tool provided on the MCP distribution disk.

To continue the example from the makefile presented earlier in this chapter, follow the steps described next. To download the sample application to the card, enter

 $"::MCP$  Software: $mr-dos:Examples:mcp:Download" start$ 

Next, enter the following comand:

directory "::MCP Software:Apple IPC:Examples:" pr\_manager

This command starts up the MPW Print Manager tool. Using this tool, you can check if the downloaded card is running and able to send messages to tasks running on the Macintosh II, and then display results on the screen (similar to the example shown next).

Downloading code to the MCP card 8-21

```
Print Manager TID = 4 
Starting Main Loop 
TID bOS: Trace Manager: Starting. 
My TID = b06, Times through the loop = 0, I am here
My TID = b06, Times through the loop = 1, I am here
My TID = b06, Times through the loop = 2, I am here
My TID = b06, Times through the loop = 3, I am here
My TID = b06, Times through the loop = 4, I am here
My TID = b06, Times through the loop = 5, I am here
My TID = b06, Times through the loop = 6, I am here
My TID = b06, Times through the loop = 7, I am here
My TID = b06, Times through the loop = 8, I am here
My TID = b06, Times through the loop = 9, I am here
My TID = b06, Times through the loop = 10, I am here
```
To stop using the MPW print manager tool, press Command·.(period); the screen displays CloseQueue Called.

## Download errors

Download errors are indicated by messages to the stderr file. The state of any cards to be downloaded is undefined if an error is returned. DLE NOERR is a normal return. Table 8-3 lists Download error constants; these constants are found in the folder :MR-DOS:includes:Download.h.

#### Table 8-3

Error constants for Download

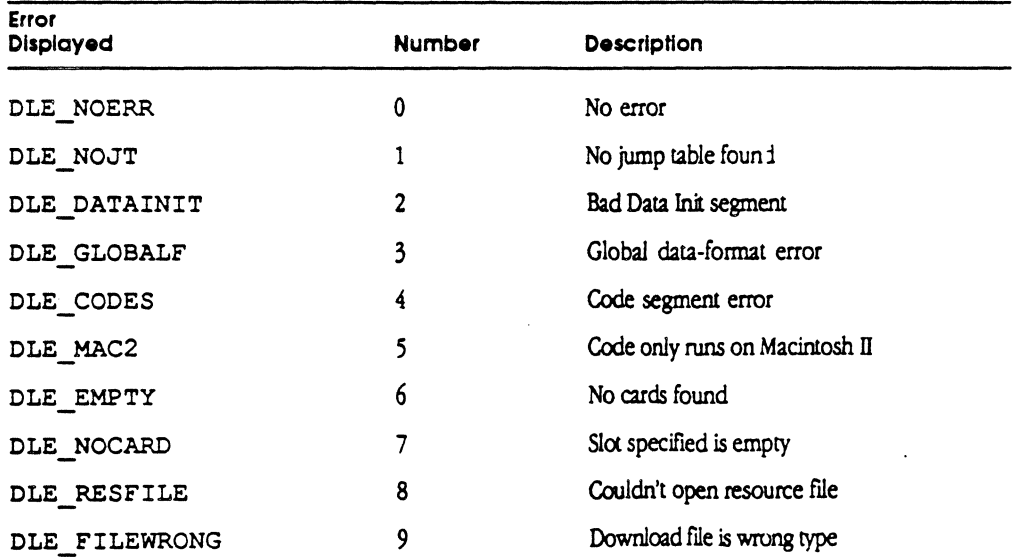

8·22 Developing Smart Card Appllcatlons

# **Debugging· your code**

You can use any debugger for the Macintosh II to examine or change data or code in your application. For this example, a subset of Macsbug is used to debug the application in memory on the MCP card

The high-order nibble in the address specifies the card that is to be examined. For example, if you want to dump memory from the MCP card installed in slot B at location 400, type:

dm b00400

After detecting an illegal condition (via the exception 68000 vectors or hardware interrupt), a MR-DOS handler dumps the current register set to an area of card memory. This area of memory starts at Oxo600 on the MCP card where the exception/interrupt occurred. Table 8-4 lists the format of the dump area.

#### Table 8-4 Dump area format

(~-

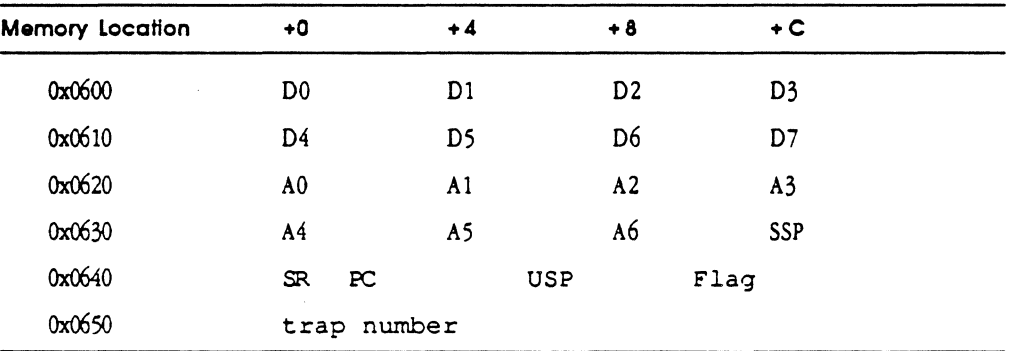

where SSP is the Supervisor StackPointer

SR is the Status Register at the time of the error

PC is the Program Counter at the time of the error

USP is the User Slack Pointer at the time of the error

Flag is a byte that starts at address 0x064A. It contains the value 0xFF when an error has occurred.

trap number is the 68000 exception ID

Examine the  $F \text{lag}$  byte at 0x064A. If it contains 0xFF, the system has crashed. Refer to Chapter 11 for more complete information on how to track system crashes and hangs.

Apple Confidential 2/20/89

When Flag is 0, this area of memory has *no* meaning. Specifically, this area of memory does not show the current registers or state of anything when this Flag is 0. Oearing this byte causes the registers to be reloaded with the saved registers and the system to be restarted

+ Note: *This* format is accurate only if IOPNub. a is not being used. IOPNub. a also dumps registers to area 0x0600, but in a differeru format.

You can also force your code to crash by using the ILLEGAL assembler operator. This defines the C function i 11 egal (), which when called generates an illegal instruction.

> pascal void illegal () extern Ox4afc;

Next, enter the following sequence at the location chosen in your code:

if (condition  $==$  want to crash) illegal ();

8-24 Developing Smart Card Applications

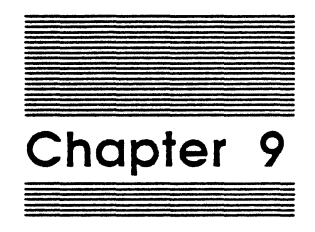

 $\blacklozenge$ 

 $\big($ 

# Apple IPC

As described in Chapter 3, Apple !PC provides services to Macintosh II programs or processes that are used to communicate with other processes on the Macintosh II or on one or more smart cards. Apple IPC includes MR-DOS message passing, task naming, and echo services; it is *not* another operating system for the Macintosh computer.

This chapter describes where to find Apple IPC on the MCP distribution disks, how to install and use Apple IPC, and how to make specific calls to Apple IPC.

# **The Apple IPC software**

Apple IPC software consists of the Apple IPC driver, development tools, include files, and examples. The MCP distribution disks contains a folder named :Apple IPC: that contains the following:

- $\Box$  a file named IPCGlue.  $\circ$  that contains the Apple IPC library, providing object routines (glue code) for interfacing to the Apple IPC driver, as well as glue code that allows C programs running under the Macintosh II operating system to make calls to the driver
- $\Box$  a file named Apple IPC, which contains
	- $\Box$  the Apple IPC driver, which runs under the Macintosh II operating system
	- $\Box$  an INIT31 resource, which installs the driver and managers at system start-up
	- $\Box$  the Name Manager, which is provided for the Macintosh II main logic board
	- $\Box$  the Echo Manager, which is provided for the Macintosh II main logic board
- $\Box$  a folder named : Examples:, which contains
	- $\Box$  an Apple IPC file that contains everything just described for the Apple IPC file, plus the Echo example.
- Note: The Echo example is almost identical to the Echo Manager, and is provided to show how you can add a manager to the Apple IPC file.
	- $\Box$  a makefile that shows how IPCGlue.  $\circ$  is used in linking
	- $\Box$  Example files that contain source code examples of Macintosh II programs that use the Apple IPC driver

Each of these components is described in this chapter in the section on Apple IPC services, along with examples of C and assembly-language macros for each Apple IPC call.

#### 9·2 Apple IPC

# **Installing Apple IPC**

 $\left($ 

As described in Chapter 2, here are the steps that you should follow to install Apple IPC into your Macintosh II.

- •:• *Note:* It is not necessary to repeat these steps if you have already followed the instructions in Chapter 2.
- **1. Open the :'Apple lPC': folder in the new MCP Software folder you created on the Macintosh II desktop.**
- **2. Open the :Examples: folder and select the 'Apple lPC' file.**
- **3. Copy the 'Apple lPC' file into the System Folder of the Macintosh II.**

• *Note:* To make this example as easy as possible, you can copy the file in one step as follows: hold down the Option key while dragging the 'Apple IPC' file into the System Folder.

#### 4. **Reboot the Macintosh II.**

The Apple IPC driver is loaded into the system heap during system start-up by an INIT31 resource within the Apple IPC file.

# **Using Apple IPC**

An application that uses Apple IPC must make an initial call to OpenQueue to establish its use of IPC. Each process that uses Apple IPC requests that a queue be opened by calling OpenQueue.

Messages are sent and received through Apple IPC using Send and Receive.

 $\Box$  When the Apple IPC driver gets a Receive request and no completion routine is specified, the message queue is searched for a message matching the criteria specified. If a matching message is found, it is returned to the process. If no matching message is found, the driver either returns immediately or, depending on the timeout specified, blocks the process until a matching message arrives (indefinitely if the timeout is 0, or until the timeout is reached).

However, the Receive request behaves differently when a completion routine is specified. Refer to information on the Receive call in the next section of this chapter for more details.

 $\Box$  If a Send request is destined for a process on the Macintosh II, the destination process is unblocked, if waiting for the message that has arrived, or the message is placed in its queue. If the message is destined for a task on a smart card, the message is transferred to the ICCM on that slot for delivery to the task.

# Apple IPC services

*This* section describes the Apple IPC services and provides examples of how to call primitives and utilities from both C and Assembler. These services are provided to support features similar to those of MR-DOS for applications running on the Macintosh II computer.

+ Note: As with MR-DOS, Apple IPC uses C calling conventions, and all registers are preserved except DO, DI, AO, and Al. Calls in both C and Assembler take arguments and use similar data structures.

Table 9-1 lists the services provided by Apple IPC, with a brief description of each.

Table 9-1 Apple IPC services

| Name          | Description                                                                                                |
|---------------|----------------------------------------------------------------------------------------------------|
| CloseOueue()  | Closes an Apple IPC queue                                                                                  |
| CopyNuBus()   | Copies a block of data from the source address to the destination<br>address                               |
| FreeMsq()     | Frees a message buffer                                                                                     |
| GetCard()     | Returns the NuBus slot number on which the calling process is<br>running                                   |
| GetICCTID()   | Returns the task identifier of the InterCard Communication<br>Manager                                      |
| GetIPCq()     | Returns the address of the global data area within the Apple IPC<br>driver                                 |
| GetMsg()      | Gets a message buffer                                                                                      |
| GetNameTID()  | Returns the task identifier of the Name Manager                                                            |
| GetTickPS()   | Returns the number of major ticks in one second                                                            |
| GetTID()      | Returns the task identifier of the calling process                                                         |
| IsLocal()     | Returns an indication of the locality of an address                                                        |
| KillReceive() | Cancels an outstanding receive request                                                                     |
| Lookup Task() | Returns the task identifier of the process or task that matches the<br>Object Name and Type Name specified |
| OpenQueue()   | Opens an Apple IPC queue                                                                                   |
| Receive()     | Receives a message                                                                                         |

9-4 Apple IPC
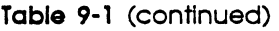

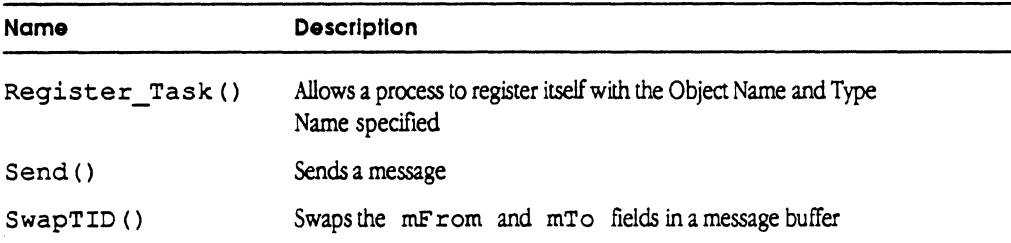

# **CloseQueue()**

CloseQueue () closes a queue that was previously opened. This IPC call should be the last one made before an entity tenninates.

The C declaration for CloseQueue () is

void CloseQueue();

The following example shows how to call CloseQueue using assembly language:

JSR CloseQueue

# **CopyNuBus()**

CopyNuBus () copies a block of data from the source to the destination, without checking for overlapping source and destination addresses. The number of bytes is specified in count. The source address and/or destination address may be Macintosh main memory or memory on a smart card.

#### **Caution**

1 **}** 

> This routine deals with the complexity of potential 32-bit NuBus addresses for the source and/or the destination, but does not deal with the possibility of overlapping buffers. Therefore. do not overlap the source and destination blocks. because doing so could cause partial overwriting of the destination block.

The C declaration for CopyNuBus ( ) is

```
void CopyNuBus ( source, destination, count ) 
  char *source;
  char *destination; 
  unsigned short count; 
                                   /* Address of source buffer */ 
                                   /* Address of destination buffer */ 
                                   /* Byte count */
```
The following example shows how to call CopyNuBus using assembly language.

**Apple Confidential 2/20/89** 

**MCP Developer's Guide • Final to Production** 

 $Move.L$   $#Count, -(A7)$ PEA Destination<br>PEA Source PEA Source<br>JSR CopyNul JSR CopyNuBus<br>ADD.L #12.A7  $#12, A7$ 

# **FreeMsg()**

FreeMsg () frees a message buffer that was acquired earlier by a call to GetMsg ().

The number of messages initially available depends upon the number requested in the named Apple IPC resource entries of type a ipn found in the Apple IPC driver file.

The C declaration of FreeMsg () is

void FreeMsg( mptr

message \*mptr; /\* pointer to message buffer to free \*/

' */* 

The form for the  $F$  reeMsq macro is as follows, where P1 is the address of the message buffer to be freed:

[Label] FreeMsq Pl

P1 can be specified as a register (A0-A6, D0-D7), or use any 68000 addressing mode valid in an LEA instruction to specify the location containing the desired address.

# **GetCard()**

Get Card ( ) returns the NuBus slot number of the card on which the calling process is running. For the Macintosh II computer, the number returned is always zero.

The C declaration for Get Card () *is* 

char GetCard ();

The following example shows how to call Get Card using assembly language. Upon return, D0 contains the NuBus slot number on which the calling process is running.

JSR GetCard

#### 9-6 Apple IPC

#### **GetETick()**

 $\big($ 

*r(* 

GetETick () returns the number of major ticks-that is, the elapsed time in ticks-since the operating system started.

The C declaration fot GetETick () is

unsigned long GetETick () ;

The following example shows the how to call GetET ick using assembly language. To return the number of major ticks, get the value of location gMa jorTick in the gComrnon data area.

JSR GetETick

• Note: A tick on the Macintosh II is of a different duration than that on an MCP card.

# **GetlCCTID()**

Get ICCTID () returns the task identifier of the InterCard Communication Manager.

The C declaration for Get ICCTID () is

tid type GetICCTID ();

The following example shows the how to call Get ICCTID using assembly language. Upon return, DO contains the task identifier of the InterCard Communication Manager.

JSR GetICCTID

• Note: Slot 0 has an implicit ICCM, since the ICCM is built into the Apple IPC driver that is configured into the System File.

# **GetlPCg()**

Get IPCg () returns the address of the data area of the Apple IPC driver. This routine is provided as an aid for debugging purposes. Refer to the include files on the MCP distribution disks for the structure of IPCg.

```
The C declaration for Get IPCg ( ) is
```
struct IPCg \*GetIPCg();

#### **Warning**

Use this call at your own rlskl Subject to change with no notice.

The following example shows how to call GetIPCg using assembly language. Upon return, DO contains the address of the data area of the Apple IPC driver.

JSR GetIPCg

+ Note: If you use *this* routine in Assembler, the routine returns the beginning of the driver's area; you must change the address by an offset defined in IPCgdefs.a in order to use the record for this data area.

# **GetMsg()**

GetMsg () requests a message buffer from the free-message pool. GetMsg ( ) either returns zero indicating failure to obtain a message buffer, or a pointer to the allocated message. A call to F reeMsg () releases the message.

All fields in the message, except message ID ( $mID$ ) and the From address ( $mFrom$ ), are cleared before the pointer to the message is returned. Message ID is set to a number that is statistically unique to the field; the From address is set to the current task identifier.

The C declaration of GetMsg ( ) is

message \*GetMsg();

The form for the GetMsq macro is

[Label] GetMsg

The address of the allocated message buffer is returned in DO unless no buffer was available. In that case, 0 is returned in DO.

# **GetNomeTID()**

GetNameTID () returns the task identifier of the Name Manager.

The C declaration for GetNameTID () is

tid type GetNameTID ();

The following example shows how to call GetNameTID using assembly language. Upon return, DO is the task identifier of the Name Manager.

JSR GetNameTID

9-8 Apple IPC

# **GetTic kPS()**

 $\overline{\mathcal{C}}$ 

 $\big($ 

Get TickPS () returns the number of major ticks in 1 second.

The C declaration for GetTickPS () is

unsigned short GetTickPS ();

The following example provides how to call GetTickPS using assembly language. Upon return, DO is the number of major ticks in 1 second.

JSR GetTickPS

# **GetTID()**

Get TID () returns the task identifier of the calling task.

The C declaration for GetTID () is

tid\_type GetTID ();

The following example shows how to call Get T ID using assembly language. Upon return, DO is the task identifier of the calling process.

JSR GetTID

# **ls Local()**

Is Local () returns a true or false indication of whether or not an address is local.

The C declaration for IsLocal() is

short char IsLocal(address) \*address; /\* address to test. \*/

Is Local() returns true (non-zero) if the address passed is local. Is Local() returns false (zero) if the address passed is a remote NuBus address.

The form for the IsLocal macro is as follows, where P1 is the address to examine:

[Label] Is Local Pl

P1 can be specified as a register (A0-A6, D0-D7), an immediate (#<abs-expr>), or use any 68000 addressing mode valid in an LEA instruction to specify the location of a long word containing the desired value.

## **KillReceive()**

KillRecei ve () cancels any outstanding Receive request for this process. Messages. destined for this process are not discarded

The C declaration for KillReceive () is

void KillReceive();

The following example shows how to call KillReceive using assembly language:

JSR KillReceive

# **Lookup\_ Task()**

Lookup Task () returns the task identifier of the process or task that matches the Object Name and Type Name specified, or 0 if no matching process or task is found The wildcard character "=" is allowed. Initially, the index should be set to  $0$ ; on subsequent calls, it should be left unchanged.

\* Note: Lookup Task () modifies the variable index. The variable index allows Lookup  $Task()$  to find any additional entries that may match the criteria in subsequent calls.

```
The C declaration for Lookup_Task () is
```

```
tid_type Lookup_Task (object, 
type, nm_TID, index) 
  char object []; 
  char type [];
                            /* Object Name */ 
                           /* Type Name */tid type nm_TID; 
  unsigned short *index; 
                            /* Name Manager Task Identifier */ 
                            /* Index */
```
The task identifier of the Name Manager is nm\_T ID, and may be obtained by using GetNameTID () for Name Managers on the Macintosh II, or by sending an ICC Get Cards message to the ICCM for Name Managers on NuBus cards. Lookup Task () returns the task identifier of the first process or task that matches the criteria.

The following code shows how to look up all processes on the 'main logic board of the Macintosh II computer:

```
short index; 
tid type tid;
index = 0;
while ((tid = Lookup Task ("=", "=", GetNameTID (), \sin(\theta x) > 0)
          printf ("TID x Found \ln", tid);
```
9-10 Apple IPC

MCP Developer's Guide - Final to Production **Apple Confidential 2/20/89** 

The following example shows how to call Lookup Task from assembly language:

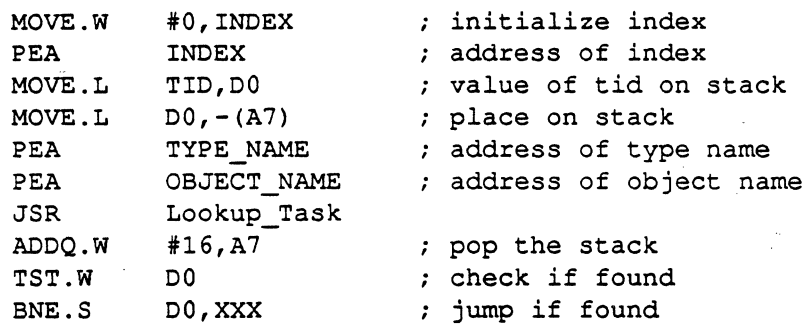

#### **Open Queue()**

Open Queue ( ) assigns an IPC queue and returns the TID of the process that called Open Queue, or zero if no queue could be assigned. This method allows you to set up your own procedure to determine what to do while wailing on a blocking Receive; if you do not want to use this mechanism, use a parameter of zero. This method also lets you decide whether to cancel the outstanding Receive request or discontinue communication with Apple IPC; that is, it is a way of letting you check for operator termination.

This function must be called before any other call to IPC can be made. You can issue either

D an AppleIPC CloseQueue request, or

 $\Box$  a KillReceive request

If the procedure issues an AppleIPC CloseQueue request and returns to the Apple IPC driver, then the driver returns to the outstanding Receive request with a value of 0. Issuing a KillReceive request returns 0 to the Receive request (no message).

The C declaration for OpenQueue ( ) is

```
tid type OpenQueue(procedure)
  void (*procedure) (); /* Procedure to execute while waiting */
                        /* for blocking receive to complete. */
```
• Note: This parameter is required; use 0 if you do not want to call the procedure.

The form for the OpenQueue macro is as follows, where P1 is the address of the procedure to execute while waiting for a blocking receive to complete:

[Label] Open Queue Pl

 $\big($ 

P1 can be specified as a register  $(A0-A6, D0-D7)$ , an immediate  $(*\leq abs-expr)$ , or use any 68000 addressing mode valid in an LEA instruction to specify the location of a long word containing the desired value.

# **Receive()**

Receive ( ) returns the highest priority message from the message queue of the process that matches the specified criteria.

```
The C declaration of Receive () is
```

```
message *Receive( mID, mFrom, mCode, timeout, compl)
   unsigned long mID; /* Unique message ID to wait on */<br>tid_type mFrom; /* Sender address to wait on */
   tid_type mFrom; \frac{1}{2} /* Sender address to wait on \frac{1}{2} unsigned short mCode; \frac{1}{2} /* Message code to wait on
                                   /* Message code to wait on */
   long timeout; \frac{1}{x} timeout; \frac{1}{x} to wait in major ticks \frac{x}{1}/* before giving up
   void compl () ; I* Address of a completion routine *I
```
The first three parameters (mID, mFrom, and mCode) are selection criteria used to receive a specific kind of message. These parameters may be set to match either a specific value, to match any value (by specifying OS\_MATCH\_ALL), or to match no value (by specifying OS\_MATCH\_NONE).

The fourth.parameter is the timeout value. A timeout value of 0 waits forever for a satisfying message. A negative value returns either a satisfying message or 0 immediately, and a positive value waits that many ticks for a satisfying message to arrive.

• *Note:* If a completion routine is not specified, the IPC Receive performs in exactly the same way as the MR-DOS Receive primitive.

The fifth parameter is the address of a C completion routine. This parameter is required for Apple IPC, and changes the way the Receive request performs. This fifth parameter must be either the address of a completion routine or zero, if no completion routine is desired. When this completion routine parameter is non-zero, the call to Receive always returns immediately with a result of 0.

The completion routine will be called with a parameter of type  $\cdot$  message  $\cdot$   $\cdot$  . If the completion routine is passed a pointer of zero, a timeout occurred.

• *Note:* It is possible for the completion routine to be called before the Receive actually returns. The purpose of the completion routine is to provide a mechanism by which the Macintosh II application can continue to execute without having to wait for a message. This is necessary because the current version of the Macintosh II operating system is not a multitasking operating system; therefore, the application cannot cease to process events. Under MR-DOS, a process can do a blocking Receive and permit other processes to execute.

9-12 Apple IPC

Table 9-2 describes the results from various settings of the timeout parameter in major ticks for the Receive call. The results column describes what is returned to the Receive request and completion routine, as well as when the completion routine is called.

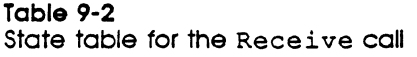

 $\overline{\mathbf{C}}$ 

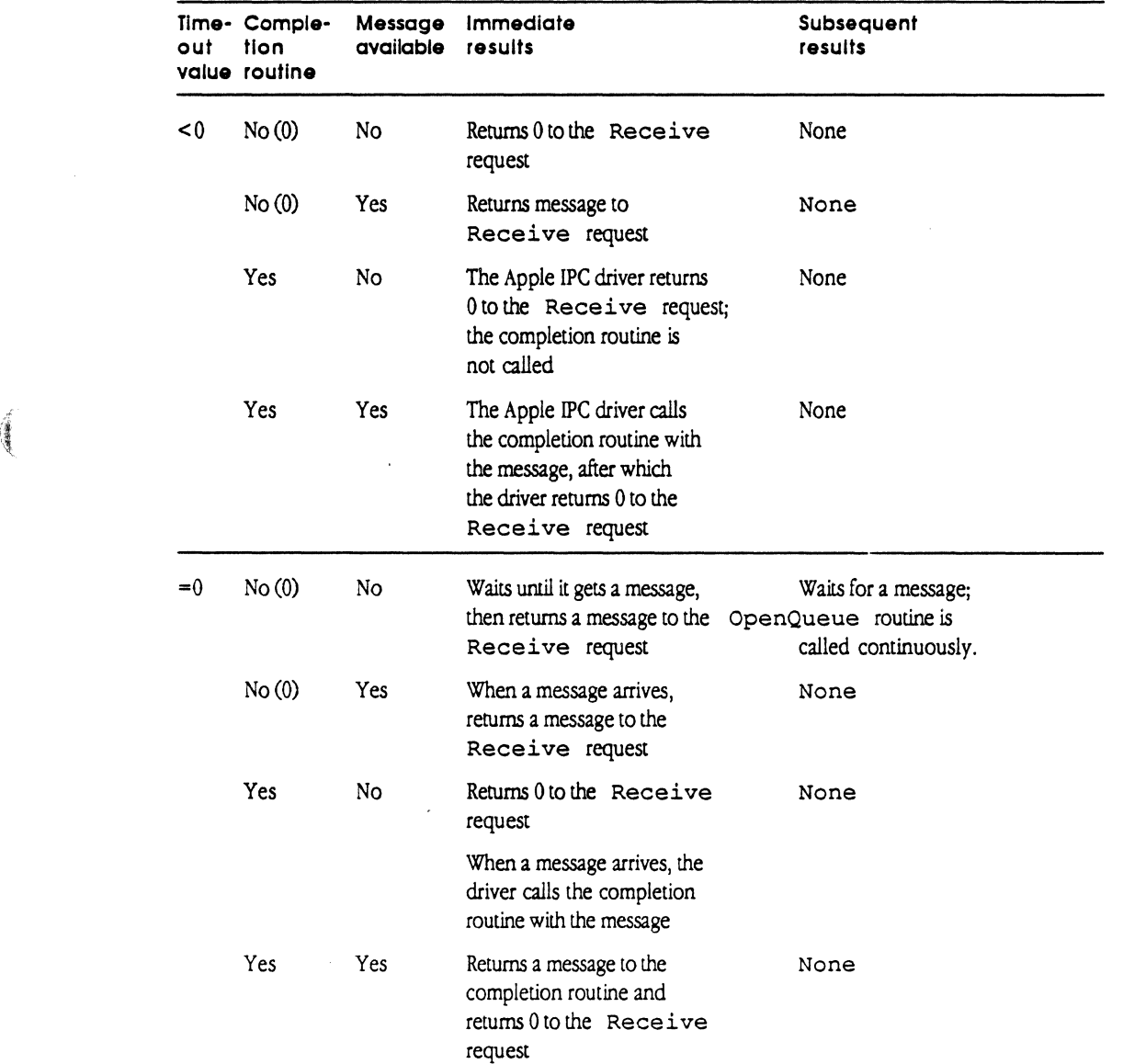

Table 9-2 (continued)

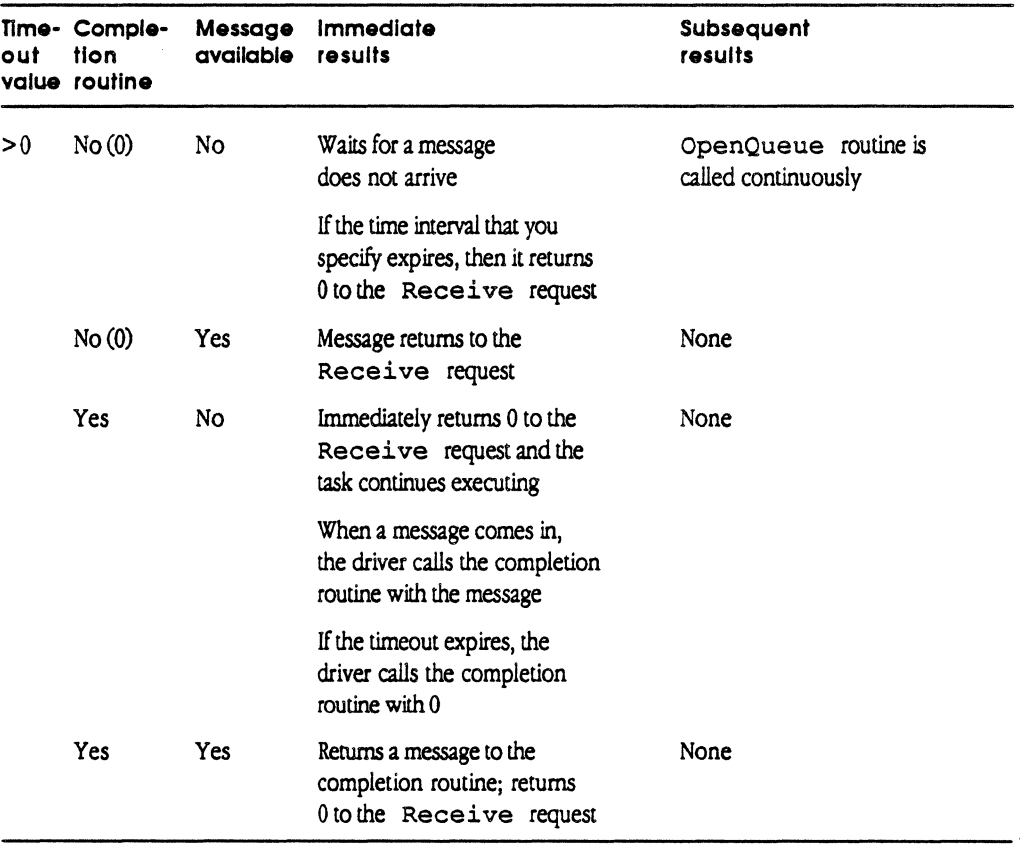

When using completion routine, you should observe the following guidelines:

- o Never use a blocking Receive in a completion routine.
- $\Box$  Be cautious about starting the next asynchronous Receive within a completion routine, as recursion can be deadly.
- $\Box$  Remember that completion routines might sometimes be called as the result of an interrupt; anticipate the unexpected!

Only one Receive may be outstanding on a given queue at a time; attempted additional Receive routines will return errors. Receive returns a 0 in the event of one of the following:

- $\Box$  no message is available (either timeout or non-blocking)
- $\Box$  a negative error code in the case of an error
- $\Box$  or a positive pointer to the received message buffer

#### 9-14 Apple IPC

+ *Note:* You must exercise caution when testing the pointer returned by Receive for a negative value to ensure that the test is valid.

The form for the Receive macro *is:* 

[Label] Receive P1, P2, P3, P4, P5

where P 1 is the message ID match code, as follows:

- $P2 =$  the sender address match code
- $P3 =$  the message code match code
- $P 4 =$  the timeout code
- $P5 =$  the completion routine address

P1 through P5 can each be specified as a register (A0-A6, D0-D7), an immediate (#<abs-expr>), or any 68000 addressing mode valid in an LEA instruction to specify the location of a long word containing the desired value.

#### Results returned

Whenever you call the Receive request on Apple IPC, you get one of three results returned from the IPC driver:

0 0

 $\big($ 

o message

 $\Box$  negative number (indicating an error)

Table 9-3 lists the two errors only that can be returned when a Receive request *is*  made to Apple IPC.

Table 9-3

Errors returned

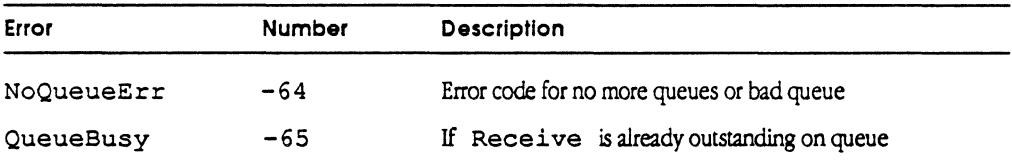

Error $-64$  (NoQueueErr) is returned if the queue number (TID) of the task doing the Receive request is bad. A queue number is bad if it is not within the range of legal queue numbers or *is* not open (either OpenQueue was not done or CloseQueue was done).

Error  $-65$  (QueueBusy) is returned if an attempt is made to do a Receive request for a particular queue number (110) when a request is already outstanding. Refer to the section earlier in this chapter on OpenQueue for more information.

To check for an error in the message pointer returned by a Receive request in C language, you *must* cast the message pointer to long before checking to see if the pointer is negative.

#### Warning

Failure to do so will result In a system crash.

The following code checks the message pointer to see if an error code was returned:

```
message *msqptr; 
msqrt = Receive (0, 0, 0, 0, 0);if ((long) msgptr < 0)
\mathbf{f}/* Process error code */ 
\mathcal{F}else 
\overline{1}/* No error, process message */ 
\mathcal{F}
```
# Register\_Tosk()

Reqister Task () allows a process to register itself with the Object Name and Type Name specified, using the Name Manager. If the process should be visible only to other processes on the Macintosh II main logic board, local\_ only is set non-zero. If the process should be seen by tasks on other cards, then local only should be set to 0. Reqister Task () returns a non-zero value if the process was registered; if not, 0 is returned.

```
The C declaration for Register_ Task() is
```

```
typedef boolean short; 
  char Reqister_Task (object, type, local_only); 
  char object []; /* Object Name */
  char type []; /* Type Name */
  boolean local_only; /* If Local Visibility Only */
```
9-16 Apple IPC

The following code provides an example of how to register a process:

```
if (!Register Task ("my name", "my type", 0))
  printf("Could not Register Process");
```
The following example shows how to call Register\_Task from assembly language:

```
MOVE.L #LOCAL, -(A7) ; value of local on stack
PEA TYPE_NAME ; address of type name<br>PEA OBJECT NAME ; address of object name
PEA OBJECT NAME ; address of object name
JSR Register_Task 
ADDQ.W #12, A7 ; pop the stack
TST.B DO check if register ok<br>BNE.S OK ; jump if OK
                          ; jump if OK
```
# **Send()**

 $\blacksquare$ 

 $\blacksquare$ 

Send ( ) allows you to send a message to the destination address specified in the message. send ( ) places a message on the queue of the process specified by the message field, mTo. The message is placed in the queue in priority order (from highest to lowest). It is assumed that all fields have been filled in (mF rom, mTo, mCode, and *so* forth) when this call is made.

The C declaration of Send ( ) is

```
void Send( mptr 
message *mptr; /* pointer to message buffer */
```
If a message is undeliverable, it is returned to the sender with the message status, mStatus, set to 0x8000 and the message code, mCode, having bit  $1 <$  15 set.

The assembly-language form for the Send macro is as follows, where Pl is the address of the message buffer to be sent:

[Label] Send Pl

P 1 can be specified as a register (A0-A6, D0-D7), or can use any 68000 addressing mode valid in an LEA instruction to specify the location containing the address of the message buffer to be sent.

# SwapTID()

SwapTID () swaps the mFrom and mTo fields of a message buffer.

The C declaration of. SwapTID () is

void SwapTID( mptr)<br>message \*mptr; /\* pointer to message buffer  $*/$ 

The assembly-language form for the SwapTID macro is as follows, where P1 is the address of the message buffer:

[Label] SwapTID Pl

Pl can be specified as a register (AO-A6, D0-D7), or can use any 68000 addressing mode valid in an LEA instruction to specify the location containing the desired address.

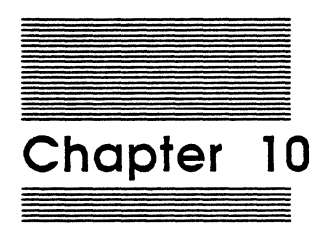

 $\big($ 

# Using the Forwarder with Apple IPC

This chapter describes the Forwarder, tells how the Forwarder sends messages in conjunction with Apple IPC, provides instructions on installing the Forwarder, lists the messages and errors codes used by the Forwarder, and provides example code.

# **What is the Forwarder?**

The Forwarder is a mechanism for the interchange of messages between tasks running on MCP-based cards under MR-DOS and applications over the AppleTalk network system; the Forwarder communicates via the AppleTalk Data Stream Protocol (ADSP). (For more information on ADSP and other AppleTalk protocols, refer to *Inside AppleTalk.)* Both multiple server tasks and requests from multiple client applications can be handled by the Forwarder.

The Forwarder functions as a gateway, converting ADSP messages to MR-DOS messages. Figure 10-1 shows the message path when a client machine sends data over the AppleTalk network system to the server. A server is a NuBus-compatible Macintosh computer with an MCP-based smart card installed. A client machine is any Macintosh computer that incorporates code in its application to use the Forwarder. Both the server and client are part of the AppleTalk network system.

The data travels over the Apple Talk network system though the main logic board on the Macintosh II to communicate with the task running on the MCP card.

MSC NNNN ART: NN x 17 pi 20.5 pi text to FN b/b

Figure 10-1 Message paths using the Forwarder

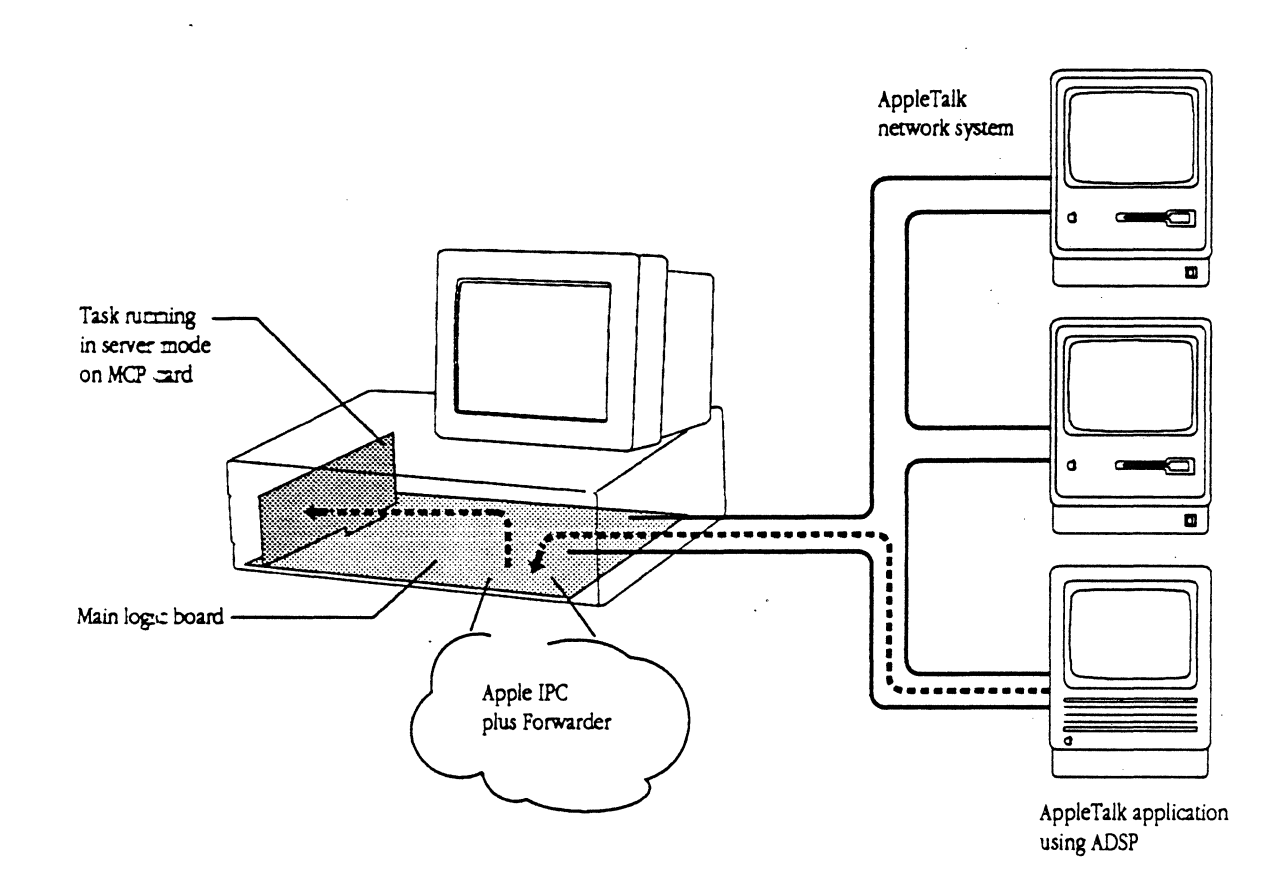

*Fig.JO-I -COMP (LIO) MCP Developer's Guide Apple Computer, Inc. JOYCE ZA VARRO Illustrator 88 GEORGE* M. *VRANA* 

 $\left($ 

# How the Forwarder sends messages

The Forwarder sends messages when:

- $\Box$  a task running under MR-DOS on an MCP card wants to send data to an application on another machine over the AppleTalk network system
- $\Box$  an application running on a machine on the AppleTalk network system wants to. send data to a task running under MR-DOS

The following figures show the processing sequence using the Forwarder when an application running on a client machine wants to send a message to an MCP card (the server) over the AppleTalk network system.

Within the file FWD are two resources that can be used for configuring the Forwarder:

- $\Box$  svcn, which tells the Forwarder how much memory to preallocate for the server and for communications. The Forwarder will attempt to call for this number of free services and free (validate?) communication memory available.
- $\Box$  sys z, which can be changed to increase the size of the system heap. For more information, refer to the section about the !NIT Resource 31 in *Inside Macintosh,*  Volume 5, "System Startup Information".

# Initialization

Figure 10-2 lists the initialization process for the Forwarder, the server, and the client respectively.

MSC NNNN ART: NN x 17 pi 20.5 pi text to FN b/b

Figure 10-2 Initialization process using the Forwarder

··'"/

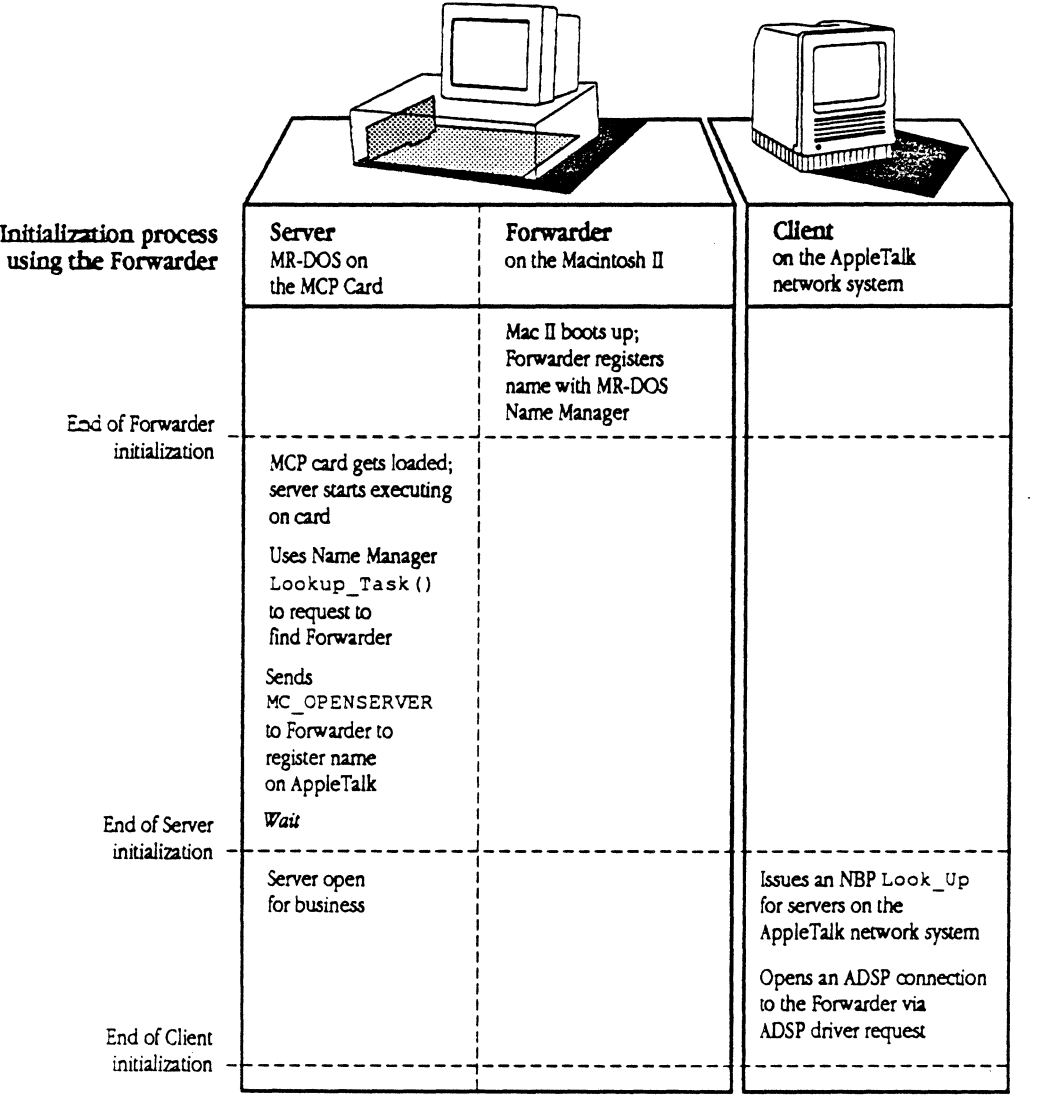

nomud *processingfo/Joro; ...* 

*FigJ0-2 -COMP ( Ll6) MCP Developer's Guide App:e Computer, Inc. 101-CE ZAVARRO lllustrator* 88 *GEORGE M. VRANA* 

 $\frac{\sigma}{\sigma_{\rm s}}$ 

 $\overline{\mathbf{C}}$ 

**SARASH** 

The Forwarder registers its name with the Name Manager using the Register Task() routine using the Object Name "Forwarder" and Type Name "ADSP ". The *server* task issues a MR-DOS Name Manager Lookup\_Task () request to find the TID of the Forwarder .

The server task then registers its name with the Forwarder with an MC\_ OPENSERVER call, which the Forwarder acknowledges. The Forwarder then registers the server's name using the Name Binding Protocol (NBP) Look\_ Up call (refer to *Inside*  AppleTalk for more information). The application on a client machine finds the Forwarder also using the NPB Look\_Up call.

#### **Normal processing using the Forwarder**

Figure 10-3 illustrates normal processing using the Forwarder. This set of messages are repeated as long as the server and client want to communicate with each other.

MSC NNNN ART: NN x 17 pi 20.5 pi text to FN b/b

Figure 10·3 Normal processing using the Forwarder

The application on a client machine on the network initiates a connection to the Forwarder using ADSP; the application then sends a message (or messages) to the Forwarder. The Forwarder generates a Connection lD to identify the ADSP connection when the connection is established

The Forwarder then sends the message to the server using the MC\_ READO AT A message code and waits for a reply from the server. At this point, the server knows the Connection ID (which identifies the client application).

• Note: Messages are sent one at a time in either direction. Before a second message can be sent, the sender must wait for an acknowledgement. There can be one MC\_ READDATA and one MC\_ SENDDATA outstanding per connection at any one time.

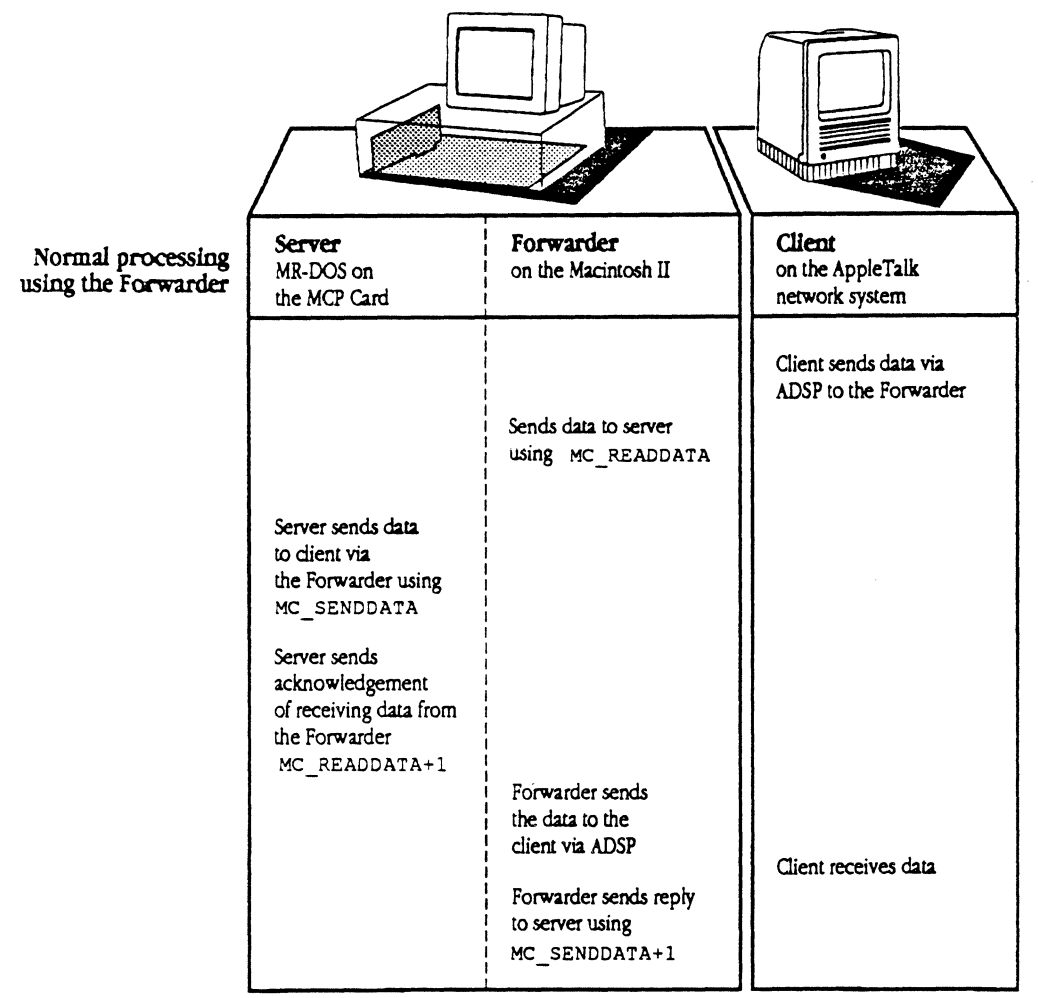

end of processing follous...

*FigJ0-3 -COMP ( U6) MCP Developer's Gu.ide Apple CompUler, /nc. JOYCEZAVAR.RO /lbutra1or* 88 *GEORGE M. VRANA* 

 $\blacksquare$ 

Apple Confidential 2/20/89

The server prepares a reply and sends it back to the Forwarder in an MC\_ SENDDATA message code, after which the Forwarder sends MC\_SENDDATA+1 to reply to the server. The Forwarder then sends the message over the AppleTalk network system to the requesting application on the client machine.

+ Note: The server can send data acknowledgement (MC\_ READ DATA+ 1) either before or after the server sends data using MC\_ SENDDATA, depending on how code for the server and client is written.

# Completing communication with the Forwarder

Figure 104 shows how the client completes communication and terminates the connection.

 $*$  *Note:* In actuality, the server and Forwarder wait continuously for more connections from other clients.

MSC NNNN ART: NN x 17 pi 20.5 pi text to FN b/b

Figure 10·4 End of processing using the Forwarder

The client closes the ADSP connection; the Forwarder sends MC\_ CLOSECONNECT to the server; the Server sends a reply to the Forwarder using MC\_CLOSECONNECT+1. The server and Forwarder wait for another connection to be requested.

At any point, the server can discontinue its availability by sending an MC\_ CLOSESERVER messageto the Forwarder. The server acknowledges that ne server has closed down, and closes any or all ADSP connections from a client that are associated with this server.

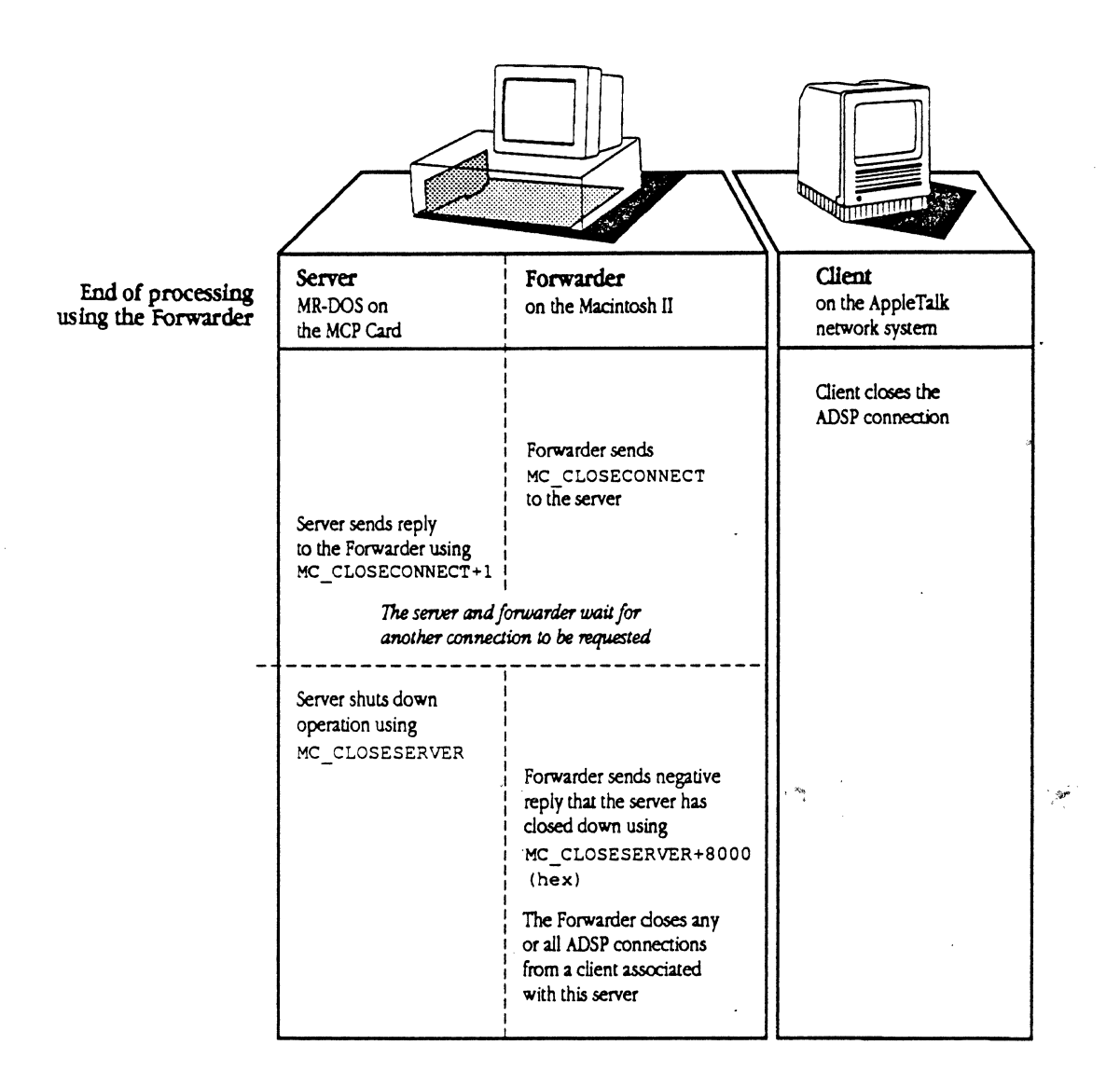

*Fi.g.104 -COMP ( ll6) MCP Developer's Guide* Apple Computer, Inc. *JOYCE Z4VARRO ll*lastrator 88 *GEORGE M. VRANA* 

 $\overline{\mathbf{C}}$ 

 $\begin{picture}(20,20) \put(0,0){\dashbox{0.5}(20,0){ }} \put(15,0){\dashbox{0.5}(20,0){ }} \put(25,0){\dashbox{0.5}(20,0){ }} \put(25,0){\dashbox{0.5}(20,0){ }} \put(25,0){\dashbox{0.5}(20,0){ }} \put(25,0){\dashbox{0.5}(20,0){ }} \put(25,0){\dashbox{0.5}(20,0){ }} \put(25,0){\dashbox{0.5}(20,0){ }} \put(25,0){\dashbox{0.5}(20,0){ }} \put(25,0){\dashbox{$ 

 $\big($ 

# **Using the Forwarder**

This section describes how to install the Forwarder, lists the messages you need to use the Forwarder, and provides examples of code to use the Forwarder for both the client machine and server machine in the transaction.

This section also describes the errors returned by the Forwarder.

# **Installing the Forwarder**

The Forwarder is code that resides in memory on the Macintosh II above BufPtr. This code is provided on the MCP distribution disk inthe file : Forwarder: FWD. The Forwarder is installed by an INIT31 resource (in the same manner as the Apple IPC driver) during start-up of the Macintosh.

To install the Forwarder:

- 1. Move the file FWD into the System Folder of the Macintosh II.
- 2. The Forwarder uses both the Apple IPC driver and ADSP, an Init file. Place both of these files in the System Folder of your Macintosh II at this time, if you have not already done so.
- 3. Reboot.

# **Messages used by the Forwarder**

Table 10-1 lists the messages used by the Forwarder, and the direction in which the message is sent. Each of these messages is more fully described after the table.

#### **Table 10-1**

Messages used by the Forwarder

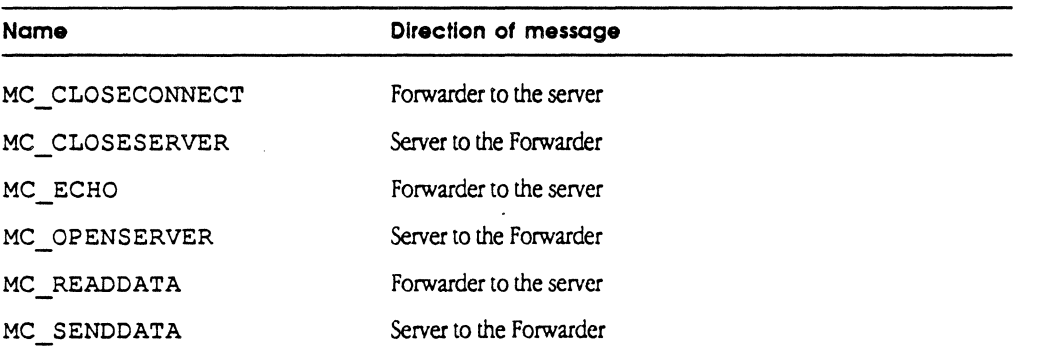

**MCP Developer's Gulde - Final to Production** 

#### **MC\_CLOSECONNECT**

The Forwarder uses the MC\_ CLOSECONNECT message to tell the server task that the specified client has closed the connection with the server.

The message parameters for MC\_ CLOSECONNECT are as follows:

mCode mOData[O] mOData[l] MC CLOSECONNECT Connection Identifier Reason connection closed = 1 (if connection failed)  $= 0$  (if connnection closed normally)

The reply parameter for MC\_CLOSECONNECT is as follows:

mCode MC\_CLOSECONNECT + 1

#### **MC\_CLOSESERVER**

The MC CLOSESERVER message is sent by the server task to the Forwarder to tell the Forwarder that the server is shutting down. The Forwarder closes all connections and unregisters the server's name on the Appletalk network system.

The message parameter for MC\_CLOSESERVER is as follows:

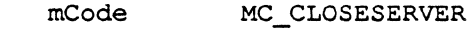

The reply parameter for MC\_CLOSESERVER is as follows:

mCode MC\_CLOSESERVER + 1

#### **MC\_ECHO**

 $\label{eq:1} \begin{aligned} \text{diam}_{\mathcal{A}}\,, \end{aligned}$ 

 $\big($ 

The MC\_ ECHO message is sent from the Forwarder to all server tasks every 30 seconds to test if the servers are still running. Each server must reply to the message to let the Forwarder know it is active.

The message parameter for MC\_ECHO is as follows:

mCode MC ECHO

The reply parameter for MC ECHO is as follows:

mCode MC ECHO + l

#### MC\_ OPENSERVER

The MC OPENSERVER message is sent from a server to the Forwarder to tell the Forwarder to register iis name on the Appletalk network system begin accepting ADSP connections on the server's behalf.

The message parameters for MC OPENSERVER are as follows:

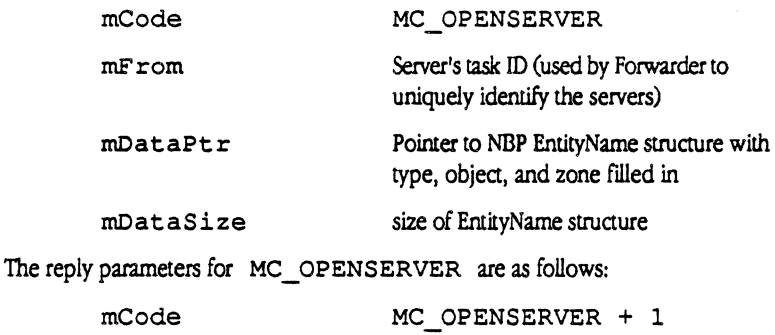

Result

mStatus

#### MC\_READDATA

 $\mathcal{L}$ 

The MC\_READDATA message is sent by the Forwarder to the server task when data is received from a client. The data is not copied onto the server's card. The server must use CopyNuBus to access the data. The server *must* reply to this message to free up the Forwarder's data space and receive further messages.

• Note: The connection ID is first given to the server using MC\_READDATA. When the server gets a connection ID that it does not recognize, the server knows it is a new connection and should do any connection initialization necessary (for example, adding the ID to a list of open connections).

The message parameters for MC\_READDATA are as follows:

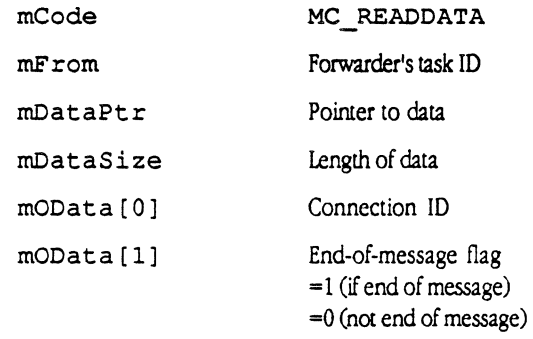

• Note: Refer to ADSP documentation for more information on the end-of-message flag.

The reply parameters for MC\_READDATA are as follows:

mCode MC READDATA + l

MOData[O] Connection ID

#### **MC\_SENOOATA**

The MC SENDDATA message is sent by the server to send data to ADSP clients. The Forwarder will send a reply to this message when it is able to accept more data from the server.

The message parameters for MC\_SENDDATA are as follows:

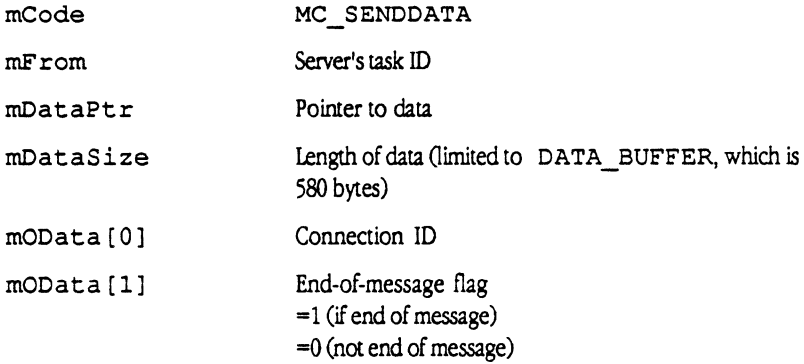

• Note: Refer to ADSP documentation for more information on the end-of-message flag.

The reply parameters for MC\_SENDDATA are as follows:

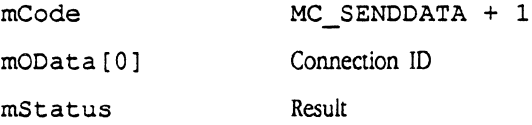

# **Using the Forwarder on the server machine**

Following is an example of a task that gets downloaded to the MCP card; this example shows how the server establishes a server task and uses the Forwarder. The task must send the MC\_ OPEN SERVER message to the Forwarder; the server uses the Tyoe Name and Object Name to register its name on the AppleTalk network system.

• Note: On the lines highlighted in bold, you should use your own Type Name and Object Name.

/

```
I* 
 * 
      FWDExample.c MR-DOS forwarder example. 
 \star* Copyright © 1988, 1989 Apple Computer, Inc. All rights reserved. 
 * * In this example, the server receives data from a client. The 
 * server changes uppercase letters to lowercase letters, and lowercase
 * letters to uppercase letters, then sends the data back to the client<br>* using the Forwarder
     using the Forwarder.
 *I 
#include "os.h" 
#include "managers.h" 
#include "mrdos.h" 
#include "siop.h" 
#include "AppleTalk.h" 
#include "ADSP.h"
#include "FWD.h" 
pascal void illegal()<br>extern 0x4afc;
      extern
tid type fwd tid;
FWDExample ( ) 
{ 
      message 
                   *msg;
      long 
                   finish; 
      short 
                  done; 
       EntityName ent;
      long 
                   mid; 
      printf("FWD Example starting.\n"); 
       fwd\_tid = GetFWDTID(); \qquad \qquad /* Get the forwarder task ID
                                                                             *I 
      if (!fwd_tid)
      { 
             printf("Couldn't find forwarder.\n");
             StopTask( GetTID() ); 
       \overline{1}
```
10-10 Using the Forwarder with Apple IPC

MCP Developer's Guide - Final to Production **Apple Confidential 2/20/89** 

 $\blacksquare$ 

```
/* Fill in NBP entity structure */ 
      ent.objStr.length = 4; 
      BlockMove( "TYPE", ent.objStr.text, 5 ); 
                                    I* Enter your Type Name *I 
      ent.typeStr.length = 7; 
      BlockMove( "OBJECT", ent.typeStr.text, 8 
) ; 
                                     I* Enter your 
Object Name *I 
      ent.zoneStr.length = 1;
      BlockMove( "*", ent.zoneStr.text, 2 ) ; 
      /* Send OPENSERVER request to forwarder 
                                                      \star/
      msg = GetMsg();msg->mTo = fwd tid;
      msg->mCode = MC OPENSERVER;
      msg->mDataPtr = sent;msg-\verb|\mDataSize = sizeof(EntityName);mid = msg-\mbox{mId};Send(msq);
      msg = Receive( 0, O, MC_OPENSERVER+l, 0 ) : 
      if (msg->mStatus) 
      { 
            printf("MC_OPENSERVER failed.status = x\nm",
            msg->mStatus); 
            FreeMsg( msg ); 
            StopTask( GetTID{) ); 
      \mathbf{r}FreeMsg( msg ) ; 
      finish = GetETick() + 5 * 60 * GetTickPS();
                               /* Stick Around for 5 minutes 
*/ 
      done = 0;
      while (!done)
      { 
            msg = Receiver( 0, 0, 0, finish - GetETick() );
                              /* Wait for message or timeout */ 
            if (msg) 
                  switch(msg->mCode) 
                  { 
                        case MC CLOSECONNECT: 
                              /*- Connection Failed/Closed */ 
                              printit( "CLOSECONNECT", msg ) ;
                              Reply( msg, 0 ) ; 
                              break; 
                        case MC READDATA: /* Received data from 
                                          /* client via FWD*/ 
                              printit ( "READDATA", msg ) ;
```

```
dosomething( msg ); 
                                Reply( msg, 0 ); /* Let forwarder know */
                                       /* we've read the data */break;<br>case MC_SENDDATA+1:
                                                   \frac{1}{x} write data(from the */
                                       /* server to the client) */
                                printit( "SENDDATA (Reply)", msg ) ; 
                                FreeMem( msg->mDataPtr ); /* Forwarder */
                                      /* is done with buffers; free them */FreeMsg ( msg ) ; 
                          break;<br>case MC_ECHO:
                                            /* Tickle Message */
                                printit( "ECHO", msg); 
                                Reply(msg, 0); /* Let forwarder know */
                                       /* we are alive */break; 
                          default: 
                                printit ( "BAD", msg ) ;
                                Reply( msg, Ox8000 ); 
                                break; 
                   } 
             else /* 
                          if timeout */ 
             { 
                   msg = GetMsg();
                   msg->mTo = fwd_tid; 
                   msg->mCode = MC CLOSESERVER;
                   Send(msg);
                   done = 1;
             \mathbf{I}\cdotprintf ("FWD example finished!\n");
\mathbf{I}1* This example was adapted from GetPrintTID in printf.c *static tid_type GetFWDTID () 
\left\{ \right.tid_type 
                                FWDTID; 
      struct ra GetCards 
                                get_cards; 
      message 
                                *msgptr; 
      short 
                                index; 
      short 
                                s; 
      FWDTID = 0;if (GetICCTID ( != 0)
      { 
             if ( (msgptr = GetMsg () ) 
NULL) return (FWDTID);
```
10-12 Using the Forwarder with Apple IPC

 $\overline{\mathcal{C}}$ 

{

 $\mathbf{I}$ 

```
msgptr -> mCode = ICC_GETCARDS; 
              msgptr \rightarrow mDataPtr = %get cards;msgptr -> mDataSize = sizeof (struct ra_GetCards); 
              msgptr \rightarrow mTo = GetICTID ();Send (msgptr); 
              msgptr = Receive (OS_MATCH ALL, OS_MATCH_ALL, ICC_GETCARDS+l, 
                     OS NO TIMEOUT) ;
              if (msqrt - > mStatus == 0)\left\{ \right.for (s = 0; (s < IC MAXCARDS) && (FWDTID == 0); s++)
                      \left\{ \right.if (get cards.tid[s] > 0)
                             { 
                                    index = 0;
              \lambdaFWDTID = Lookup_Task ("Forwarder", "ADSP", 
                                    get cards.tid[s], &index); 
                                   printf("FWDTID=%x; NMTID=%x\n", FWDTID, 
                                           get cards.tid[s] );
                             \mathbf{I}\mathbf{1}J.
              FreeMsg (msgptr); 
       else 
       { 
              index = 0;
              FWDTID =Lookup Task ("Forwarder", "ADSP", GetNameTID (), 
                     sindex;
              printf("Local: FWDTID=%x; NMTID=%x\n", FWDTID, GetNameTID() ) ; 
       \overline{\phantom{a}}return (FWDTID); 
printit( what, msg)<br>char *what;
              *what;
message *msg; 
       printf("---- \frac{1}{3}\n\pi, what);
       printf( 
               mId = 808.8X mCode = 804.4X mStatus = 804.4XmPriority = 804.4X\n, msg->mId, msg->mCode, msg->mStatus,
       msg->mPriority );<br>printf(" mFrom = %
                                              mTo = <math>\frac{1}{6}08.8X</math> mDataPtr = <math>\frac{808.8X}{808.8X}</math>mFrom = <math>808.8X</math>mDataSize = %08.8X\n", 
msg->mFrom, msg->mTo, msg->mDataPtr, 
              msg->mDataSize );
```
Using the Forwarder 10-13

```
print(" \qquad mSData[0] = 808.8X \qquad mSData[1] = 808.8XmSData[2] = 808.8X\ln", msg->mSData[0], msg->mSData[1],
            msg->mSData[2J ) ; 
      printf(" mOData[0] = 808.8X mOData[1] = 808.8XmOData[2] = %08.8X\ n", msg->mOData[0], msg->mOData[1],
            msg->mOData[2] ); 
\mathbf{I}/* Replace the following with your code to process data */ 
dosomething(msg)<br>messaqe *msq;
message
{ 
                   buffer[100]; 
      char 
      message 
                   \starm;
      short i; 
      CopyNuBus( msg->mDataPtr, buffer, msg->mDataSize+l ) ; 
      printf("---- Data Received: s\n\cdot n", buffer );
      for(i=0; i < msq->mDataSize; i++)
             if ((buffer[i] >= 'a') && (buffer[i] <= 'z'))
                   buffer[i] = buffer[i] - 'a' + 'A';else if ((buffer[i] >= 'A') && (buffer[i] \leq 'Z'))
                   buffer[i] = buffer[i] - 'A' + 'a';printf("---- Data Sent: %s\n", buffer );
      1* Send processed data to client */m = GetMsg();
      m->mTo = fwd tid;
      m->mDataPtr = GetMem(msq->mDataSize);
      m->mDataSize = msg->mDataSize; 
      BlockMove ( buffer, m->mDataPtr, msg->mDataSize+1 );
      m->mCode = MC_SENDDATA; 
      m->mOData[0] = msg->mOData[0];<br>m->mOData[1] = 1; /* EOM flag */
      m->mOData[1] = 1;Send(m);
\mathcal{F}void 
Reply( m, stat ) 
message *m; 
unsigned short stat;
{ 
      tid type temp;
10-14 Using the Forwarder with Apple IPC
```
 $\blacklozenge$ 

 $\left($ 

```
if (m) 
      { 
             if (m->mStatus == 0x8000)FreeMsg ( m ) ; 
             else 
             { 
                    temp = m->mFrom;m->mFrom = m->mTo;m->mTo = temp;m->mStatus = stat;
                    if (m->mStatus == 0x8000)m->mCode |= 0x8000;else 
                          m->mCode |= 1;
#ifdef
             DEBUG 
                    printf("Sending reply (*x) to *x, status = *x\n",
                          m->mCode, m->mTo, m->mStatus );
#endif DEBUG 
                    Send(m);
             \mathbf{I}\mathbf{I}\mathbf{I}
```
# **Using the Forwarder from the client machine**

The following is an example of MPW code that you can put in your client application. The first line shows the command to run the code; the second two lines show the output on a client machine on the network.

FWDExample TYPE OBJECT "ThIS is ThE FiRSt EXampLe"

Sending 'ThIS is ThE FiRSt EXampLe' Received 'tHis IS tHe firsT exAMPlE' The following code shows the source code for the MPW tool to access the server on an MCP card. (This

code is currently not on the MCP distribution disks.) /\* \* \* FWDExample.c MPW Tool to access "server" on MCP card. \* Copyright © 1988, Apple Computer, Inc. All rights reserved. \* \* The tool is accessed by:<br>\* \* \* FWDExample TYPE OBJECT "MESSAGE" \* \* TYPE is the NBP type that the server has registered as. \* OBJECT is the NBP object that the server has registered as.<br>\* MESSAGE is the data that the server is to act upon \* MESSAGE is the data that the server is to act upon.<br>\* \* \*/ #include #include #include #include #include "Types.h" "stdio.h" "Memory.h" "ADSP .h" "AppleTalk.h" "# FWDExample type object \"message\"\n" Q\_SIZE 200 /\* Size of our ADSP queues \*/<br>WEIRD SIZE 200 /\* NBP wants big buffer for some #define #define #define USAGE Q\_SIZE WEIRD\_SIZE 200 /\* NBP wants big buffer for some reason \*/ short EntityName char short TPCCB Ptr DSPPBPtr DSPParamBlock short<br>char dspRefNum; /\* ADSP ref. num. from OpenDriver \*/ ent; /\* NBP entity name \*/<br>adr[WEIRD\_SIZE]; /\* AddrBlock ) adr[WEIRD SIZE]; /\* AddrBlock buffer \*/ count;  $\overline{\phantom{a}}$  /\* Number of nodes found by NBP \*/ ccb; /\* ADSP Connection Control Block \*/ sendQ, recvQ, attn;  $\frac{1}{x}$  ADSP queues  $\frac{x}{x}$ <br>openPB;  $\frac{1}{x}$  Open parameter block  $\frac{x}{x}$ /\* Open parameter block \*/ pb; /\* Param block for ADSP requests rc;  $\frac{1}{2}$  /\* Place to put result codes \*/<br>buffer[200]; /\* Buffer for processed data \*/ char buffer[200]; /\* Buffer for processed data *\*I*  main(argc,argv) int argc; char \*argv[]; { short MyLookupName(); if  $(\text{argc} < 3)$ { fprintf( stderr, "## Not enough parameters. $\n \n \binom{n}{i}$ ; fprintf( stderr, USAGE);

10-16 Using the Forwarder with Apple IPC

```
exit(1);if ({strlen(argv[l]) < 1) II (strlen(argv[l]) > 30)) /* TYPE */ 
\left(fprintf{ stderr, "## \"type\" must be from 1 to 30 characters 
              in length. \ln");
       fprintf( stderr, USAGE ) ; 
       exit(1);} 
if ((\text{strlen}(\text{argv}[2]) < 1) || (\text{strlen}(\text{argv}[2]) > 30)) /* OBJECT */
{ 
       fprintf( stderr, "## \"object\" must be from 1 to 30 characters 
              in length.\ln");
       fprintf( stderr, USAGE); 
       exit(1);} 
if ((\text{strlen}(\text{argv}[3]) < 1) | (\text{strlen}(\text{argv}[3]) > 100))/* MESSAGE */\left\{ \right.fprintf( stderr, "## \"message\" must be from 1 to 100
              characters in length.\n\ln");
       fprintf( stderr, USAGE); 
       exit(1);\mathbf{1}/* open MPP first */ 
if ((rc = MPPOpen()) != noErr)\left\{ \right.fprintf( stderr, "MPP Open failed. err=%d\n", re); 
      fprintf( stderr, USAGE ) ; 
      exit(1);\mathbf{I}/* open ADSP */if ((rc = OpenDiriver(" .DSP", <math>6dspRefNum)</math>) != noErr)\left\{ \right.fprintf( stderr, "ADSP Open failed. err=%d\n",rc); 
      fprintf( stderr, USAGE ) ; 
      exit(1);\mathbf{I}/* allocate ADSP pointers */ 
sendQ = NewPtr(Q_SIZE);if (sendQ == 0L)\left\{ \right.fprintf ( stderr, "Memory failed. \n") ;
```
Using the Forwarder 10-17

```
fprintf( stderr, USAGE ) ; 
      exit(1);\mathbf{I}recvQ = NewPtr(Q SIZE);if (recvQ == 0L)\left(fprintf( stderr, "Memory failed.\n"); 
      fprintf( stderr, USAGE ) ; 
      exit(1);\mathbf{r}attn = NewPtr(attnBufSize);
if (\text{attn} == 0L){ 
      fprintf ( stderr, "Memory failed. \n");
      fprintf( stderr, USAGE); 
      exit(1);\mathbf{I}ccb = (TPCCB)NewPtr(sizeof(TRCCB));
if (ccb == 0L){ 
      fprintf ( stderr, "Memory failed. \n"); 
      fprintf( stderr, USAGE ) ; 
      exit(1);\mathbf{1}openPB = (DSPPBPtr)NewPtr(sizeof(DSPPararnhlock)); 
if (openPB == 0L)
\left\{ \right.fprintf ( stderr, "Memory failed. \n"); 
      fprintf( stderr, USAGE); 
      exit(1);\mathbf{1}I* Fill in Entity block to be passed to NBPLookup */ 
ent.objStr.length = strlen (argv[1]);
BlockMove( argv[l], ent.objStr.text, ent.objStr.length+l ); 
ent.typeStr.length = strlen(argv[2]);
BlockMove( argv[2), ent.typeStr.text, ent.typeStr.length+l); 
ent.zoneStr.length = l; 
BlockMove( "*", ent.zoneStr.text, ent.zoneStr.length+l); 
count = 0;
if (!MyLookupName( &ent, adr, 10, 5, &count ) ) 
      I* Find our server */ 
\overline{\mathcal{L}}
```
10-18 Using the Forwarder with Apple IPC
$\big($ 

 $\big($ 

```
fprintf( stderr, "## Lookup failed.\n");
      fprintf( stderr, USAGE); 
      exit(1);\mathbf{1}if (count \langle 1 \rangle/* If none found */ 
\sqrt{2}fprintf( stderr, "## Couldn't find the server.\n\cdot n");
      fprintf( stderr, USAGE); 
      exit(1);
\mathbf{I}/* Initialize connection end */ 
pb.ioCompletion = OL; 
pb.ioVRefNum = 0;pb.ioCRefNum = dspRefNum; 
pb.csCode = dsplnit;pb.u.initParams.ccbPtr = ccb; 
pb.u.initParams.userRoutine = OL; 
pb.u.initParams.sendQSize = Q_SIZE; 
pb.u.initParams.sendQueue = sendQ; 
pb.u.initParams.recvQSize = Q_SIZE; 
pb.u.initParams.recvQueue = recvQ; 
pb.u.initParams.attnPtr = attn; 
pb.u.initParams.localSocket = O; 
rc = PBControl(\&pb, false);if (rc := noErr){ 
      fprintf( stderr, "## ADSP Init failed.\n err=%d", rc);
      fprintf( stderr, USAGE); 
      exit(1);\mathbf{E}1* Request a connection */openPB->ioCompletion = OL; 
openPB->ioVRefNum = 0; 
openPB->ioCRefNum = dspRefNumr 
openPB->csCode = dspOpen; 
openPB->ccbRefNum = ccb->refNum; 
(openPB->u.openParams.remoteAddress) .aNet = ((AddrBlock *)adr)->aNet; 
(openPB->u.openParams.remoteAddress) .aNode = 
      ((AddrBlock *)adr)->aNode; 
(openPB->u.openParams.remoteAddress) .aSocket 
      ((AddrBlock *)adr)->aSocket; 
(openPB->u.openParams.filterAddress) .aNet = O; 
(openPB->u.openParams.filterAddress) .aNode = OxOO; 
(openPB->u.openParams.filterAddress) .aSocket = OxOO;
```
Using the Forwarder 10· 19

```
openPB->u.openParams.ocMode = ocRequest; 
openPB->u.openParams.ocinterval = 4; 
openPB->u.openParams.ocMaximum • 4; 
re= PBControl(openPB, false); 
if (rc := n0Err){ 
      fprintf( stderr, "## ADSP Open failed. err=%d\n", rc);
      fprintf( stderr, USAGE); 
      exit(1);\mathbf{1}fprintf( stderr, "Sending '%s'\n", arqv(3] ); 
/* Send data to server */ 
pb.ioCompletion = OL; 
pb.ioVRefNum = 0;pb.iocRefNum = dspRefNum;pb.csCode = dspWrite;pb.u.ioParams.reqCount = strlen(argv[3]) + 1;
pb.u.ioParams.dataPtr = argv[3];
pb.u.ioParams.eom = 1;
pb.u.ioParams.flush = 1; \frac{1}{x} flush now \frac{x}{x}rc = PBControl(\&pb, false);if (rc := noErr)\left\{ \right.fprintf( stderr, "## ADSP Write failed. err=%d\n", re); 
      fprintf( stderr, USAGE); 
      exit(1);\mathbf{I}/* Read processed data from server */ 
pb.ioCompletion = OL; 
pb.ioVRefNum = 0; 
pb.ioCRefNum - dspRefNum; 
pb.csCode = dspRead;pb.ccbRefNum = ccb->refNum; 
pb.u.ioParams.reqCount = 101; 
pb.u.ioParams.dataPtr = buffer; 
rc = PBControl(\&pb, false);if (rc := noErr){ 
      fprintf( stderr, "## ADSP Read failed. err=%d\n", re); 
      fprintf( stderr, USAGE); 
      exit(1);\mathbf{I}
```
10-20 Using the Forwarder with Apple IPC  $\blacklozenge$ 

{

 $\mathbf{I}$ 

```
fprintf ( stderr, "Received '%s'\n", buffer );
      /* Close ADSP connection */ 
      pb.ioCompletion = OL; 
      pb.ioVRefNum = 0; 
      pb.ioCRefNum = dspRefNum; 
      pb.csCode = dspRemove; 
      pb.ccbRefNum = ccb->refNum; 
      rc = PBControl(\& pb, false);
      if (rc := noErr){ 
             fprintf( stderr, "## ADSP Remove failed. err = d\n\alpha", rc);
             fprintf( stderr, USAGE );<br>exit(1);
                                       /* arbitrary exit code */
                                                                     \sim\mathbf{1}/* deallocate ADSP pointers */ 
      DisposPtr(sendQ);
      DisposPtr(recvQ); 
      DisposPtr(attn); 
      DisposPtr(openPB); 
      DisposPtr(ccb); 
      /* close ADSP driver */ 
      if (CloseDriver(dspRefNum) != noErr)
      { 
             fprintf( stderr, "## ADSP Close failed. err = d\ln", rc);
             fprintf( stderr, USAGE); 
             exit(1);\mathbf{I}exit(0);short 
                          ,. 
MyLookupName(srvrEnt, adrBufPtr, interval, count, numgotten) 
EntityName
char *adrBufPtr;<br>short *interval, c
                   interval, count;
short *numgotten;
      NBPparms 
                   nbp; 
                   entBufPtr[200]; 
      char 
      OSErr 
                   re; 
      /* set up entity */
```
Using the Forwarder 10-21

```
NBPSetEntity(entBufPtr, &(srvrEnt->objStr), 
      &(srvrEnt->typeStr), &(srvrEnt->zoneStr)); 
/* look for specified server */ 
nbp.interval = interval; 
nbp.count = count;nbp.parm.Lookup.retBuffPtr = adrBufPtr; 
nbp.parm.Lookup.retBuffSize = WEIRD_SIZE; 
nbp.parm. Lookup.maxToGet = 1;nbp.NBPPtrs.entityPtr = entBufPtr; 
rc = PLookupName(&nbp, false);
if (rc := noErr){ 
      fprintf ( stderr, "Lookup failed. err=%d\n", rc);
      fprintf( stderr, USAGE); 
      return(false); 
4
/* return number found */ 
*numgotten = nbp.parm.Lookup.numGotten;
return (true) ;
```
## Message transactions when using the Forwarder

 $\mathbf{I}$ 

The following shows the flow of MR-DOS messages between a typcial server and the Forwarder before, during, and after the transaction.

```
FWD Example starting. 
FWDTID=4; NMTID=2 
--- ECHO
     mId = 00005BF7 mCode = 2002 mStatus = 0000mFrom = 00000004 mTo = 0B000003 mDataPut = 00000000mDataSize = 00000000 mSData[0] = 00000000 mSData[1] = 0000000000000000 
mOData[l] = 00000000 
                                                        mPriority = 0000mSData[2] = 00000000mOData [2] = 00000000--- ECHO
     mId = 00005BFB mCode = 2002mFrom = 00000004 mTo = 0B000003 mDataPtr = 00000000mDataSize = 00000000mSData[2] = 00000000mOData [2] = 00000000mStatus = 0000 mPriority = 000000000000 mSData[1] = 00000000
                                       00000000 mOData[1] = 00000000
```
10-22 Using the Forwarder with Apple IPC

**MCP Developer's Guide - Final to Production Apple Confidential 2/20/89** 

 $\left($ 

---- READDATA mid = 000058FC mCode = 1006 mStatus = 0000 mPriority = 0000  $mFrom = 00000004$   $mTo = 0B000003$   $mDataFtr = 00026AA0$ mDataSize OOOOOOlA rnSData[O] = 00000000 mSData[l] 00000000  $mOData[0] = 00000002$   $mOData[1] = 00000001$  $mOData[2] = 00000000$ ---- Data Received: ThIS is ThE FiRSt EXampLe ---- Data Sent: tHis IS tHe fIrsT exAMPlE ---- SENDDATA (Reply)  $mId = FB00003A$   $mCode = 1009$   $mStatus = 0000$   $mPriority = 0000$  $mFrom = 00000004$   $mTo = 0B000003$   $mDataPtx = FB06DF18$  $mDataSize = 0000001A$   $mSData[0] = 00000000$   $mSData[1] = 00000000$  $mSData[2] = 00000000$   $mOData[0] = 00000002$   $mOData[1] = 00000001$  $mOData[2] = 00000000$ CLOSECONNECT ---- $mId = 00005BFD$   $mCode = 1004$   $mStatus = 0000$   $mPriority = 0000$  $mFrom = 00000004$   $mTo = 0B000003$   $mDataPut = 00000000$ mDataSize 00000000 mSData[O] 00000000 mSData[l] = 00000000  $mOData[0] = 00000002$   $mOData[1] = 00000000$  $mOData[2] = 00000000$  $---$  ECHO  $mId = 00005C01$   $mCode = 2002$   $mStarting = 0000$   $mPriority = 0000$ <br>  $mFrom = 00000004$   $mTo = 0B000003$   $mDataStr = 00000000$ mDataSize = 00000000 mSData[0] = 00000000 mSData[1] = 00000000<br>mSData[2] = 00000000 mOData[0] = 00000000 mOData[1] = 00000000  $mOData[2] = 00000000$  $---$  ECHO  $mId = 00005C05$   $mCode = 2002$   $mStarius = 0000$   $mPriority = 0000$  $mFrom = 00000004$   $mTo = 0B000003$   $mData:^t = 000000000$  $mFrom = 00000004$   $mTo = 0B000003$   $mData:tr = 00000000$ <br> $mDataSize = 00000000$   $mData[0] = 00000000$   $mData[1] = 000000000$  $mSData[2] = 00000000$   $mOData[0] = 00000000$   $mOData[1] = 00000000$  $mOData[2] = 00000000$  $---$  ECHO  $mId = 00005C09$   $mCode = 2002$   $mStatus = 0000$   $mPriority = 0000$ <br> $mFrom = 00000004$   $mTo = 0B000003$   $mDataPtr = 00000000$  $mFrom = 00000004$   $mTo = 0B000003$ <br> $mDataSize = 00000000$   $mSData[0]$ mDataSize 00000000 rnSData[O] = 00000000 rnSData(l] 00000000  $mOData[0] = 00000000$   $mOData[1] = 00000000$  $mOData[2] = 00000000$  $---$  ECHO  $mId = 00005C0D$   $mCode = 2002$   $mStatus = 0000$   $mFrom = 00000004$   $mTo = 0B000003$   $mDataPtr = 00000000$  $mFrom = 00000004$   $mTo = 0B000003$ <br> $mDataSize = 00000000$   $mSData[0]$ mDataSize 00000000 mSData[O] 00000000 rnSData[l] 00000000  $mOData[0] = 00000000$  mOData $[1] = 00000000$  $mOData[2] = 00000000$ 

(' Using the Forwarder 10-23

MCP Developer's Gulde • Final to Production

Apple Confidential 2/20/89

```
--- ECHO
                                         mStatus = 0000 mPriority = 0000 
      mid • 00005Cll mCode = 2002 
      mFrom = 00000004 mTo = 0B000003mDataPtr = 00000000 
     mDataSize = 0000000000000000 mSData[l] = 00000000 
                                       = 000000000 mOData[1] = 00000000
     mSData[2] = 00000000mOData[2] = 00000000ECHO 
-----
     mId = 00005C15 mCode = 2002mStatus = 0000 mPriority = 0000 
     mFrom = 00000004 mTo = 0B000003mDataPtr = 00000000
     mDataSize = 00000000 mSData[0] = 00000000mSData[1] = 00000000mSData[2] = 00000000 mOData[O] 
= 00000000 mOData[l] = 00000000 
     mOData[2] = 00000000-----
     ECHO 
     mId = 00005C19 mCode = 2002mStatus = 0000 mPriority = 0000
      mFrom = 00000004 mTo = 0B000003 mDataPet = 00000000mDataSize = 00000000 mSData[0] = 00000000 mSData[0] = 00000000mSData[0] = 00000000 mSData[1] = 00000000mSData[2] = 00000000mOData[1] = 00000000mOData[2] = 00000000-----
     ECHO 
     mId = 00005C1D mCode = 2002mStatus = 0000 mPriority = 0000mFrom = 00000004 mTo = 0B000003 mDataFit<br>
mDataSize = 00000000 mData[0] = 00000000mDataPtr = 00000000
                                                    mSData[1] = 00000000mDataSize = 00000000 mSData[O] 
     mSData[2] = 00000000mOData[1] = 00000000mOData[2] = 00000000FWD example finished!
```
# **Errors returned by the Forwarder**

Table 10-2 lists the errors returned by the Forwarder, and briefly describes each.

10-24 Using the Forwarder with Apple IPC

 $\mathcal{L}^{\mathcal{L}}$ 

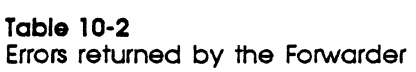

 $\mathbf{r}$ 

 $\overline{\phantom{a}}$ 

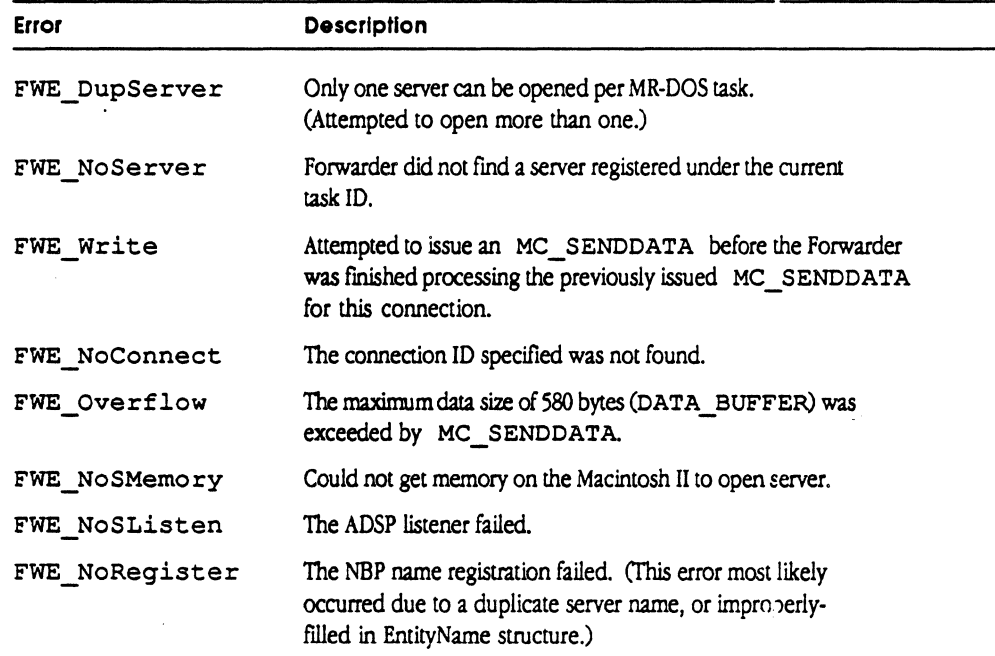

 $\bar{\mathcal{L}}$  .

# Using the Forwarder 10-25

 $\ddotsc$ 

 $\sim$ 

 $\ddot{\phantom{0}}$ 

 $\sim$   $\sim$ 

10-26 Using the Forwarder with Apple IPC

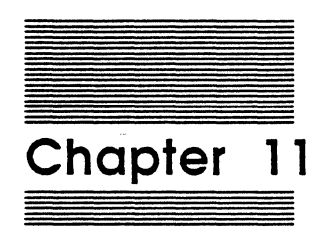

 $\left($ 

# Troubleshooting Guide

This chapter describes the illegal instructions and debugger calls that can occur when using MR-DOS and the Apple IPC driver, and lists error codes and messages that may be returned for both MR-DOS and the Apple IPC driver.

• Note: This chapter assumes you have a working knowledge of the M68000 microprocessor architecture and instruction set.

# **What happened?**

During development, you will likely encounter crashes or hangs from time to time. Here's what to do when either of those situations occur:

- $\Box$  To determine the possible cause of a system crash, look at the load map of the code executing on the card, or at the supervisor stack for the Macintosh II.
- $\Box$  When the system hangs, you must "hunt and discover" to find where there is a possible problem in the code. On a smart card, check the task control blocks; on the Macintosh II, check the supervisor stack.
- $\triangle$  Note: To find the task control blocks, check the pointer named gTaskTable in the array within gCommon.

The sections that follow may help you determine what has occurred and provide direction for correcting the problem.

# **Troubleshooting MR-DOS**

If the operating system code on the MCP smart card appears to have stopped running, MR-DOS may have crashed or may be in a hung state.

Where do you start troubleshooting? The value gCommon.gMajorTick provides an indication of whether or not the MR-DOS kernel is still functioning. The value gCommon.gMajorTick is the major tick counter within MR-DOS, and is incremented at the beginning of every major tick cycle.

If gCommon. gMa jorTick is incrementing, the system has not crashed, but may be hung. Go to the section in MR-DOS Hangs called "gCommon.gMajorTick Is Incrementing".

If gCommon. gMa jorTick is not incrementing, MR-DOS may either be hung, detected a problem and intentionally crashed by executing an illegal instruction, or crashed due to an exception (such as a bus error). The following information will help determine if MR-DOS has crashed.

On execution of an exception or hardware error interrupt, a MR-DOS handler dumps the current register set to the "crash area", a portion of card memory starting at Ox0600 on the smart card. Table 11-1 lists the format of the crash area.

11-2 Troubleshooting Gulde

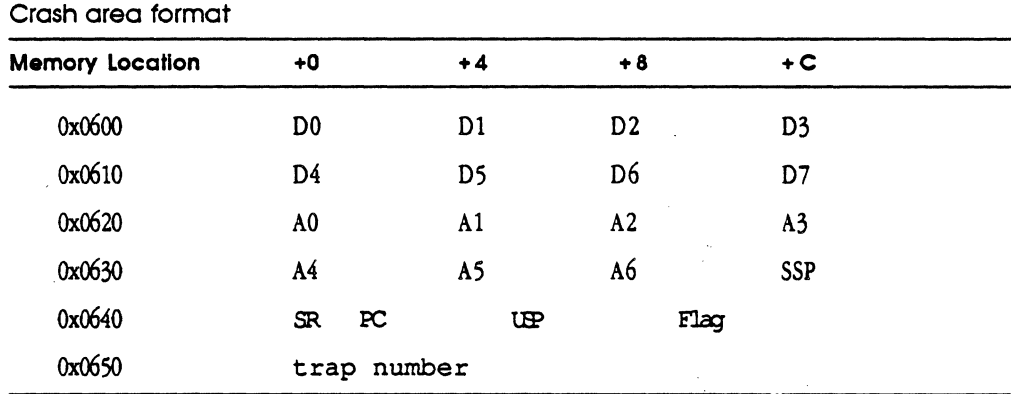

**Table 11-1** 

 $\blacklozenge$ 

 $\overline{\mathcal{C}}$ 

#### where SSP is the Supervisor Stack Pointer

SR is the Status Register

PC is the Program Counter

USP is the User Stack Pointer

Flag is a byte that starts at address Ox064A that contains the value OxFF when an error has occurred. Clearing this byte causes the registers to be reloaded with the saved registers and the system restarted.

trap number is the 68000 exception ID

Examine the Fl a g byte at 0x064A. If it contains an 0xFF, the system has crashed; go to the section on MR-DOS Crashes. Otherwise, the system is hung; go to the section on MR-DOS Hangs to determine the cause of the hang.

 $\triangleq$  Note: When Flag is 0, this area of memory has no meaning. Specifically, this area of memory does not show the current registers or state of anything when this Flag is 0.

# **Using dumpcard**

To assist in troubleshooting during your development efforts, you can use the MPW tool dumpcard to display a list of values within the MR-DOS operating system.

Dumpcard dumps the card and formats the output to the standard output you specify in MPW. There are two versions of dumpcard; the version for the MCP smart card is found in the file :MR-DOS:Examples:MCP:. The version for the AST card is found in the folder :MR-DOS:Examples:AST\_ICP.

MCP Developer's Guide - Final to Production Apple Confidential 2/20/89

The syntax of the dwnpcard tool *is* 

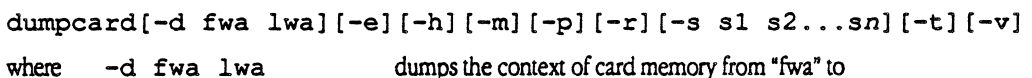

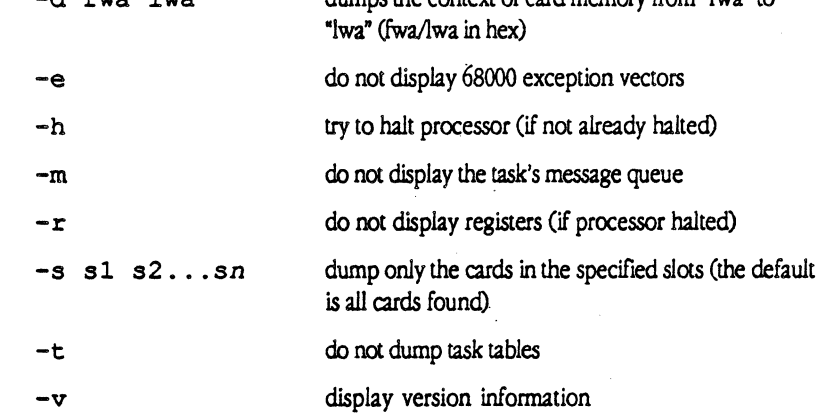

The following example shows how to dump the contents of an MCP smart card in slot B. Use the MPW tool dumpcard in the folder :MR-DOS:Examples:MCP and enter the following string in the MPW worksheet:

dumpcard -s b -e

. In this example, the following information would be sent to the standard output you specify in MPW (such as the Macintosh II screen).

\*\*\*\*\* Slot #B Unable to display registers - processor running

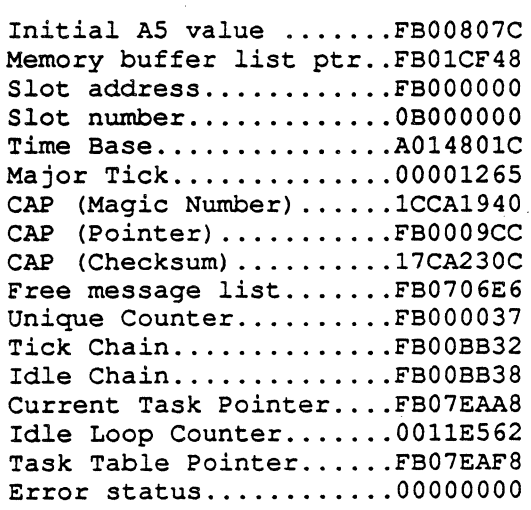

11-4 Troubleshooting Gulde

(

 $\sim$ 

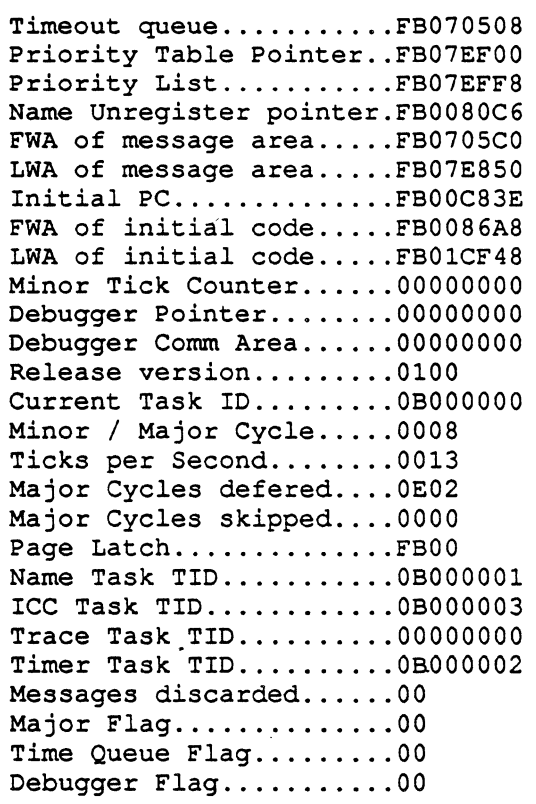

Task Table dump

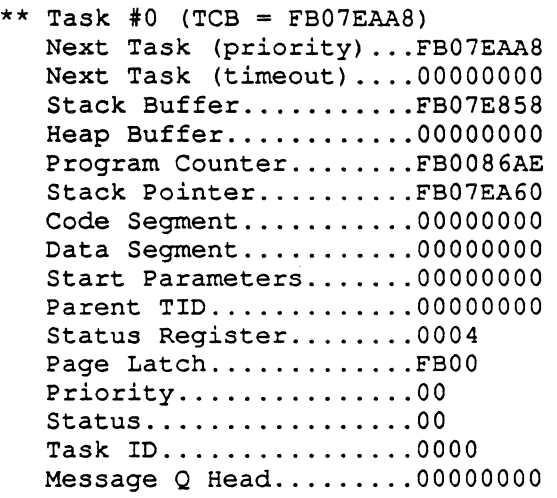

Using dumpcard 11-5

Message Q Tail.........000000000 Blocked Timeout Value..00000000 Blocked Message ID.....00000000 Blocked Message From...00000000 Blocked Message Code...00000000 ----Stack (TOS 100 bytes)

FB07EA60: 00 00 00 01 00 00 00 01 00 00 FF FF 00 00 00 00 ................ 00 OD ••••••• w •••••••• FB07EA70: FF 00 00 00 00 00 12 77 00 00 FF FF 00 00 00 0D .......W........ FB07EA80: FB 07 EA A8 FB 00 09 E6 00 AE BF *20* FB 00 OA 90 ........... . ... BC 2C •••••.• I .....•. , FB07EA90: FB 00 09 CC FB 00 80 7C 00 00 00 00 FB 00 8C 2C ............... FB07EAA0: FB 07 EA F0 01 00 00 0A FB 07 EA A8 00 00 00 00 ................ FB07EAB0: FB 07 E8 58 00 00 00 00 FB 00 86 AE FB 07 EA 60 ...X............. FB07EAC0: 00 00 00 00 00 00 00 00 00 00 00 00 00 00 FB07EADO: 00 04 FB 00 00 00 00 00 00 00 00 00 00 00 FB07EAE0: 00 00 00 00 00 00 00 00 00 00 00 00 00 00 FB07EAFO: FB 07 EE FB 01 00 00 Bl FB 07 EA AS FB 07 FB07EB00: FB 06 F4 00 FB 06 E2 F8 FB 06 El 70 FB 06 FB07EB10: FB 06 CE EO FB 06 B9 DO 00 00 00 00 00 00 00 00 ................ 00 00 ................ 00 00 ................ 00 00 ................ 00 00 ................ FB07EB20: 00 00 00 00 00 00 00 00 00 00 00 00 00 00 FB07EB30: 00 00 00 00 00 00 00 00 00 00 00 00 cc. 00 FS07EB40: 00 00 00 00 00 00 00 00 00 00 00 00 00 00 FS07EB50 :. 00 00 00 00 00 00 00 00 00 00 00 00 00 00 00 00 ................ EA 60 . . . x ........... . 00 00 ................ 00 00 • 0 •••••••••••••• 00 00 ................ 05 08 ................ DO 68 ••••••••••• p ••• h

The above sequence is repeated for each active Task Control Block.

In this example, the current task ID string shows the value of OB000000, which *i*. the 11D of the currently-running task. Refer to Table 11-2 to detennine the field name imm which this value was obtained by checking the name of the string (Current  $\texttt{Task}$  ID), then looking in the structure indicated ( $qCommon$ ) in the file listed  $\star$ dos. h) to determine the actual location (qTID).

# 11-6 Troubleshooting Guide

Table 11-2 shows a cross reference to the field names, listed in alphabetical order to the locations, structures, and include files in which the dumpcard fields are found

## Warning

These structures may change in future versions; therefore. do not hard code addresses for these locations.

#### Table 11-2

## Dumpcard cross reference

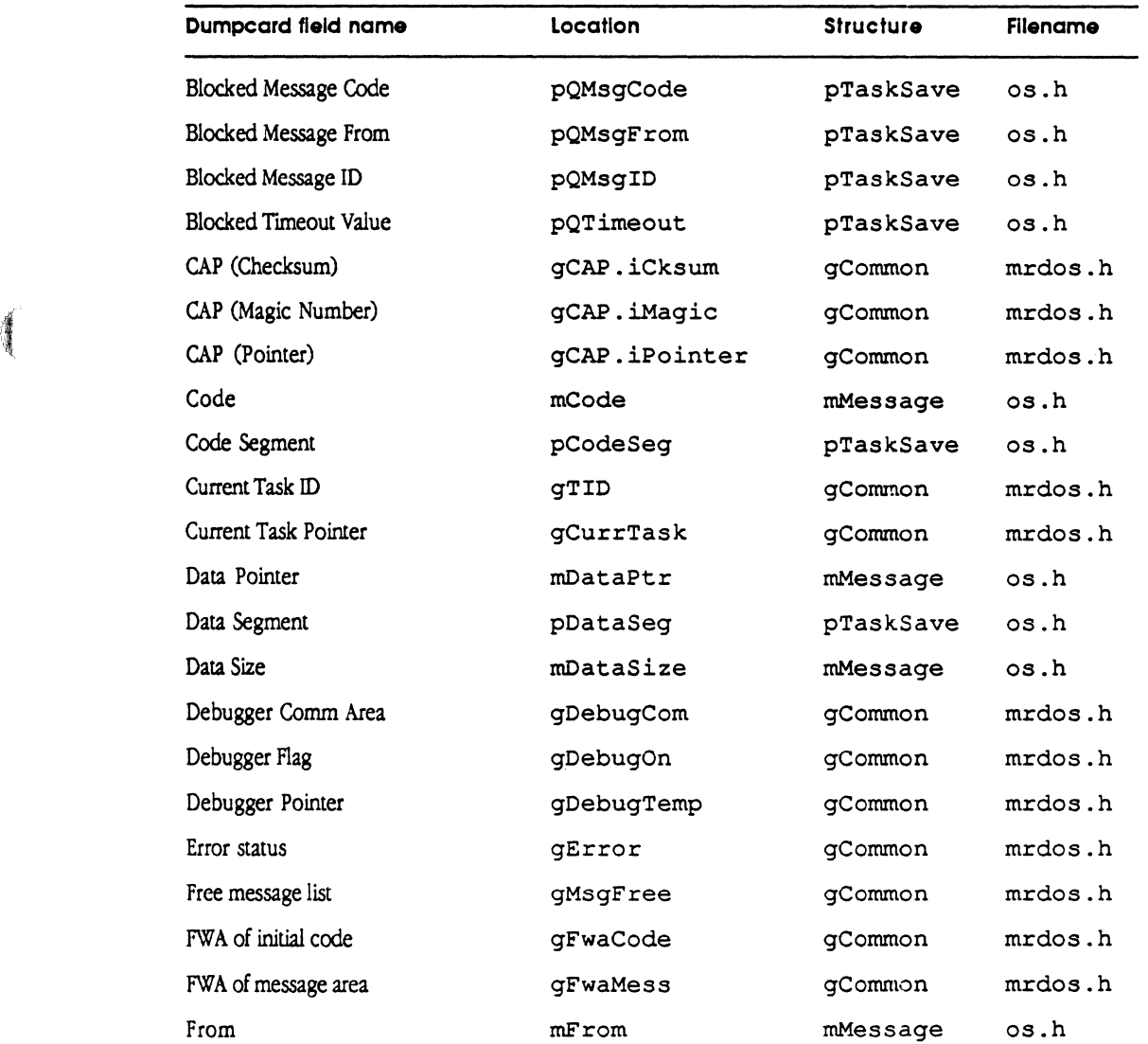

(a) the contract of the contract of the contract of the contract of the contract of the contract of the contract of the contract of the contract of the contract of the contract of the contract of the contract of the contra

 $\sim$ 

 $\ddot{\phantom{0}}$ 

",

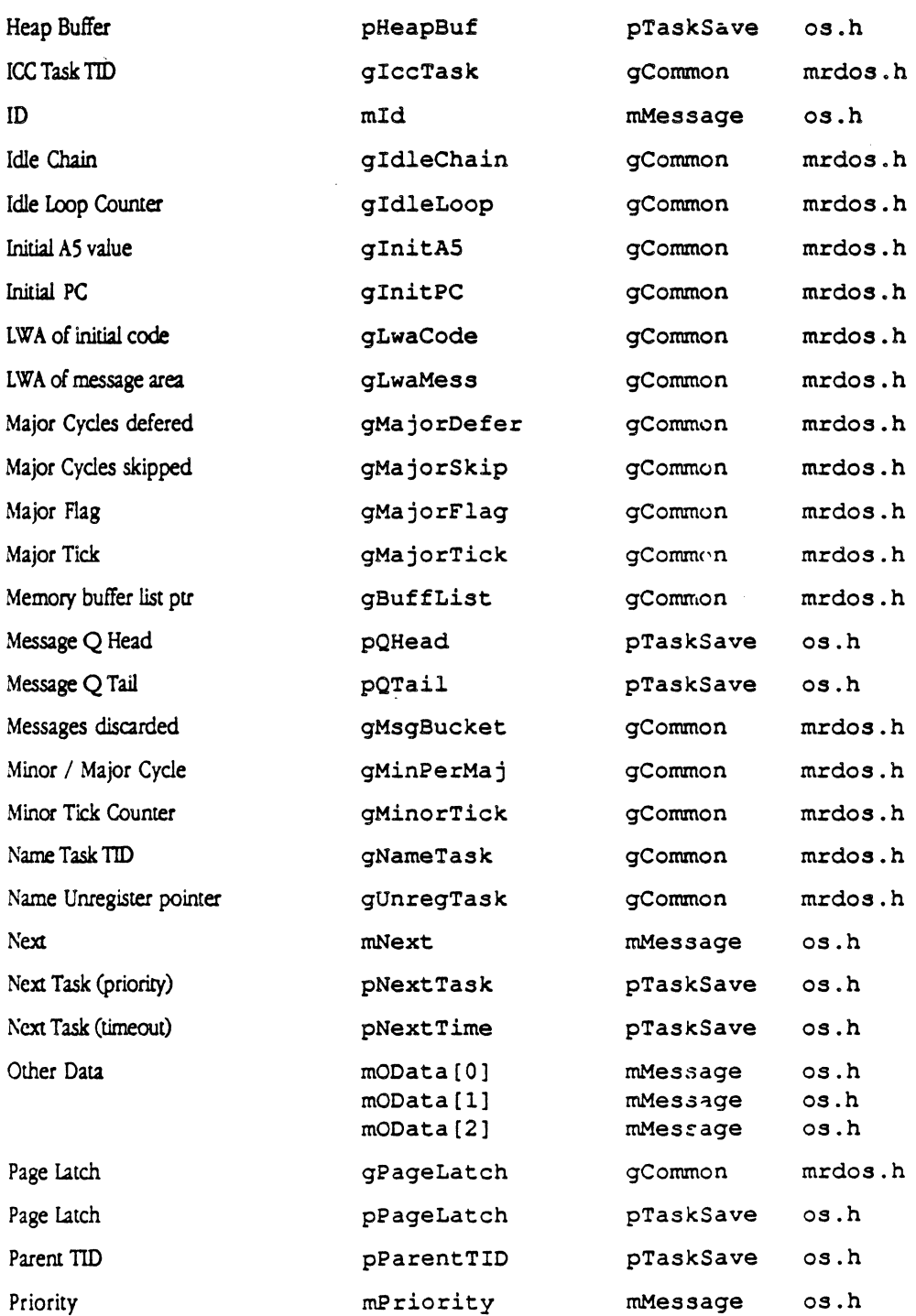

 $\sim 10^{11}$  km  $^{-1}$ 

 $\sim$ 

11-8 Troubleshooting Guide

MCP Developer's Guide - Final to Production **Apple Confidential 2/20/89** 

 $\overline{\phantom{a}}$ 

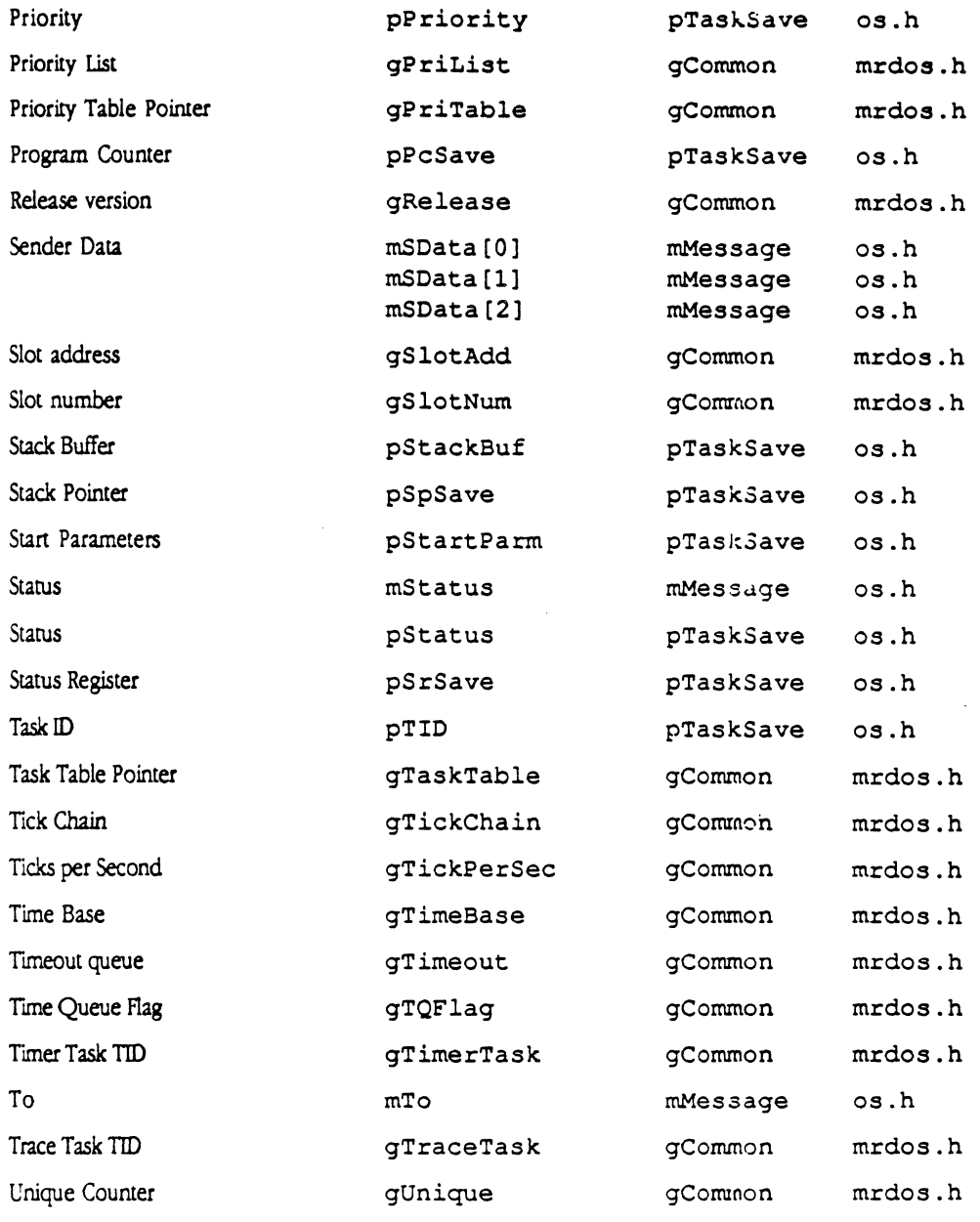

# **MR-DOS crashes**

The following steps will help you determine if MR-DOS has crashed and aid in finding the error:

- 1. First check location \$64A to make sure that Flag is non-zero; that means MR-DOS has crashed
- 2. If MR-DOS has crashed (Flag *is* non-zero), then examine PC located at location \$642 and look at the address to which PC points.
- Note: The long word at location \$650 is the exception number, which caused the 68000 to crash. This number *is* valid only if Flag at \$64A is non-zero.

If MR-DOS does *not* detect an error, use the loap map (described in the next section) to determine what code was executing at the time of the error. If MR-DOS *does* detect an error, it executes code that changes the error code to a symbolic name (described in the section following that).

# **Using the load map**

You can use the load map produced when building your download file to examine locations on the card. Given a routine name in the load map, you can find where the routine actually exists on a smart card.

The starting addresses of the routines in MR-DOS in the load map are produced by the linker (refer to makefile in the file MCP:Examples:MR-DOS: for an example). The location gCommon. gFwaCode contains the first word address of the code containing the MR-DOS operating system that was downloaded to the card.

 $*$  *Note:* The location  $0 \times 000000$  on the MCP card contains the initial stack pointer. The initial stack is at the high end of memory.

 $\mathbb{R}^2$ 

You can calculate the address of a routine within the load map in two ways. The first method calculates the code loaded that contains MR-DOS, as follows:

Address of routine on the card

- = gCommon.gFwaCode
- + length of each previously loaded code segment
- + 4 number of previously loaded code segments

#### 11-10 Troubleshooting Guide

#### MCP Developer's Guide - Final to Production Apple Confidential 2/20/89

The second method of calculation works whether the downloaded code contains the MR-DOS operating system or was dynamically downloaded, assuming that register AS points to the Jump Table of the task. The second method calculates the code loaded to a smart card running MR-DOS, as follows:

Address of routine on the card

- $=$  value at location  $4(A5)$
- $+4$

 $\blacklozenge$ 

- + length of each previously-loaded code segment
- + 4 number of previously-loaded code segments

This second method of calculation assumes that 4(A5) is approximately the address of the first code segment; this assumption may not always be the case.

# Using MR-DOS error codes

If the MR-DOS operating system detects an error, it executes the following code (the PC at location \$642 poitns to this code):

> MOVE.L terror code, gError

illegal

Within the common error-handling routines, MR-DOS changes the error code at location gError to the symbolic name eBTHH, and the processor executes a tight loop. Table 11-3 lists the symbolic names of the error codes found in the files :MR-DOS:includes:mrdos.a and :MR-DOS:includes:mrdos.h.

#### Table 11-3

Error codes for MR-DOS

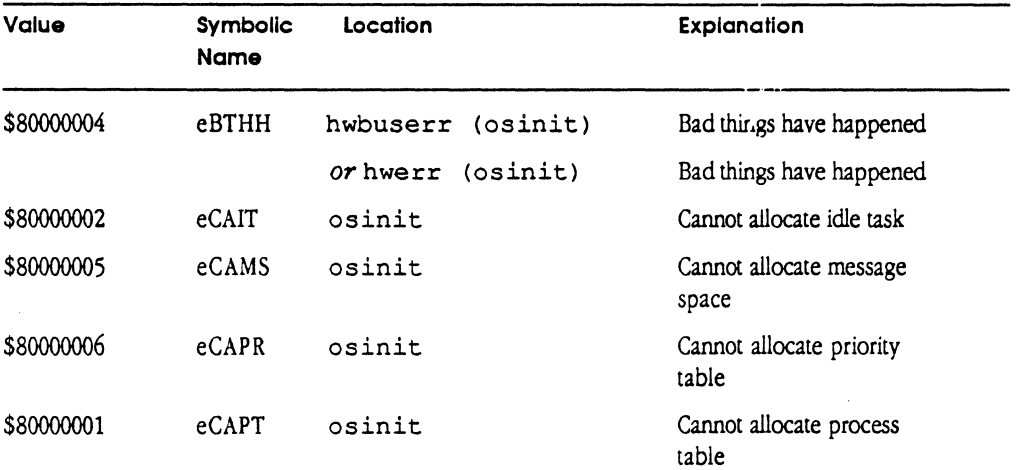

MR-DOS crashes 11-11

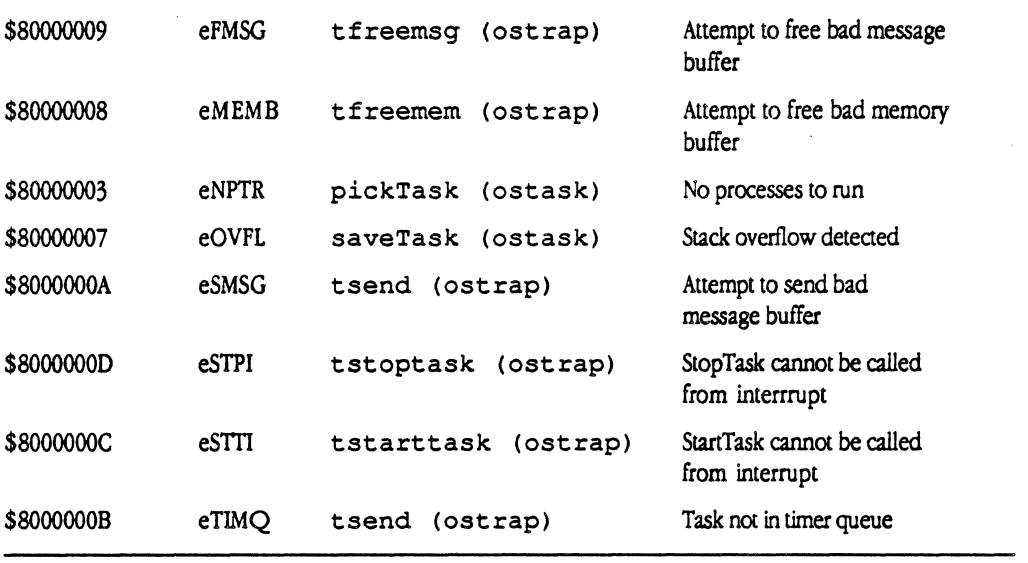

The symbolic names described below (listed in alphabetical order) match the error code returned, describe potential problems, and suggest how to find a solution.

#### **eBTHH - Bad Things Have Happened**

Description: Either a hardware error (hwerr) or hardware bus error (hwbuserr) has occurred.

**Solution:** When the MR-DOS operating system encounters an error, *it* executes the following code:

MOVE.L #errorcode, gError

illegal

To check the hardware error, examine the PC at location \$642 on the MCP card to see what code was being executed at the time of the problem. To check the hardware bus error, examine location \$650 on the MCP card to see what hardware trap occurred.

 $\cdot\$  Note: Executing the illegal instruction causes the hwerr routine to be entered. The hwerr routine overwrites location  $gError$  with the error code  $eBTHH$ .

#### 11-12 Troubleshooting Gulde

#### **eCAIT - Cannot Allocate Idle Task**

**Description:** The routine osinit executes an illegal instruction if it cannot allocate a Task Control Block for the Idle task.

The main routine calls the osinit routine to initialize MR-DOS. The routine osinit causes a crash if osinit cannot allocate enough memory for system data structure. This crash indicates a serious shortage of memory.

#### **Solution:**

 $\blacklozenge$ 

 $\left($ 

- $\Box$  Check the parameters sent to osinit in osmain.c (stack size and number of message buffers) and reduce as necessary.
- $\Box$  Make sure that the size of code is not too large for available memory. If necessary, rewrite to reduce the size of the code.
- $\Box$  Make sure that the initial stack pointer value in card location 0x0000 is valid. If invalid, download again. If still invalid after trying again, contact Apple Developer Services.

#### **eCAMS - Cannot Allocate Message Spece**

**Description:** The routine osinit executes an illegal instruction if it cannot allocate the MR-DOS message buffer pool.

The main routine calls the  $osinit$  routine to initialize MR-DOS. The routine osinit crashes if it cannot allocate enough memory for system data structures. This crash indicates a serious shortage of memory.

#### **Solution:**

- $\Box$  Check the parameters sent to osinit in osmain. c (stack size and number of message buffers) and reduce as necessary.
- $\Box$  Make sure that the size of code is not too large for available memory. If necessary, rewrite to reduce the size of the code.
- $\Box$  Make sure that the initial stack pointer value in card location 0x0000 is valid. If invalid, download again. If still invalid after trying again, conract Apple Developer Services.

#### **eCAPR - Cannot Allocate Priority Table**

**Description:** The routine osinit executes an illegal instruction if it cannot allocate the MR-DOS Priority Table.

The main routine calls the osinit routine to initialize MR-DOS. The routine osinit crashes if it cannot allocate enough memory for system data structures. This crash indicates a serious shortage of memory.

#### Solution:

- $\Box$  Check the parameters sent to osinit in osmain. c (stack size and number of message buffers) and reduce as necessary.
- $\Box$  Make sure that the size of code is not too large for available memory. If necessary, rewrite to reduce the size of the code.
- $\Box$  Make sure that the initial stack pointer value in card location 0x0000 is valid. If invalid, download again. If still invalid after trying again, contact Apple Developer Services.

#### eCAPT - Cannot Allocate Process Table

Description: IThe routine osinit executes an illegal instruction if it cannot allocate the MR-DOS process table.

The main routine calls the osinit routine to initialize MR-DOS. The routine osinit crashes if it cannot allocate enough memory for system data structures. Any of these crashes indicates a serious shortage of memory.

#### Solution:

- $\Box$  Check the parameters sent to osinit in osmain. c (stack size and number of message buffers) and reduce as necessary.
- $\Box$  Make sure that the size of code is not too large for available memory. If necessary, rewrite to reduce the size of the code.
- $\Box$  Make sure that the initial stack pointer value in card location 0x0000 is valid. If invalid, download again. If still invalid after trying again, contact Apple Developer Services.

#### eFMSG - Attempt to Free Bad Message

**Description:** The routine  $tf$  reems  $g$  is a kernel trap routine that performs the work ofa FreeMsg request. The tfreemsg routine executes an illegal instruction if it determines that the pointer to the message it is attempting to free is invalid or the message is not in use.

#### 11-14 Troubleshooting Gulde

**Solution:** Verify that the pointer passed to FreeMsq points to a valid, in-use message buffer:

The message buffer is preceded by a four-byte header indicating whether the message buffer is in use or available. The first three bytes contain the characters MSG. The fourth byte contains one of the following:

- $\Box$  OxF *s* (where *s* is the slot number) if the message buffer is in use
- $\Box$  0 x2 0 (space) if the message buffer has never been used
- $\Box$  0x00 if the message buffer has been used but is now available for reuse
- $\Box$  0 xFF if ICCM has obtained a message for internal use
- $\Box$  0 x sF (where *s* is the slot number) if message is on the internal MR-DOS queue
- *Note:* If the fourth byte is 0 x 0 0, the application code may be attempting to free a particular message multiple times.

Diagnose and correct the user code.

 $\overline{\mathcal{L}}$ 

 $\big($ 

#### **eMEMB - Attempt to Free Bad Memory Buffer**

**Description:** The tfreemem routine is a kernel trap routine that performs the work of a FreeMem request. The t freemem routine executes an illegal instruction if it is invoked with a bad memory buffer pointer; that is, the pointer does not point to an area of memory that was allocated by a previous GetMem request or an attempt was made to free a memory buffer that was already freed.

Solution: Check the pointer passed to the FreeMem request. Verify that it points to a valid memory buffer.

The buffer address must be equal to or greater than the address stored in gCommon. gBuffList. The eight bytes in front of the buffer area pointed to should contain a memory buffer header of the form:

> bHeader bNext DS.L 1 bUsage DS.B 1 bSize DS.B 3 ENDR RECORD 0 pointer to next header (32-bit NuBus form) usage count : O=free; nonzero=allocated ; Size of block in 8-byte chunks

If the buffer header is invalid, determine where in the user code the buffer header has been corrupted and correct the code. If the buffer header appears to be valid, the buffer pool links may be corrupted. Verify the buffer pool links as follows:

1. Get the pointer to the buffer pool area (gCommon . gBuf fLis t). This points to the first buffer header (bHeader).

MR-DOS crashes 11-15

2. Get the pointer to the next memory block header from bHeader. bNext. This pointer can also be determined by the following equation (except for the last buffer, which has a bHeader. bNext pointer of zero):

bHeader.bNext = bHeader.bSize  $*$  8 + bHeader

If bHeader • bNext does not equal the result of the calculation, a buffer header has been corrupted.

Check bHeader.bUsage to determine if the buffer is free or allocated (see header). There should not be multiple free adjacent buffers.

3. Repeat 2 until bHeader. bNext is zero, indicating that this is the last buffer, or a buffer pool corruption is discovered.

If a buffer pool corruption has caused the crash, diagnose and correct the user code that caused the corruption. Otherwise, call Apple Developer Services.

## $e$ NPTR  $-$  No Processes to Run

Description: The pick Task routine chooses the next task to schedule when the current task gives up the CPU. The pickTask routine executes an illegal instruction if there is no task available for execution. The Idle task should always be available for execution.

#### Solution:

 $\Box$  Ensure that the Idle task is available for execution (no routine on the Idle Chain should invoke a Receive request). If a routine on the Idle Chain invokes Receive, correct the code.

The MPW tool dumpcard can be used to determine the state of the Idle task at the time of the crash.

- 1. Run dumpcard -e -r under MPW.
- 2. Locate the task control block for Task 0.
- 3. Check the Status line. If the word (Blocked) appears, the Idle task is blocked from execution by a Receive request.
- $\Box$  If the Idle task appears to be available for execution, call Apple Developer Services for help.

,/,.

### **eOVFL - Stack Overflow Detected**

 $\big($ 

**COMMA** 

**Description:** The saveTask routine stores the context of the current task when the current task gives up the CPU. The saveTask routine executes an illegal instruction if it detects an apparent overflow condition in the user's stack area.

The system inserts the string OVFL at the end of the user stack at user task startup time. The task saveTask checks for this string to determine if the user stack is corrupted; pStackBuf within pTaskSave points to the OVFL string. The pStackBuf pointer is a single element within  $pTaskSave$ , located in the file  $os.a$  and the file os.h.

Corruption of MR-DOS global data structures can also cause this crash.

Solution: Correct the user code that causes the stack overflow. If a condition that causes a stack overflow cannot be found, use the MPW dumpcard tool to display the MR-DOS data structures and investigate for inconsistencies. Verify that:

- o Current Task ID (gCommon. gTID) is valid
- o Current Task Pointer (gCommon. gCurrTask) points to the Task Control Block (TCB) of the currently-executing task
- $\Box$  TCB of current task is valid

#### **eSMSG - Attempt to Send Bad Message Buffer**

**Description:** The tsend routine is a kernel trap routine that performs the work of a Send request. If tsend determines that the pointer to the message it is attempting to send is invalid or the message is not in use, t send executes an illegal instruction and causes a crash.

Solution: Verify that the pointer passed to Send points to a valid, in-use message buffer (refer to eFMSG for the crash solution). Diagnose and correct the user code

#### **eSTPI - Stop Task cannot be called from interrupt routine**

**Description:** The tstoptask routine checks that StopTask is not called from an interrupt routine.

Solution: Correct the code that issued the StopTask request.

#### **eSTTI - Start Task cannot be called from interrupt routine**

Description: The tstart task routine checks that Start Task is not called from an interrupt routine.

Solution: Correct the code that issued the StartTask request.

MCP Developer's Gulde - Final to Production

Apple Confidential 2/20/89

#### eTIMQ - Task Not in Timer Queue

Description: The tsend routine is a kernel trap routine that performs the work of a Send request. If the message being sent can satisfy an outstanding Receive request, or the Receive request has specified a timeout value but ts end could not locate the receiving task in the MR-DOS timeout queue, then t send executes an illegal instruction. This crash indicates a corruption of the timeout queue.

Solution: Use the MPW Dumpcard tool to display the MR-DOS data structures and investigate for MR-DOS timeout queue corruption:

- 1. Execute dumpcard -e -m -r from MPW.
- 2. Get the address ofTuneout queue. This is the address of the first Task Control Block (TCB) on the timeout queue.
- 3 . Search for a TCB that is located at the timeout queue address
- 4. Get the address of the next TCB in the queue from the Next Task (timeout) entry in the TCB.
- 5 . Search for the next TCB in the queue.
- 6. Repeat4 and5 until either Next Task (timeout) is 000 0 0000, indicating the end of the timeout queue chain, or it points to a value that is not a valid TCB, indicating a corruption of the timeout queue.

If the timeout queue is corrupted, locate the code that caused the corruption, and fix it

#### Task Not Stopped

• Note: There is no associated error code for this problem.

Description: The deadMan routine executes when a user task runs to completion. dead.Man executes an illegal instruction *if* it cannot stop the task that has just completed This crash indicates a problem in the MR-DOS kernel. The global area gCommon may have been corrupted or the task control block for a particular user task may have been corrupted.

Solution: If user code has not corrupted memory, call Apple Developer Services.

#### 11-18 Troubleshooting Guide

# **MR-DOS hangs**

If your system appears to be nonfunctional but you have detennined that your code has not aashed, then your system may be hung; that is, the CPU may still execute instructions, but the section of code being executed will never give up control of the CPU.

Determining the cause of a hang can be a difficult process. This section provides information and guidelines to use in investigating hangs. It does not cover all possible problems.

When the system is healthy, a hardware timer routinely activates a timer interrupt routine. The interrupt routine decrements a counter, gCommon. gMinorTick, each time the routine is executed. Every *ntb* time the timer interrupt routine executes (where *n* is a configuration parameter), the interrupt routine increments a counter, gCommon. gMa jorTick. Thus, gCommon. gMa jorTick increments every *nth* decrement of gCommon.gMinorTick.

During major tick processing (whenever gCommon. gMajorTick increments), the timer interrupt routine performs the following:

- $\Box$  sets gCommon.gMajorFlag to non-zero to indicate major tick processing in progress
- o resets gCommon.gMinorTick
- $\Box$  executes any routines on the Tick Chain are executed
- $\Box$  if the current task is running in slice mode, the system task scheduling mechanism schedules a new task
- $\Box$  sets gMa j or  $Flag$  to zero to indicate the end of major tick processing

The health of the major and minor tick counters provides an indication of the state of the system. First, examine the gMa jorTick counter: if it is incrementing, go to the section titled "gMajorTick is incrementing"; otherwise, go to the section titled "gMajorTick is not incrementing".

# gMajorTick is not incrementing

The following sections are provided to help the user diagnose why the gMa jorTick counter is not incrementing.

Any of the following events could stop the timer routine from incrementing gCommon..gMa jorTick (assuming the system has not crashed). These events are referred to by letters for later reference to each event.

- A . A piece of code disables interrupts and goes into an infinite loop (never exits).
- B . Interrupt code servicing an interrupt of higher priority than the timer interrupt goes into an infinite loop.
- C . Interrupt code servicing an interrupt of higher priority than the timer interrupt may not properly clear the interrupt, which then appears as a continuouslygenerated interrupt.
- D . A routine on the Tick Chain is infinitely looping.
- E . A routine on the Tick Chain corrupts the system stack during tick chain processing.
- F. A programmable hardware timer may have been improperly set up or accidentally changed.

#### Determining the cause

To identify the cause of the problem, follow the steps listed below to detennine why gMajorTick is not incrementing:

- 1. Examine the gCommon. gMinorT ick counter to see if it is changing.
	- $\Box$  If it is not changing, the problem could be (A), (B), (C) or (F) of the above list.
	- $\Box$  If it is changing, the problem could be (D) or (E).
- 2. Try each interrupt level once. Starting at the lowest interrupt level , change each interrupt autovector to the value  $0 \times 000000001$ .

If an interrupt is continuously generated, an address error exception occurs at the address of the autovector associated with that interrupt. Examine the Ox0600 area to see if an address error exception occurred

The problem is (C) above if the code to clear the interrupt is wrong. Examine the code to determine its correctness.

The problem *is* (B) above if the code to process an interrupt of lower priority than the interrupt priority executing at the time the machine hangs is infinitely looping (that is, never executing an RTE). Examine the supervisor stack for other interrupt routine addresses to detennine if other interrupt code is currently being processed

#### 11-20 Troubleshooting Gulde

#### Warning

Be sure to save your flies before trying the next step; the 68000 processor on the smart card may crash the Macintosh II computer during this operation.

- 4 . If all else fails, execute the MPW Dumpcard tool to halt the smart card.
	- $\Box$  Type dumpcard  $-h$  to halt the 68000 processor on the smart card.
	- $\Box$  Examine the PC stored in area 0x0600 to determine what code was being executed at the time of the halt.
	- $\Box$  Examine the SR stored in area 0x0600 to determine what interrupt level and state (user/supervisor) the 68000 processor was in .
	- $\Box$  Examine the appropriate stack (user/supervisor) and analyze the information found to detennine the cause of the hang.

# gMojorTick is incrementing

If gComrnon. gMajorTick is incrementing properly, the MR-DOS kernel is not hung; that is, everything appears healthy from the point of view of the operating system. However, one or more user tasks may be hung. Use the MPW tool Dumpcard to examine the state of the hung system.

The following events that can cause one or roore tasks to appear hung. These events are listed in the order of greatest probability of happening; check each cause in turn.

- Note: This list is not complete, and cannot be. The events listed here are provided as guidelines for commonly-found problems.
- 1. A task has invoked a blocking Receive request for a message, but never receives a message to satisfy the request; the task is never rescheduled for execution.
- 2. MR-DOS runs out of message buffers and a task loops on a GetMsg call, waiting for a buffer.
- 3. A task may be running continuously in block mode without executing a blocking Receive or a Reschedule; other tasks never get a chance to execute.
- 4. A task of high priority may be running in slice mode and not doing a blocking Receive to relinquish the CPU; lower-priority tasks running in slice mode never have a chance to execute.
- 5 . Code on the Idle Chain may be executing in an infinite loop.

Each of these are described more fully in this section.

 $\overline{\mathbf{C}}$ 

MR·DOS hangs 11-21

#### A task may be waiting on a blocking Receive request

If tasks appear to be behaving properly, but the task just refuses to do anything useful, check the following: Is this task doing a blocking Receive request with bad matching criteria? Is the task waiting for a reply that will never be received?

- $\Box$  Examine the Current Task ID to get the number of the currently-executing task.
- o Examinetheblt psBlock in pTaskSave.pStatus. Thisbitissetifthetaskis doing a blocking Receive request.
- $\Box$  Examine  $pTaskSave$ .  $pPCSave$ . This is the PC where the task will begin execution when its blocking Receive request is satisfied. The PC may be in the Receive code in the glue library. The stack for this task should also be examined to determine what routine the Receive code in the glue library will retum to.
- o Examine pTaskSave. pSpSave. This is the saved user stack pointer. The user stack has the following format when the task is not currently executing:

The top of the stack contains the registers for this task in the following order: 00-07, AO-A6, followed by the rest of the stack.

- $\Box$  Examine the code that the task is currently executing to determine what message the task should be waiting for.
- $\Box$  Examine the bit psMAny in pTaskSave.pStatus. This bit is clear and the bit psBlock is set if the task is waiting for a message with specific matching criteria.
- o Examinethe pTaskSave.pqMsgID, pTaskSave.pQMsgFrom, and pTaskSave. pQMsgCode fields. These rields are the specific matching criteria fields when the bit psMAny is clear. Ensure that the matching criteria makes sense given what message the task should be waiting for.
- $\Box$  Examine pTaskSave. pQHead. This pointer points at the first message buffer on the task's Receive message queue. The pointer is zero if no message is waiting on the task's Receive message queue.
- $\Box$  Examine any waiting messages for this task. Determine if any waiting message is the message that the task should be waiting for. Determine if any waiting message signifies an error condition that indicates that the task will not receive the message it is waiting for.
- $\Box$  If the task is waiting for a message that is from a task on another card, ensure that the other card has not crashed or hung. Ensure that the other card has enough message buffers. Ensure that the sending task on the other card is not itself hung.
- $\Box$  If the task is waiting for a message that is from a task on another card, attempt to determine if intercard communication between the two cards is occurring.

#### 11-22 Troubleshooting Guide

 $\lambda_{\alpha_1,\ldots,\beta_d}$ 

 $\left($ 

The symbol gCommon. gCAP. CaPtr points at the local intercard communications area on this card. Use this pointer to find the intercard communications area. The files :'MR-DOS IPC':iccmDefs.a and :'MR-DOS IPC':iccmDefs.h describe the intercard communications area. These files are for debugging purposes only.

The structure ca\_Rec is the intercard communications area.

The arrays ca\_Rec.IFlags, ca\_Rec.Addrs, and ca\_Rec.Ptrs are indexed by the slot number of the card. The Macintosh II is treated as slot 0.

ca Rec . Addrs is an array of pointers to other intercard communications areas that the local card knows about Make sure that both the local and the remote intercard communications areas know about each other. lntercard communications have been lost should the respective ca\_Rec. Addrs field in either card be zero.

ca\_Rec. Ptrs is an array of pointers to message buffers. When two cards are communicating, the respective ca\_Rec. Ptrs should contain the addresses of message buffers. If they do not, a card may have run out of message buffers.

#### **MR-OOS may have run out of message buffers**

Check the pointer gCommon . gMsgF ree. This pointer is zero if no free message buffer is available. Tasks cannot communicate with each other if MR-DOS runs out of message buffers.

The following are possible causes for running out of message buffers:

- $\Box$  An insufficient number of message buffers may have been specified as a parameter to osinit.
- $\Box$  The message buffer free list pointed to by  $qCommon$ .  $qMsgFree$  has been corrupted .
- $\Box$  A task is allocating message buffers but not freeing them with  $\Box$  FreeMsq.
- $\Box$  The message buffers are accumulating on a task's Receive message queue and not being processed by the task.

The following should be checked to determine the cause (see the previous description of a message header):

- $\Box$  The symbol gCommon. gFwaMess points at the first byte of the message buffer area. Look and see what is in the message buffers that are in use.
- $\Box$  Check the header of each message buffer to see if any are free. Any free message buffer should be linked to the gCommon. gMsgFree message buffer list.
- $\Box$  Look at the task control blocks of the tasks to see if any task has a large number of message buffers on its Receive message queue.

#### Apple Contldentlal 2/20/89

*/* 

#### A task may be running in Block Scheduling Mode

A task running in block scheduling mode must periodically do either a blocking Receive request or a Reschedule request to let other tasks execute. A blocking Receive request is a request with a positive or zero timeout value.

No other task will be able to run if a task running in block scheduling mode does not do a blocking Receive request or a Reschedule request.

In particular, the ICCM is responsible for forwarding messages to other cards. It runs as a user task and will never execute if a task runs in block mode and never executes a blocking Receive request ora Reschedule request

- $\Box$  Determine which task is currently executing.
- $\Box$  Examine its code to ensure that it is periodically doing either a blocking Receive or a Reschedule request to allow other tasks to execute.

#### A task may be executing in an infinite loop in Slice Scheduling Mode

A task running in slice mode must periodically execute a blocking Receive request to allow lower-priority tasks to be scheduled for execution. Tasks of equal or higher priority than the infinitely looping task will continue to run. Tasks of lower priority will not execute.

Determine what tasks are currently executing. Examine the code for the .currently executing tasks to ensure that they are periodically doing a blocking Receive request to allow the scheduling lower-priority tasks .

#### Code on the Idle Chain may be executing in an infinite loop

The Idle task executes the Idle Chain while in block scheduling mode.

 $\Box$  Determine which task is currently executing. If it is the Idle task, examine the code on the Idle Chain to ensure that the code is not executing in an infinite loop.

#### Warning

Be sure to save your files before trying the following step; the 68000 processor on the smart card may crash the Macintosh II computer during this operation.

- $\Box$  From MPW, type dumpc a rd -h to try to halt the 68000 processor on the card.
- $\Box$  Once halted, examine the PC stored in area 0x0600 to determine the code that was being executed.

# **Troubleshooting Apple IPC**

This section describes the following events that can occur during Apple !PC processing:

- $\Box$  illegal instructions
- $\Box$  DebugStr a-line trap calls that are executed
- $\Box$  hang conditions

To assist in troubleshooting during your development efforts, both error codes and error messages have been integrated into the code for the Apple !PC driver. Error messages are displayed on the screen when you use a debugger; error codes are not displayed. A positive number indicates a message pointer; zero indicates no message or error code; and a negative number indicates an error code.

Two types of errors can occur when calling the Apple !PC driver. The first type is more informative and provides error codes or messages Gisted in the following tables). When the Apple IPC driver detects a serious error, however, it executes the following instructions:

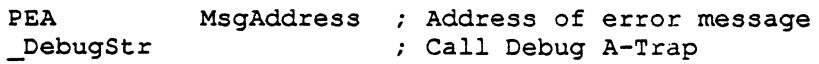

Table 11-4 lists the Apple IPC driver error codes returned from an Apple IPC Receive request. Each of these codes is described, along with a potential solution.

**Table 11-4** 

 $\big($ 

Error codes for Apple IPC driver

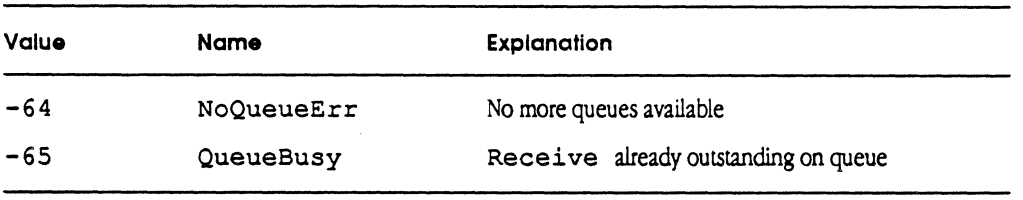

Table 11-5 lists the possible error messages from the !NIT resource that installs the Apple IPC driver. Each of these messages is described in this section, along with a potential solution.

MCP Developer's Guide - Final to Production

Table 11-5 Error messages from the INIT resource

Apple IPC INIT31 - Unit Table full Apple IPC INIT31 - No DRVR resource in file Apple IPC INIT31 - Failed to open driver

Table 11-6 lists the possible error messages from the Apple !PC driver or Name Manager. Each of these messages is described in this secrion, along with a potential solution.

Table 11-6 Error messages from the Apple IPC driver/Name Manager

Error message string

Error message string

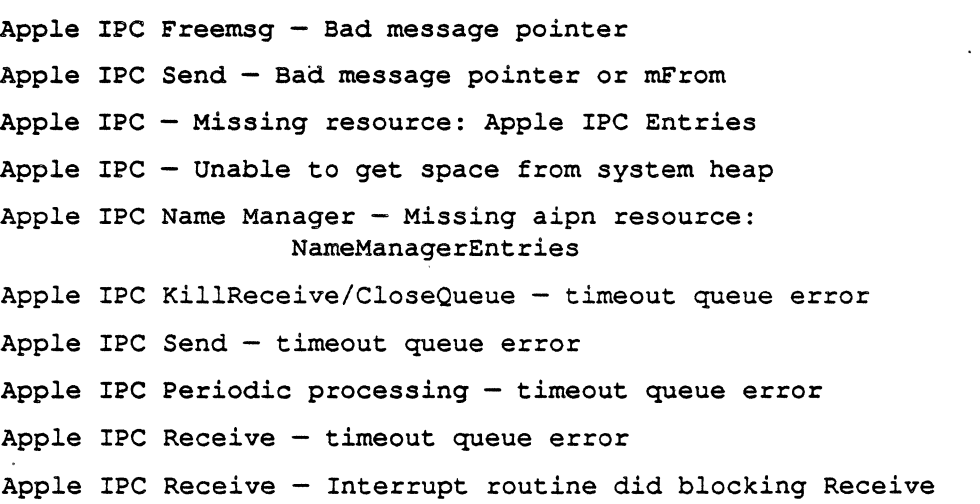

11-26 Troubleshooting Guide

# Apple IPC crashes

**AND** 

 $\left($ 

This section describes the crashes that can occur with Apple IPC because of improper parameter usage; corruption of either the Apple IPC driver or its internal data structures; corruption of the Apple IPC internal data structures during request execution or periodic processing; or during invocation of the Apple !PC driver or the Apple IPC Name Manager.

# Crashes during Macintosh II startup

During Macintosh II startup, an INIT31 resource found in the Apple IPC file installs the Apple IPC driver and the Apple IPC Name Manager. The INIT31 resource may crash by executing a DebugStr call if it detects a serious problem. These potential problems are described in the following sections.

## Apple IPC INIT31 - Unit Table full

Description: INIT31 executes a DebugStr call if there is no empty slot in the driver Unit Table pointed to by UTableBase, indicating that there are too many drivers configured in the Macintosh II system. (Refer to *Inside Macintosh* for more information on the Unit Table.)

Solution: Boot from another system disk and either remove the Apple IPC file or remove another driver.

#### Apple IPC INIT31 - No DRVR resource in file

Description: INIT31 executes a DebugStr call if it does not find a driver of resource type 'DRVR' and resource name ' • IPC' in the Apple IPC file. This indicates that the Apple IPC file is in error (due to improper file generation or data corruption).

Solution: Boot from another system disk and replace the 'Apple IPC' file.

#### Apple IPC INIT31  $-$  Failed to open driver

**Description:** INIT31 executes a. DebugStr call if the Apple IPC driver cannot be opened successfully. This indicates there is a serious problem either with the Apple !PC driver or with the Macintosh II operating system.

Solution: Boot from another system disk and replace the 'Apple !PC' file.

## Crashes with improper parameter usage

This section describes the events relating to improper parameter usage that can cause the Apple IPC driver to crash. These crashes occur when the Apple IPC driver detects a bad message pointer passed as a parameter to a driver request.

The Apple IPC driver considers a message buffer pointer to be bad if it either does not point to a message buffer or the message buffer pointed to is not in use.

Every message buffer is preceded by a four-byte header, indicating whether the message buffer is in use or available. The first three bytes are the characters MSG. The fourth byte is one of the following:

- $\Box$  0 x2 0 (a space) if the message buffer has never been used
- $\Box$  0x00 if the message buffer has been used but is now available for re-use
- $\Box$  OxFO if the message buffer is in use
- $\Box$  Ox OF if the message is currently on an internal Apple IPC queue
- $\Box$  OxFF if ICCM has obtained a message for internal use

#### Apple IPC FreeMsg  $-$  Bad message pointer

Description: The Apple IPC driver executes a DebugStr call if user code invokes a F reeMsq request with a bad message pointer.

Solution: Diagnose problem, correct code, and retry.

#### Apple IPC Send - Bad message pointer or mFrom

**Description:** The Apple IPC driver executes a Debug Str call if user code invokes a send request with a bad message pointer.

Solution: Diagnose problem, correct code, and retry.

# Crashes during driver initialization

The Apple IPC driver and the Apple IPC Name Manager can cause a crash due to detection of data corruption during their initialization sequences.

#### 11-28 Troubleshooting Gulde
#### Apple IPC - Missing resource: Apple IPC entries

Description: The Apple IPC driver executes a DebugStr call if it does not find a resource of type 'aipn' and name 'Apple IPC Entries' in the Apple IPC file, indicating that the Apple IPC file was either improperly generated or corrupted after generation.

Solution: Boot from another system disk and either replace the Apple IPC file or add the missing resource to the Apple IPC file using ResEdit. The resource consists of two 16-bit words as follows:

- $\Box$  The first 16-bit word is the stack size in bytes of the stack to be used when completion routines are called (initial value is 0x1000).
- $\Box$  The second 16-bit word is the number of message buffers to be permanently allocated (initial value is Ox0064).

#### Apple IPC  $-$  Unable to get space from system heap

 $\cdot$  $\cdot$ 1

 $\big($ 

**Description:** At startup, the Apple IPC driver executes a Debug $S$ tr call if it cannot allocate a 12-byte non-relocatable block from the system heap. Either the Macintosh has insufficient memory or used all of the available system heap.

Solution: This crash indicates a serious system problem (such as configured in the System Folder or in the System file). Diagriose and correct the problem and retry. You may need to reduce the number of applications, or remove or fix the driver or Init31 resource.

#### Apple IPC Name Manager - Missing aipn resource: NameManagerentries

Description: The Apple IPC Name Manager executes a DebugStr call if it does not find a resource of type 'aipn' and name 'NameManagerEntries' in the Apple IPC file, indicating that the Apple IPC file was either improperly generated or corrupted after generation.

The Pascal string 'NameManagerEntries' immediately follows the illegal instruction. This string can be used to verify that the crash is, in fact, the Name Manager 'Missing .Resource' crash.

Solution: To correct the problem, add the missing resource to the Apple IPC file using ResEdit. The resource consists of a 16-bit word indicating the number of entries allowed in the Name Manager's tables (the initial value is  $0 \times 0012$ ).

#### IPC driver crashes during execution

The following events. cause a crash if the Apple IPC driver detects corruption of *its*  internal data structures during request execution or periodic processing:

- Cl invocation of a KillRecei ve or a CloseQueue request
- $\Box$  receipt of a message that satisfies a previous Send or Receive with timeout request
- $\Box$  a Receive request with a positive timeout
- $\Box$  interrupt routine did a blocking Receive

#### Apple IPC KillReceive/CloseQueue - fimeout queue error

**Description:** The Apple IPC driver executes a Debugstr call if there is an a outstanding 'Receive with timeout' requestandeithera KillReceive ora CloseQueue request is invoked, but the driver detects internal data corruption during processing of the request.

Solution: Report the problem to Apple Developer Services.

#### Apple IPC Send - timeout queue error

Description: Theremay be situation in which a 'Receive with timeout' request is outstanding and a message that satisfies the Send request becomes available. If the driver detects internal data corruption during processing of the Send request, the Apple IPC driver executes a DeBugStr call.

Solution: Report the problem to Apple Developer Services.

#### Apple IPC Periodic processing  $-$  timeout queue error

Description: The Apple IPC driver executes a DebugStr call if a 'Receive with timeout' request times out, but the driver detects internal data corruption during processing of the timeout.

Following this call to DebugStr, the Apple IPC driver immediately and unconditionally branches back to the code that called DebugStr. This can be used to verify that the crash is, in fact, a timed-out Receive request crash.

Solution: Report the problem to Apple Developer Services.

#### 11-30 Troubleshooting Guide

#### Apple IPC Receive - timeout queue error

**Description:** The Apple !PC driver executes a DebugStr call if a 'Receive with timeout' request is outstanding and a message that satisfies the Receive request becomes available, but the driver detects internal data corruption during processing of the message.

**Solution:** Report the problem to Apple Developer Services.

#### **Apple IPC Receive - Interrupt routine did blocking Receive**

**Description:** The Apple IPC driver executes a DebugStr call if it detects an interrupt routine that does a blocking Receive request. (lnlerrupt routines may not do a blocking Receive request.)

**Solution:** Change your interrupt routine.

#### **IPC Name Manager crashes during execution**

The Name Manager executes an illegal instruction when it detects an internal problem. These do not call the DebugStr routine.

#### **Name Manager Receive with Completion**

**Description:** If the Apple IPC Name Manager issues a Receive request with a completion routine specified and the request fails, the Name Manager executes an illegal instruction.

Solution: Report the problem to Apple Developer Services.

#### **Name Manager Receive Request Failure**

**Description:** If the Apple IPC driver invokes a Name Manager Receive request with a completion routine specified and provides an error indication instead of a valid message buffer pointer, the Name Manager executes an illegal instruction.

Solution: Report the problem to Apple Developer Services.

 $\big($ 

#### Name Manager Receive Request without Completion

Description: Tf the Apple IPC Name Manager issues a nonblocking Receive request with no completion routine specified and the request returns an error indication instead of a valid message buffer pointer, the Name Manager executes an illegal instruction.

Solution: Report the problem to Apple Developer Services.

#### IPC glue code crashes

This section describes troubleshooting guidelines for Macintosh II applications using the Apple IPC driver.

Requests to the Apple IPC driver are made through a glue library. The glue library provides an interface between the calling code and driver code, allowing future driver changes to be made transparent to the user.

The glue library initializes on invocation of the first driver request (with a command such as GetMsq, Send, Receive, GetTId, and so forth). The glue library executes an illegal instruction if the Apple IPC driver could not be opened successfully, or the glue library could not be properly initialized.

A glue library illegal crash is surrounded on either or both sides by multiple instances of the following instructions:

> LEA LocBlock, AO JSR SetJmpT illegal

#### Important

For crashes of this type. you must report the problem to Apple Developer Services.

Detection of these instructions can be used to verify that the crash is, in fact, a glue library crash.

11-32 Troubleshooting Gulde

#### **Apple IPC hangs**

 $\blacklozenge$ 

The Macintosh II may appear to be hung while executing Apple IPC request code.

#### **Events causing Apple IPC hangs**

The following sections describe two of the most common events that could result in this condition.

#### **Macintosh II 32-bit mode debugger hang**

**Description:** The Apple !PC driver accesses the smart card's memory in 32-bit memory mode. Older versions of some debuggers cannot handle bus errors; if the Macintosh II is running in 32-bit mode, the debugger can freeze the Macintosh II.

The following events can cause a hang while the Macintosh II is in 32-bit mode:

- o Invoking CopyNuBus with invalid source or destination addresses.
- $\Box$  A smart card hardware problem resulting in a bus error.

Solution: Be sure that your debugger can handle 32-bit mode, and reboot.

#### **Unsatisfied blocking Receive request**

**Description:** The Macintosh II will appear to hang if a task issues a blocking Receive request for which no message is available.

**Solution:** The following are two possible solutions:

- 1. The Apple IPC driver periodically calls the routine specified in the OpenQueue request while processing a blocking Receive request. This routine could issue a KillReceive or CloseQueue request to cancel the blocking Receive request.
- 2. A positive timeout value can be specified for the blocking Receive request. The Apple IPC driver returns a zero message pointer should the time specified elapse.

Apple IPC hangs 11-33

#### **Examining the Apple IPC global area**

You can examine the Apple IPC global area to determine the state of a task on the Macintosh II that is using the Apple IPC driver. You'll want to examine the global area when the Macintosh II does not appear to be hung and the task appears to be doing nothing (rather than what it's supposed to be doing). IPCq is the global area, described in the includes files IPCgDefs.a or IPCgDefs.h in the 'Apple IPC' folder.

Examine the Apple IPC global area to determine if there

- $\Box$  is a task waiting for a message
- $\Box$  are any matching criteria that must be met for the task to receive a message
- $\Box$  are any messages currently queued waiting to be received by the task
- $\Box$  are any free message buffers

#### **Finding the Apple IPC global area**

There are many ways to find the Apple IPC global area; these methods get progressively more complicated, but yield the same results. Therefore, only two of these methods are discussed here.

The first method is the most simple and easiest to use. Simply issue a Get IPCg request to the Apple !PC driver. The driver returns the starting address of the Apple IPC global area.

#### 11-34 Troubleshooting Gulde

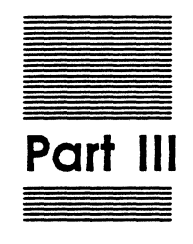

 $\blacksquare$ 

## **Hardware Development**

Part III, Hardware Development, provides:

- o an introduction to the MCP card
- $\Box$  descriptions of the hardware specifications
- o overview of NuBus on the MCP card, with functional examples

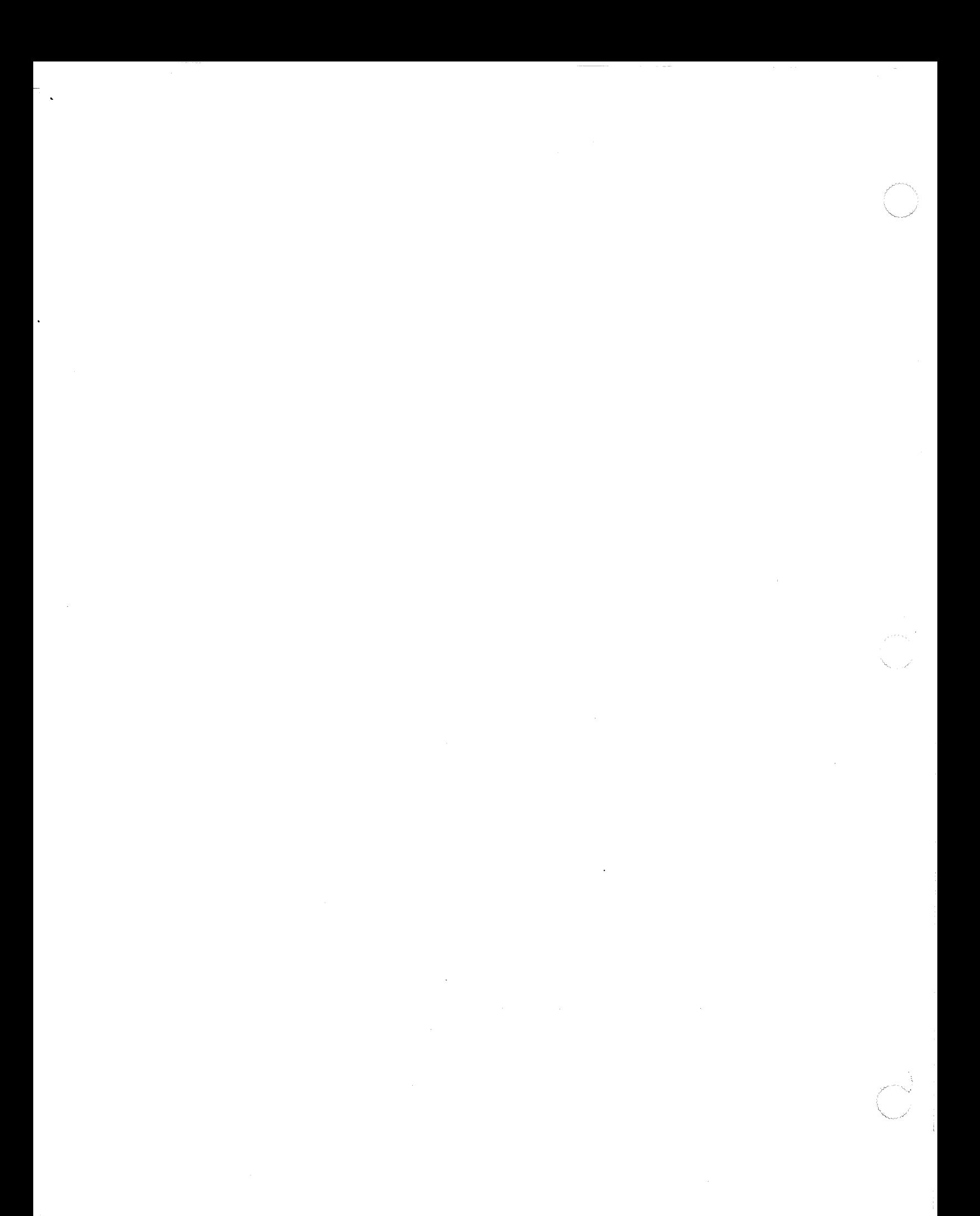

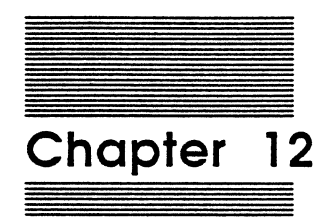

 $\overline{\mathcal{L}}$ 

## MCP Card Specifications

This chapter describes the hardware portion of the Macintosh Coprocessor Platform and provides descriptions of the components of the MCP card.

### **Introduction to the MCP card**

Apple Computer has developed a generic master/slave *VO* processor card. This smart card has a full NuBus master/slave interface with a 68000 processor on board. The 68000 can access any device on NuBus, and the memory and *VO* of the 68000 can be accessed by any device on NuBus.

Figure 12-1 shows the MCP card being installed in a Macintosh II computer.

MSC NNNN ART: NN x 8.5 pi 11 pi text to FN b/b

Figure 12~1 MCP cord

12-2 MCP Cord Specifications

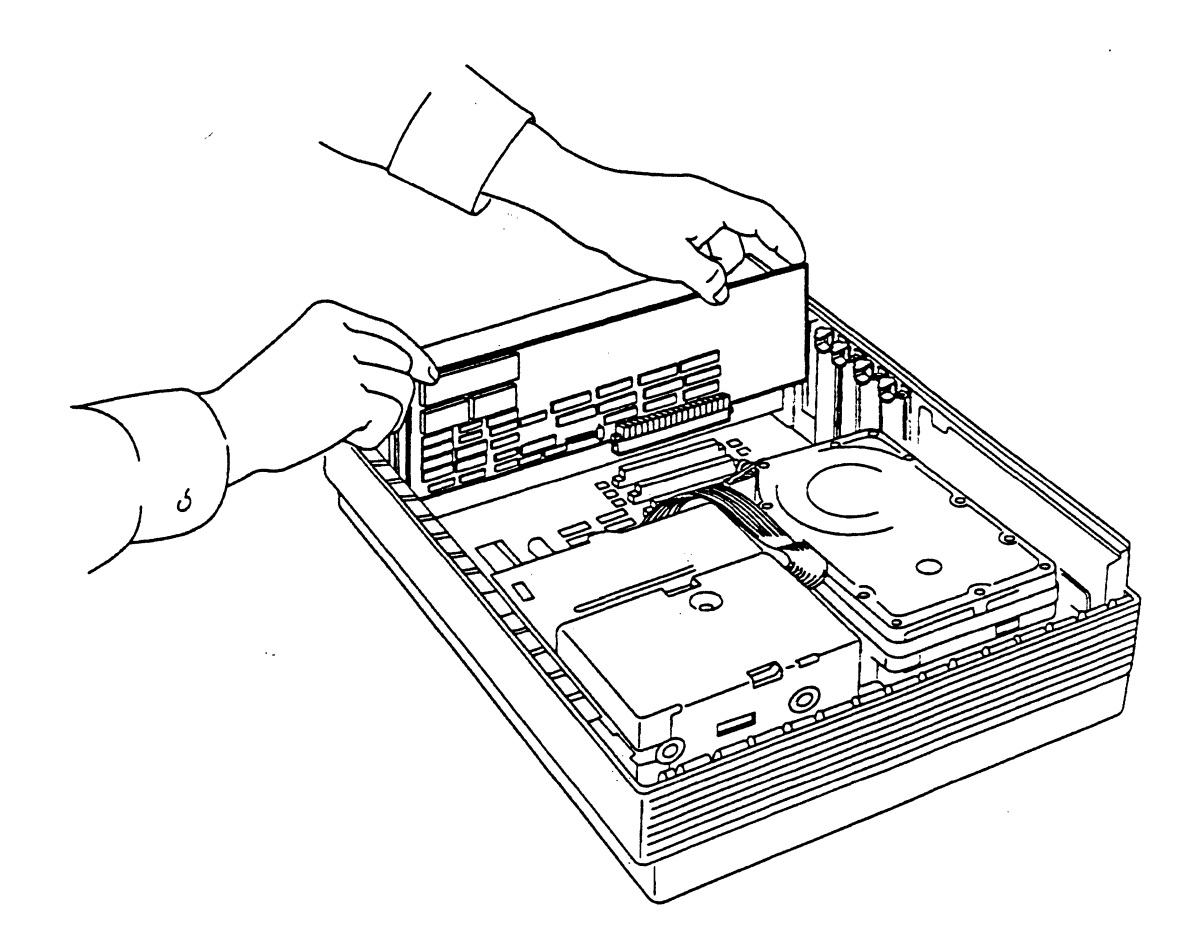

*Fig. 12-1 -COMP (LI I) MCP Developer's Guide Apple Computer, Inc. JOYCE ZA VARRO Illustrator 88 GEORGE M. VRANA* 

 $\blacklozenge$ 

一体心理

 $\blacksquare$ 

#### Hardware description

There are approximately 26 square inches of prototyping space on a standard size MCP card. This area is provided for developing an interface logic to connect to the communications link of the developer's choice.

Electrically, the interface is the 16-bit 68000 processor bus. The added interface logic should decode the 4000-9FFF address space for all accesses. Refer to the information in the section describing the address map for additional details.

This section provides detailed descriptions of the following elements of the MCP card:

- $\Box$  The functional components, including processor, ROM, and RAM
- o Address map
- o Timer
- o Reset
- o Interrupts
- $\square$  NuBus interface

#### Processor

The I/O Processor utilizes a 10 Megahertz 68000 processor with no wait states for access to onboard RAM. The 10 MHz clock is derived from the 10 MHz NuBus clock. All access by the 68000 is implemented by a 16-bit data bus, with byte mode also supported.

#### ROM

The 16-bit-wide ROM is implemented with two 256-Kilobit ROMS, yielding a 64- Kilobyte ROM space. The ROM:

- $\Box$  serves as power-up code for the 68000
- $\Box$  provides a place for user firmware
- o stores the NuBus ID data for the card

The ROM inserts one wait state when accessed by the on-board 68000. To the NuBus interface, ROM appears as a full 32-bit-wide device, supporting 8-bit, 16-bic, and 32 bit bus reads.

\* *Note:* Refer to the appropriate sections in Chapter 16 for information on required resources for the MCP card and adding code to the ROM.

Hardware description 12-3

#### RAM

 $\blacksquare$ 

 $\frac{d\phi}{d\phi}$ 

 $\left($ 

The card contains 1/2 megabyte of 16-bit-wide dynamic RAM. RAM is accessed by the 68ooo and NuBus. When any device is accessed via NuBus, the 68000 is locked out from all access. RAM starts at location 000000, with the current 1/2 MB of RAM; the last RAM address is 07FFFF. When the 68000 accesses onboard RAM, no wait states are inserted.

To the NuBus interface, RAM appears as a full 32-bit wide device. RAM on the MCP card supports 8-bit, 16-bit, and 32-bit bus operations.

The operating system requires approximately 15 Kb of memory on the MCP card.

#### Address map

Table 12-1 lists the various functions for the address spaces on the MCP card.

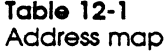

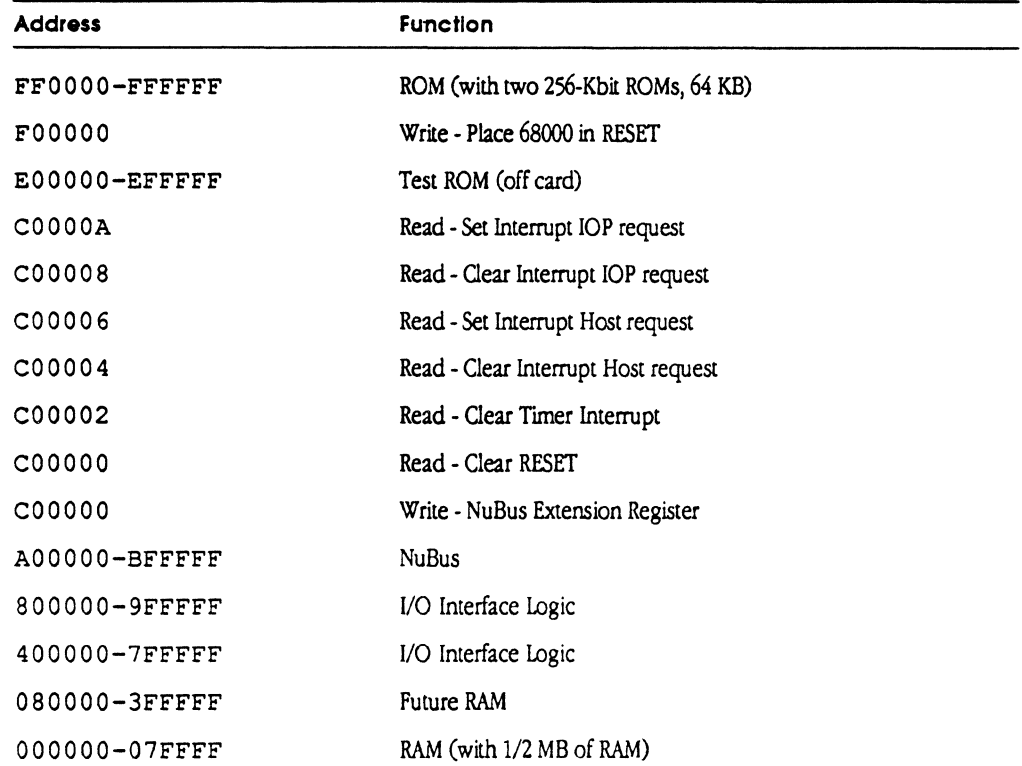

12-4 MCP Card Specifications

*,/* 

#### **Timer**

The MCP card provides an internal 6.5536 millisecond timer. Every 6.5536 ms, a level 1 interrupt occurs. This interrupt is cleared by reading location C00002.

*+Note:* If this interrupt is ignored for 3 ms, the next interrupt may not occur and a clock tick will be lost.

#### **Reset**

The IOP can be placed in RESET by writing location F 0 0 0 0 0 and placed out of reset by reading CO0000. Any write to FXXXXX will place the 68000 in RESET, and any access to CXXXXX will take the 68000 out of RFSET.

*+Note:* When NuBus resets, the 68000 comes out of RFSET.

On power-on reset (NuBus reset), the first four accesses are fetched from the first four R0M locations (that is, the execution address and the stack pointer). Under "programmed" RESET, the address and stack pointer are fetched from RAM, starting at location 000000.

The start-up address vector in location 2 of the ROM must point to ROM address space (FOOOOO-FFFFF).

#### **Interrupts**

Three interrupts are provided in the basic design: one for the timer, one for the NuBus interface, and one for the 1/0 interface. Table 12-2 lists the interrupt priorities and provides a brief description of each:

#### **Table 12·2**  Interrupt priorities

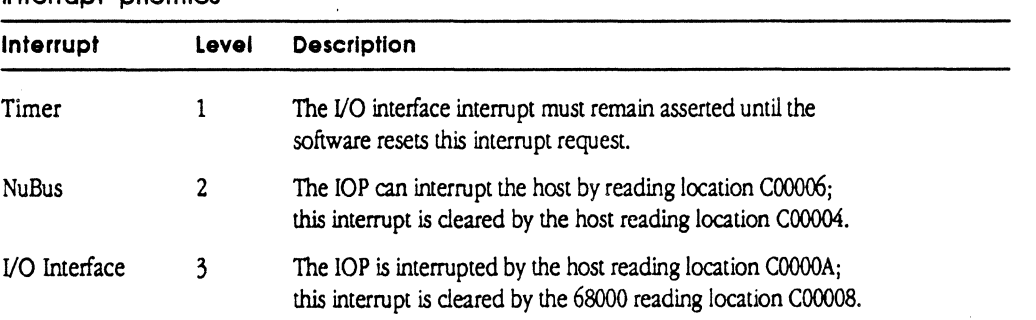

Hardware description 12-5

#### NuBus interface

The NuBus interface provides for either master or slave operation. In master mode, the 680oo simply gains access to NuBus address space, and wairs until the operation is complete. In slave mode, the 68000 is "removed" from the internal bus while the NuBus access is taking place.

Since the 68000 *has* an internal 16-bit bus, all bus cycles originating from the 68000 can be either 8-bit or 16-bit operations. This includes NuBus operations, where the 68000 is the NuBus master and both 8-bit and 16-bit operations are supported

Special hardware *has* been included so that 32-bit access coming from NuBus will function correctly. The hardware perfonns two 16-bit bus operations on the 68000 bus whenever NuBus requests a 32-bit operation. As a result, the card supports 8-bit, 16bit, and 32-bit NuBus transfers.

#### Important

Two 68000 bus cycles are required for a 32-bit NuBus operation. Therefore, you should avoid using a 32-bit operation when only 16-bits are required, because of the increased amount of time required for the extra 68000 bus cycle.

If the NuBus access cannot be completed, a bus error to the 68000 is reported

#### NuBus address space

Access to the 32-bit NuBus address space is provided by a 12-bit address extension register. The most significant 12 birs of the NuBus address should be placed in this register before accessing the NuBus address space. This write-only register is located at location COOOOOO.

In addition, the hardware uses A20 in the address field (not used for address calculation) to perfonn a read-modify-write cycle. Whenever a test-and-set instruction is executed, A20 must be set true. A20 should be set false for all other operations.

#### Acquiring the internal 68000 bus

An *VO* front-end can insert itself in the BR/BG/BGACK *daisy* chain between the NuBus interface and the 68ooo. The *VO* front-end can take over the 68000 bus and thus have full access to the resources on the card and Nu Bus. This gives the front-end the ability to talk to anything in the system that is on NuBus.

 $\left($ 

There is nothing in particular that the front-end must do the acquire NuBus; however, if the front-end does not provide its own extension register, the NuBus extension register must be loaded with the upper 12 address bits for any NuBus access. If the front-end provides its own dedicated NuBus extension register, there will not be any contention for the otherwise shared extension register.

◆ *Note:* The Programmable Array Logic (PAL) listing "DMA Example" in the next chapter is provided as an example for developers who may want to include OMA devices on the 68000 bus.

#### **Design notes for NuBus**

The following illustrations are provided to assist in your development efforts. Por more details concerning NuBus, refer to Designing Cards and Drivers.

#### Important

These examples do not pertain specifically to the MCP card. but are provided to assist you In designing your own NuBus Interface.

Figure 12-2 shows the function of various components, including arbitrating NuBus, generating the 68000 cycle when NuBus owns the local bus, decoding the slot, and so forth.

Figure 12-3 shows the generation of 20MHz and 10MHz clocks from the NuBus clock. Note that there is an equal delay from the NuBus clock for each of these cycles.

Figure 12-4 shows an example of a simple NuBus slave design, with explanatory notes.

Figure 12-5 shows the read and write timing cycles for the simple NuBus slave design shown in Figure 12-4.

NuBus Interface 12-7

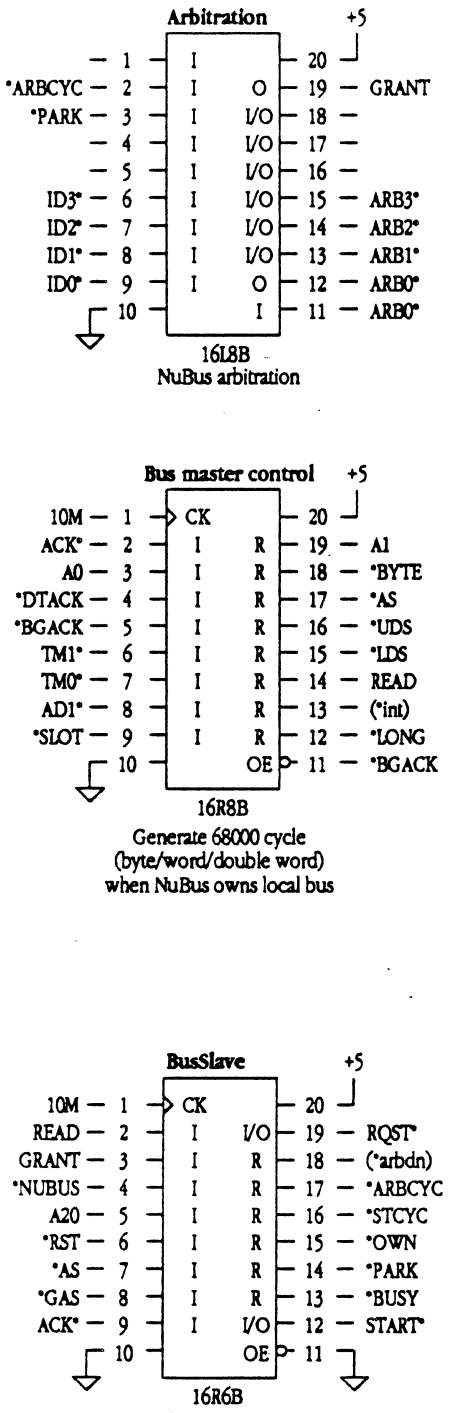

 $\mathbf{F}$ 

 $\overline{C}$ 

Card going to NuBus (68000 cycle to NuBus)

> *Fig. 12- 2 -COMP ( Ll3 ) MCP Developer's Guide Apple Computer, Inc. JOYCE ZAVARRO Illustrator 88 GEORGE M. VRANA*

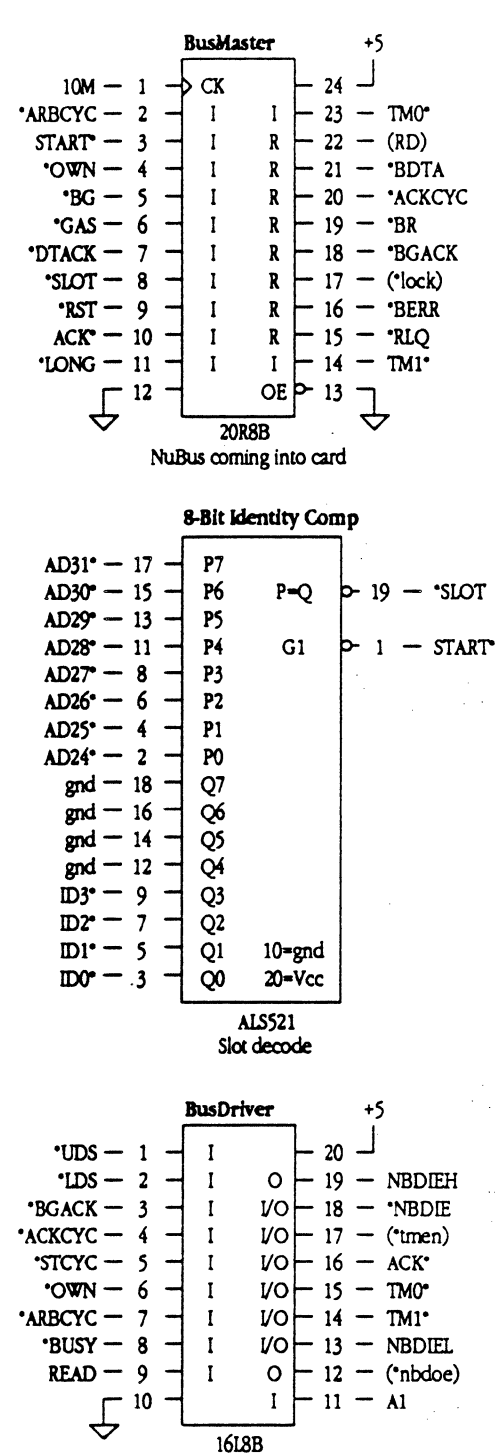

Misc/NuBus amtrol drivers

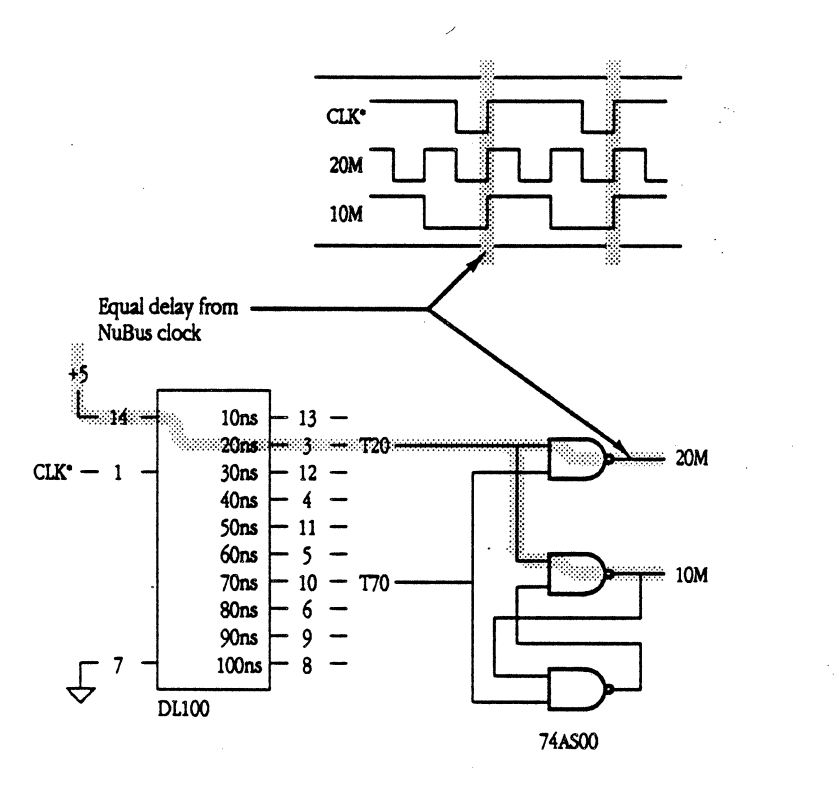

*/* 

*Fig. 12-3 -COMP ( L ) MCP Developer's Guide Apple Computer, Inc. JOYCE ZA VARRO Illustrator 88 GEORGE M. VRANA* 

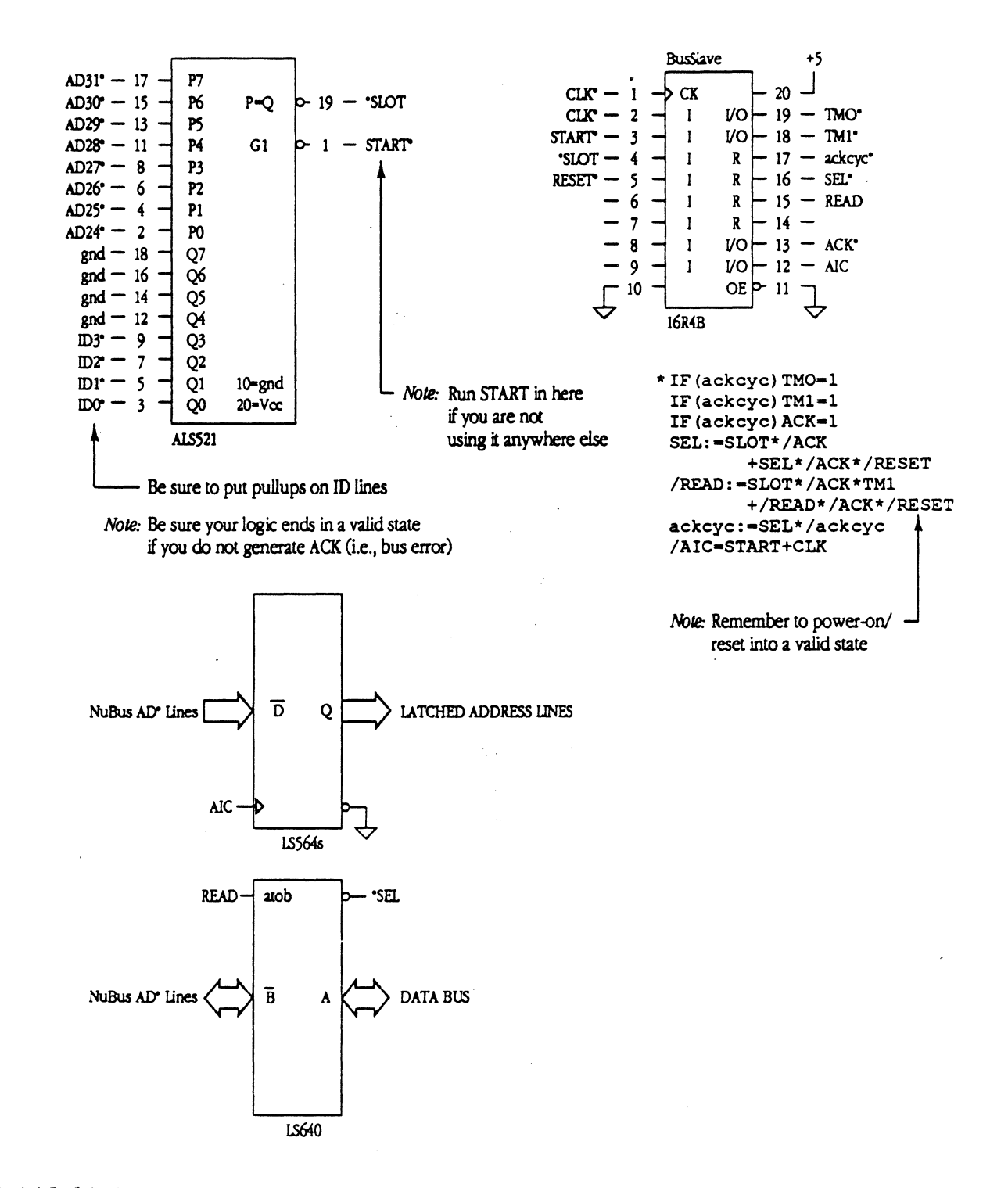

*Fig. 12-4 ( L-14 ) MCP Developer's Guide Apple Computer, Inc. JOYCE ZA. VARRO Illustrator 88 GEORGE M. VRANA* 

 $\big($ 

 $\left($ 

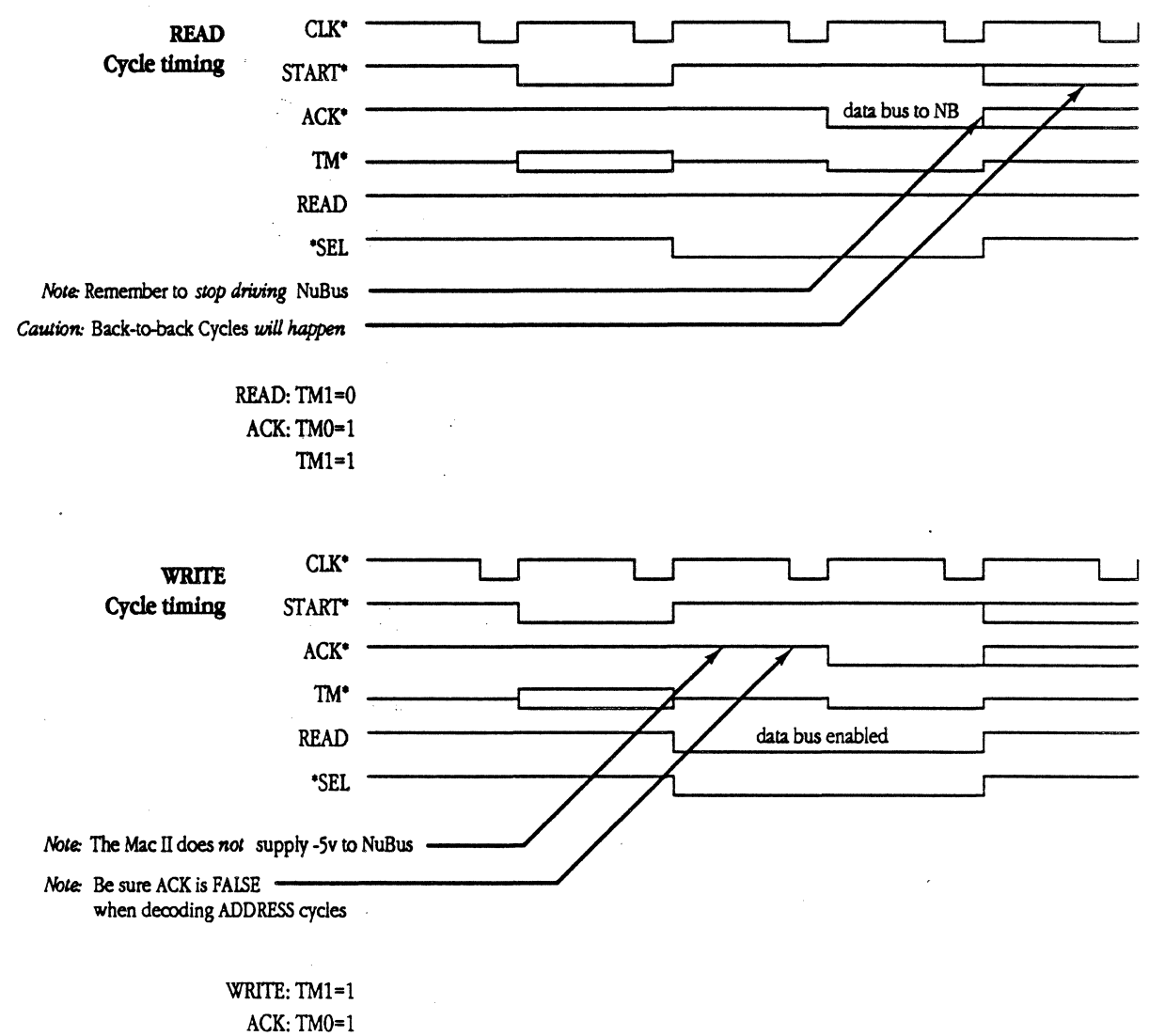

 $TM1=1$ 

*Fig. 12-5 -COMP ( L-15 ) MCP Developer's Guide Apple Computer, Inc. JOYCE ZAVARRO Illustrator 88 GEORGE M. VRANA* 

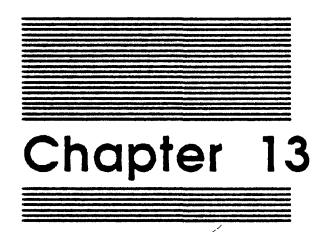

 $\blacklozenge$ 

## Lists for the MCP Card

the company's state and the company's company's company's company's company's company's company's company's co<br>The company's company's company's company's company's company's company's company's company's company's company

This chapter provides listings *tor* the PAL equations and a parts list for the MCP card.

◆ *Note:* The latest schematics for the MCP card are enclosed as separate pages at the back of this document.

#### **PAL listings**

This section lists the equations for the PAL devices on the MCP card. These listing: include equations for the following:

- CJ Arbitration
- $\Box$  Bus driver
- $\Box$  Bus master
- CJ Bus master control
- $\Box$  Bus slave
- CJ Decode
- CJ OMA example
- + Note: This PAL listing is provided as an example for developers who may want to include DMA devices on the 68000 bus.
- CJ Interrupts
- CJ RAM (one row of RAM)
- CJ RAM24 (two rows of RAM)
- + Note: Use either RAM or RAM24, depending on your requiremerus for one o: t ro rows of DRAM.

Each of these equations is more fully described in the next sections.

#### 13-2 Lists tor the MCP Card

#### PAL equation: arbitration

(

The PAL equation for arbitration on the MCP card is listed below.

```
.!DENT PAL16L8 Arb 
                                 {53E2} 
                                                              / 
     DATE: 7/7/87 
    VERSION: lA 
.NAMES 
nel /AEl /AE2 ne4 
                             neS 
                                  /ID3 
                                          /ID2 /IDl /IDO GND 
                                    arbOoe 
arbloe arb2oe GRANT vcc 
/ARBOi /ARBOo /ARBl /ARB2 
/ARB3 
.EQUATIONS 
.if [ AE1 * AE2 * ID3 ]ARB3 = Vcc/arb2oe = /ID3 * ARB3.if[ AE1 \star AE2 \star ID2 \star arb2oe ]
     ARB2 = Vcc/arbloe = /ID3 * ARB3
         + /ID2 * ARB2 
.if [ AE1 * AE2 * ID1 * arb1oe ]
     ARB1 = Vcc/arb0oe = /ID3 * ARB3+ /ID2 * ARB2 
         + /ID1 \star ARB1
.if [ AE1 * AE2 * ID0 * arboce ]
    ARBOo = Vcc/GRANT = /ID3 * ARB3
         + /ID2 * ARB2 
         + /IDl * ARBl 
         + /IDO * ARBOi 
          \cdot.END
```
PAL listings 13-3

#### **PAL equation: bus driver**

The PAL equation for the bus driver on the MCP card is listed below.

.IDENT PAL16L8 BusDvr {6F25} DATE: 5/18/88<br>
VERSTON: B VERSION: .NAMES /ODS /LOS /BGACK /ACKCYC /STCYC /OWN /ARBON /BUSY READ GND /ACK /tmen /nbdie NBDIEH VCC .EQUATIONS<br>tmen = ACKCYC tmen .. ACKCYC (enable TMx and ACK .buffers} <sup>+</sup>STCYC {delay th/ tmen drives lines inactive}  $\cdot$ . IF  $($  tmen  $)$  $ACK = ACKCYC$ + STCYC \* BUSY {LOCK or UNLOCK} {STCYC prevents glitch} .IF ( tmen } TMO = ACKCYC<br>+ STCYC \* BUSY + STCYC \* BUSY (LOCK or UNLOCK)<br>+ STCYC \* /ARBDN \* UDS \* /LDS (START - byte mo + STCYC \* /ARBDN \* UDS \* /LDS {START - byte mode operation}<br>+ STCYC \* /ARBDN \* /UDS \* LDS {START - byte mode operation}  $\{START - byte mode operation\}$ - 2 .IF ( tmen )  $TM = ACKCYC$ + STCYC \* /ARBDN \* BUSY<br>+ STCYC \* /ARBDN \* /READ {UNLOCK} + STCYC \* /ARBON \* /READ (START - w:ite operation} NBDOE =  $OWN$  \* /STCYC \* /READ \* BUSY {enable for master write} READ \* ACKCYC {enable for slave read}  $n$ bdie = OWN \* READ \* /STCYC<br>+  $n$ bdie \* UDS (we own nubus - master read} nbdie \* UDS <sup>+</sup>n.bdie \* + n.bdie \* + BGACK \* (hold until DSs qo away} {hold until OSs qo away} LOS BGACK \* /READ (.bus owns us - slave write} {hiqh word}  $/NBDIEH = /nbdie + /A1$ {low word}  $/NBDIEL = /nbdie + A1$ .NOTES STCYC definitions: BUSY ARBON Function  $\Omega$  0  $\Omega$ START 0 1 IDLE 1 0 UNLOCK 1 1 LOCK .END

13-4 Usts for the MCP Card

#### **PAL equation: bus master**

(

The PAL equation for the bus master on the MCP card is listed below.

```
.!DENT PAL20R8 
      DATE: 
      VERSION: 
,NAMES 
                            BusMas 
                       9/19/88 
                       \mathfrak{c}{7A87} 
 lOM /NUBUS /START /OWN /BG /GAS /DTACK /SLOT /RST /ACK /LONG GND 
  en /TMO /RLQ /BERR /lock /BGACK /BR /ACKCYC /BDTA /rb /TMl VCC 
.EQUATIONS 
    rb := RST+ OWN * START * /ACK 
         + OWN * rb * /ACK 
   lock := /TM1 * STATE * TM0 * ACK+ /RST * lock * /TM0<br>+ /RST * lock * /TM1<br>+ /RST * lock * /START
         + /RST * lock<br>+ /RST * lock
          + /RST * lock * /START 
          +/RST * lock * /ACK 
     BR := SLOT * /ACK * /RST
         + BR * /BGACK * /RST 
 BGACK := /DTACK * BR * BG+ BGACK * /rb * lock 
          + BGACK * /rb * lock 
* /TMO 
          + BGACK * /rb * lock 
* /TMl 
          + BGACK * /rb * lock 
* /ACK 
                                   \star /GAS \star /OWN
                              lock * /START
                                                            {reset delayed for ICE} 
                                                            {busy for our mastership} 
                                                            {hold until ACK or null/attn} 
                                                           {LOCK from NuBus} 
                                                           {hold until UNLOCK . . } 
                                                            {START cycle to our slot} 
                                                            {hold until BGACK} 
                                                             {wait 'til everyone's done, own 
for rmw} 
                                                            {if locked, hold until UNLOCK} 
                                                            tif locked, hold until UNLOCK} 
                                                            {if locked, hold until UNLOCK} 
                                                            {if locked, hold until UNLOCK} 
                                                                                                / 
         + BGACK * /rb * /lock * /ACK * /ACKCYC (if not locked, hold until any ACKCYC)<br>+ BGACK * /rb * /lock * START * /ACKCYC (if not locked, hold until any ACKCYC)
         + BGACK * /rb * /lock * START * /ACKCYC (if not locked, hold until any ACKCYC)<br>+ RST (if 68K reset, we own bus)
                                                            \{if 68K reset, we own bus\}ACKCYC := DTACK * BGACK * GAS * /LONG * /ACKCYC (when we get DTACK)
   RLQ := BR * NUBUS * GAS * /DTACK * /RLQ ( we want NuBus, NuBus wants us ) + RLQ * BERR
                                                             {hold one clk past BERR(drvs halt)}BERR := BR * NUBUS * GAS * /DTACK * /RLQ (we want NuBus, NuBus wants us)<br>+ ACK * /START * OWN * /TM0 (TM0 & TM1 both asserted for OK
         +ACK * /START * OWN * /TMO {TMO & TMl both asserted for OK op} 
         + ACK * /START * OWN * /TM1 (TMO & TMI) both asserted for OK op}<br>+ BERR * /RST * GAS
            BER * / RSTBDTA := OWN * ACK * /START * TMO * TM1 \qquad 'DTACK pulse for master operation}
         + BDTA * GAS * /RST 
         ;
```
.END

 $\left($ 

PAL listings 13-5

MCP Developer's Guide - Final to Production **Apple Confidential 2/20/89** 

'· *,,,r'* 

#### PAL equation: bus master control

The PAL equation for bus master control on the MCP card is listed below.

.!DENT PAL16R8 BMCtl {6303) DATE: 9/30/87 VERSION: lA .NAMES GND lOM /ACK AO /DTACK /BGACK /TMl /TMO /ADl /SLOT /LONG /int READ /LOS /ODS /AS /byte Al vcc en .EQUATIONS byte := SLOT \* TMO \* /ACK {save byte/word mode for awhile) + byte \* /AS<br>+ /byte \* in {and hold until AS}  $int * DTACK * AS$ {used as 2nd internal state}  $/READ$  := SLOT \* TM1 \* /ACK<br>+ /READ \* /SLOT {set R/W from TMll + /READ \* /SLOT (save until next access} AS := /AS \* /int \* BGACK  ${start}$  AS \* /int  ${Anch}$  ... /<br>+ AS \* /int  ${and}$  hold it... } + AS \* /int (and hold it...)<br>+ AS \* int \* /byte (remove AS one : + AS \* int \* /byte  ${r = 0}$  (remove AS one state after DTACK) UDS := READ \* /byte \* /int \* BGACK  $\qquad$  (word read)<br>+ READ \* byte \* /int \* BGACK \* /A0 (byte read) READ \* byte \* /int \* BGACK \* /AO (byte read)<br>AS \* /byte \* /int ... (word write) + AS \* /byte \* /int (word write)<br>+ AS \* byte \* /int \* /A0 (byte write) + AS \* byte \* /int \* /A0 (byte<br>+ UDS \* /byte \* int (hold) UDS \* /byte \* int := READ \* /byte \* /int \* BGACK<br>+ READ \* byte \* /int \* BGACK LOS + READ \* byte \* /int \* BGACK \* AO<br>+ AS \* /byte \* /int + AS \* /byte \* /int<br>+ AS \* byte \* /int + AS \* byte \* /int \* AO<br>+ LDS \* /byte \* int LDS  $\star$  /byte  $\star$  int int  $:=$  /int \* AS {internal state}<br>+ int \* /LONG \* BGACK \* /SLOT if we keen 68K + int \* /LONG \* BGACK \* /SLOT (if we keep 68K bus, hold int until (if we keep 68K bus, hold int until SLOT) + int \* /LONG \* BGACK \* ACK (...w/out ACK=addr cycle) + int \* /LONG \* BGACK \* ACK (... w/out ACK=addr cycle)<br>+ int \* LONG \* /byte (first access of 32-bit operation) := SLOT \* /AD1 (set Al at START cycle)<br>+ /SLOT \* /A1 \* /LONG (hold until next SLOT o /Al + /SLOT \* /Al \* /LONG (hold until next SLOT or until...)<br>+ /SLOT \* /Al \* /byte (... last access of 32-bit access)  $\{.\,. \}$  last access of 32-bit access  $\rangle$ := AS \* /int \* /byte \* /A0 \* /Al {set for 32-bit NuBus operation} LONG {hold until 2nd access starts} + /AS \* LONG<br>+ int \* LONG int \* LONG {hold until 2nd access starts}  $\cdot$ 

.END

13-6 Usfs for the MCP Card

#### **PAL equation: bus slave**

 $\blacksquare$ 

 $\big($ 

The PAL equation for the bus slave on the MCP card is listed below.

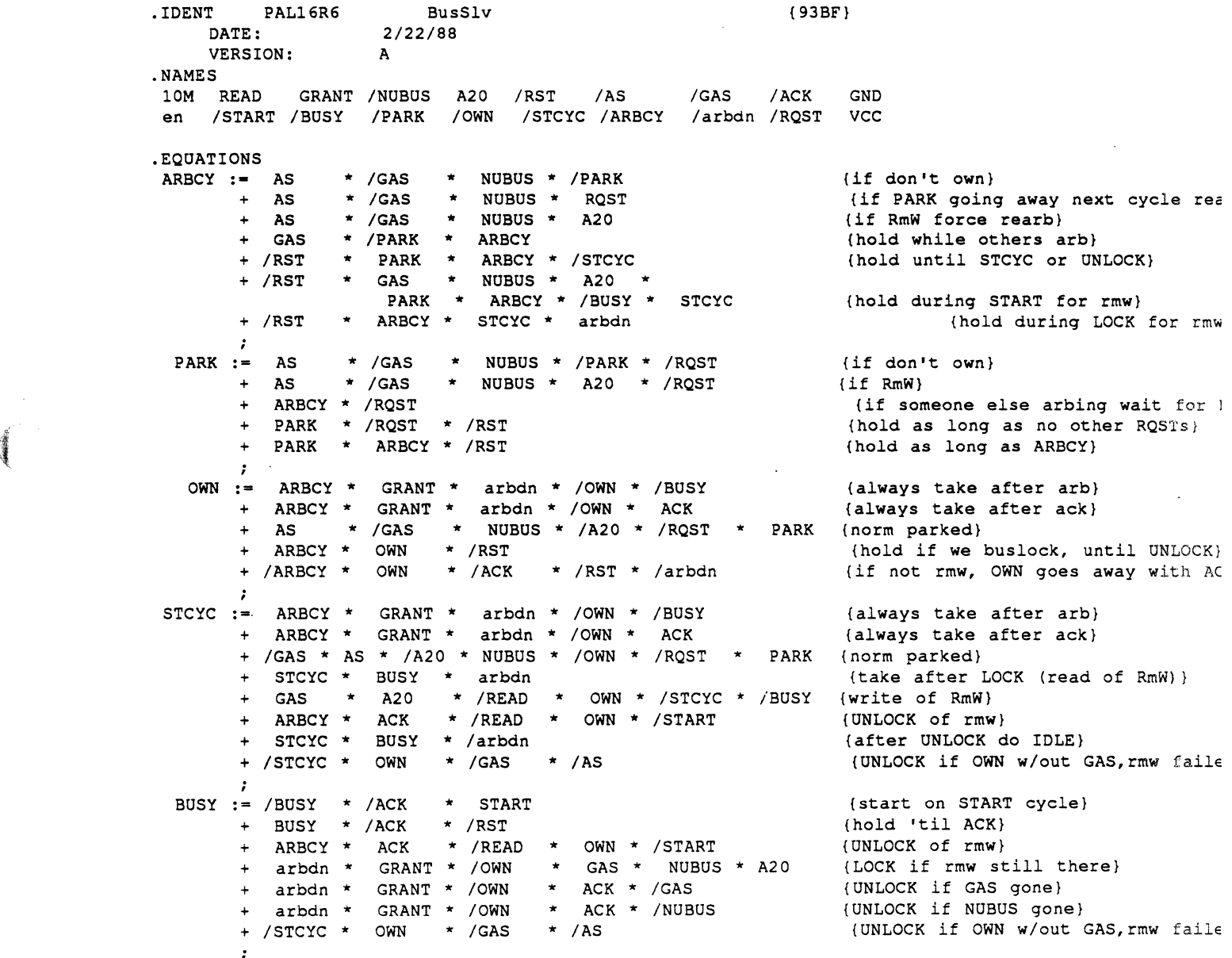

PAL listings 13-7

**MCP Developer's Gulde - Final to Production** 

**Apple Confidential 2/20/89** 

l,

 $e^{e^{\pm i\phi}}$ 

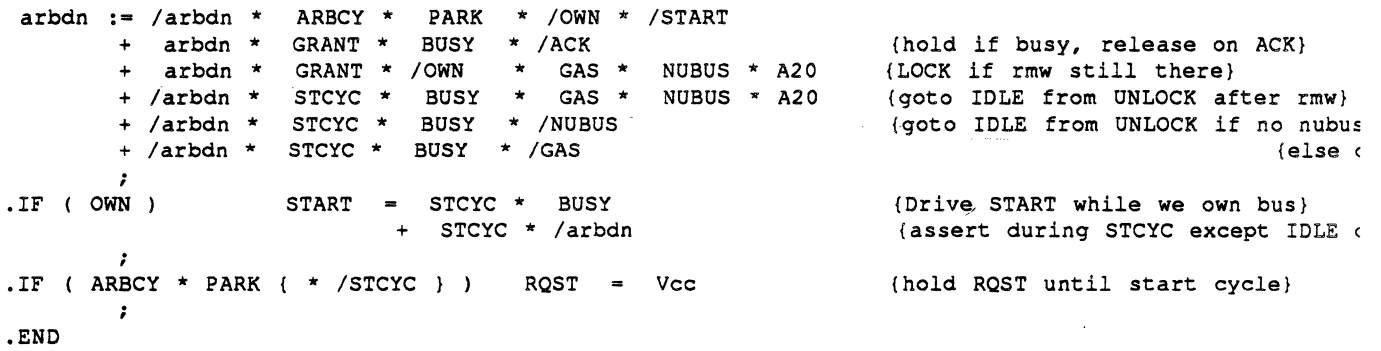

#### **PAL equation: decode**

The PAL equation for decoding on the MCP card is listed below.

```
. IDENT PAL2 OR4 Decode (80F7)DATE: 1/6/88<br>
VERSION: 2A
     VERSION:
.NAMES<br>10M A23
 10M A23 A22 A21 A20 /AS READ /RESET /GAS FC1 FC0 GND<br>en /RFCYC /CR /NUBUS WAL /LRST /setup /DDTA /VPA /ROM nc23 VCC
                     /NUBUS WAL /LRST /setup /DDTA
.EQUATION 
  ROM = A23 * A22 * A21 * A20 * AS * READ * /VPA (ROM space decode)<br>+ /AZ3 * /A22 * A21 * AS * READ * setup (ROM at setup)
        + /A23 * /A22 * AS * READ * setup {ROM at setup}
    CR 
A23 * A22 * /A21 * /A20 * 
AS * READ 
 /WAL 
:= /A23 + /A22 + A21 + A20 + 
/AS + READ 
setup 
:= RESET 
 LRST := A23 * A22 * A21 * A20 * AS * /READ<br>+ LRST * /CR * /RESET
 DDTA := GAS * A23 * A22 * A21 * /VPA
 .IF 
  VPA 
NUBUS
        +setup * /AS 
        + setup * /A23 
        + GAS * /A23 * /A22 * setup<br>+ AS * A23 * A22 * /A21
        + AS * A23 * A22 * /A21 
* /A20 
        + GAS * DDTA * A23<br>+ AS * /A23 * /A22
        + AS * /A23 * /A22 * /setup * /RFCYC
         GAS * DDTA * / RFCYC(GAS * FCO * FCl ( * /NBACK) )= AS
       = A23 * /A22 * A21
                                                           {ctl reg read - CXXXXX} 
                                                           {write addr latch} 
                                                           {as long as in low 8mb} 
                                                           {set RST w/ write to FOOOOO} 
                                                           {clear reset w/ CR read} 
                                                           (EO0000-FFFFFF - ROMs){000000-JFFFFF - ROM w/ setup} 
                                                            {CO0000-CFFFFF - ct1 reg}(good hold, not RAM} 
                                                           !000000-3FFFFF - RAM} 
                                                           {good hold, RAM, for rmw} 
                                                            {Nubus = A00000-BFFFFF}
```
.END

diam'r.<br>.

Lists for the MCP Card 13-9

/

/

#### **PAL equation: OMA example**

An example of a PAL equation for providing DMA on the MCP card is listed below.

 $\mathcal{L}_{\rm{max}}$ 

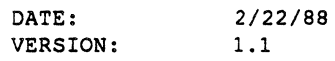

.NAMES

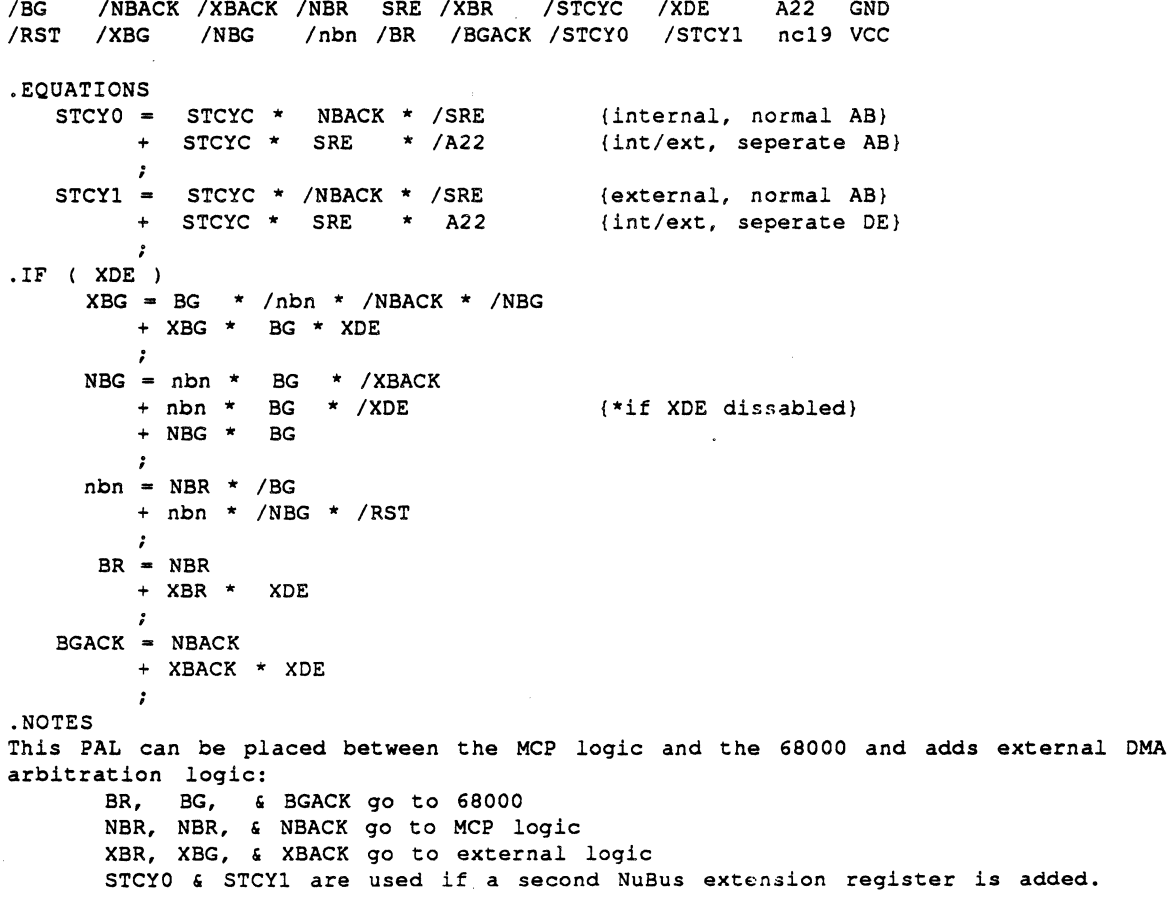

. END

13-10 Usts for the MCP Card

#### **PAL equation: interrupt**

 $\sim 10^7$ 

The PAL equation for interrupts on the MCP card *is* listed below.

. IDENT PAL16R4 {50A6} Int DATE: 7/15/87 VERSION: lA .NAMES<br>10M /CR A3 A2 A1 /RST /IOIR TMR MUX GND<br>LO /IPL1 /TMRIR /IOPIR /HSTIR /tmrdlv /RAO /NMR VCC /EN /IPLO /IPL1 /TMRIR /IOPIR /HSTIR /tmrdly /RAO /NMR .EQUATIONS  $\begin{array}{cccc}\n\text{IPLO} & = & \text{IOIR} \\
+ & \text{TMRIF}\n\end{array}$  ${\text{timer = level 1}}$ + TMRIR \* /IOPIR {NuBus level 2) {I/0 level 3)  $\cdot$  $IPL1 = IOIR$ + IOPIR .IF (  $HSTIR$  )<br>NMR = \  $=$  Vcc ÷ tmrdly ·= TMR  $\mathcal{L}$  $RAO = MUX * A2$ + /MUX \* Al TMRIR := TMR \* /tmrdly \* /RST 1Addr=2 clr, set by timer} + /CR \* TMRIR \* /RST + A3 \* TMRIR \* /RST +  $A2 \star$ TMRIR \* /RST + /A1 \* TMRIR \* /RST HSTIR  $:=$  /A3 \* A2<br>+ /CR \* HS (Addr=4 clr, 6 set}  $\star$  Al  $\star$  CR  $\star$  /RST + /CR \* HSTIR \* /RST + A3 \* HSTIR \* /RST  $+$  /A2  $\star$  HSTIR  $\star$  /RST \* Al \* CR \* /RST (Addr=8 clr, A set)  $IOPIR := A3 * /A2  
+ /CR * IOP$ \* IOPIR<br>\* IOPIR \* /RST  $+$  /A3 \* /RST <sup>+</sup>A2 \* IOPIR \* /RST

.END

Lists for the MCP Card 13-11

#### **PAL equation: RAM**

The PAL equation for RAM on the MCP card is listed below.

.IDENT PAL16R6 RAM DATE: VERSION: 9/20/88 D .NAMES 20M en .EQUATIONS lOM A23 /rfd /GAS /rfcyc /CASH /CASL /MUX A22 /AS GAS :=  $/10M * AS * /READ$ + /lOM \* ODS  $+$  /10M  $*$  LDS<br> $+$  CAS  $*$  HDS  $GAS * UDS$ + GAS \* LOS + GAS \* AS \* /A23  ${c}$  + GAS \* AS \* /READ  $+$  /10M  $*$  GAS RAS =  $/rfcyc * AS$ + MOX /UDS AS \* /A23 \* /A22 \* /CASL \* /CASH \* /SETUP {99A9) /LOS READ 13us /SETUP GND /RAS {first time write, w/ AS) {first time read, w/ DS) {first time read, w/ DS) {hold with DS, for RmW to 8-F, 2 GAS} {hold with OS, for RmW to 8-F, 2 GAS)  ${hold with AS, for RAM to 0-7, 1 GAS}$ vcc {hold with A&, for for write} {aways hold on •this edge} MUX := /rfcyc \* /10M \* /CASL \* /CASH \* AS \* /A23 \* /A22 \* /SETUP \* MUX := /rfcyc \* /10M \* /CASL \* /CASH \* AS \* /A23 \* /A22 \* /SETUP \* /MUX<br>(D) + /rfcyc \* MUX \* /CASL \* /CASH \* GAS (GAS added rev D) + /rfcyc \* MUX \* /10M<br>+ rfcyc \* /rfd \* CASL <sup>+</sup>rfcyc \* /rfd \* CASL {CAS•MUX during refresh} <sup>+</sup>rfcyc \* lOM \* MOX CASL := /rfcyc \* LDS \* MUX \* READ (CAS on read early) + /rfcyc \* LDS \* MUX \* /10M (CAS on write late)  $+$ /rf cyc  $\star$  LDS  $\star$  MUX <sup>+</sup>/rfcyc \* CASL \* MOX <sup>+</sup>/rfcyc \* CASL \* /lOM  ${D}$  + /rfcyc \* CASL \* LDS + rfcyc \* rfd \* /10M (refresh)<br>+ rfcyc \* /rfd \* 10M \* CASL +  $rfcyc * /rfd * 10M$ CASH := /rfcyc \* UDS \* MUX \* READ (CAS on read early)<br>+ /rfcyc \* UDS \* MUX \* /10M (CAS on write late) + /rfcyc \* UDS \* MUX \* /10M (CAS on write late)<br>+ /rfcyc \* CASH \* MUX  $CASH * MUX$ + /rfcyc \* CASH \* /lOM  ${D}$  +  $/rfcyc * CASH * UDS$ + rfcyc \* rfd \* /10M (refresh} <sup>+</sup>rfcyc \* /rfd \* lOM \* CASH

13-12 Lists for the MCP Card

 $\sim$   $\sim$ 

```
rfd := 13us * /rfcyc {rfcyc for RMW only}
      + rfd * /rf cyc+rfd * lOM 
      + /rfcyc * CASH * /UDS * /LDS * AS * 10M (RMW force refresh cycle)
      + /rfcyc * CASL * /UDS * /LDS * AS * 10M {in b/twn r&w to add delay}
rfcyc := /13us * rfd * /10M * /AS * /GAS {to meet su in both dirs}<br>+ /13us * rfd * /10M * AS * A23 {ok if not RAM access}
      + /13us * rfd * /10M * AS * A22 (ok if not RAM access}
      + rfcyc * lOM 
      + rfcyc * rfd
      + rfcyc * MUX 
      +/rfcyc * CASH * IUDS * /LOS * AS * lOM {RMW force refresh cycle} 
      +/rfcyc * CASL * IUDS * /LOS * AS * lOM {in b/twn r&w to add delay}
```
.END

 $\blacksquare$ 

# Lists for the MCP Card 13-13

/

#### **PAL equation: RAM24**

The PAL equation for RAM24 on the MCP card is listed below.

.!DENT PAL20R6 RAM24 {D5DA) DATE: 9/20/88 VERSION: .NAMES ncJ /AS /UDS /LOS READ 13us /SETUP A23 A22 GND 20M lOM en Al9 /RASH /rfcyc/GAS /rfd /CASH /CASL /MUX /RASL nc23 VCC .EQUATIONS GAS := /10M \* /GAS \* AS \* /READ (first time write, w/ AS) + /lOM \* /GAS \* UDS {first time read, w/ OS} {first time read, w/ DS} + /lOM \* /GAS \* LOS (hold with OS, for RmW to 8-F, 2  $+$  10M  $\star$  GAS  $\star$  UDS GAS} (hold with OS, for RmW to B-F, 2  $+$  10M  $\star$  GAS  $\star$  LDS GAS} {hold with AS, for RAM to 0-7, <sup>1</sup>  $+$  10M  $\star$  GAS  $\star$  AS  $\star$  /A23 GAS} (hold with AS, for for write}  ${C}$  $+$  10M  $*$  GAS  $*$  AS  $*$  /READ + /lOM \* GAS {aways hold on this edqe) RASH =  $/rfcyc * AS$ \* /A23 \* /A22 \* Al9 \* /CASL \* /CASH \* /SETUP + /rfcyc \* MUX \* Al9 + rfcyc \* MUX RASL =  $/rfcyc * AS$ \* /A23 \* /A22 \* /Al9 \* /CASL \* /CASH \* /SETUP + /rfcyc \* MUX \* /Al9 + rfcyc \* MUX MUX  $:=$  /rfcyc \* /10M \* /CASL \* /CASH \* AS \* MUX := /rfcyc \* /10M \* /CASL \* /CASH \* AS \* /A23 \* /A22 \* /SETUP \* /MUX<br>(D) + /rfcyc \* MUX \* /CASL \* /CASH \* GAS (GAS added rev D)  $+$  /rf cyc \* MUX \* /10M <sup>+</sup>rfcyc \* /rfd \* CASL {CAS=MUX during refresh} <sup>+</sup>rfcyc \* lOM \* MUX CASL :=  $/rfcyc \times LDS \times MUX \times RED$ {CAS on read early) <sup>+</sup>/rfcyc \* LOS \* MUX \* /lOM {CAS on write late} + /rf cyc \* CASL \* MUX<br>+ /rf cyc \* CASL \* /10M + /rfcyc \*  $(D)$  + /rfcyc \* CASL \* LDS + rfcyc \* rfd \* /10M {refresh} <sup>+</sup>rfcyc \* /rfd \* lOM \* CASL CASH :=  $/r$ fcyc \* UDS \* MUX \* READ {CAS on read early} <sup>+</sup>/rfcyc \* ODS \* MOX \* /lOM {CAS on write late} +  $/rfcyc * CASH * MUX$ <sup>+</sup>/rfcyc \* CASH \* /lOM  ${D}$  + /rfcyc \* CASH \* UDS + rfcyc \* rfd \*  $/10M$ (refresh) + rfcyc \* /rfd \*  $10M$  \* CASH  $\ddot{ }$ 

13-14 Usts for the MCP Card

```
rfd := 13us * /rfcyc rfd := 13us * /rfcyc for RMW only }
      + rfd * /rfcyc<br>+ rfd * 10M
        + rfd \star 10M
        + /rfcyc * CASH * /UDS * /LDS * AS * 10M (RMW force refresh cycle)
        + /rfcyc * CASL * /UDS * /LDS * AS * 10M (in b/twn r&w to add delay)
rfcyc := /13us * rfd * /10M * /AS * /GAS (to meet su in both dirs)<br>+ /13us * rfd * /10M * AS * A23 (ok if not RAM access)
       + /13us * rfd * /10M * AS * A23 (ok if not RAM access)<br>+ /13us * rfd * /10M * AS * A22 (ok if not RAM access)
       + /13us * rfd * /10M<br>+ rfcyc * 10M
       + rfcyc * 10M<br>+ rfcyc * rfd
        + rfcyc * rfd+ rfcyc * MUX
        + /rfcyc * CASH * /UDS * /LDS * AS * 10M (RMW force refresh cycle)
        + /rfcyc * CASL * /UDS * /LDS * AS * 10M (in b/twn r&w to add delay)
```
.END

### extending the MCP Card 13-15

 $\sim$   $\sim$ 

### Parts for the MCP card

Table 13-2 *lists* the parts required for the MCP smart card, along with the quantity required and a brief description of each part.

#### Table 13-2

Parts list for the MCP card

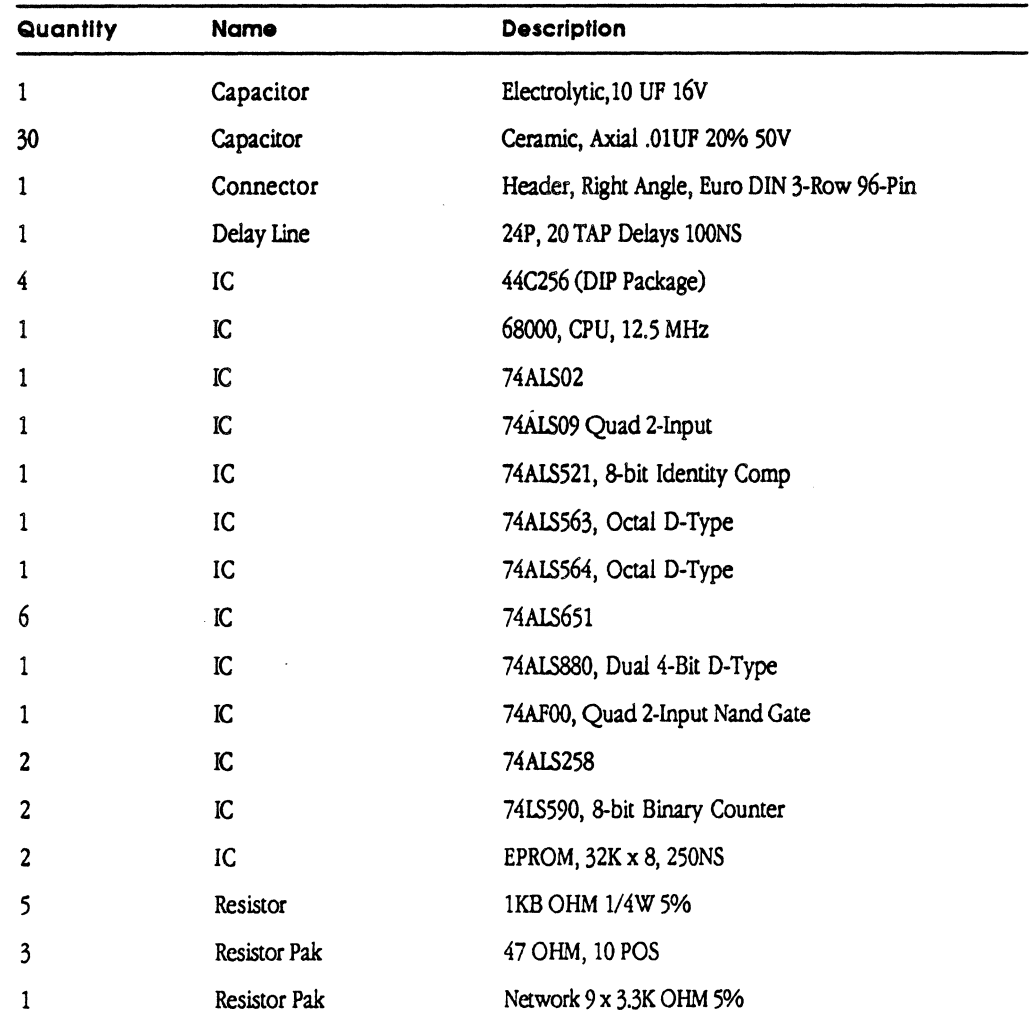

(continued)

13-16 MCP Smart Card Lists
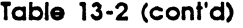

 $\overline{\mathbf{C}}$ 

 $\cdot$ 

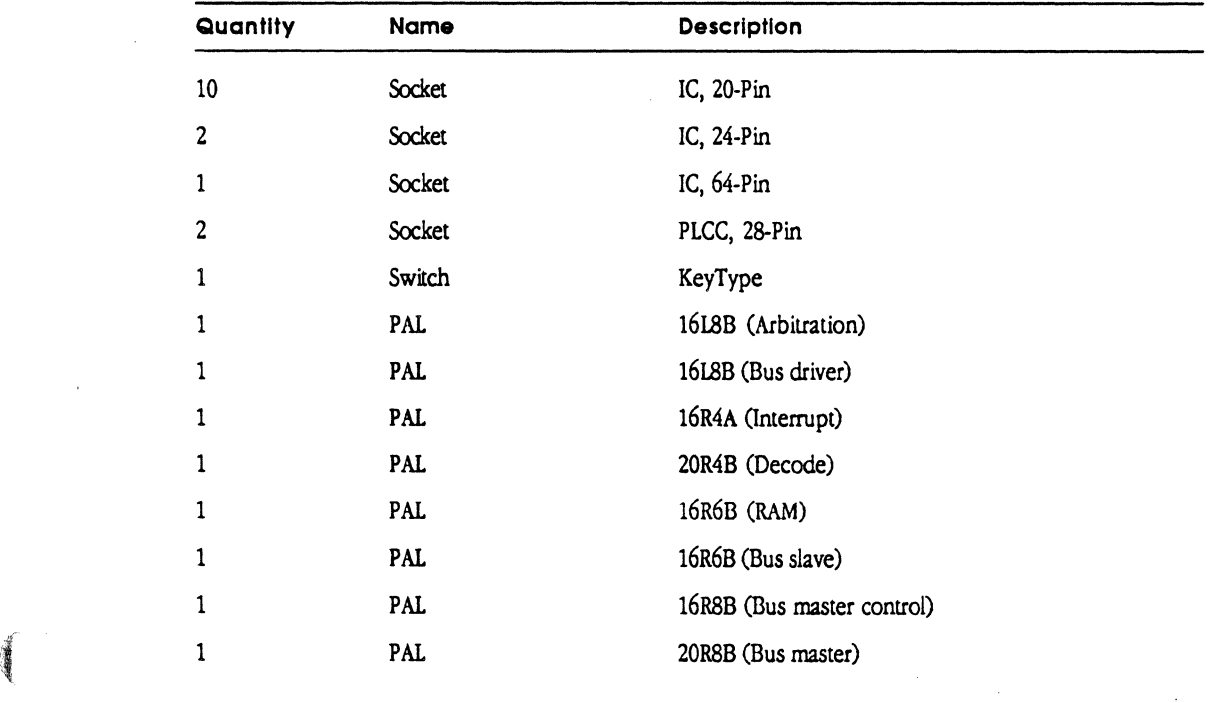

 $P_{\text{V}}$  its for the MCP card 13-17

 $\sim$ 

13-18 MCP Smart Card Lists

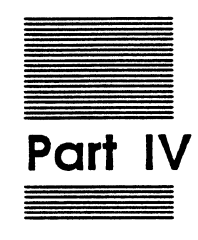

 $\blacksquare$ 

 $\left($ 

# **MCP Diagnostics**

Part IV, MCP Diagnostics, describes:

- o the three levels of diagnostics provided for use with the MCP card
- $\Box$ the menus for the MCP\_Diagnostics application and a description of each test available in the application
- $\Box$ the commands and routines used to create a customized diagnostic application

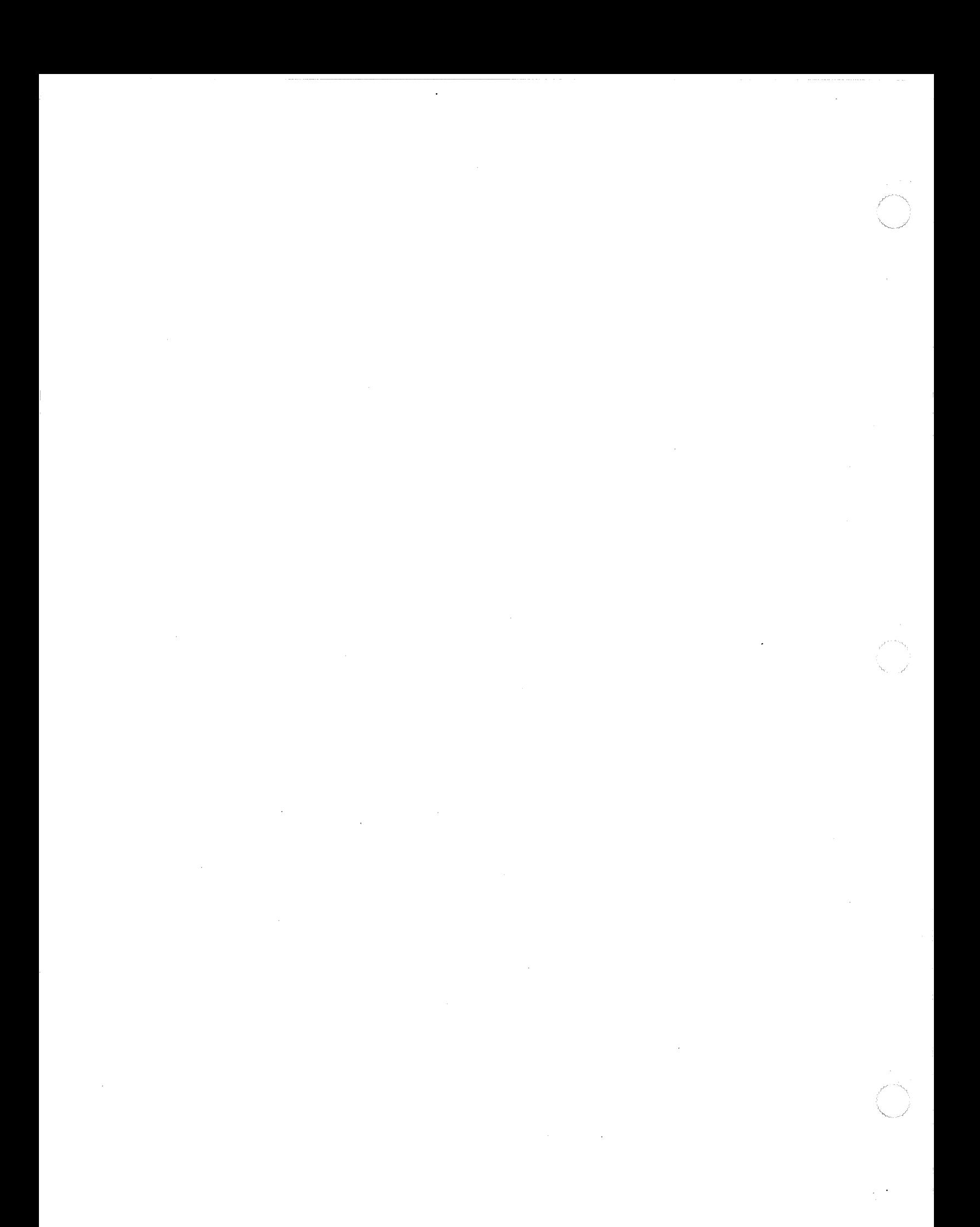

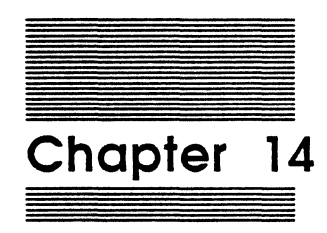

# Diagnostics for the MCP Card

This chapter provides an overview of the diagnostic software provided for the Macintosh Coprocessor Platform card, and describes the resources provided on the MCP distribution disk. This chapter also describes the initial power-up diagnostic tests.

#### Warning

Some of the user interface and menus will change in future versions. However, any hardware tests you write that use the MCP\_Diagnostic application should remain compatible. Please refer to the file :Sequencer:Errata on the MCP\_Diagnostics disk for more information.

# **What does Apple provide?**

Apple Computer provides both firmware and software. The software is provided on the MCP diagnostics distribution disk, and the firmware is provided both on the MCP card declaration ROM and the distribution disk.

The diagnostic tools are supplied with the card; you can create additional diagnostic tools using the information provided in this guide and on the distribution disk.

 $*$  *Note:* Apple Computer provides these diagnostics solely as a framework for test verification of board designs, and does not guarantee these tests to be exhaustive.

As this diagnostic is software based, some aspects of hardware verification cannot be assured in an office environment. For example, adding test equipment such as a logic analyzer and an in-circuit emulator may cause marginal cards to fail by loading data, address, and state lines. Heat conditions close to the upper heat limit have also produced failures in otherwise working boards.

The MCP distribution disk provides a libraries of functions as well as a working sample that you can change. Table 14-1 describes the folders provided on the MCP Diagnostics distribution disk.

#### 14-2 Diagnostics for the MCP Card

 $\blacklozenge$ 

 $\left($ 

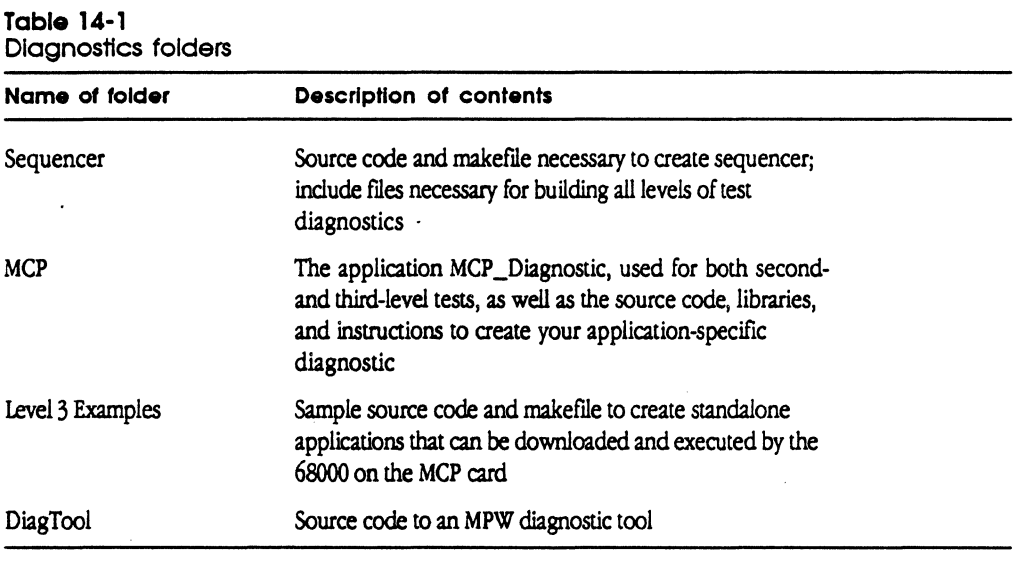

+ Note: Refer to Appendix A for a complete description of all files and folders on the MCP distribution disks.

# **Diagnostic capabilities**

There are three levels of diagnostics provided for the MCP card. The first two levels run tests between the Macintosh II and the MCP-based card; the third level is for oncard testing that is reported on the Macintosh II screen. You can use the first two levels of tests as provided, running generic tests for the MCP card, or you can customize the second- and third-level diagnostic tests as applications to be run on the Macintosh II computer.

There is also a sample MPW diagnostic tool named MCPdiagtool on the distribution disk to show how to use the diagnostic tests provided in the library diaglib.o.

Table 14-2 describes the three levels of diagnostics provided for the MCP carci.

Diagnostic capabilities 14-3

| Table 14-2 |
|------------|
|            |

Levels of MCP diagnostics provided

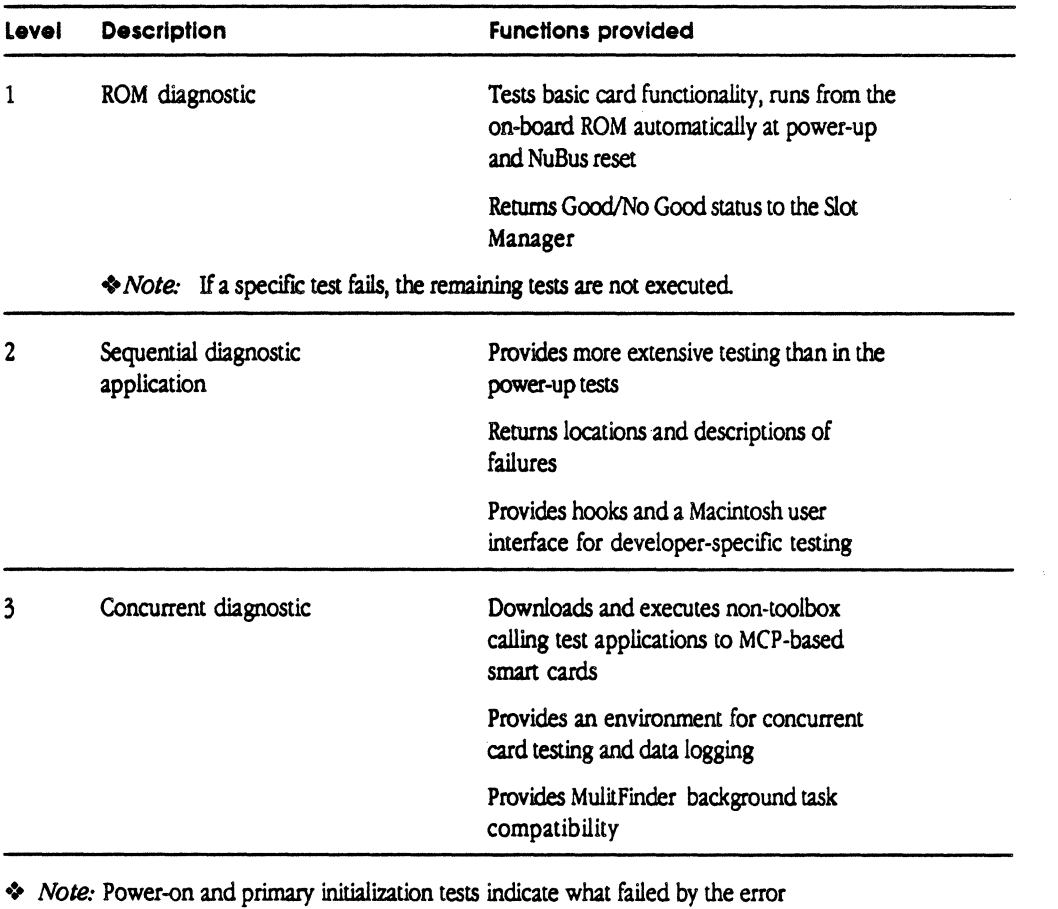

code shown in Table 14-4. Because of some dependencies in the diagnostic application, if power-on or primary initialization tests fail, spurious error messages may occur from the diagnostics.

The first diagnostic tool is described in greater detail in this chapter. See Chapter 15 for the second-level (sequential) tests and information on adding code to the ROM for your card-specific application, and Chapter 16 for third-level (concurrent) tests.

#### 14-4 Diagnostics for the MCP Card

# **MCP card declaration ROM**

The MCP card declaration ROM is divided into several parts:

- $\Box$  the on-card power-up tests
- $\Box$  the primary initialization code (run by the Macintosh II system at boot time)
- $\Box$  the application-specific resources
- $\Box$  the application-specific drivers

You can use the hooks available in the power-up and initialization sections of the ROM to insert your own application-specific code into the test sequence.

#### **Power-up diagnostics**

When power reaches the card (or upon a software reset), the on-board 68000 power-up tests automatically begin execution. Before execution, all interrupts are disabled by the MCP hardware. The tests

- $\Box$  verify the 68000 data and address lines
- $\Box$  check CRC of the Declaration ROM
- $\Box$  check critical functionality of on-board RAM
- $\Box$  clear RAM memory from \$180 to \$7FFFE (that is, the last half-megabyte)

The tests are implemented so that, if a test crashes as a result of hardware problems, the failure is still reported in low memory and to the Slot Manager.

If these tests pass, the 68000 exception vector table is initialized and the on-board RAM size is stored in low memory (currently \$11C-F). The timer interrupt (level 1) vector points to a routine that increments a 32-bit counter at location \$118 every 6.5536 milliseconds. The Non-Maskable Interrupts (NMO, wired to the button on the prototype MCP card, are vectored to a routine that restarts the power-up code by simulating a reset. You can change these default interrupts using the file ApplPowerOn. a (described in the next section).

Next, the level 1-7 auto vector interrupts are enabled to the routines defined in the file ApplPowerOn. a. Then the code executes a test reserved for the application you develop. Currently, this is a stub function named VendorPowerUp in the file ApplPowerOn. a. If you insert any code here, it must signal success or failure by returning a bit flag into the test status location.

MCP card declaration ROM 14-5

.,r'

All tests have an associated bit flag. These flags are kept in a word at location \$102. At the start of the power-up code, all bits in the flag word are set. To indicate success, the bit flag associated with that test is cleared. In the case of the developer test, bit 4 (the .\$0010 bit) is the associated bit. Any code you insert here should not take more than 600 milliseconds, because a software reset causes the 68020 to execute an abbreviated memory test, thereby shortening the time between reset and 68020 primary initialization.

When the power-up code is finished, a wait flag is cleared at word location \$100. Next, the 68oOO executes a STOP instruction with intenupts enabled to wait for the primary initialization tests.

### **68020 primary initialization tests**

The primary initialization code is run by the Macintosh II operating system at the time of system initialization. The code is read off of the declaration ROM and executed on the card across Nubus.

+ *Note:* Any application code that you add must take this into account.

The primary initialization code tests Nubus and the interrupt system for the MCP card. The code begins by getting the results of the power-up tests. If these have passed, the primary initialization code then tests

- $\Box$  a Write across Nubus to the card's RAM
- $\Box$  the ability of the Macintosh II to reset the 68000
- $\Box$  the timer interrupt
- $\Box$  the ability of the Macintosh II to interrupt the on-board processor via a Nubus interrupt.

After this, any routines you supply are executed. Currently, there is a stub routine in the file ApplPrimaryinit. a, but any application-specific initialization should either be done here or during the device driver Open function.

#### **Important**

The primary initialization code must currently reside at the very end of the declaration ROM before the format/header block. in the current version. some of the test subroutines reside at specific addresses and must not be moved.

If you want to put your own code in the VendorInit routine, you must be sure to indicate whether the routine has passed or failed. The primary initialization code expects the D1 register to return \$00 if the test has passed and -1 if it has failed. The A2, A3, and DO registers must be preserved.

14-6 Diagnostics for the MCP Card

#### **Data area**

 $\blacklozenge$ 

(.

The power-up and primary initialization code have a data area in the on-board RAM that starts at location \$100 and extends to \$150.

+ Note: If any application uses this area of memory (such as MR-DOS), these values are destroyed

Locations \$100 through \$14F are reserved for existing code; locations \$150 through \$180 are reserved for developers. Certain locations are reserved for use by the application-specific code on the ROM. Table 14-3 identifies the data areas and briefly describes each.

#### Warning

The ROMs provided on the MCP card will overwrite these locations. However, this will not occur when you build your own ROMs. since the source code provided on the distribution disk that you will use to build your own ROM hes fixed this problem.

# Table 14-3

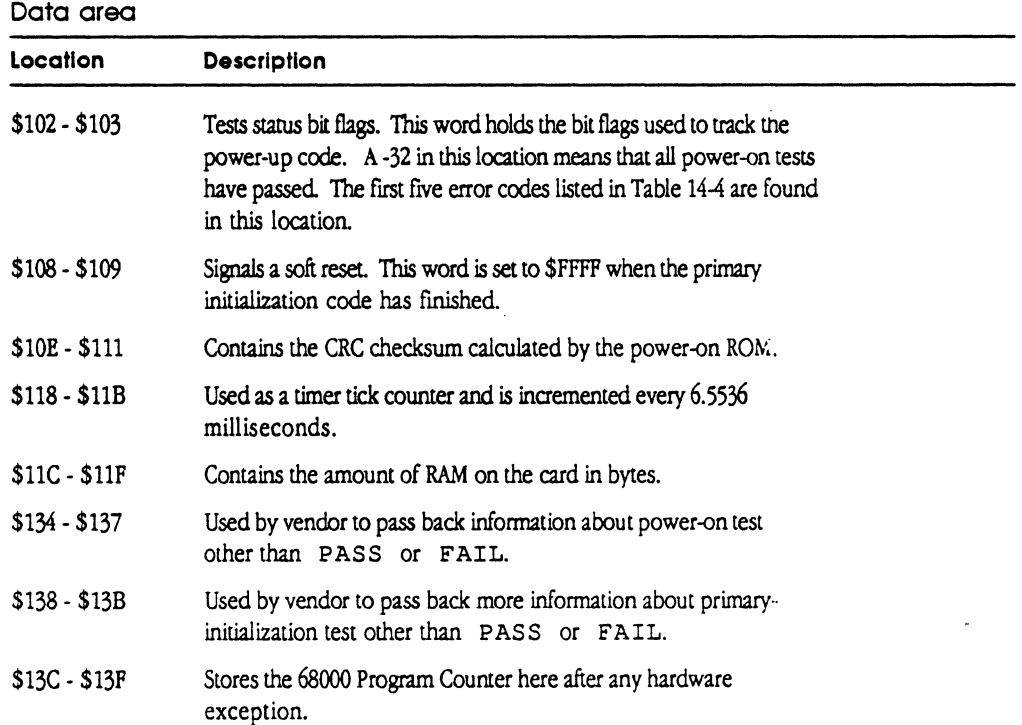

MCP card declaration ROM 14-7

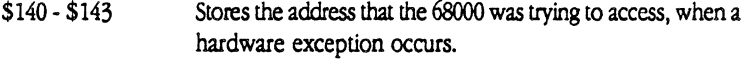

\$150-\$180 Reserved for developers.

#### **Error codes**

Table 14-4 lists the codes returned to the Slot Manager by the primary initialization code. At the end of the primary initialization code, if any test has failed, the bit flags are returned as a negative number. The Slot Manager stores this number in an array.

To find the error code, use the Macintosh toolbox call SReadInfo (refer to the chapter on the Slot Manager in *Inside Macintosh*, *Volume* 5); the value of the error code for the MCP\_Diagnostic is returned in the sInitStatusV field.

• *Note:* These error codes are applicable only for Revision D ROMs.

#### **Table 14-4**  Error codes

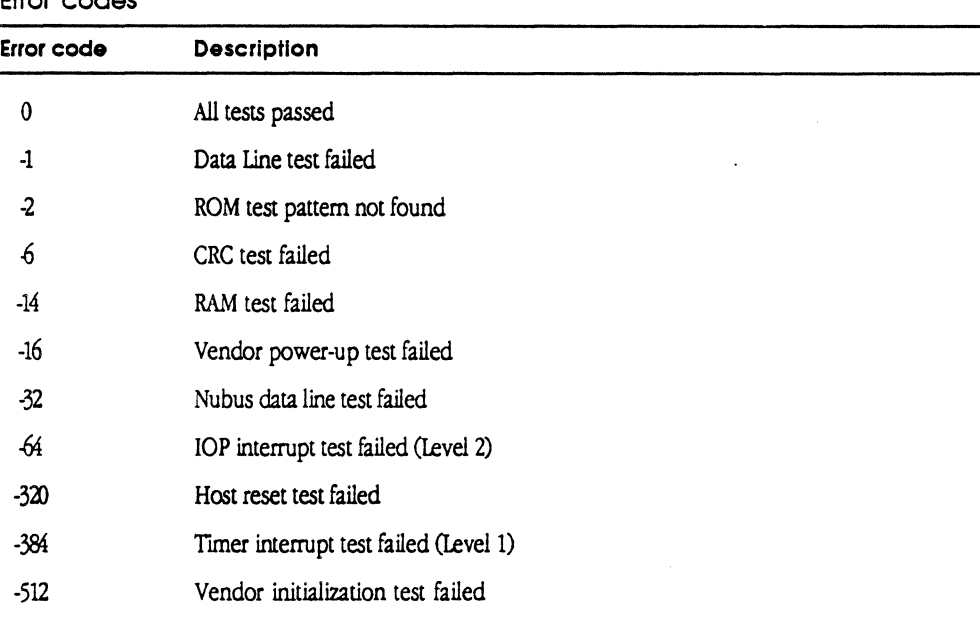

• *Note:* Since interrupts cannot be enabled during primary initialization, the NMRQ (card-to-Macintosh interupt) cannot be tested during power-up.

14-8 Diagnostics for the MCP Card

# Using the MCP\_Diagnostic library

An example MPW tool named MCPD iagTool. c *has* been created to introduce the use of the MCP diagnostic application and support routines. This tool exercises most of the routines provided in the MCP diagnostic library.

To use this MPW tool:

1. Open the folder named DiagTool on the MCP Diagnostics distribution disk.

2. Open the MPW file MCPDiagTool. c.

3. Enter the following command string:

MCPDiagTool [-(9-E)] [-i Numiterations] [-v]

where

 $\big($ 

 $9-E$ allows the operator to select specific slots. If you do not specify any slot options, all Macintosh II slots are searched for MCP cards and then tested. For example, to test MCP-based cards in slots A and E, you would enter:

MCPDiagTool -a -e

- -i sets the number of iterations through the test sequence. Valid iteration counts range from 1 to 65000. The default number of iterations is once throught the entire test sequence.
- $-v$  prints the name and slot of each test run, and the pass or fail status. The default is to print information on test failures only.

The following listing of the code (from the file MCPD iagToo l.c) illustrates how to use many of the routines contained in the MCP diagnostic library. This commented source code also shows how these Pascal and assembler diagnostic library routines can be called from the C language.

```
/ *
        Copyright © 1988 Apple Computer, Inc. All rights reserved
                                                                           \star/
/ *
                                                                          \star/
/* An MPW tool that executes many of the discrete PAL MCP diagnostic routines */
/* in the DiagLib.o library (currently compiled with MPW C 2.0.)
                                                                          \star/
/ *
                                                                          \star/
/*
    Routines requiring slot # expect 0 for slot 9; 5 for slot E
                                                                           \star/
/*
                                                                           \star/
/ *
            Warning: This diagnostic is still under development.
                                                                           \star/
/*
                                                                           \star /
#include <stdio.h>
#include <signal.h>
#include <Types.h>
pascal long TickCount()
    extern Oxa975;
pascal void RotateCursor(tick) /* Rotates cursor using given counter */
  long tick;
  extern;
pascal void SpinCursor(tick) \qquad /* Rotates cursor using internal counter*/
  short tick;
  extern:
          CURSORFORWARD       (32)  /* Tell RotateCursor to go forward.    */<br>CURSORBACKWARD      (-32) /* Tell RotateCursor to go backward.   */
# define
# define
pascal short GetCPU(); /* returns 0 fo 68000, 1=68010, 2=68020, 3-68030
                                                                          \star/
     extern;
pascal void InstallMyErrV() /* install bus error handling vector which calls */
                              /* BusErrDialog, a routine found below */
pascal void InstallOldV()<br>extern:
                              /* reinstalls original bus error vector
                                                                          \star /
     extern;
pascal void SetBusErrRetry(count) /* number of bus errors before */
                                    /* terminating diagnostic */
      short count;
     extern;
pascal short Get BusErrRetry ()
                                     /* if result != count from above, # of */
                                    /* Bus errors = GetBusErrRetry() - count */
      extern;
pascal short CheckCRC(slot) /* returns 0 if calculated checksum matches */
      short slot;
                                    /* longword found in declaration ROM
                                                                          \star/
      extern:
                                                                         \star/
pascal short GetApplID(slot) /* returns word at card ROM address 0xFFFFE8
                             /* a way to determine card app without
      short slot;
                                                                          \star/
                                   /* slot manager
                                                                          \star/
                              /* useful in mac II w/ Rev A ROMs
                                                                           \star /
      extern;
pascal long GetRAMSize(slot) /* returns size of card ram in bytes
                                                                          \star/
      short slot;
      extern:
```
14-10 Diagnostics for the MCP Card

**MCP Developer's Guide - Final to Production Apple Confidential 2/20/89** 

pascal short TestAndSet(slot, which) /\* cycles card and mac processors \*/<br>/\* through repeated TAS cycles \*/  $\sqrt{*}$  through repeated TAS cycles short slot; /\* reports error if card & system obtain access on any cycle \*/ short which;  $\gamma$  /\* 0 performs TAS on card memory, 1 = system board \*/ extern; pascal short TimeVerify (slot) /\* verifies speed of card's timer interrupt short slot; extern;  $/*$  +/- 10 % \*/ \*/ pascal short InterComm (mSlot, sSlot) /\* does ROM read, RAM modify/read from \*/<br>/\* mSlot to sSlot  $/*$  mSlot to sSlot short mSlot, sSlot; extern; pascal int GetVPUS (slot) short slot; extern; pascal int GetVPIS(slot) short slot; extern; /\* Vendor Power Up status defined on /\* powerup vendor fail /\* returns value from card RAM \$134  $\star$ \*/ \*/ /\* Vendor Primary Initialization status \*/ /\* returns value from card RAM \$138 \*/<br>/\* initiates card ROM powerup code \*/ pascal void powerup(slot)  $\qquad$  /\* initiates card ROM powerup code  $\qquad$  \*/ short slot;  $\sqrt{*}$  status returned 1 sec later by GetPowerUpStatus \*/ extern; pascal short GetPowerUpStatus (slot) /\* returns card power up code \*/<br>short slot; /\* see code below for status interpretation \*/  $/$ \* see code below for status interpretation extern; pascal short Lvllinit (slot) /\* executes & returns card primary init status \*/ short slot; 'extern; pascal short IsCommCard (slot) /\* returns -1 if \$C3D2 @ ROM location \$FFFFEA \*/ short slot; /\* extern; /\* /\* Note: InstallMyErrV must be called before using routine \*/ pascal void RAMTest(testNum, beginAddr, lastAddr, pass, failAddr, expected, actual) short testNum;  $\frac{1}{2}$  /\* controls which test is run (see code below)\*/  $\frac{1}{x}$  see code below for status interpretation  $\frac{x}{1}$ <sup>/\*</sup> returns -1 if \$C3D2 © ROM location \$FFFFEA \*/<br>returns 1 if \$C3D2 is not @ ROM location \$FFFFEA \*/ /\* returns 0 if bus error occurred accessing \$FFFFEA \*/ long beginAddr, lastAddr;  $\frac{1}{100}$  /\* 32 bit card address of start and end \*/<br>  $\frac{1}{100}$  /\* of RAM under test \*/ short \*pass; long \*failAddr; long \*expected; long \*actual; extern; pascal short PrimeWrite (slot) /\* write & read/verify a word to card RAM \*/ short slot; extern; pascal short WriteMacLong(slot) /\* write & read/vetify a long from card \*/ short slot; extern; pascal short Timer (slot) short slot; extern;  $/*$  of RAM under test /\* if non-zero, the following fields \*/ /\* are returned \*/ /\* address of failure (not all RAM tests \*/ /\* return this value) \*/ /\* expected value \*/ /\* actual value \*/  $/*$  (not as comprehensive as data line test)  $\frac{1}{x}$  to Mac RAM (not comprehensive) \*/  $\frac{1}{2}$  test the card's level 1 interrupt \*/  $/*$  assumes level 2 interrupt works  $*/$  $*$ /

Using the MCP\_Diagnostic library 14-11

```
pascal short test IOP (slot) 
/* Macintosh-to-card interrupt test */ 
      short slot; 
      extern; 
                              /* Card-to-Macintosh interrupt test */ 
pascal short NMRQ (slot) 
                                 /* assumes level 2 interrupt works *I 
      short slot; 
      extern; 
pascal void Debug()
      extern Oxa9ff; 
                                 /* break into macsbugs */
tdefine NumTests 12 /* byte inversion not run as it takes soo long */ 
short test [6];<br>short verbose =
                                 /* array of slots to be tested
                                                                                  */ 
short verbose = 0;<br>short iterations = 1
                                /* print pass/fail info for every test
                                                                                  */ 
short iterations = 1; /* default # of times each test executed
                                                                                   *I 
char *progName;<br>short icount;
                                  \prime* Name of this program.
                                                                                   */ 
                                 \frac{1}{2} iterations completed count
short icount;<br>short busErrV;
                                                                                   *I 
            busErrV;
                                 /* bus error vector installed flag
                                                                                  \starmain(argc, argv)<br>int ar
      int argc;
char 
**argv; 
\left(unsigned 
                          wait;
      short 
                           i; 
      int 
                          j, slot; 
      int 
                                 status; 
      char<br>long
                           testStr[255]; 
                          beginAddr, lastAddr, failAddr, expected, actual;
                                                     /* RAM test vars *I 
      SignalMap sigMap;
      ParseArgs (argc, argv); 
      if (GetCPU() < 2)ParamDie ("This tool incompatible with 68000 or 68010 
                    processors.", " ");
       setbuf(stdout, (char *) 0); /* don't buffer output */ 
       InstallMyErrV (); /* set up bus error handler/find card routine */ 
       if (!test[0] 66 !test[1] 66 !test[2] 66 !test[3] 66 !test[4] 66 !test[5]) (
             for (i=0; i<6; ++i) (
                           /* find all cards· with $C3D2 @ ROM location $FsFFFFEA */ 
                     if (IsCommCard(i) == -1)test[i] = 1;fprintf(stderr, "Testing slot %X\n", i+9); 
                    \lambda\overline{1}\lambdaInstallOldV(); \frac{1}{2} /* remove special bus err vector */
       SetBusErrRetry(2); \overline{\phantom{a}} /* exit diagnostic after 2nd bus error (1 retry) */
```
14-12 Diagnostics for the MCP Card

#### **MCP Developer's Guide - Final to Production <b>Apple Confidential 2/20/89**

 $\blacksquare$ 

 $\big($ 

```
for (i=0; i<iterations; ++i) {
  fprintf(stderr, "Starting pass %d of %d...\n", i+1, iterations);
  for (j=0; j < NumTests; ++j) {
      for (slot=0; slot<6; ++slot) {
         if (test[slot]) {
             RotateCursor(CURSORFORWARD); 
              sigMap = sighold(SIGALLSIGS); 
                                   /* disable cmd-. while in 32 bit mode */InstallMyErrV(); 
                            /* set up bus error handler/find card routine */ 
              switch (j) {<br>case 0:
                                 \frac{1}{2} CRC test on card ROM */
                          strcpy(testStr, "CRC check"); 
                          status = CheckCRC(slot);break; 
                     case 1: /* run powerup code from ROM on the card */strcpy (testStr, "Power-on"); 
                          powerup(slot); 
                          for (wait= (unsigned long) TickCount () +50;
                              wait > (unsigned long) TickCount();)
                              /* wait for test to complete */ 
                          status = GetPowerUpStatus (slot); 
                          if (status == -32) status = 0;
                                         /* all tests passed */ 
                          switch (status) ( 
                              case 0: strcat (testStr, 
" ROM tests"); break; 
                              case 5: strcat (testStr, " test didn't
                                  complete:"); break;
                              case -1: strcat (testStr, " data lines test"); 
                                  break; 
                              case -14: strcat(testStr, 
" RAM 
test"); break; 
                              case -2: strcat(testStr, " test pattern read");
                                  break; 
                              case -6: strcat (testStr, " CRC test"); break;
                              case -16: strcat(testStr, " card application
                                  specific test");
                                          status = GetVPUS (slot); 
                                                /* Vendor Power Up Status */ 
                                          if (!status) strcat(" returned
                                                 failure status O, has NOT"); 
                          break; 
                              default: strcat (testStr, " undefined error");
                          break; 
                     case 2: /* run primary init test */
                          strcpy (testStr, "Primary initialization");
                          status = Lv11Init(slot);switch (status) { 
                             case 0: strcat (testStr, " ROM tests"); 
                          break; 
                              case 1: strcat(testStr, " Nubus Write/Read"); 
                          break;
```
Using ) **he MCP \_Diagnostic library 14-13** 

*,/* 

```
case 2: strcat(testStr, " card reset test"); 
     break; 
         case 4: strcat (testStr, " card level 1 interrupt 
               test"); 
     break; 
         case 8: strcat(testStr, " card level 2 interrupt 
               test"); 
     break; 
         case 16: strcat (testStr, " card application 
             specific test"); 
     status = GetVPIS(slot);/* vendor Primary Init status */ 
         if (!status) strcat (" returned failure status O, 
             has NOT"); 
     break; 
         default: strcat (testStr, " undefined error"); 
         } 
     break; 
case 3: 
     strcpy (testStr, "Cara to Macintosh (NMRQ) interrupt 
          test"); 
     status = NMRQ(slot);break; 
case 4: 
     strcpy(testStr, "Test&Set on Macintosh RAM contest");
     status = TestAndSet(slot, 1);
    break; 
case 5: 
case 6: strcpy(testStr, "RAM data lines test");
case 7: strcpy (testStr, "RAM stuck cell test");
case 
8: strcpy(testStr, "RAM address lines test"); 
case 
9: strcpy(testStr, "RAM fixed pattern test"); 
case 
10: strcpy(testStr, "RAM marching ones test 1"); 
case 11: strcpy (testStr, "RAM marching ones test 2");
case 
12: strcpy(testStr, "FZ\M byte inversion test"); 
    strcpy (testStr, "Test&Set on card RAM contest"); 
     status = TestAndSet(slot, 0);
    break; 
         goto common; 
         goto common; 
         goto common; 
         goto common; 
         goto common; 
         goto common; 
                  common: 
       beginedph{array}{rcl} \texttt{begin} = & 0 \times F9000000 & + & \texttt{slot*0x1000000}; \end{array}/* 32 bit addressing
       lastAddr = beginAddr + GetRAMSize(slot); 
       RAMTest ((short) j-5, beginAddr, lastAddr, &status, 
              &failAddr, &expected, &actual); 
       if (status) 
              fprintf (stderr, "Expected %lX, found %lX at
                address %lX;", expected, actual, failAddr);
```
14-14 Diagnostics for the MCP Card  $\blacklozenge$ 

```
break; 
                                  default: 
                                          fprintf (stderr, "Test #%d called, but is not
                                                  defined\n\cdot\ni', j);
                                          break; 
                         \mathcal{Y}/* switch (j) */
                         InstallOldV(); \frac{1}{2} /* remove special bus err vector */
                         sigrelease (SIGALLSIGS, sigMap); \frac{1}{x} allow cmd-. abort */
                         if (status) { 
                                 . fprintf(stderr, "Slot %X: %s FAILED, ID•%d\n", slot+9, 
                                          testStr, status); 
                                 if (j == 1 | j == 2)fprintf ( stderr, "Warning: further error output may 
                                                  be caused by the above problem(s) \cdot \langle n" \rangle;
                         else if (verbose) 
                                 printf("Slot %X: %s passed.\n", slot+9, testStr); 
                                  /* if (test[slot]) */
                  \rightarrow\DeltaI* for (slot•O; slot<6; i +slot) *I 
          \rightarrowI* for (j•O; j < NumTests; ++j) */ 
                                  /* for (i=0; i<iterations: ++i) */
        \lambdaprint("3d pass3s completed.\n", i, (i==1)?" ": es ");\rightarrowParseArgs(argc, argv)<br>int argc;
       interesting argc;
                                                          /*. Count of command arguments. 
                                                                                                     */ 
char *argv();
                                                           /* Command argument strings. 
                                                                                                     \star\left(progName = argv[0];/* parse program name 
                                                                                                     */ 
                                        \label{eq:2.1} \frac{1}{\sqrt{2}}\sum_{i=1}^n\frac{1}{\sqrt{2}}\left(\frac{1}{\sqrt{2}}\right)^2\left(\frac{1}{\sqrt{2}}\right)^2\left(\frac{1}{\sqrt{2}}\right)^2\left(\frac{1}{\sqrt{2}}\right)^2.++argv; 
        --argc; 
        for ( ; argc > 0; -\text{argc}, +\text{argv} ) {
                 if ( argv[0][0] == - ) (
                                                         /* flags 
                                                                          \star/
                         switch (argv[0][1]) {
                                                                    test[0] = 1;case '9':break; 
                                                                    test[1] = 1;case 
'A': 
                                  case 'a': 
                                                                                            break; 
                                                                    test(2) = 1;case 
'B': 
                                  case 'b': 
                                                                                            break; 
                                 case 'c': 
                                                   case 
'C': 
                                                                    test[3] = 1;break; 
                                                                    test[4] = 1;case 'd': 
                                                   case 
'D': 
                                                                                           break; 
                                                                                \overline{1};
                                  case. 'e': 
                                                          'E': 
test[SJ 
                                  case 'p': 
case 
                                                                                          break; 
                                                           /* Print verbose
                                                                                 info. 
                                                                                            \star/
                                                    = 1;verbose = 1;
                                         break; 
                                  case 'i':
                                          if ( --\text{argc} \le 0 ) {
                                                  ParamDie ("Missing iteration count after ",
                                                   aray(0);
                                          \mathcal{F}++argv; 
                                          iterations = (short) atoi(argv[0]);
```
Using the MCP\_Diagnostic library 14-15

```
break; 
                              default: 
                                     fprintf(stderr, "### Usage: s = [-S10tNum(9-E)]( -i Numiterationsl [-proqress] \n", proqName); 
                                     fprintf(stderr, "### ss aborted.\n", progName);
                                     exit(1);\mathbf{F}/* switch ( argv[0][1] ) *'
              ·1 
                              /* if (argv[0][0] == '--' */
               else 
                      fprintf(stderr, "### Usage: %s [-· SlotNum(9-E)]
                              [-i Numiterations] [-\text{proj}:\text{ess}]\setminus n", progName);
                      fprintf (stderr, "### %s aborted. \n", progName);
                      ext(1);\mathbf{F}\overline{1}/* for ( ; argc > 0; --argc, ++argv ) */
\mathbf{A}ParamDie(descl, desc2)
char 
*descl; 
                                            /* lsc half of problem description. 
                                                                                         */ 
                                            /* 2nd half of problem description. 
char 
       *desc2; 
                                                                                        */ 
\sqrt{ }fprintf (stderr, "### %s - %s%s\n", progName, descl, desc2);
        fprintf(stderr, "### %s aborted.\n", progName);
       exit(1);\mathcal{Y}pascal void BusErrDialog (codeLoc, mode, accessLoc)
long codeLoc;
short mode; \frac{1}{2} /* special status register from exception stack frame */<br>long accessioc;
       accessLoc;
\left\{ \right.fprintf (stderr, "\n \hat{+} A bus error occurred executing code at or before
               $tlX\n", codeLoc); 
       if (mode \epsilon 0x40)
                      fprintf(stderr, "### Program attempted a read to location
                              $\\\n", accessLoc);
       else fprintf (stderr, "### Program attempted a write to location $%1X\n",
                      accessLoc); 
       fprintf(stderr, "### Warning: Further MPW operations may fail. Quit MPW &
               restart to reset environment. \n");
       fprint.f (st.derr, "iii ts aborted. \n", progName1; 
                                           /* remove bus error handler */
       exit(3);
```
14-16 Diagnostics for the MCP Cord

 $\overline{1}$ 

'·"· *\_,,/* 

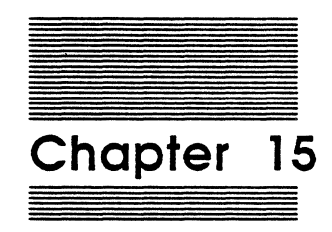

 $\blacklozenge$ 

 $\frac{1}{2}$ 

 $\overline{\mathbf{C}}$ 

# MCP Sequential Diagnostics

This chapter describes the second level of diagnostics for the MCP card and describes how to include application-specific tests as part of the diagnostic. This chapter assumes that you have installed the MCP card and copied to your hard disk the MCP diagnostic software provided on the distribution disk.

# **An overview**

The application called MCP\_Diagnostic provides a standard diagnostic user interface and a set of routines that interface the Macintosh II to the core diagnostics of the MCP card's hardware application. This application includes all of the power-up tests described in Chapter 14, but the tests are more extensive. It also provides testing of other generic functions of the MCP card. The second-level tests return the locations and descriptions of failures, described in Table 14-4.

MCP\_Diagnostic may be set as the start-up application on a boot disk or started like any other application. This application is wriuen in MPW Pascal, MPW C, and MPW Assembler. Samples included on the distribution disk are wriuen in MPW Pascal; it is recommended that you use the file VendorBlocks.p written in MPW Pascal to interface your Assembler diagnostic routines to the MCP\_Diagnostic application.

#### **NuBus support**

Several extensions are included with the basic MCP\_Diagnostic routines to support the NuBus environment, including routines to

- $\Box$  Trap bus errors (caused by accessing nonexistent memory locations or by bad NuBus cards), provide information on the location of the problem, and return control to the application
- $\Box$  Provide general access to dialog boxes and dial controls
- $\square$  Run scripted tests

# **MCP \_Diognostic moin window**

To best understand the user interface for this application, you should first run the MCP Diagnostic application provided on the distribution disk and explore the various menus and commands. Each of these commands is described in the following sections of this chapter.

15-2 MCP Sequential Diagnostics

#### MCP Developer's Guide - Final to Production **Apple Confidential 2/20/89**

To run the second-level diagnostics for the MCP card:

- 1. Open the folder named MCP\_Diagnostic.
- 2. Double-click on the application named MCP\_Diagnostic. (The icon for this application is shown below.)

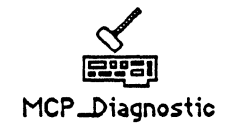

 $\overline{\mathcal{L}}$ 

Figure 15-1 shows the main window that is displayed.

MSC NNNN ART: NN x 17 pi 20.5 pi text to FN b/b

**Figure 15-1**  MCP\_Diagnostic main window

The main window contains oversized buttons to the left of the screen and two sets of bit rectangles located at the bottom of the screen.

Clicking the Start Test button runs through the entire suite of currently enabled diagnostic tests.

Clicking the Reset Test button stops and aborts the current test sequence.

Clicking the Pause button stops the diagnostic at the next possible break point and provides the message Paused .... Press Continue when Ready. These break points are determined by a call to the routine WaitStep (), described later in this section.

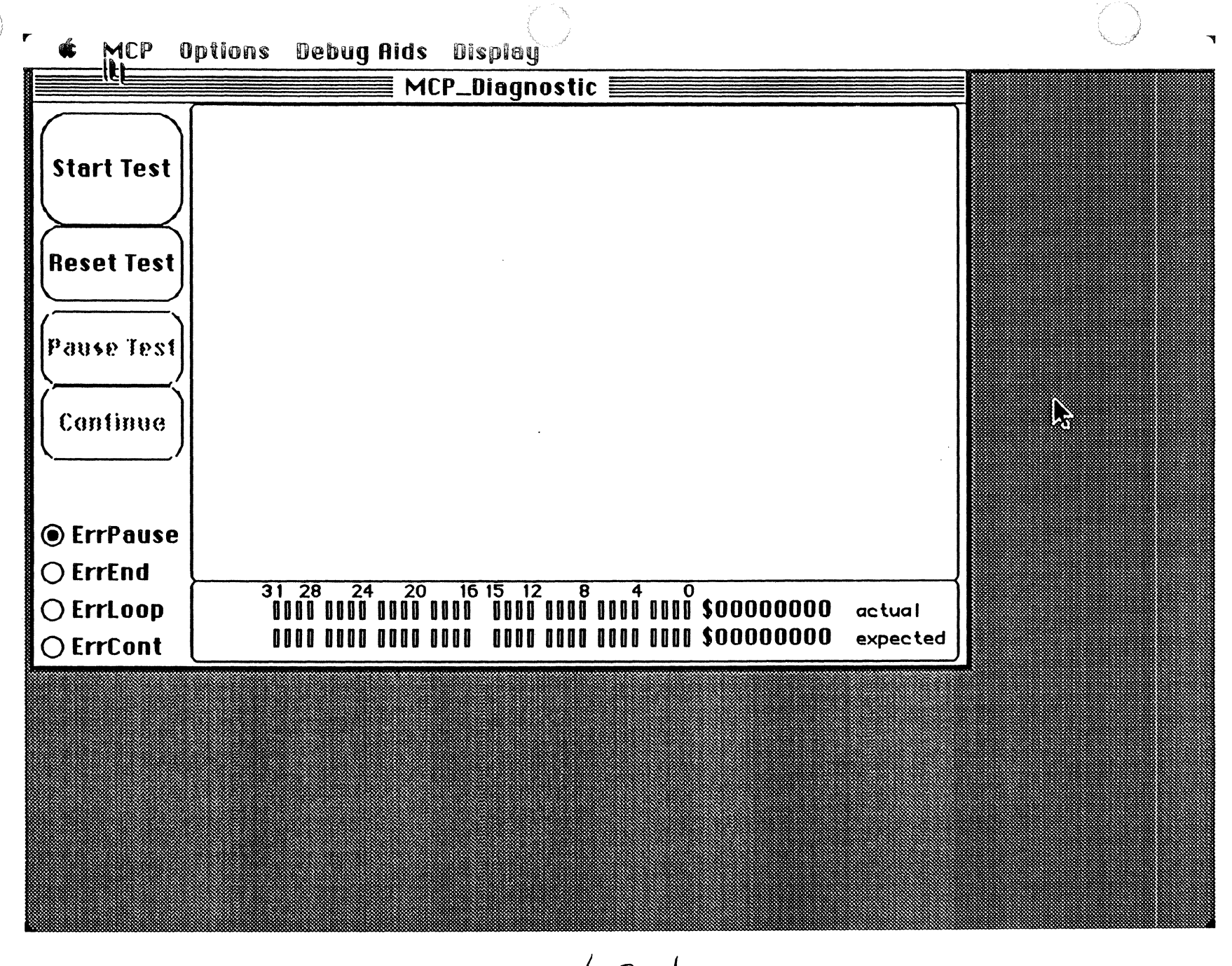

 $/6 - 1$ 

#### **MCP Developer's Guide - Final to Production**

Clicking the Continue button starts the diagnostic (when paused) at the next test in the sequence.

The radio buttons located in the lower-left section of the window determine the action to be taken when a failure occurs during this sequence. The default is set to pause after a failure. You can change it by clicking on the buttons in the window, then saving using the Save Configuration option under the Options menu.

In a separate section on the main window, the Logger routine reports errors to the window and logs the errors co disk on the defauk drive.

The area at the bottom of the window is used to graphically show bit-level failures, which are displayed as actual bit rectangles versus expecced bit rectangles. To set the expected bit levels, use the routine ShowResults (), described later in this chapter.

• *Note:* While running the current version of MCP\_Diagnostic, it may take a while before operator input is acted upon, because user interface routines are called only between the 32-bit addressing tests. Some tests take up to five minutes to complete (such as the byte-inversion RAM test).

During RAM testing, you may see how this display is used to report bit errors, with the position of bit differences indicating which RAM chips failed.

The next section describes the commands presented by the MCP\_Diagnostic application. You'll see the following menus when you run the application:

o MCP

 $\blacksquare$ 

 $\big($ 

- o Options
- o DebugAids
- o Display

The features and functions of each of these menus are described next. To determine the version date of the MCP\_Diagnostics application, choose the "About MCP..." command under the Apple menu.

# **MCP menu**

The MCP menu, shown in Figure 15-2, defines the card slots you want to test and the scripting controls. This menu is reserved for testing the MCP card.

·> *Note:* Other expansion cards or smart cards, such as the AST card, are not recognized by MCP\_Diagnostic.

MSC NNNN ART: NN x 17 pi 20.5 pi text to FN b/b

Figure 15·2 MCP menu

## Slot n

When you first run the application, MCP\_Diagnostic automatically looks for MCP cards and adds a check mark beside any slot in which an MCP card is found. All available slots in the Macintosh ll computer at startup are listed in this menu. For example, if an MCP catd is installed in Slot D, MCP \_Diagnostic adds a check mark to the Slot D menu item. MCP \_Diagnostic determines that a card is an MCP card if the application fmds the value \$C3D2 at the card ROM offset \$FFFFEA.

Before any sequential tests are actually executed, MCP \_Diagnostic checks the slots that are marked under the MCP menu to verify that memory exists in the ROM address space. If there is no card installed or the MCP\_Diagnostic finds neither ROM nor the MCP ROM identifier, the warning dialog box shown in Figure 15-3 is displayed.

MSC NNNN ART: NN x 17 pi 20.5 pi text to FN b/b

Figure 15·3 Warning dialog box

If the board is not an MCP card, you can deselect it for testing by clicking the cancel button in the warning dialog box; to continue testing the selected cards,click OK.

MCP menu 15-5

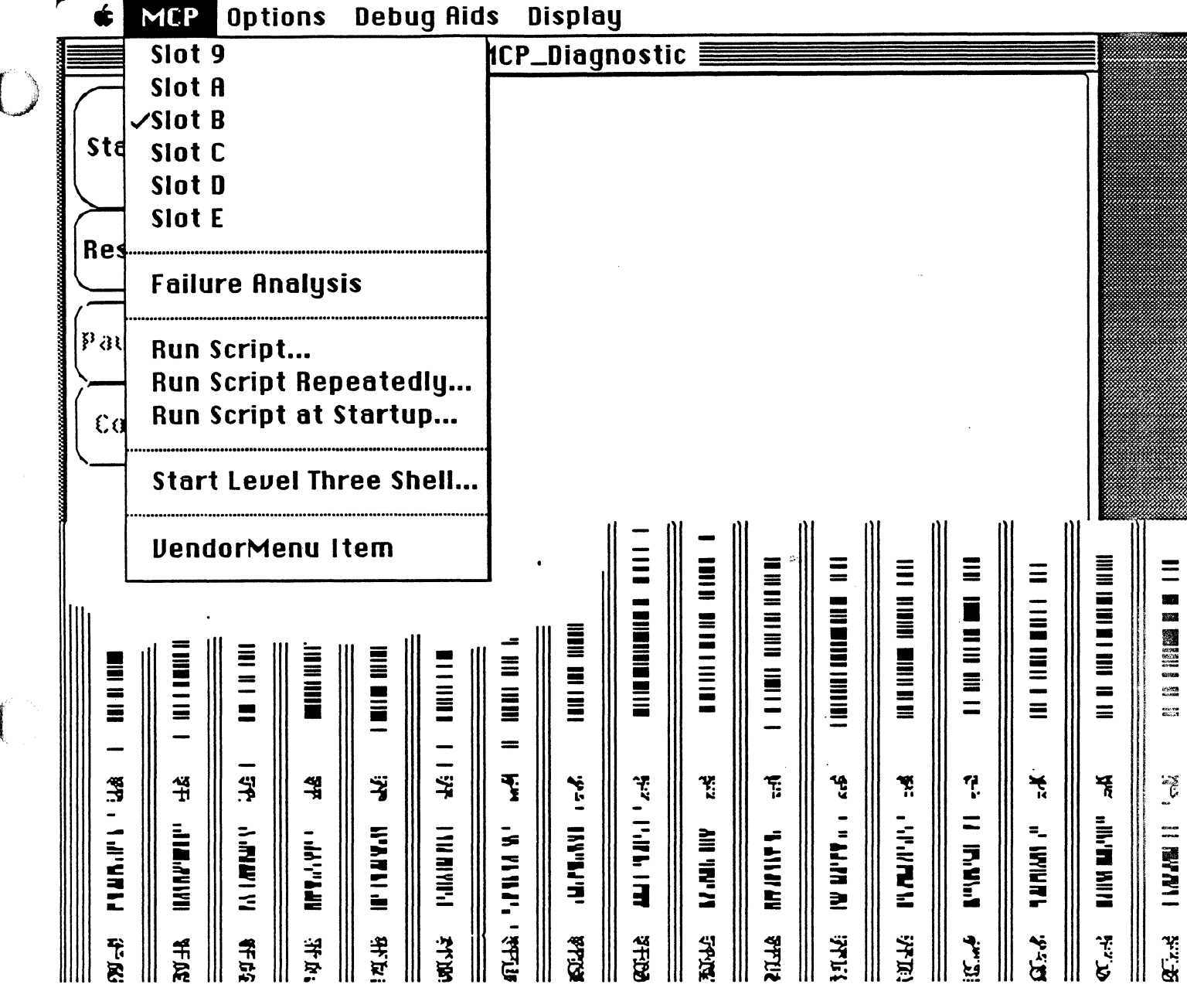

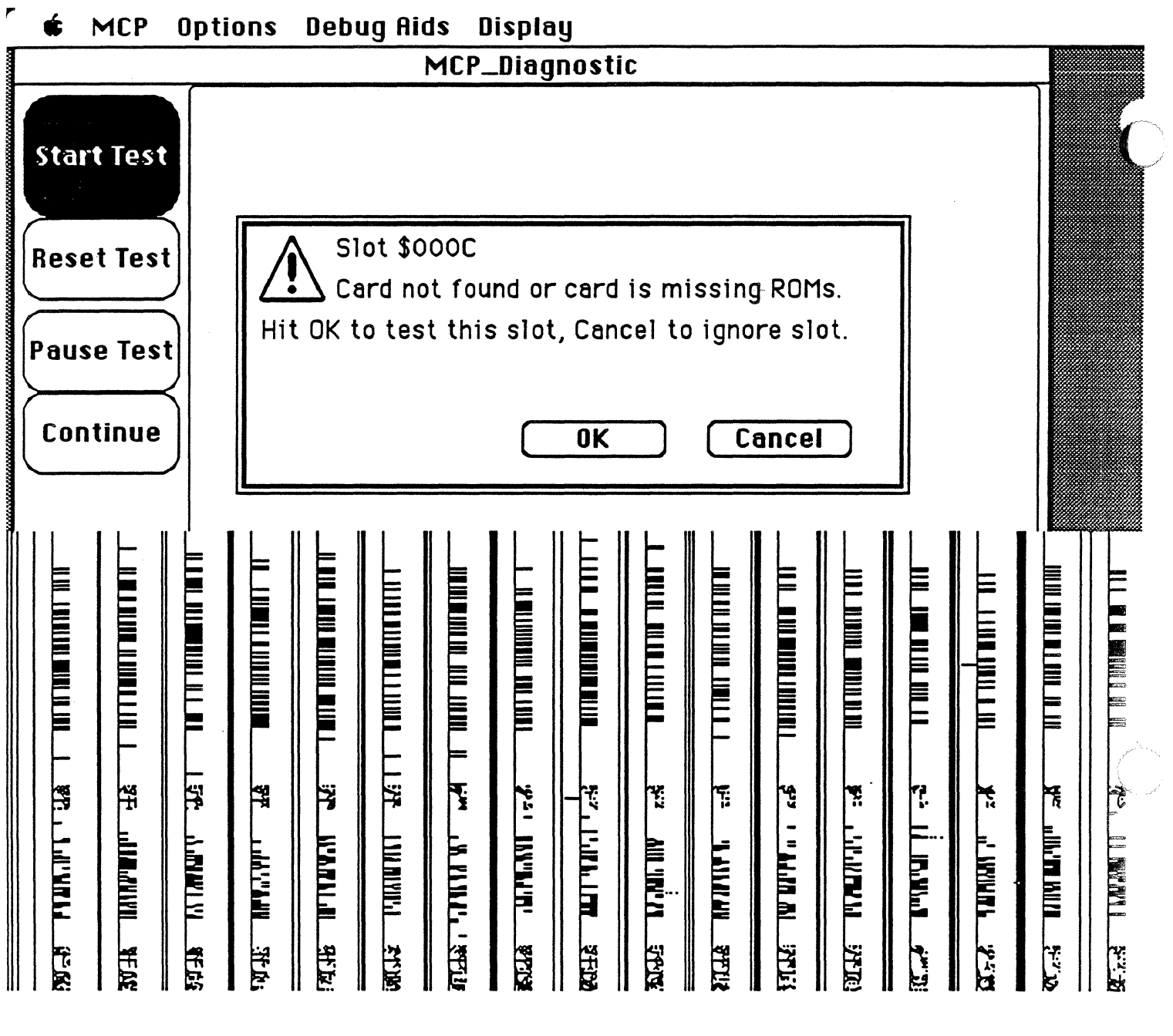

 $\label{eq:2} \begin{split} \mathcal{L}_{\mathcal{A}}(\mathcal{A}) & = \mathcal{L}_{\mathcal{A}}(\mathcal{A}) \mathcal{L}_{\mathcal{A}}(\mathcal{A}) \end{split}$ 

 $15 - 3$ 

 $\overline{\phantom{a}}$ 

#### **Failure Analysis**

Use the Failure Analysis command to show the number of failures and the number of iterations of each test after tests have been run. This information can also be found by choosing the Show Data log command.

## **Run Script...**

Use the Run Script... command to compile a specific script file and execute it one time only. This command presents a menu dialog box, shown in Figure 15-4.

**MSC NNNN** ART: NN x 17 pi 20.5 pi text to FN b/b

**Figure 15-4**  Menu dialog box

Select the name of the desired script using the scroll bar. When invoked, MCP\_Diagnostic loads and compiles the desired script. If MCP\_Diagnostic detects compile errors, it displays messages in the scrolling text window. If compilation is successful, MCP\_Diagnostic executes the script.

# **Run Script Repeatedly ...**

The Run Script Repeatedly ... command allows you to choose how many times you want to execute the script you selected using the Run Script... command just described. You may enter a number or select uninterrupted repetition (that is, run the test until you tum off the computer) in the dialog box shown in Figure 15-5.

 $\big($ 

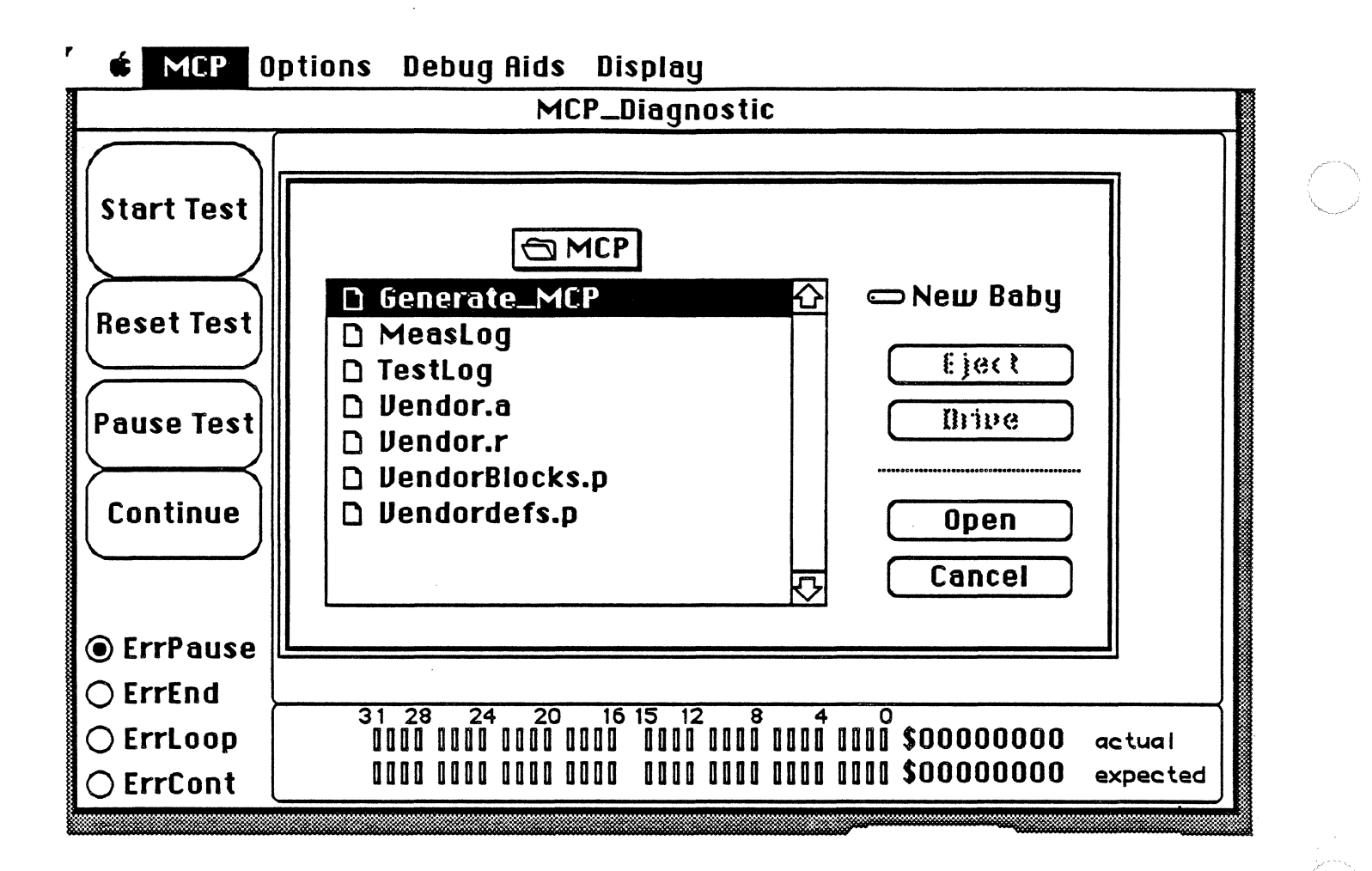

 $15 - 4$ 

 $\mathbf{I}$ 

**MSC NNNN** ART: NN x 17 pi 20.5 pi text to FN b/b

Figure 15-5 Run Script Repeatedly dialog box

## Run Script at Startup...

The Run Script at Startup... command allows you to select a script to be automatically executed when the MCP\_Diagnostic is started. Execution begins after the test last completed.

# Run Level Three Shell ...

 $\left| \right|$ 

Use the Run Level Three Shell... command to invoke third-level menus and tests. Refer to Chapter 16 for complete information on these diagnostics.

# VendorMenu Item

Use the VendorMenu Item command to extend the MCP menu by adding menu commands you create. To add commands, use the files provided on the MCP Diagnostics distribution disk and described in Chapter 16. The scripting commands used with this menu item are also explained in detail in Chapter 16.

# Options menu

The Options Menu, shown in Figure 15-6, is used to select test startup configuration, to quit the application, or to restart the Macintosh II.

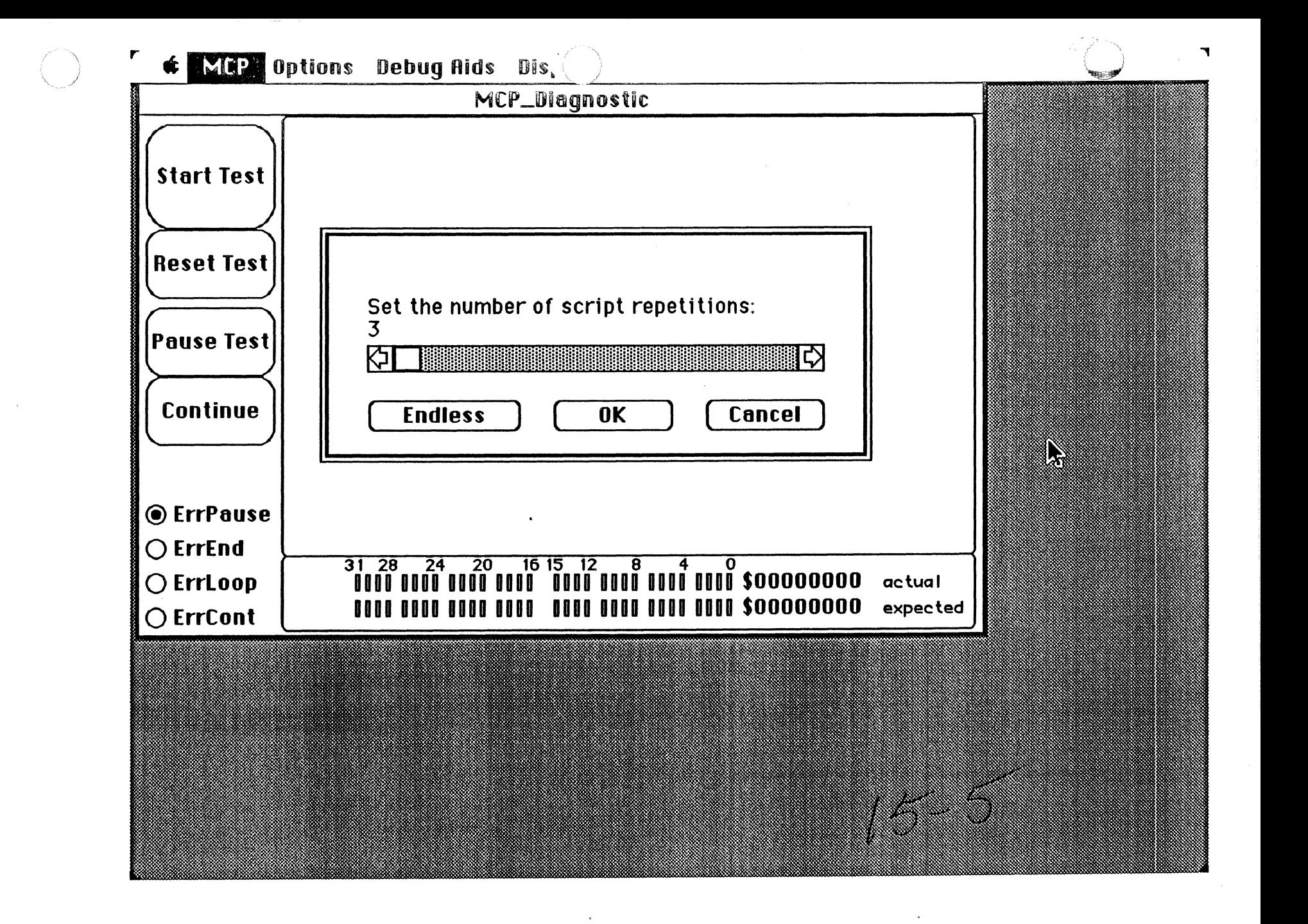

MCP Developer's Guide - Final to Production

**MSC NNNN** ART: NN x 17 pi 20.5 pi text to FN b/b

Figure 15-6 Options menu

*()* 

 $\blacklozenge$ 

# Auto Run is Selected

Use the Auto Run is Selected command to execute selected tests immediately at startup. Use the Save Configuration command to save this option.

# Auto Run is NotSelected

Use the Auto Run is Not Selected command to disable the Auto Run function described above.

# Save Configuration

Use the Save Configuration command to save the current configuration of the diagnostics. This command presents a dialog menu box similar to that shown in Figure 15-7 that asks for the name of a file where you want to save test data. The Default for this file is Options. OPTN.

MSC NNNN ART: NN x 17 pi 20.5 pi text to FN b/b

Figure 15-7 Save Configuration dialog box

15-8 MCP Sequential Diagnostics

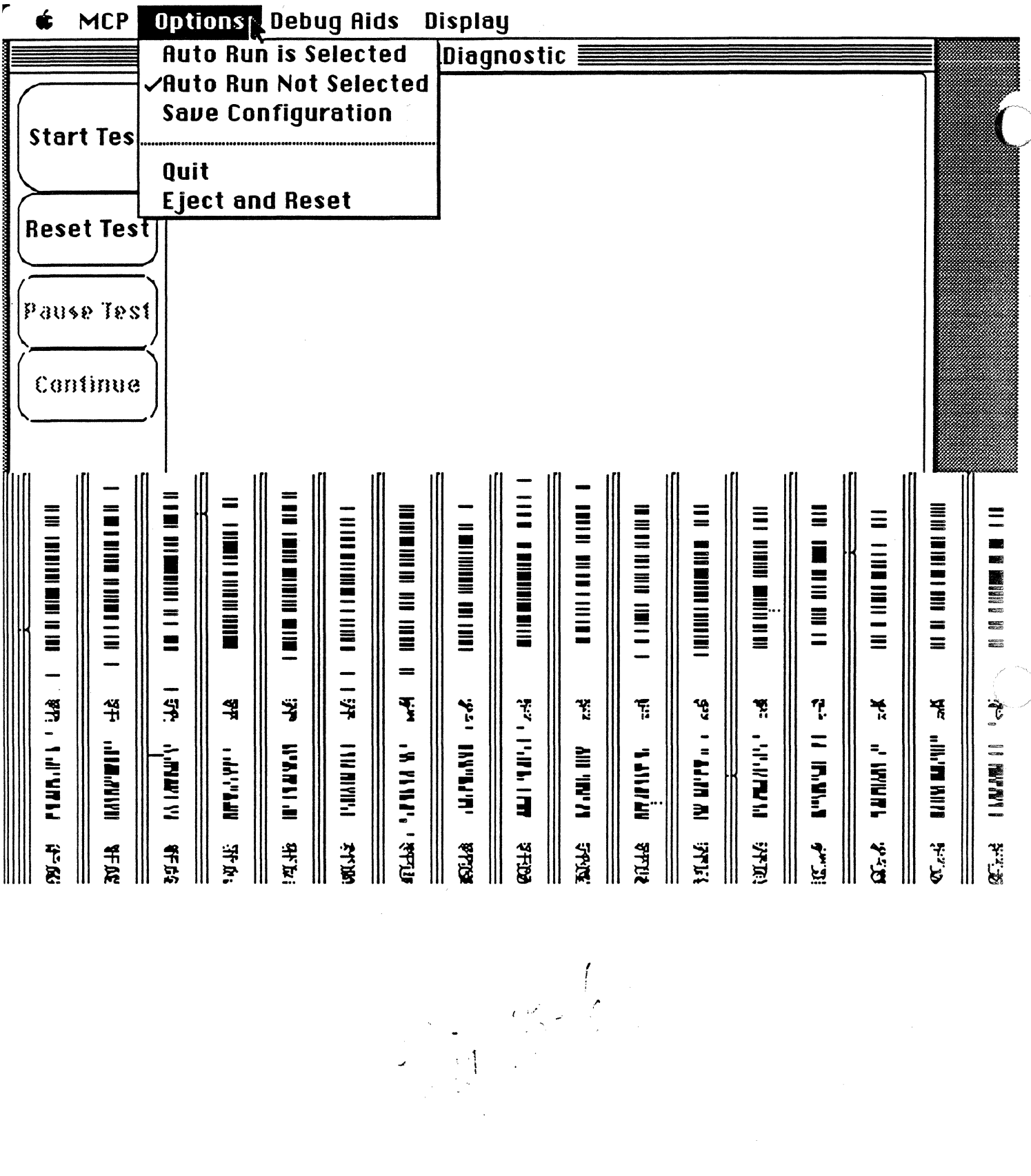

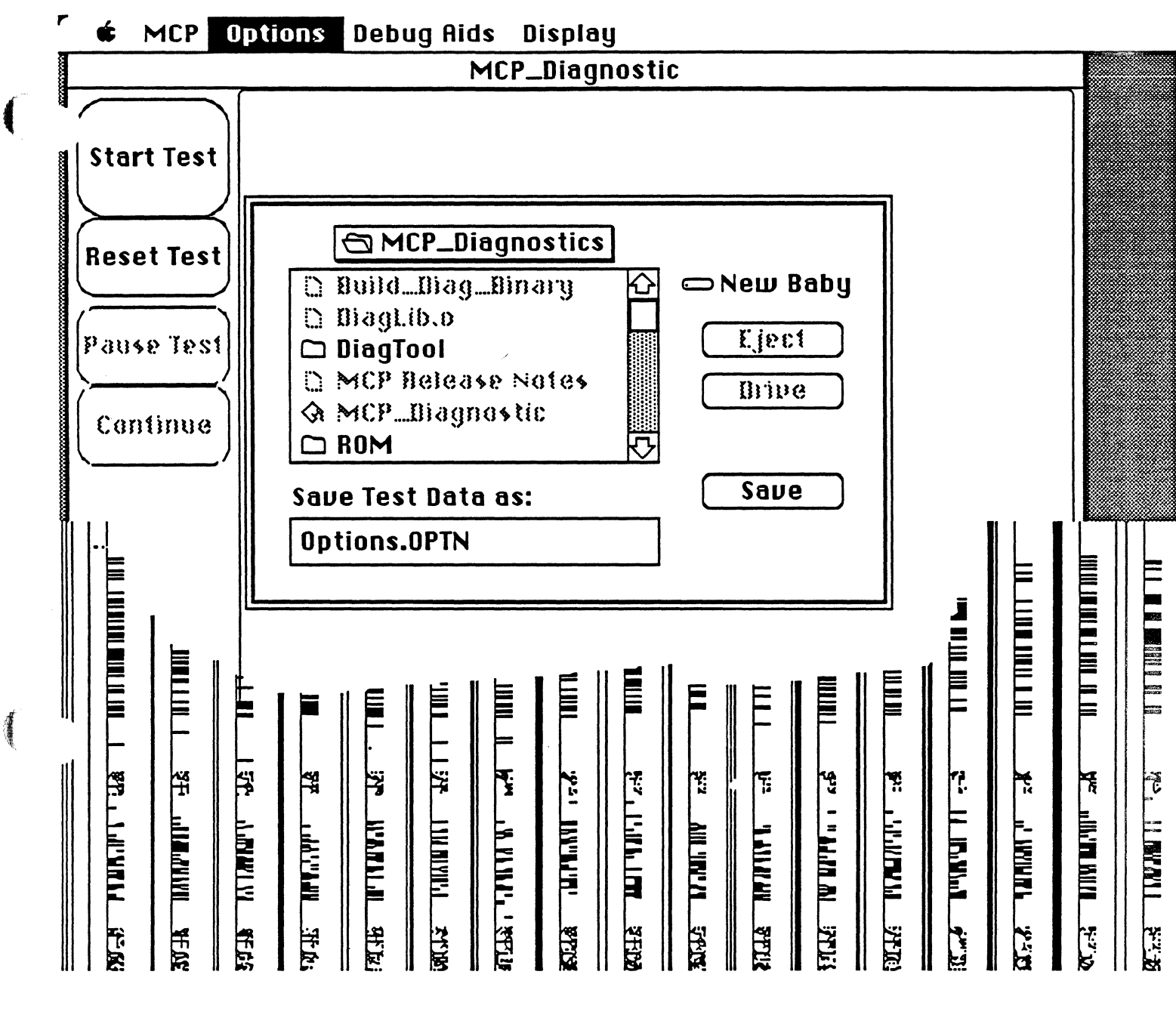

 $\pi$ ig 15 - 7

#### **Quit**

Use the Quit command to exit to the desktop.

## **Eject and Reset**

Use the Eject and Reset command to eject any disks in the Macintosh II and reboot the computer.

# **Debug Aids menu**

The Debug Aids menu, shown in Figure 15-8, is used to control various options available while running the *tests.* 

MSC NNNN ART: NN x 17 pi 20.5 pl text to FN b/b

Figure 15·8 Debug Aids menu

# **Stop After Pass**

Use the Stop After Pass command to run through the sequence of selected tests only once. *This* menu item is already checked; if you deselect this command, these tests will run continuously.

Debug Aids menu 15-9
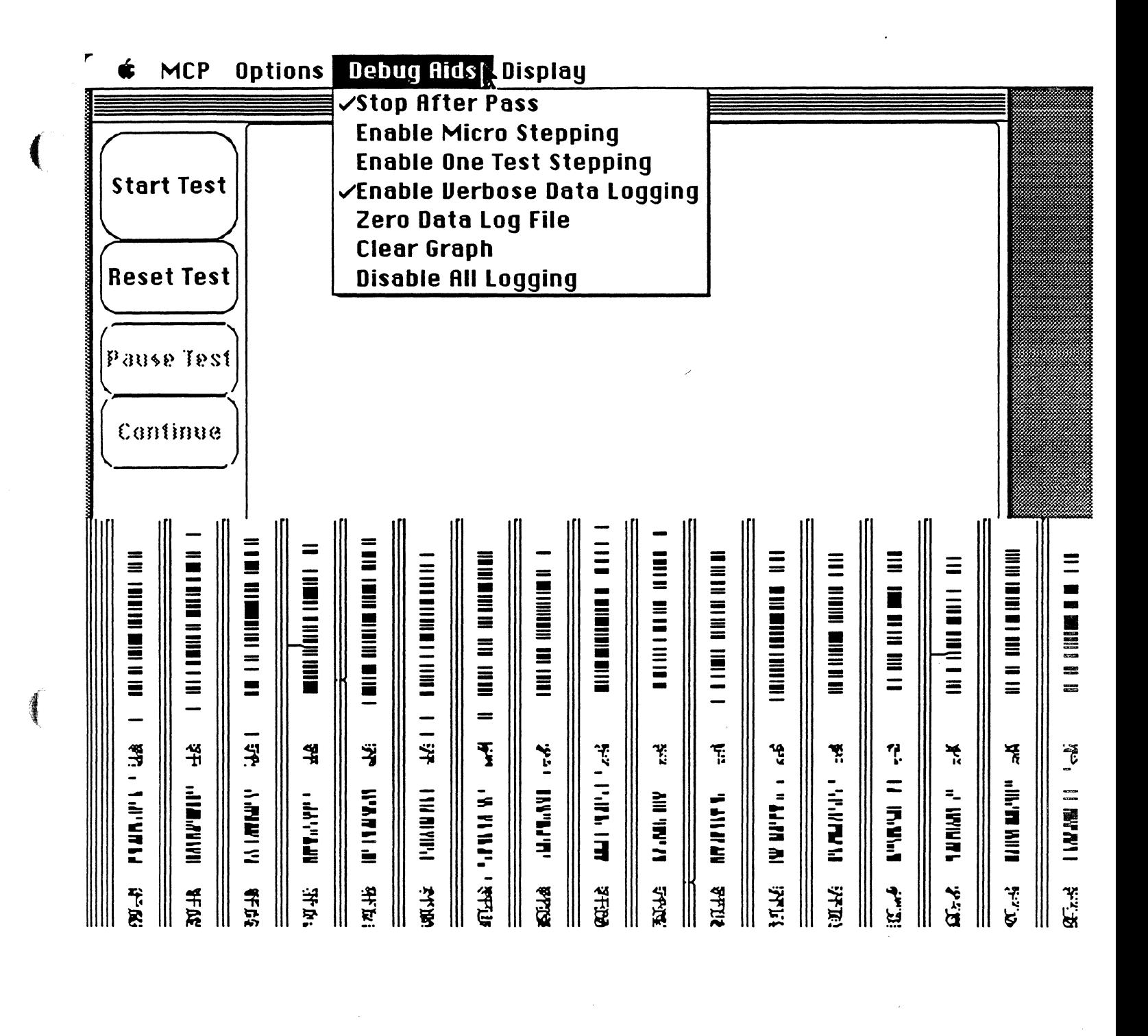

.-:

 $\langle |f| \rangle$ 

 $\big($ 

/

#### **Enable Micro Stepping**

Use the Enable Micro Stepping command to pause between the testing of each MCP card. When testing is paused, a MicroStep button on the left side of the main window appears. Every test is performed sequentially on each selected card before staning the next test in the sequence.

When you stop a test by clicking the MicroStep button and want to continue testing after a pause, click the MicroStep button on the left side of the main window.

### **Enable One Test Stepping**

The Enable One Test Stepping command perfonns each test once on all MCP cards before pausing.

### **Enable Verbose Data Logging**

The Enable Verbose Data Logging command stamps each test with the date and logs each test as it begins to test both the log file and the data log window (described later in this chapter). When this command is unchecked, only errors are logged; as a result, testing runs quite a bit faster.

### **Zero Data Log File**

Use the Zero Data Log File command to clear the log file of information pertaining to previously run tests. A dialog box appears to confum the zero data log, shown in Figure 15-9.

MSC NNNN ART: NN x 17 pi 20.5 pi text to FN b/b

**Figure 15-9**  Zero Data Log File dialog box

15-10 MCP Sequential Diagnostics

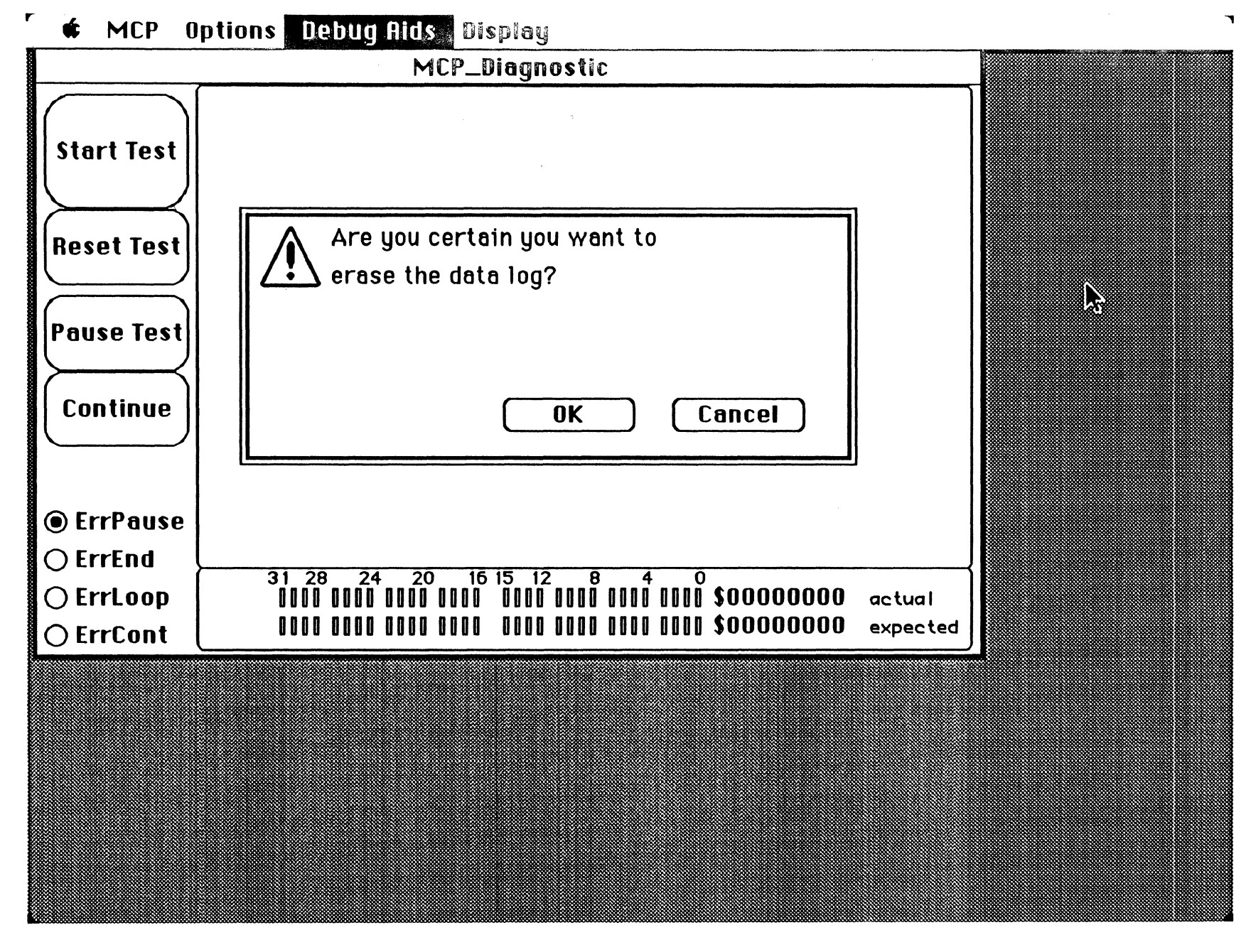

 $15.4$ 

 $\tau$  ; single space  $\tau$ 

.,,.\_.,

### Clear Graph

The Clear Graph command *is* not implemented in this version.

### Disable All Logging

Use the Disable All Logging command to run selected tests without reporting errors or comments to the disk file. This command is then dimmed (grayed) in the menu.

### Display menu

The Display menu, shown in Figure 15-10, is used to display information about the tests being run and the resulting status.

MSC NNNN ART: NN x 17 pi 20.5 pi text to FN b/b

**Figure 15-10** Display menu

### Show Controls

The Show Controls command displays the complete list of MCP card tests. The generic MCP tests provided on the MCP Diagnostic disk cover the following:

- o RAM
- o ROM
- $\Box$  68000
- o NuBus
- o Interrupts

Display menu 15-11

/

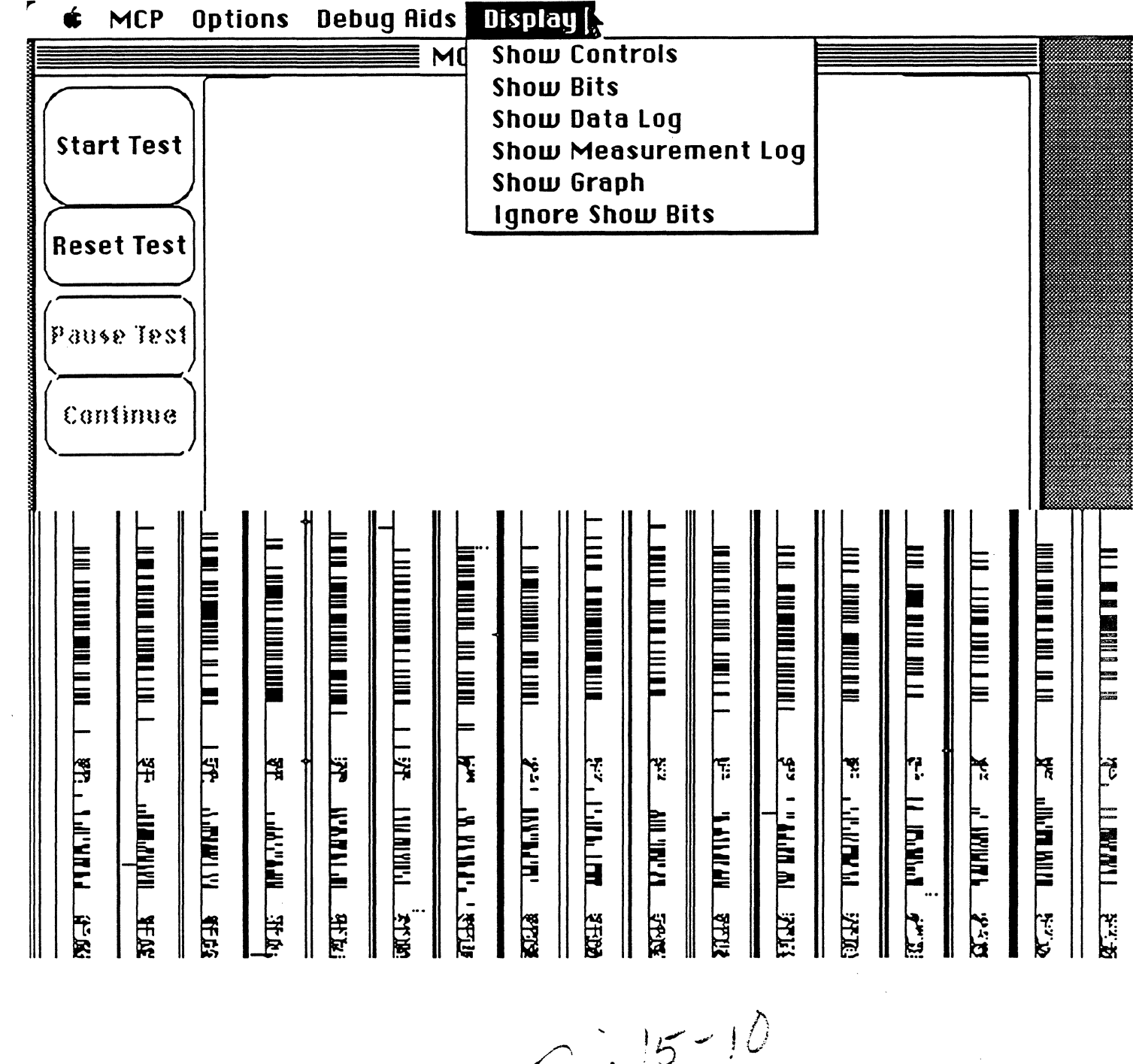

 $\big($ 

 $\frac{1}{2} \left( \frac{1}{2} \frac{1}{2} \right) \left( \frac{1}{2} \right)$ 

Related tests are usually grouped together in blocks (such as the RAM test block). You may use as many individual tests or blocks of tests as necessary to structure the tests for the smart card you create. You enable or disable tests by selecting check boxes in the list of tests for each test block, shown in the figures for each test block that follow.

+ *Note:* Except for RAM testing, you need a current version of the MCP declaration ROM (Revision D) to successfully run through the test sequence.

### Testing RAM on the MCP card

This series of tests comprehensively checks the card's available RAM for data and address errors. Figure 15-11 shows Block 1 - RAM testing.

**MSC NNNN** ART: NN x 17 pi 20.5 pi text to FN b/b

Figure 15-11 RAM test blocks

Table 15-1 describes the tests performed on RAM for the MCP card.

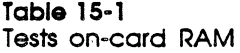

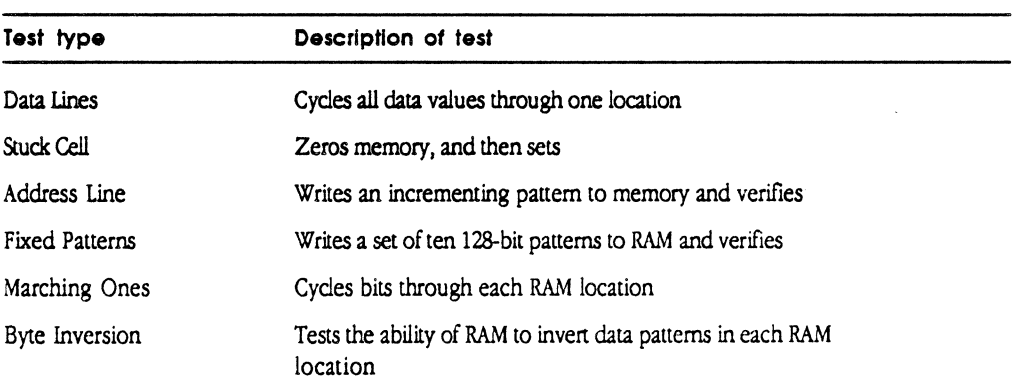

+ *Note.* Byte Inversion is the longest of all tests, requiring about three minutes to complete for a 1/2 megabyte of RAM.

15-12 MCP Sequential Diagnostics

### $\textbf{t}$  MCP Options Debug Rids Display

,,\_...,

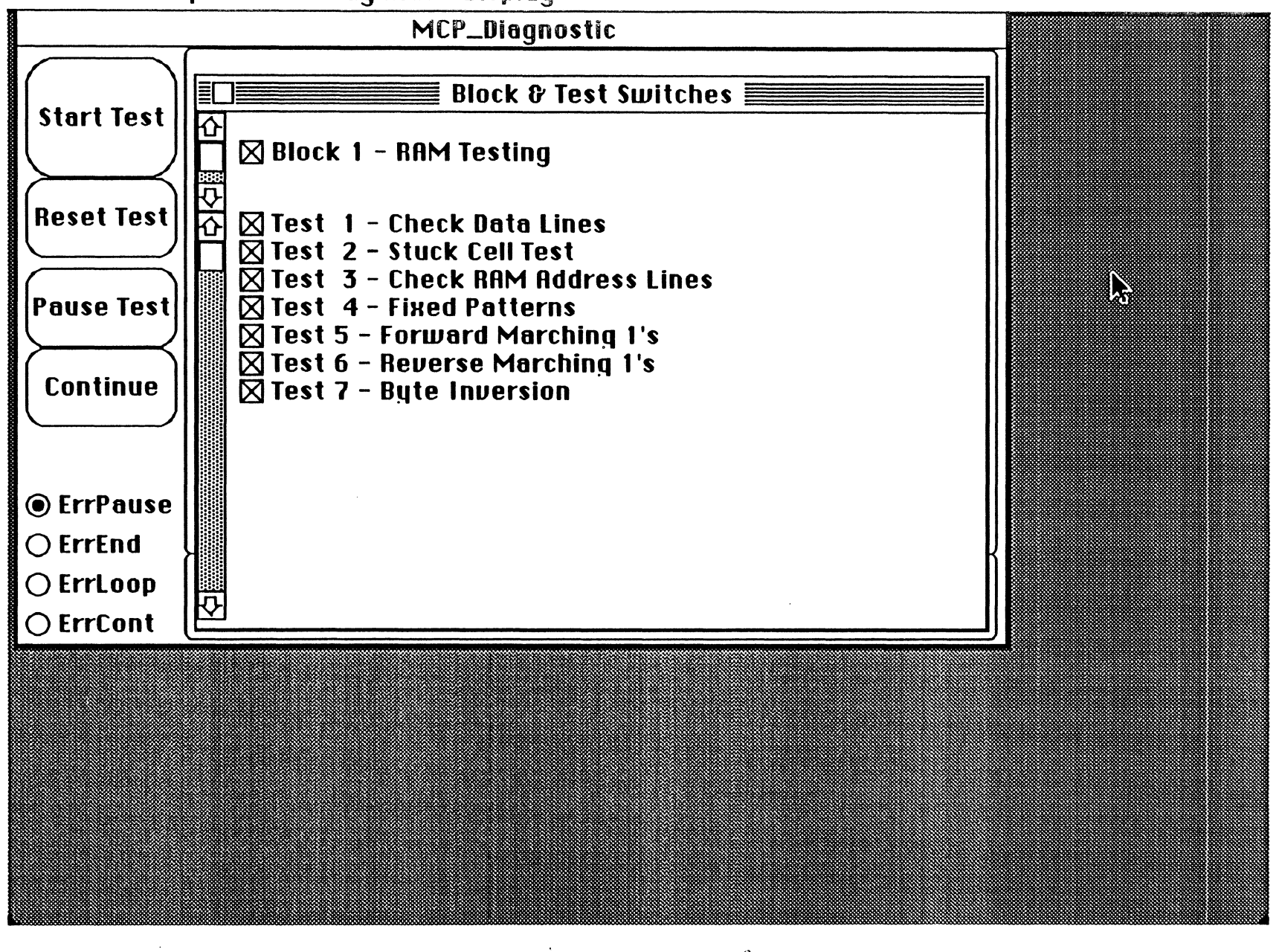

..,

 $\int_{\mathbb{R}^{n}}$ 

 $16-$ 

Bit errors are reported in the section of the screen that displays the expected bit rectangles versus actual bit rectangles, located at the bottom of the main window. Table 15-2 shows how errors are returned for each of the tests just listed

#### **Table 15·2**

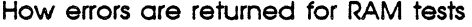

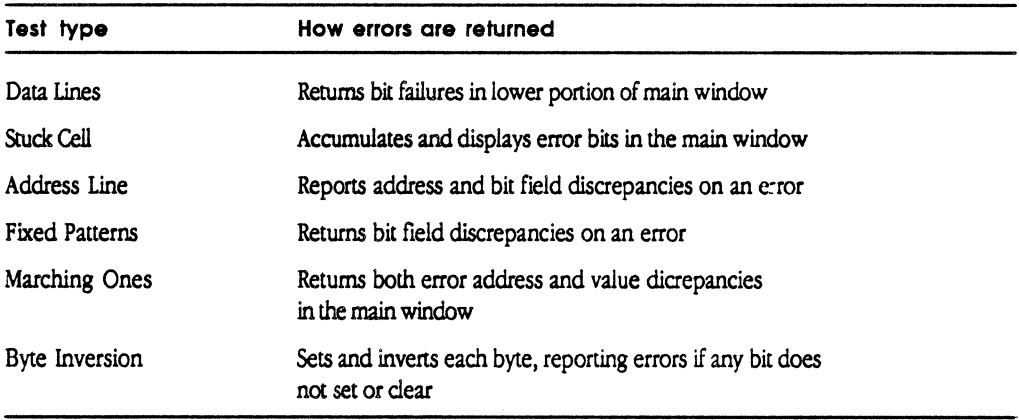

+ Note: Power-on and primary initialization tests indicate what failed by the error code shown in Table 14-4. Because of dependencies in the diagnostic application, if power-on or primary initialization tests fail, spurious error messags may occur for remaining tests.

To avoid losing the initial board information created by the power-up tests, the memory in the first 512 bytes of RAM is saved before and restored after the tests.

• Note: Since each board uses a different labeling system for its RAM, you must either replace all RAM chips or consult the hardware specifications for identifying a faulty chip.

### **Testing ROM on the MCP card**

The test constructs the Cyclic Redundancy Check (CRC) word for the ROM, and tesis this word against what is found in the card's information block located near the top of ROM space.

Figure 15-12 shows Block 2 - ROM testing.

MCP Tests 15-13

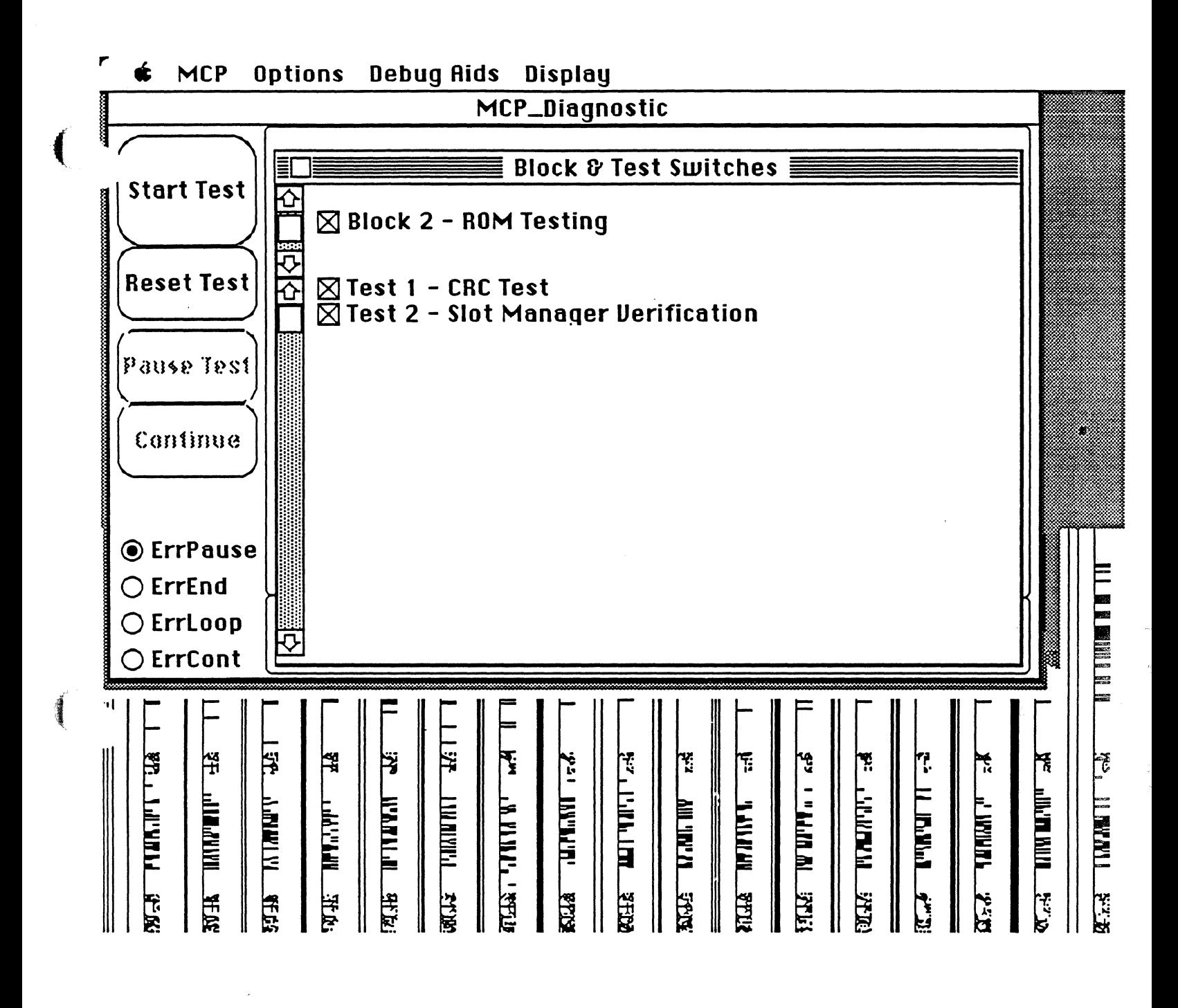

 $4i j 15 - 12$ 

 $\big($ 

**MSC NNNN** ART: NN x 17 pi 20.5 pi text to FN b/b

**Figure 15-12**  ROM test blocks

If this test fails, it returns a number; refer to the information on Status Results for the Slot Manager in *Inside Macintosh,* Volume 5. More information about this :est can be found in the power-up source code on the MCP\_Diagnostic distribution disk.

### **Testing the 68000**

The Macintosh II triggers the initial power-up and primary initialization tests. Figure 15-13 shows Block 3-68000 testing.

MSC NNNN ART: NN x 17 pi 20.5 pi text to FN b/b

**Figure 15-13**  68000 test blocks

The results are placed in the RAM of the MCP card and control is returned to the 68020 on the Macintosh II to interpret the returned status.

15-14 MCP Sequential Diagnostics

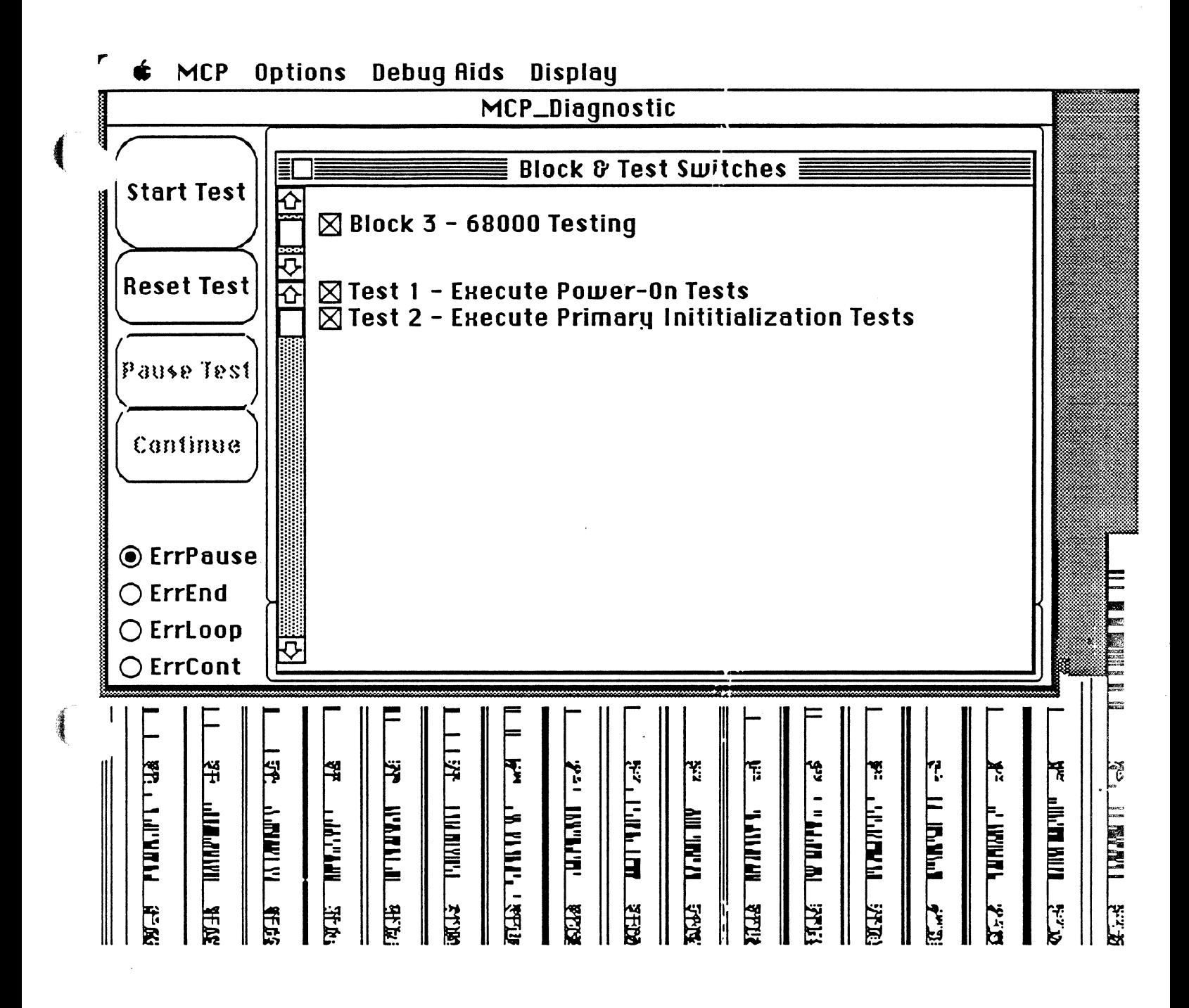

Jig 15-13

The ROM power-up status failure can be stored in long word location \$134 (hex). The application calls the routine VendorPowerUpStatus () in the file Vendorblocks.p to interpret the failure of the Vendor Power-up Test.. You can store the primary initialization status failure in long word location \$138. Use the routine VendorPrimaryinitStatus () to interpret the failure of the Vendor Primary Init Status test

+ Note: Power-on and primary initialization tests indicate what failed by the error code shown in Table 14-4. Because of dependencies in the diagnostic application, if power-on or primary initialization tests fail, spurious error messags may occur for remaining tests.

### **Testing NuBus**

Nubus tests can be performed when NuBus is used in the following operations:

- $\Box$  reading from Macintosh II system ROM
- $\Box$  writing to Macintosh II system RAM
- o reading from Macintosh II system RAM
- $\Box$  using MCP interprocessor tests
- $\Box$  test and set using 68000 memory
- $\Box$  test and set using 68020 memory

Figure 15-14 shows Block 4-NuBus testing.

MSC NNNN ART: NN x 17 pi 20.5 pi text to FN b/b

**Rgure 15·14**  NuBus test blocks

• Note: Power-on and primary initialization tests indicate what failed by the enor code shown in Table 14-4. Because of dependencies in the diagnostic application, if power-on or primary initialization tests fail, spurious error messages may occur from the diagnostics for NuBus tests.

MCP Tests 15-15

 $\textbf{\textsterling}}$  MCP Options Debug Aids Display

. ...\_..,.

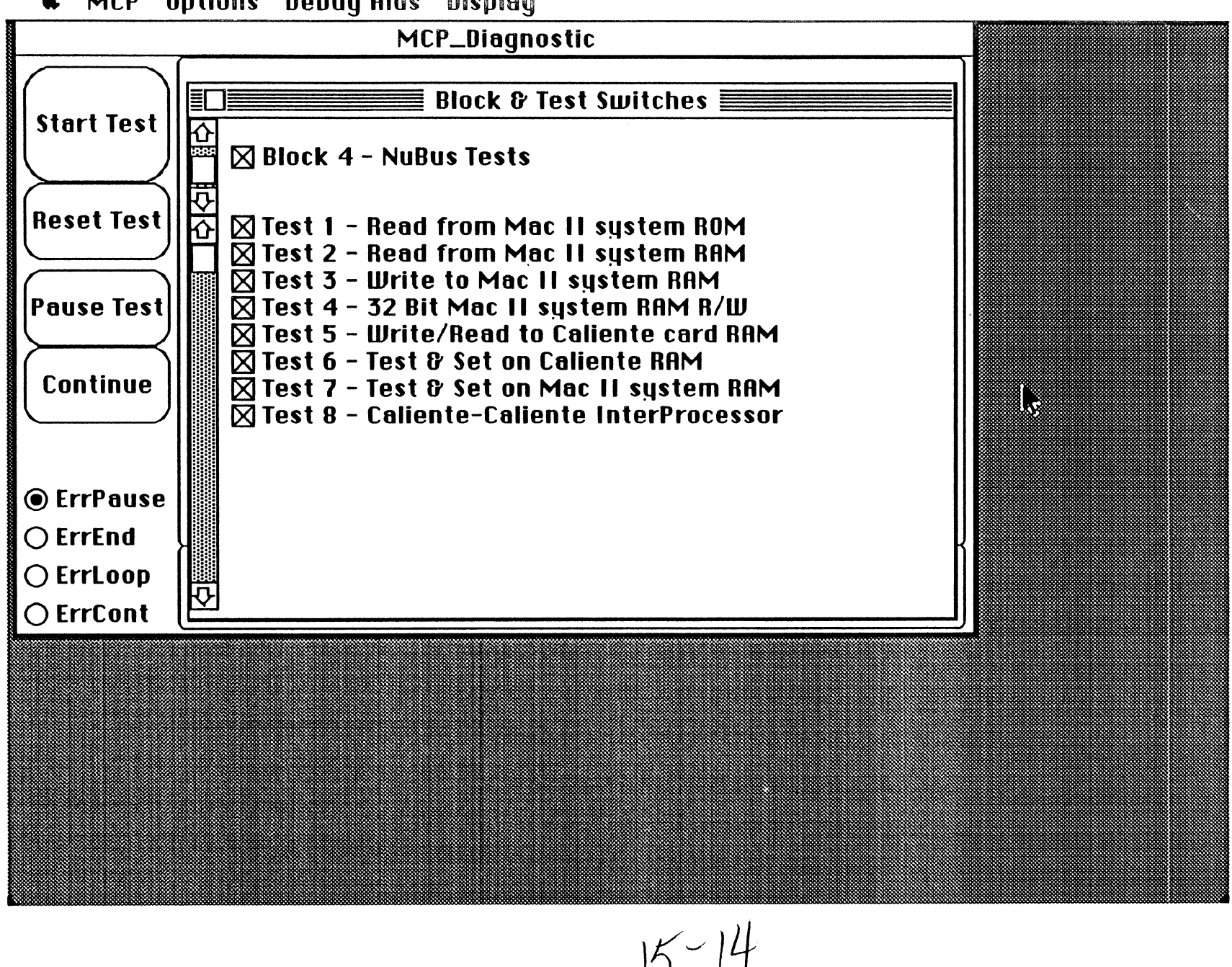

 $15 - 14$ 

~

,

...\_,.,

#### Reading from Macintosh II system ROM

The MCP Sequencer reads and verifies a specific value from the ROM address \$800008 (Mactintosh ID) in the System ROM that has a value of \$01.

#### Writing to Macintosh II system RAM

There are two versions of this test; you select the version using the Show Controls command in the Display menu.

- $\Box$  The first version writes a byte to the application scratchpad and reads it back. If the byte readback is the same as the byte that was sent, the test succeeds.
- $\Box$  The second version of the test verifies that a long value (four bytes) is written and read correctly.

#### Reading from Macintosh II system RAM

The MCP\_Diagnostic checks the address \$000000 for a value of \$40 in the System RAM.

#### Warning

If this test fells, It may be because some other application or the MultiFinder hes changed the location. Try running this cppllcctlon without using MultiFinder.

#### MCP interprocessor tests

This test performs reads and writes from an MCP card to any other MCP card or cards that are imtalled on the Macintosh II main logic board (motherboard). If only one MCP card is imtalled on the Macintosh II main logic board, this test exits without error.

#### Test and set using 68000 memory

This test examines the ability of the two processors (one on the MCP card, the other on the Macintosh II main logic board) to gain access to the same memory block. The card and the main logic board processor attempt many test-and-sets to the same memory location. This test fails if both processors show that they have gained access to the location for any one test cycle.

#### Test and set using 68020 memory

This test is functionally equivalent to the one just described, except that the memory block resides in 68o20 system memory.

15-16 MCP Sequential Diagnostics

### **Reset/timer /interrupts**

The MCP Sequencer performs several tests to check the reset, timer, and interrupts performance of the MCP card and includes the following:

 $\Box$  Level 1 timer interrupt

 $\left($ 

- $\Box$  Level 1 timer speed verification
- o Level 2 NuBus interrupt
- $\Box$  the MCP card interrupts the Macintosh II 68020

Figure 15-15 shows Block 5 - Interrupt testing.

MSC NNNN ART: NN x 17 pi 20.5 pi text to FN b/b

**Figure 15-15**  Interrupt test blocks

• Note: Power-on and primary initialization tests indicate what failed by the error code shown in Table 14-4. Because of dependencies in the diagnostic application, if power-on or primary initialization tests fail, spurious error messages may occur from the diagnostics for NuBus tests.

#### **Level 1 timer interrupt**

This test perfonns checks if timer interrupts are processed by the card. A test routine is loaded into the card. Its address is placed in the timer interrupt slot in the card's exception table, and a test is triggered. If the routine executes, the test passes.

#### **Level 1 timer speed verification**

This test checks the average speed of the 68000 timer interrupt, normally firing onre every 6.5536 milliseconds. If this interrupt is much faster or slower than the specification, the failure is reported to the main window and recorded to disk.

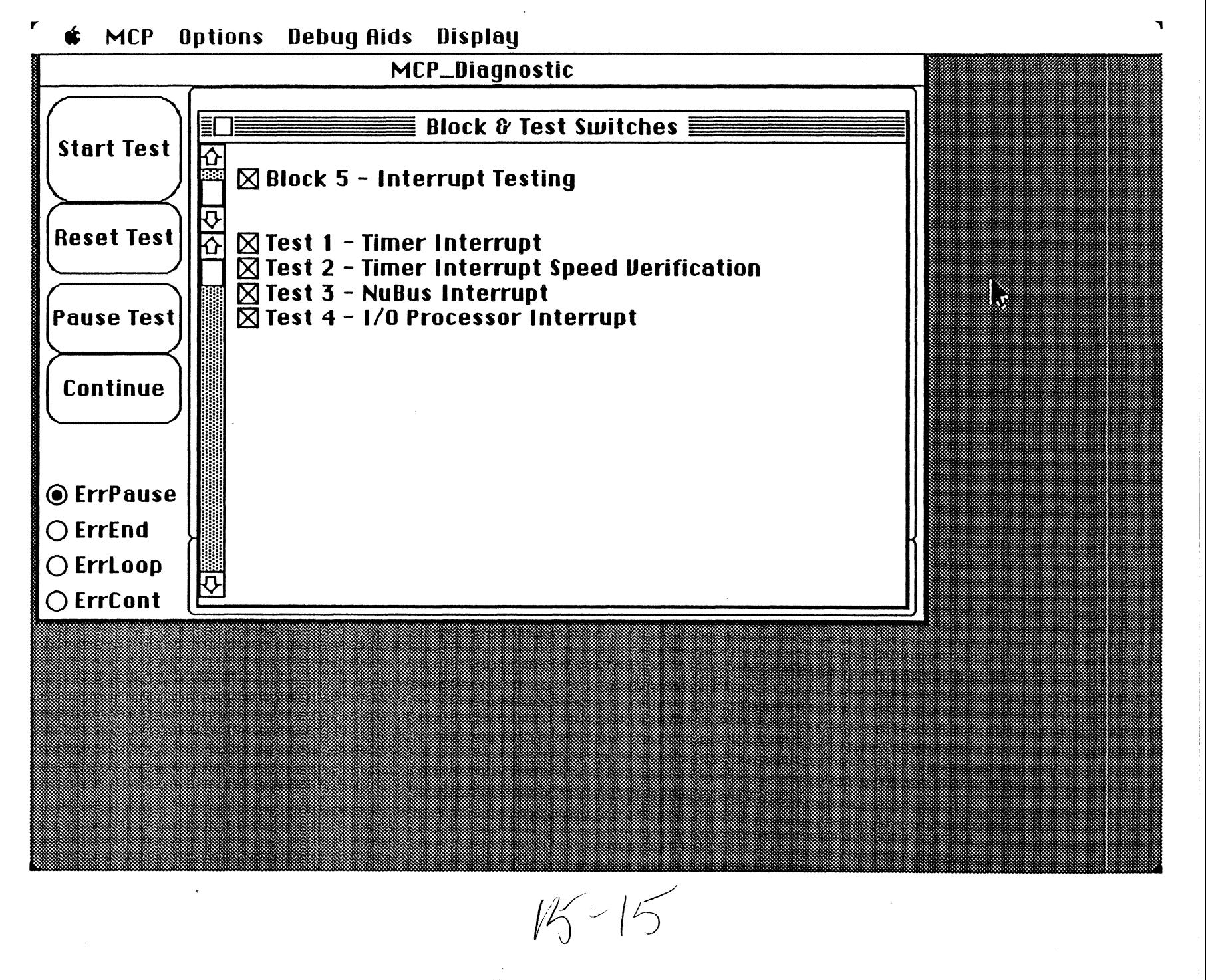

#### **Level 2 NuBus Interrupt**

This tests the ability of the 68020 to interrupt the card's 68000 processor. A test routine is downloaded to the card and triggered. This test passes if NuBus interrupts are correctly processed by the card.

#### **The MCP Card interrupts the Macintosh II 68020**

This test uses the NuBus NMRQ line to trigger a slot interrupt, which is then processed by the Device Manager on the Macintosh II. If the interrupt is triggered, the test · passes.

### **Show Bits**

Use the Show Bits command in the Display menu to update the bit rectangles at the bottom of the main window. Currently, only the RAM tests use the bit rectangles to show which RAM data bits failed.

#### **Show Data Log**

The Show Data Log command displays all errors that have occurred since the Zero Data Log command was last used. These errors are displayed in the Data Log window to allow the user to view the data log within the MCP \_Diagnostic. Figure 15-16 shows an example of how a a Data Log window displays infonnation after tests have been run.

MSC NNNN ART: NN x 17 pi 20.5 pi text to FN b/b

**Figure 15-16**  The Data Log window

If you have not yet run any tests and then dick on Show Data log, a dialog box is displayed that tells you Data Log File is Empty. Click OK.

#### 15-18 MCP Sequential Diagnostics

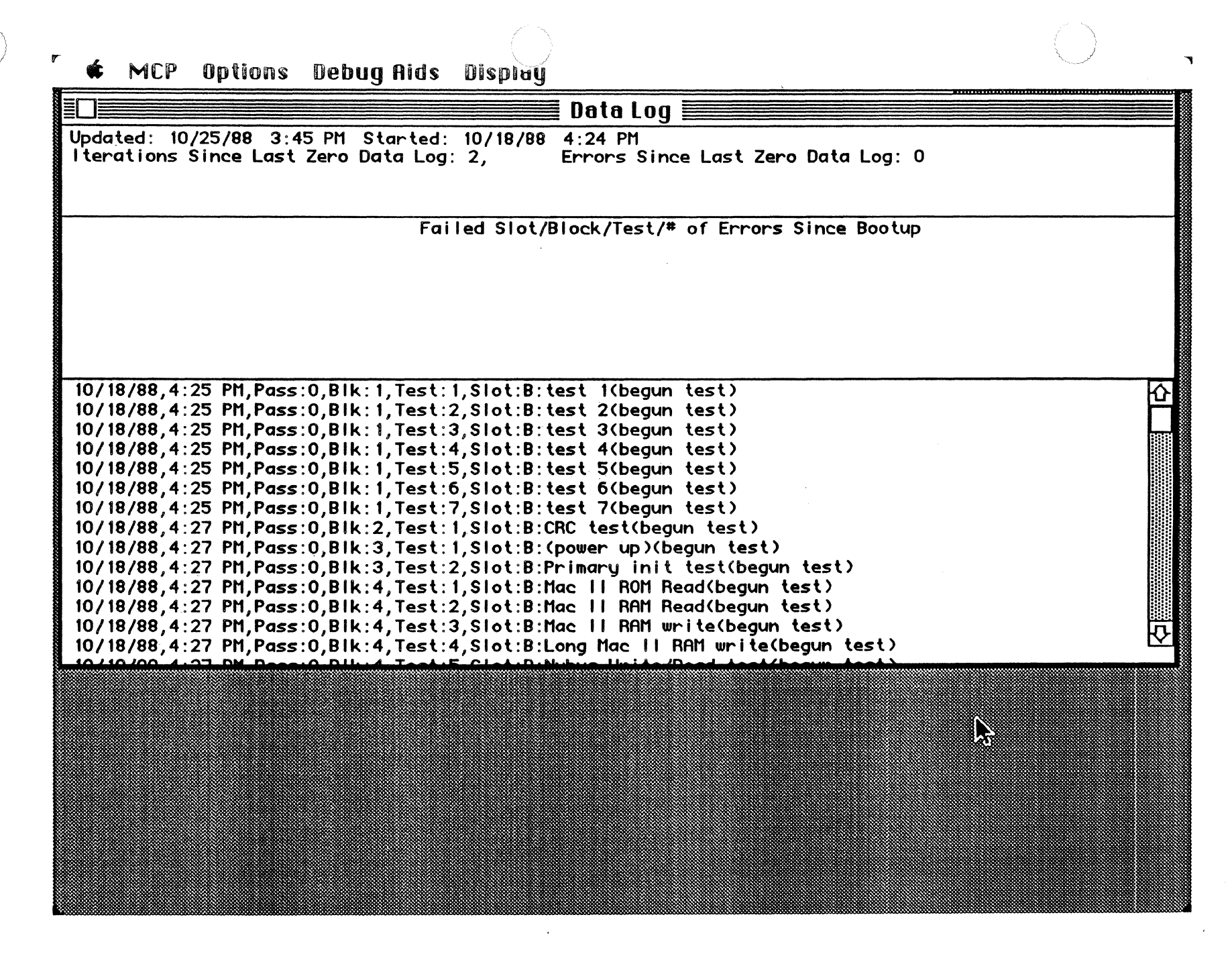

 $|5 - |6$ 

### Show Measurement Log

The Show Measurement log command is not implemented in this version.

### Show Graph

The Show Graph command displays an empty graph; this command is not implememed in this version.

### Ignore Show Bits

 $\big($ 

The Ignore Show Bits command is not implemented in this version.

 $\mathbb{R}^2$ 

 $\hat{\mathcal{A}}$  $\mathcal{L}_\mathrm{c}$ 

 $\beta_{\rm 2,4}$ 

 $\mathcal{L}_{\mathbf{r}}$ 

 $\sim 10^7$ 

 $\mathbf{X}^{(n)}$  .

### 15-20 MCP Sequential Diagnostics

à,

 $\bar{\mathcal{Q}}$ 

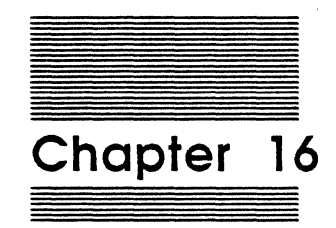

 $\frac{1}{2}$ 

# Adding to MCP

This chapter describes how to add resources and application-specific tests to the ROM on MCP-based smart cards as well as menu commands to the MCP \_Diagnostic application using routines provided on the MCP Diagnostics distribution disk. The sections in this chapter pertain to sequential tests only; see Chapter 17 for information on coprocessor testing.

~~- ·-------·-·-· ---------~- ---

The MCP \_Diagnostic application is written in MPW Pascal, MPW C, and MPW Assembler. Therefore, any tests you create should also be written using MPW. This section assumes you have working knowledge of MPW Pascal, MPW C, MPW Assembler, or all three.

+ *Note:* While it is possible to use C for writing tests, you must exercise care in string conversions between Pascal, toolbox calls, and C. All toolbox calls from C must be declared pascal () extern, as the Pascal libraries are used first during the link phase. Toolbox calls requiring strings must pass Pascal strings.

### **Adding code to the ROM**

The MCP\_Diagnostic application provides hooks and a user interface that you can use to customize the files; this code is provided in the MCP folder on the MCP Diagnostics distribution disk.

You must write your own code for the parameters and device drivers for your specific card application. Hooks are set up for them in the ROM's resource directories. Refer to *Destgntng Cards and Drivers* for more information.

To add your own code to the ROM on the MCP card, be aware that

- $\Box$  The Slot Manager requires that resources on the ROM be created as specified in *Destgning Cards and Drivers.*
- $\Box$  Both the generic power-on code and the primary-initialization code have hooks where you may add code for your own tests.

The MCP Diagnostics distribution disk provides a set of folders and stub files that are set up to make development easier. The ROM files are in the folder named ROM. Inside the folder are several files.and a folder named MCP.

Table 16-1 provides a list of the files in the MCP folder and a brief description of each. Each of these files is described in greater detail in the following seccions in this chapter.

#### 16-2 Adding to MCP

**Tobie 16-1**  ROM:MCP files

 $\blacklozenge$ 

 $\big($ 

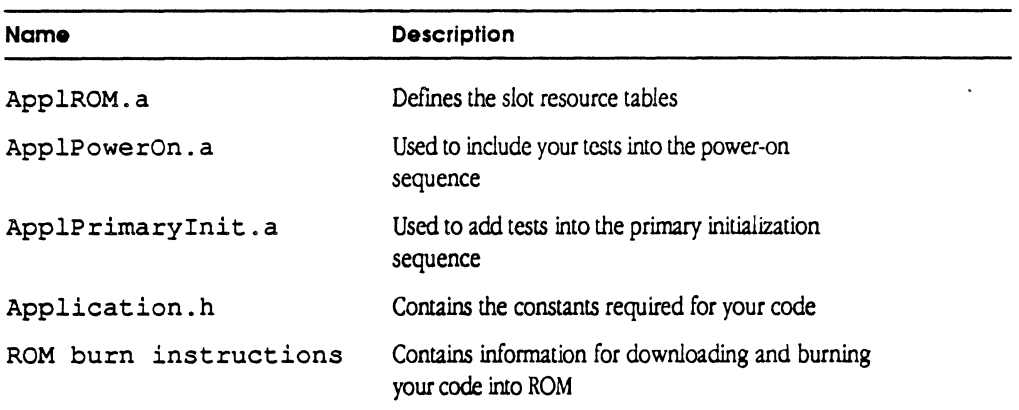

#### **Warning**

Do not make any changes to the flies PowerOn.a or Primarylnit.a contained in the ROM folder, because these files may be replaced or modified in the future.

Duplicate the :ROM:MCP: folder and rename it for your project. The name of this new folder should not contain any spaces or special characters, as it *is* used to locate your code for the ROM makefile.

### **The file ApplROM.a**

The file ApplROM. a contains slot resource lists, listed in Table 16-2. For a more complete description of MCP card resources, consult Designing Cards and Drivers.

#### **Tobie 16-2**

Resource list entries in the file ApplROM.a

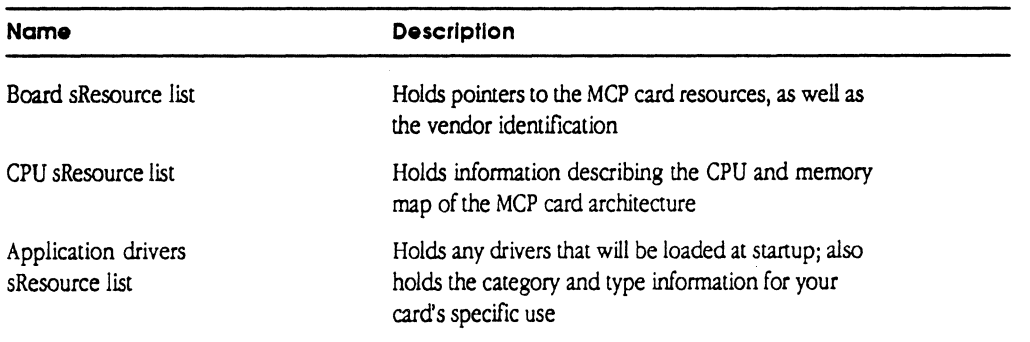

•> *Note:* Consult Apple Developer Services for the latest values for categories and types.

Adding code to the ROM 16-3

'"' - /

#### Board sResource list

The resource list holds pointers to the MCP card resources sRsrc\_Board and Vendor Info.

The sRsrc Board list contains the name and identification number for the MCP. card. The parameters include:

- $\Box$  The BoardName, the official card name you designate
- $\Box$  CommBoardID, the Board ID designated for the application by Apple Developer Technical Support

#### Important

You must apply to Apple Developer Technical Support for an official Board ID. Once this Board ID is received, change the constant (declared in the file Application.h) to the given value.

The Vendor Info record contains three fields. These fields are optional to the Slot Manager.

- $\Box$  Vendor ID, the name of the developing company
- + Note: You may want to include a copyright statement in this field, which is limited to 254 characters.
- $\Box$  RevLevel, the current revision number you designate (less than 9)
- $\Box$  P artNum, the part number you designate (according to your numbering system)

#### Application-specific driver sResource list

1he driver directory is used to hold any drivers that will be loaded at startup. Refer to the sample code in Chapter 8 of *Designing Cards and Drivers.* 

VendID resides immediately before the Format Header Block and is used by MCP\_Diagnostics routines to recognize the card's specific application.

 $*$  Note: VendID is defined in the file Application. h. Until such time as Apple Technical Support supplies you with a Board ID number, you should define your own code and connect this into the second level of diagnostics, using the function IsVendorCard () in file VendorBlocks.p. If IsVendorCard returns false, your application-specific tests will not be executed.

#### **The file ApplPowerOn.a**

 $\blacksquare$ 

The file ApplPowerOn. a is used for two purposes. The first is to include tests in the power-on or soft reset code, which is run by the on-board 68000. Do not put any timeintensive tests here, as any tests you develop must not take more than 600 milliseconds to execute (in a worst-case scenario).

The second purpose is to defme the routines to service the interrupt vectors. This file allows you to add your own routines.

The power-on code recognizes a Pass or Fail status when the test bit flag (bit 4 at card location \$102) is cleared or set. The current stub code clears the bit, indicating a Pass. For failure, leave the bit set. A long word in card RAM at location \$134 is reserved for storing the failure status of any developer-created tests for later analysis.

#### **The file ApplPrimarylnit.a**

The file ApplP rimary  $Init.a$  is used to include your test in the primary initialization code, which is then run by the Slot Manager. Tests placed here should take less than 200 milliseconds to perfonn.

If the card must be initialized, it should be done during primary initialization. The card should be left in a known state in which it is ready to be used by an application. A long word at \$138 has been reserved to store any test failure codes for later analysis.

### **The file Application.h**

The file Application. h contains many constants required for your code. Currently, the constants provided by Apple Developer Technical Support for slot resources are defined in this file; these constants are used in the file AppleRom. a.

#### **The file ROMburn**

This file provides the information necessary to take the ROM application file and download it to a data I/O PROM burner.

Adding code to the ROM 16-5

### **Adding required resources in the ROM**

This section describes a resource list called the sMemory resource that is provided in ROM on smart NuBus cards capable of being NuBus masters. A smart card for purposes of this discussion is any card with a CPU capable of being a NuBus master and providing memory-like access to *its* RAM.

+ Note: An example of an implementation of the sMemory resource list can be found in the file ApplROM. a in the ROM folder on the MCP Diagnostic distribution disk.

This resource list provides information on the address ranges on MCP-bascd cards used for RAM, ROM, and/or device registers. This information is used by MR-DOS software to allow intelligent cards in the NuBus to communicate as peers. The Macintosh Coprocessor Platform and cards built upon this architecture implement this resource list

+ Note: It is strongly recommended that the NuBus interfaces on intelligent cards fully support all modes of NuBus access, even if multiple local bus cycles are required to complete them. Supplying this resource list on cards that do not meet all of these criteria is also acceptable.

#### **sMemory resource list**

The sMemory slot resource list is currently defined as a second-level slot resource list as part of the first level CPU slot resource list. The implication is that they are not visible to the the primary Slot Manager calls SNextsRsrc () and SNext Type SRs rc ( ), but are accessible by use of the advanced level Slot Manager toolbox calls.

The identifier for the sMemory resource list is the Apple-reserved ID \$6C.

In MCP-based cards, these resource lists are located as an offset from the CPU resource list. Figure 16-1 illustrates what could be the sMemory resource list for a generic MCP card

16-6 Adding to MCP

 $\left($ 

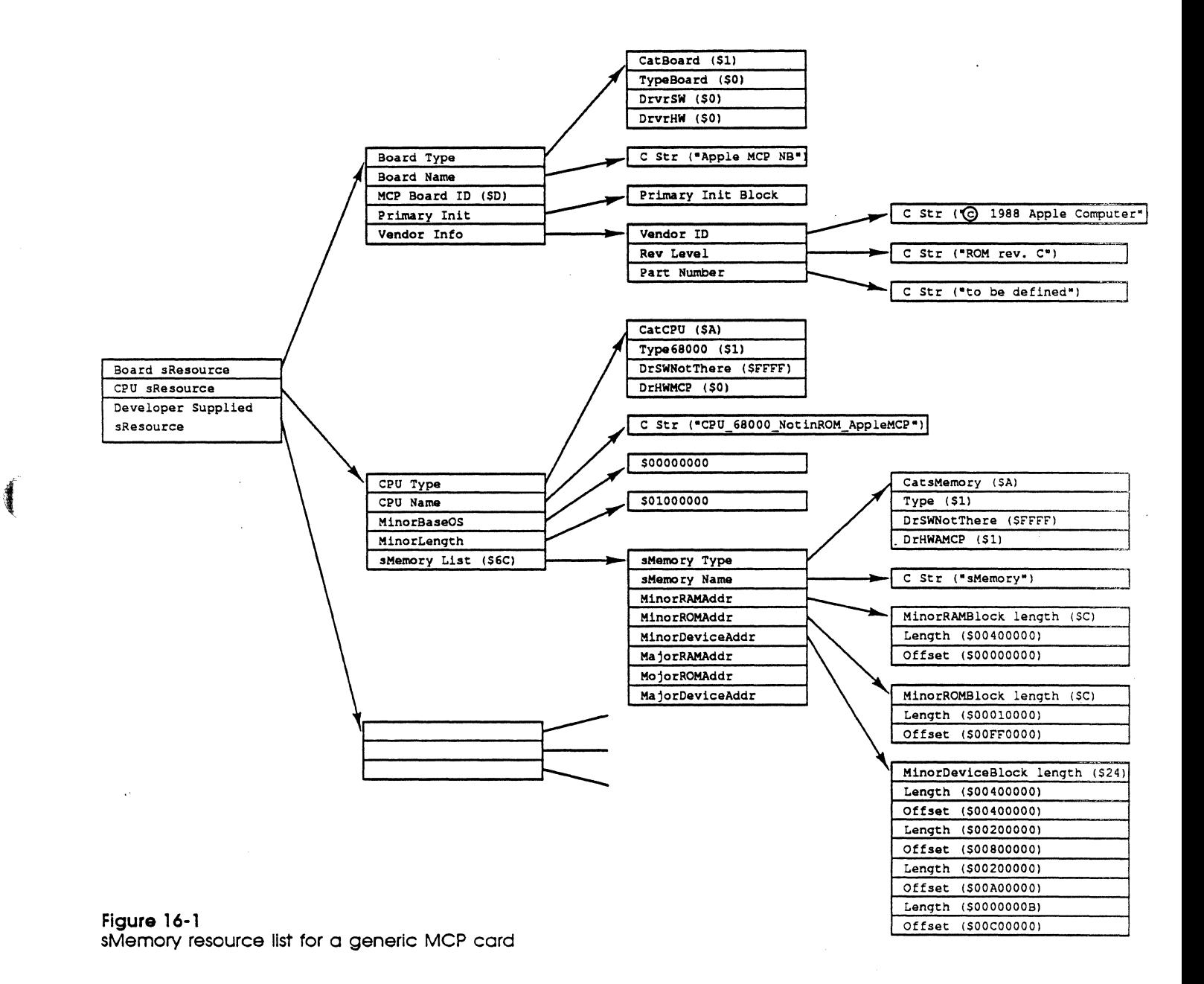

Adding required resources in the ROM 16-7

### **sMemory resource list identifier**

The sMemory resource list contains the required sRs rc\_ Type (that identifies the list), the required  $sRsrc$  Name resource, and one or more of the following resources listed in Table 16-3.

#### **Table 16·3**

Resource list for smart cards

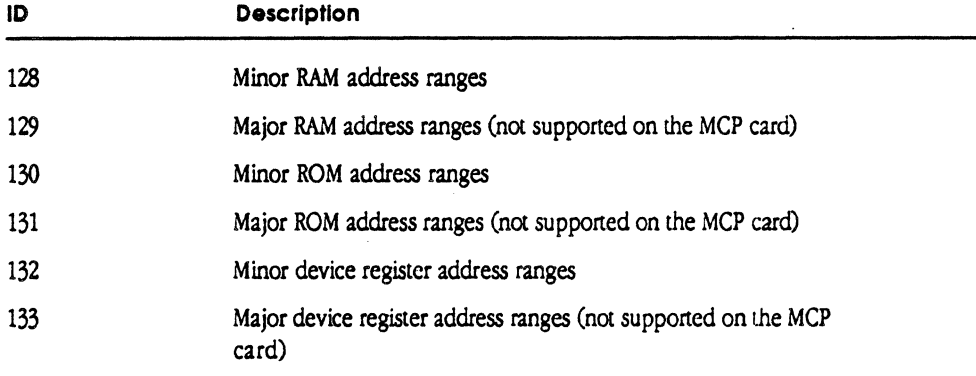

• Note: A major address range corresponds to what is defined in Designing Cards and *Drivers* as the super slot space allocated for the card; however, the MCP card does not support the super slot space. A minor address range is the normal slot 16 MB space (such as where an MCP card resides) and is supported.

In each case, the upper 8 bits holds the ID and the lower 24 bits provides an offset to a block. The first long word of the block contains the length of the block, followed by pairs of entries. The first long word of each pair has the length of this address range in bytes. The second long word has the offset from the major or minor base address for this space, as appropriate.

It is acceptable for the resource list to describe the architected memory structure of the card; it need not reflect the actual memory present. For example, if 512 KB of RAM is provided for but only 128 KB of RAM is present, it is acceptable for the resource to indicate 512 KB of RAM space even though the remaining 384 KB of address space may either mirror the first 128 KB or cause a bus error when accessed. This means that the declaration ROM need not change when memory is expanded.

The card must return either a bus error or a data acknowledgement for any memory access within the architected memory range.

Table 16-4 lists the resources required for use with MR-DOS on an MCP-based sman card. This table includes the resource identifier and a brief description of each.

#### **Table 16·4**  Resources required for MR-DOS

 $\big($ 

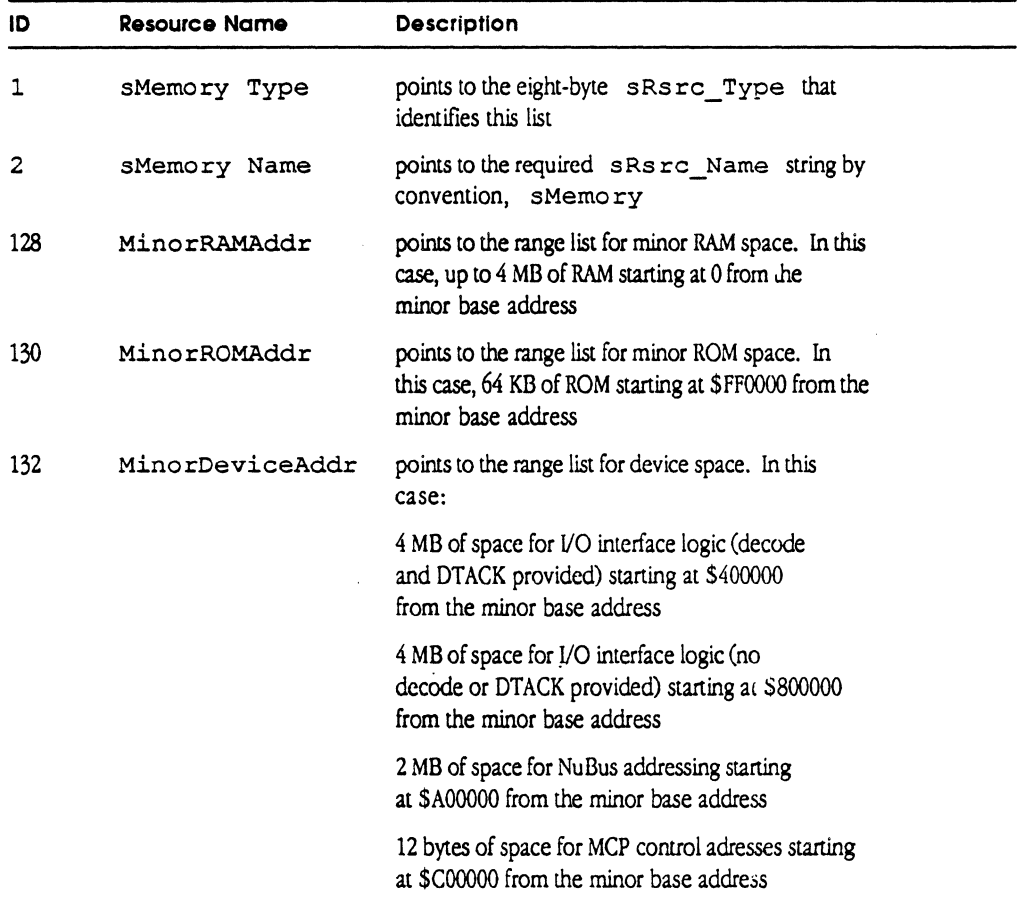

### Source files for adding tests

MCP\_Diagnostic routines are provided as object files compatible with the MPW 2.0 linker. Table 16-5 lists the MCP\_Diagnostic files available for you to use in adding application-specific tests and provides a brief description of each.

#### Table 16·5

MCP \_Diagnostic routine flies

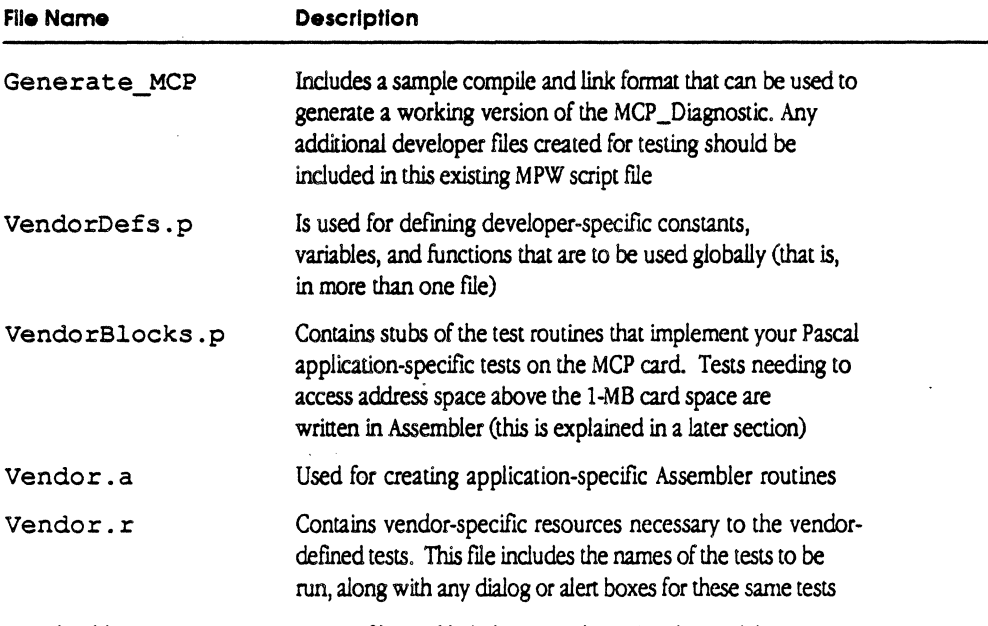

You should create new tests as separate files and link them together using the model found in the file Generate\_MCP.

### Including new tests in the MCP\_Diagnostic

Tests you create become part of the MCP\_Diagnostic by

- $\Box$  including the names of the tests to be added into the file Vendor.  $r$
- o initializing the test routines using MkNewBlock () and MakeNewTes t () in the file VendorBlocks.p
- o calling the test routines from the routine VendorExecTest () in the file VendorBlocks.p

The stub tests in the file VendorBlocks. p provide an example of how this is done.

16-10 Adding to MCP

 $\blacklozenge$ 

Code that must run before each start of a test sequence should be placed in the routine VendorStartTest(), and code to be run after each test sequence is complete should reside in the routine VendorEndTest (). Any code to be executed once upon startup of the application should be located in the routine VendorStartup (), and code to be run right before the close of the application should reside in the routine VendorExit (). Stubs to these routines are also found in the file VendorBlocks. p.

The tests log errors and present information to the operator via the MCP \_Diagnostic interface routines. Each test should be (or look as if it is) a Pascal function returning a 16-bit integer indicating success (zero value) or failure (non-zero error status value). An example is provided in the routine VendorExecTest () in the file VendorBlocks. p.

In order for MCP \_Diagnostic to recognize different board applications built on the MCP card, you must use the routine IsVendorCard(slot#) to return TRUE if the slot contains your application board; otherwise, it should return FALSE. This routine is used to prevent MCP \_Diagnostic from running the your application-specific tests on generic MCP cards. This stub resides in the file Vendor Blocks. p.

#### **Adding menu commands to the MCP \_Diagnostic**

You can add menu commands by extending the MCP menu. This is accomplished by

- $\Box$  extending the menu resource found in the file Vendor.  $r$
- $\Box$  putting the code that supports these commands into the routine VendorMenu () in the file VendorBlocks . p
- $\triangle$  *Note:* The parameters for all vendor routines are described in the file VendorBlocks. p.

#### **Macintosh address mode compatiblity**

To remain compatible with Macintosh 68000 applications, the 68020 Macintosh II normally runs in 24-bit mode.

In 24-bit mode, only the first megabyte of each card's slot space can be seen by the application. Because of this, the MCP's control space and ROM cannot be accessed in 24-bit mode.

In order to access this space, you must call the Macintosh II ROM trap swapmmu with the value not zero in register DO to switch to 32-bit mode. As the MCP\_Diagnostic user interface runs in 24-bit mode, the tests must reset the 24-bit mode upon completion of any 32-bit mode testing.

Source. files for adding tests 16-11

#### Trapping bus errors

When you access the NuBus address space on the Macintosh II, bus errors frequently develop if you address a nonexistent or nonresponding memory address. The routines InstallMyErrV, InstallOldV, and BusErrDialog are provided on the MCP \_Diagnostic library to automatically trap this error and provide infonnation about the cause of this error.

The routine returns the address of the offending location and the code location that called it; this information is helpful in determining the cause of the bus error. Usually the error is caused by specifying a NuBus address that does not contain an MCP card or does not have ROM installed. The location reporting the error is of the form  $F$  nXXXXXX, where  $n$  is the slot number of the bus error, and XXXXXX is the offset into the card's memory map.

Currently, the diagnostic returns to the main menu, but future versions may exit the application at this point because the program stack contains data left over from the state of the machine before the bus error occurred.

### The Dial routine

The Dial routine facilitates receiving information between you and the diagnostic. This routine is used to "dial" a value for a variable. Use the command RunScript Repeatedly ... under the MCP menu to bring up the window for the dialog.

The Dial routine (Function SetVar) found in the MCP\_Diagnostic library returns an integer corresponding to one of three buttons selected in the dialog box. The format for the Dial routine is:

Function SetVar(var current:Integer; min, max: Integer; msgl,bPrompt:str255): Integer;

where  $msg1$  is a prompt describing the actions of the dial (msg 1 should be less than 48 characters in length).

The variable current passes in the default location of the scroll *bar* indicator and returns the indicator controls value, which is between minimum and maximum in value.

If butt onMsg is not an empty string, a button appears with this string inside and the function returns -1 if clicked. The OK button returns 0, and the Cancel button returns +1 if pressed.

## **The tester script language**

The MCP card testing application has the capability of being driven by a script file. The file you create must be an ASCII text file, which you can generate in a text editor. The file consists of two parts, described in the following sections:

- $\Box$  a section that contains script control statements
- $\Box$  a section that contains an optional set of messages
- + *Note:* The message section must follow the control section.

#### **The control section**

 $\left($ 

 $\blacklozenge$ 

The control section consists of test descriptions, conditional statements, labels, and comments. As these are delimited by special characters, you can spread any element over several text lines; the script is case-sensitive. The control section is terminated by an END statement.

The testing application lets you build sets of tests called blocks. Each block is given a two-digit number; individual tests within the block are also identified by two-digit numbers. The block and test numbers form the TestID.

Using this ID, form a test description using the following format:

Test ID [-q [e] [u] [t 14: 10] [o] [n #]] [-s *n* ... ] [-m #] \*

Table 16-6 describes each of the parameters in the format in the test decription.

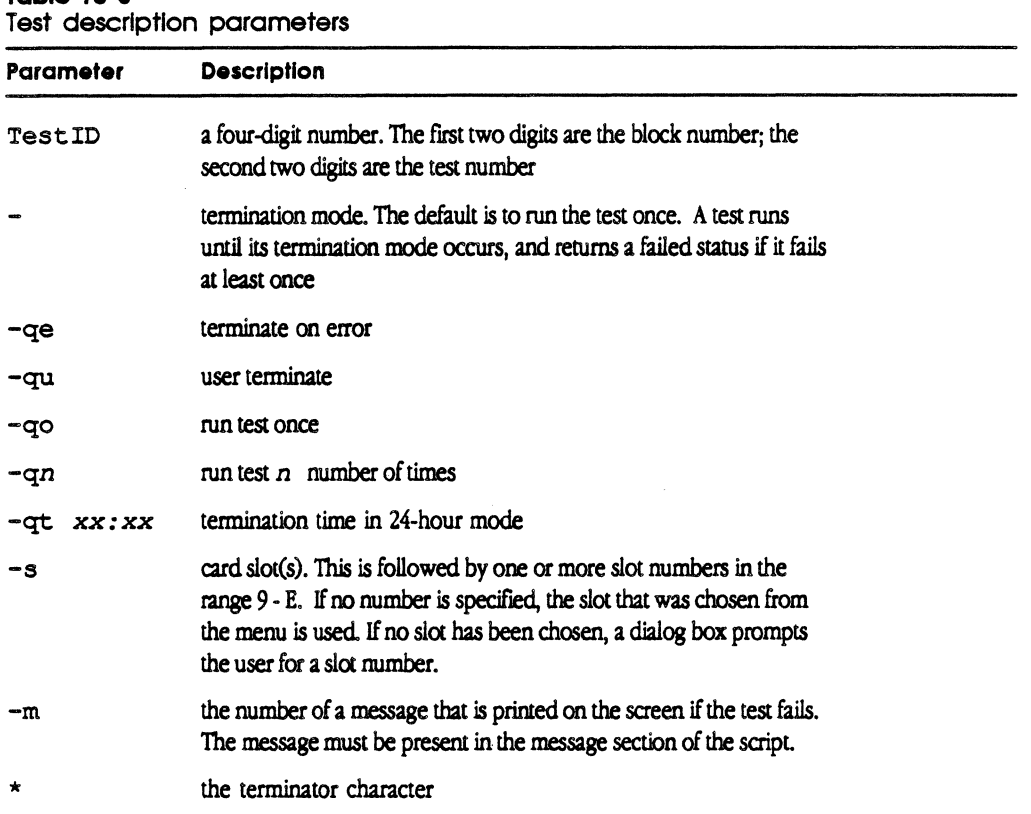

# **Table 16-6**

mar.

### **Conditional tests**

The script language has a limited set of conditional tests. These tests can be strung together to form more complex conditiom.

Unlike most conditional tests, the conditional branch *is* only taken if the invoked test fails. If the invoked test passes, the flow of control jumps to the next distinct test description in order. Thus, if a test description comists of three chained conditionals and the first one passes, the second and third tests will be skipped

The fonnat for conditional tests is as follows:

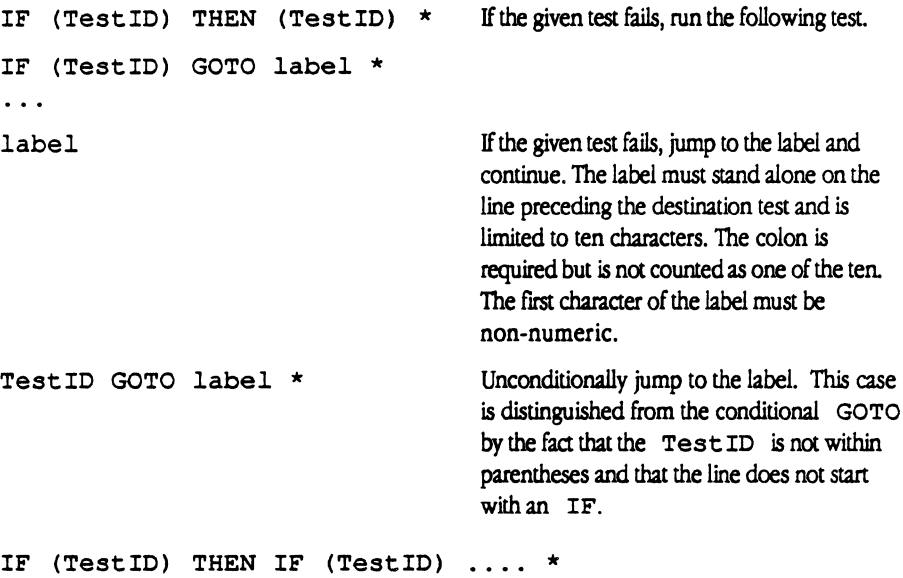

String together a set of conditionals; the conditional must be terminated by an asterisk  $(\star)$ .

#### **Examples**

A complete example of a conditional test is

```
IF (0102 -qt 14:20 -s 9 A B) THEN (0203 -qo -s 9) *
```
This example shows that if test 2 of block 1 fails (which terminates at 14:20 and checks slots 9, A, and B), then execute test 3 of block 2 once on slot 9.

To create an IF ... THEN ... ELSE construction, use the following format:

IF (0102) GOTO testl\*

0205 .... GOTO test2 \*

testl:

 $0304 *$ 

test2:

 $\overline{\mathbf{C}}$ 

0109 ... \*

This example shows that, if test 0102 fails, then execution continues with test 0304. If test 0102 passes, then test 0205 is executed. Finally, test 0109 is run.

The tester script language 16-15

#### **The message section**

The optional message section consists of a set of messages that can be printed when a test fails. Only one one-line message can be printed for each script line. Messages are numbered from 1 to 256; all messages are delimited by the symbol /, as shown in the following example:

/RAM test failed/ /This message is about the maximum size for the message dialog box/ /This message is illegal because it is on two lines/

#### **Comments**

Comments may be placed at any point in the control section, and are started by a semicolon. Any characters following a semicolon up to the end of the text line are ignored by the compiler. For multiline comments, each line must be preceded by a semicolon. Comments must not be inserted inside of messages.

#### **Error reporting**

You are informed if the compiler encounters any errors. The MCP Sequencer opens a scrolling text window and displays messages in it. When processing ends, the window is highlighted. The user may then scroll through the messages or exit by clicking the close box. Messages have the format

```
Offending line 
               ? 
Error message
```
The question mark points to the error point.

The compiler is a two-pass compiler followed by a link phase. The first pass checks labels for validity and builds a symbol table. The second pass builds the script table. Because of this, the same line of script may engender two messages at different points.

You may have the errors send to a text file on disk. To do so, include the command #DISK at the beginning of the script file. When the compiler sees this command, it opens the standard save file dialog box for you to specify the destination directory and file name. If you cancel the operation, the disk save is canceled

#### 16-16 Adding to MCP
### **Reserved words**

The reserved words of the script language are

IF THEN GOTO END #DISK

The reserved characters are

 $(, \, )$ , ;,  $/$ , :, -, #, and \*.

## **The temporary file**

When the script starts its execution, it opens a temporary file on disk. As each test is started, the Test ID is saved in this file. When the test has completed, the results of the test are appended to the file. When the script has finished, or if the operator cancels the script, the temporary file is deleted. In the case of power loss or system reset, the file will be left on the disk.

In the current version of MCP\_Diagnostic, you cannot activate the temporary file.

### **Script control**

 $\left($ 

The testing application has several menu items. Each of these are described in the section on the MCP Menus in Chapter 15.

The tester script language 16-17

16-18 Adding to MCP

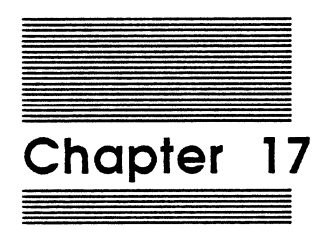

 $\blacksquare$ 

 $\left| \right|$ 

 $\big($ 

# MCP Coprocessor Diagnostics

This chapter describes the third level of MCP Diagnostics. These tests allow the 68000 processor on the MCP to run concurrently with other 68000-based MCP cards and the 68020 on the Macintosh II. This chapter tells you how to start the coprocessor diagnostic tests, and provides additional infonnation you need to customize an application for the board you create (based on the MCP card).

#### Warning

Some operator commands for customizing your own diagnostics will change in future versions. Specifically. the GetMem() and FreeMem() routines may not be supported in future MR-DOS compatible versions of the Level 3 shell. Future versions may use MR-DOS memory routines to provide the same functionality.

# What are coprocessor diagnostics?

Coprocessor diagnostics are standalone programs written to run on an MCP-based card. Coprocessor diagnostics are controlled by the MCP\_Diagnostic application, which provides a command language from a dedicated window for each NuBus slot containing an MCP-based card. The MCP\_Diagnostic application provides communication and logging facilities for each card.

The next sections describe the third-level window and commands, as well as how to start coprocessor tests.

### Entering third-level tests

To enter coprocessor tests, select Start Level Three Shell ... from the MCP menu in the main window. The MCP\_Diagnostic application creates a new screen and menu bar for third-level tests, and then displays a dialog box that allows you to select the destination directory for log files, as shown in Figure 17-1.

17-2 MCP Coprocessor Diagnostics

MSC NNNN ART: NN x 17 pi 20.5 pi text to FN b/b

 $\big($ 

Figure 17-1 Third-level menu and dialog box

Select the desired directory and click Save. Clicking the Cancel button disables logging to a file.

The MCP\_Diagnostic application next queries each slot to determine which slots contain valid MCP cards. For every valid card, the MCP \_Diagnostic application creates

 $\Box$  an active slot table entry

 $\Box$  a window into a text file (shown in Figure 17-2)

 $\Box$  an associated log output file, which you can optionally cancel

What are coprocessor diagnostics? 17-3

 $\overline{a}$ 

a I e<br>C<br>C A MCP\_Midgnostic<br>
C Samprez.c.o<br>
C Senipreame<br>
C Hendor.i<br>
C Hendor.i  $\sum_{i=1}^{n}$ Select logging volume:  $\ddot{\omega}$ Gonerate...b969  $\sum_{i=1}^{n}$ **ONCP** (소) ₿ mew Baby Cancel **Sane Brive** Eject

 $\sum$ 

**MSC NNNN** ART: NN x 17 pi 20.5 pi text to FN b/b

Figure 17-2 Window Into a text file

When you click in the desired window, that window and the slot represented become the active slot. The third level of the MCP\_Diagnostic application can accept commands only from a window that is active. The output from coprocessor diagnostics is reported to each window, regardless of whether the window for that test is active.

### Starting third-level tests

To start a third-level coprocessor application, follow these steps:

- 1 . Move the cursor into the window representing the appropriate slot.
- 2 . Click the mouse button.
- 3 . Place the cursor after the last unoccupied caret.
- 4. Enter Run  $\leq$  >. Include the name of the file you created.

As a result of the command entered, MCP\_Diagnostic application downloads a thirdlevel coprocessor program or MR-DOS diagnostic program to the specified card and begins program execution on the card.

For example, enter

Run <echo>

This runs the sample level three task on the card to which the window belongs.

17-4 MCP Coprocessor Diagnostics

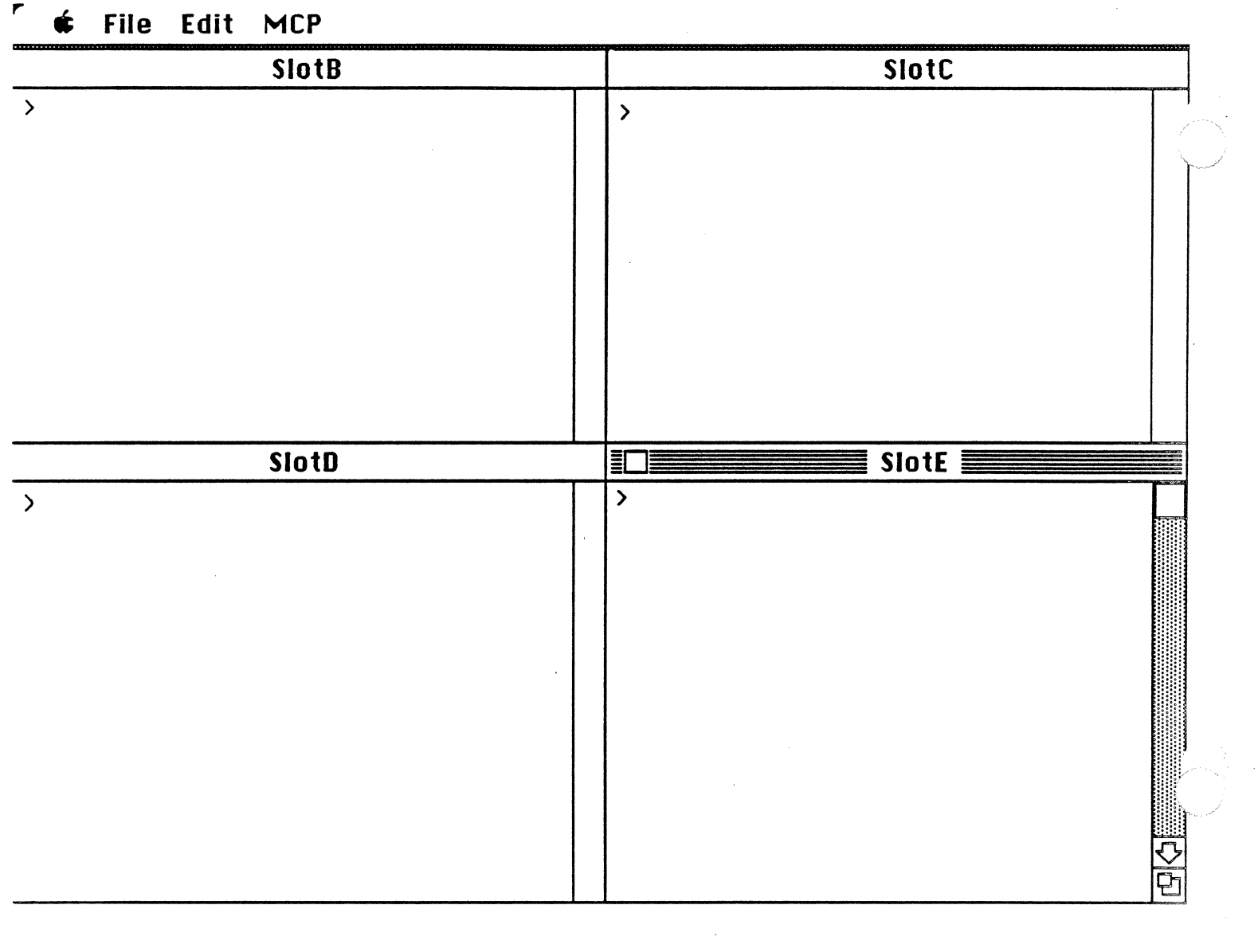

 $\label{eq:reduced} \begin{minipage}{0.9\linewidth} \begin{minipage}{.4\linewidth} \begin{minipage}{.4\linewidth} \begin{minipage}{.4\linewidth} \begin{minipage}{.4\linewidth} \end{minipage} \begin{minipage}{.4\linewidth} \begin{minipage}{.4\linewidth} \end{minipage} \begin{minipage}{.4\linewidth} \begin{minipage}{.4\linewidth} \end{minipage} \begin{minipage}{.4\linewidth} \end{minipage} \begin{minipage}{.4\linewidth} \begin{minipage}{.4\linewidth} \end{minipage} \begin{minipage}{.4\linewidth} \end{minipage} \begin{minipage}{.4\linewidth} \$ 

 $\label{eq:3.1} \begin{split} \mathcal{L}_{\text{in}}(\mathcal{L}_{\text{in}}(\mathcal{L}_{\text{out}}(\mathcal{L}_{\text{out}}(\mathcal{L}_{\text$ 

 $M$ 

# Third-level menus

The menu commands for third-level coprocessor diagnostics let you use this window as a mini text editor. There are a number of limitations, in that the text buffer can not exceed 32 KB. If you attempt to load in a file that exceeds this memory capability, only the last part of the file will be loaded.

You cannot use the Open command to open a window, but may use it to load a file into an already existing window. However, you may use the Close command to close the window.

# File

 $\overline{\mathcal{L}}$ 

The File commands operate on the window currently active. These commands allow you to enter the basic text editing commands, and operate in the standard Macintosh interface. For more infonnation on each of these commands, refer to your owner's guide for the Macintosh II computer. The File menu is shown in Figure 17-3.

File

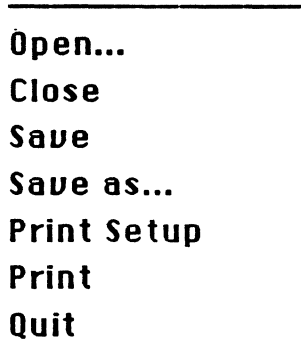

Figure 17-3 File menu for third-level tests

#### **Quit**

If logging was disabled upon entry into the third-level tests and messages have been sent to the windows, you are asked if you want to save the window contents. If you do, then the standard document Save window is shown for each window with text in it.

# Edit

The Edit commands operate on the window currently active. These commands allow you to enter the basic text editing commands and operate in the standard Macintosh interface. The Edit menu is shown in Figure 17-4.

# Edit

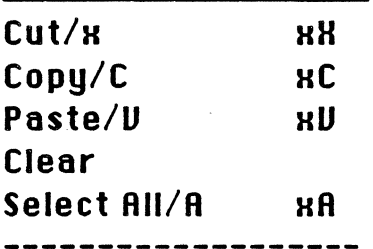

### Show Clipboard

#### Figure 17-4

Edit menu for third-level tesfs

For more infonnation on each of these commands, refer to the *Mactntosb ll Owner's*  Gutde.

# **MCP**

The commands in the MCP menu allow you to open a window to execute Macintosh II background tasks, open serial port windows (related to serial port interfaces you create on the MCP-based card), and control the verbosity of coprocessor diagnostic output. The MCP menu includes the commands shown in Figure 17-5.

### 17-6 MCP Coprocessor Diagnostics

# **MCP**

 $\blacksquare$ 

Mac 11 Window Serial A Window Serial B Window Serial Setup Disable Uerbose Messages

#### Figure 17·5

MCP menu for third-level tests

#### Mac II Window

The Macintosh II Window command is a background task that operates under MultiFinder; if MultiFinder is not enabled, this command is disabled (dimmed). This command allows you to run a background diagnostic task on the Macintosh II while running third-level diagnostics.

+ *Note:* This command cannot be used to start a MR-DOS task in the Macintosh II task window.

To use this command to run a background task, you need at least two megabytes of RAM and MultiFinder installed in your Macintosh II computer, in which case the Macintosh II task acts just like any other third-level application. However, the linking. of the Macintosh II diagnostic background application to the third-level application libraries is slightly different.

The correct way to generate these background tasks are specified in the makefile examples in the Level 3 Examples folder on the distribution disk.

#### Serial A Window

This command allows you to open a window to correspond to a Macintosh II serial port.

• *Note:* This command is currently not implemented.

#### Serial B Window

This command allows you to open a window to correspond to a Macintosh II serial port.

+ *Note:* This command is currently not implemented.

Third-level menus 17-7

### **Serial Setup**

This command allows the user to set the serial port parameters for the two previous commands.

#### **Disable Verbose Messages**

If you do not want to display all of the commands and messages on the screen or send them to the log file, you must first choose Disable Verbose Messages. Only output specified by card tasks using  $\epsilon$ rrprintf () or LogError () will be seen if you select Disable Verbose Messages.

# **Third-level operations**

In normal operation, you will use the MCP\_Diagnostic main window to download a coprocessor application to the MCP card and run it (as described in the next section). The coprocessor application retrieves commands from the interactive window, performs the appropriate action, and reports the result back to that window. All input to the coprocessor application from the interactive window, as well as output from a coprocessor application to the interactive window, is logged to the file associated with the slot containing the card.

You can also create a stack file to stack commands to be sent to a coprocessor application. When you use this mode, commands to the coprocessor application are retrieved by the MCP\_Diagnostic and transmitted to the coprocessor application upon a request to the third-level window. You can route output from the coprocessor application to a log file to be examined at a later time.

Coprocessor applications can be terminated by the MCP\_Diagnostic application, or coprocessor applications themselves may request termination. A coprocessor application can communicate with other coprocessor applications that are currently residing on other MCP cards in the Macintosh II, or cause itself to terminate. In addition, a coprocessor application may send commands that cause another coprocessor application on another card in the Macintosh II to start, process, communicate, or terminate.

# **Writing coprocessor diagnostics**

The coprocessor standalone application tasks you write communicate with the associated MCP \_Diagnostic window to receive parameters that guide its execution. However, you must first link the communication code module provided in the Level 3 Examples folder on the distribution disk.

#### 17-8 MCP Coprocessor Diagnostics

#### **MCP Developer's Gulde - Final to Production**

Example code written in MPW Assembler and MPW C is provided on the MCP distribution disks. Refer to the example files echo. c and makefile in the folder Sequential:Level3 Example:MCP. For more detailed information on makefiles, refer to the •Advanced Topics" chapter in the MPW reference manual.

Third-level commands that are accepted from a coprocessor application include only the ReadMessage and WriteMessage commands. However, the following commands can be embedded in the ReadMessage and WriteMessage commands:

- o DumpRegs
- o Getmem

 $\left($ 

- o Freemem
- D Kill
- o Reaclmem
- $\Box$  Run
- o Send
- o Writemem

Each of these commands is described in sections that follow.

When you enter the command Send into the active window of the MCP\_Diagnostic application, you will send ReadMes sage input to a coprocessor application.

You must incorporate the WriteMessage command in your diagnostic application running on the coprocessor on the MCP card to send information to the Macintosh II interface, and the ReadMessage command to read any data sent to the application from the Macintosh II user or another diagnostic application. The coprocessor application may output WriteMessage data only to the log file or to both the MCP \_Diagnostic window and the log file. You can see an example of these commands in the example files stackexecute. c and echo. c in the Level 3 Examples folder.

Sending WriteMessage data to or from the application is handled by the MCP\_Diagnostic application, acting for the interactive user or diagnostic application. All ASCII text characters and hexadecimal bytes are permissable.

Level 2 through level 7 interrupt vectors on the card must be handled either by MR-DOS or the diagnostic application as appropriate (refer to Part II of this guide).

The messages and responses sent to or received from the coprocessor application must conform to the third-level message format. Normal termination of a third-level diagnostic occurs when the diagnostic requests that it be terminated, or when an MCP\_Diagnostic application command requests cancellation of a coprocessor diagnostic.

*/* 

### **Creating a stack file**

When you use the Run command for a coprocessor diagnostic test, the diagnostic can receive its commands and parameters from an input file instead of from its active window.

The MCP\_Diagnostic application starts the application and waits for a WriteMessage command that requests input. After this WriteMessage is logged, the application retrieves and executes the next command in the stack file.

All commands except Send are echoed to the control window and the log file, then executed. If the next command is a Send, then the data of Send is sent to the coprocessor application (the Send command is also echoed and logged, but is not executed).

If the command execution is successful, the MCP\_Diagnostic application places a one-character message of \$00 into the third-level application's input buffer to be retrieved by a following ReadMessage. If the command is unsuccessful, the MCP \_Diagnostic application places a one-character message of \$FF into the thirdlevel application's input buffer to be retrieved by a following ReadMessage. At End-of-Pile on the input stack file, the MCP \_Diagnostic application places a onecharacter message of value \$10 into the coprocessor application's input buffer to be retrieved by a following ReadMessage.

+ Note: There are no boolean operators in the initial implementation to allow the MCP\_Diagnostic application to skip or delete commands.

When a stack file is exhausted, the MCP\_Diagnostic application returns to the active window to process commands for the diagnostic on the card in this slot. You can use a Kill command as the last command in a stack file.

\* Note: You must terminate third-level commands in a stack file with an asterisk (\*).

The file stackexecute in the Level 3 Examples folder shows an example for executing a stack of commands.

### 17-10 MCP Coprocessor Diagnostics

# **Operator commands**

The third-level communications shell includes operator comands for controlling tasks in the coprocessor diagnostic; the section on Programmer Subroutines provides functions used by a programmer to write or build tasks for a coprocessor diagnootic. Use the following operator commands for starting, controlling, and stopping tasks running on one or more MCP cards:

- 0 Dump regs
- 0 Freemem
- 0 Getmem
- 0 Kill

 $\overline{\mathcal{L}}$ 

- 0 Readmem
- 0 Run
- 0 Send
- 0 Writemem

In second-level diagnostics, the Macintosh II runs all programs; in the third level, the diagnootics are run by the MCP card, with the Macintosh II handling input, output, and control from the user and the cards. You can emer third-level commands either on the command line, or as part of a stack file.

For some commands, you must specify the name of a coprocessor diagnostic, a stack file, or a log file. The name of a coprocessor diagnostic or a stack file or a log file may be any valid ASCII characters except  $\leq$ ,  $\geq$ ,  $[$ ,  $]$ ,  $[$ ,  $]$ ,  $\leq$ ,  $\leq$ ,  $\leq$ ,  $\leq$ ,  $\leq$ ,  $\leq$ ,  $\leq$ ,  $\leq$ ,  $\leq$ ,  $\leq$ ,  $\leq$ ,  $\leq$ ,  $\leq$ ,  $\leq$ ,  $\leq$ ,  $\leq$ ,  $\leq$ ,  $\leq$ ,  $\leq$ ,  $\leq$ ,  $\leq$ ,  $\le$ limited to 32 characters and may include the pathname.

•) *Note:* Operator commands are not case sensitive; that is, you may enter getmem, GETMEM, or GetMem, each with the same results. Use the colon only to designate pathnames.

Operator commands 17-11

# **Dumpregs**

The Dumpregs command displays the registers, Program Counter, and Status Register for the requesting window or card. The format for the Dumpregs command is

Dumpregs [-C n]

Table 17-1 lists the options for this command.

#### Table 17·1

Options for third-level Dumpregs command

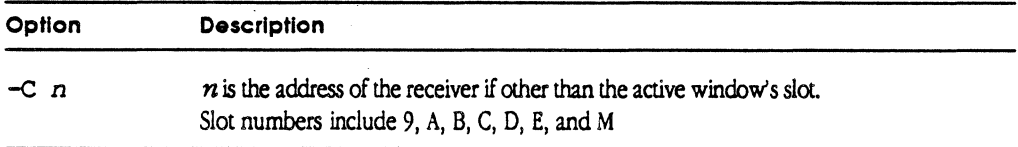

◆ *Note:* True slot numbers are 9, A, B, C, D and E; M is the Macintosh II task.

### Freemem

The Freemem command frees a memory block that has been allocated by a Getmem command. The format for the Freemem command is

Freemem -S xxxxxx -L xxxxxx [-C n]

Table 17-2 lists the options for this command.

#### Table 17-2

Options for third-level Freemem command

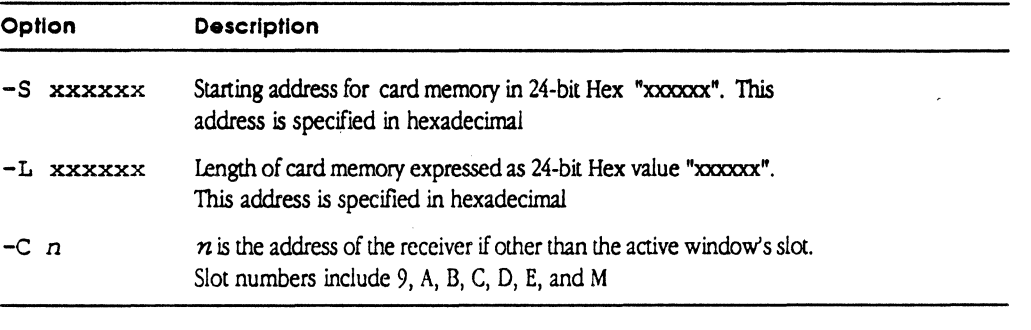

+ *Note:* Hexadecimal data is shown in !he log file and on the screen window as hex, and is hex for the third-level application program data of WriteMessage and ReadMes sage. All hex digits must be provided, and each byte must have two digits.

17-12 MCP Coprocessor Diagnostics

### Getmem

The Getmem command assigns a block of memory on the requesting window or card. The format for the Getmem command is

Getmem -s xxxxxx -L xxxxxx [-C *n]* [-E]

Table 17-3 lists the options for this command.

#### Table 17-3

*lf*  1

 $\big($ 

Options for third-level Getmem command

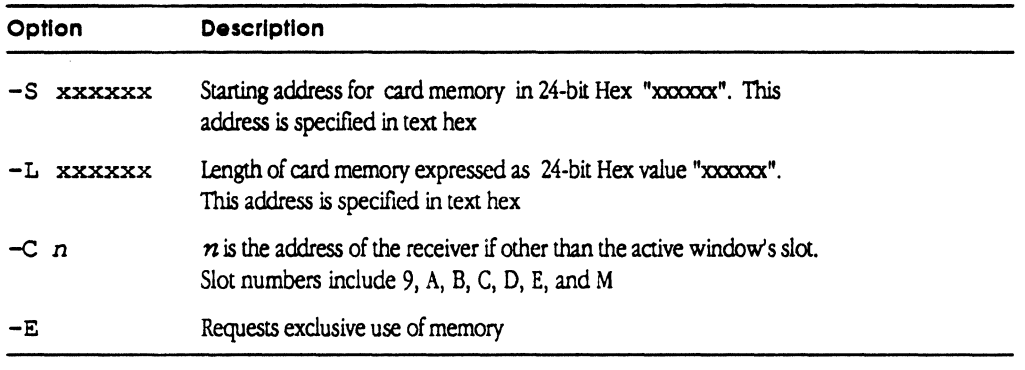

If you specify the  $-E$  option, the assigned chunk of memory will not be assigned to any other requestor until after a F reemem command is issued against the same block.

If you do not specify the  $-E$  option, request is for shared use of memory. Shared memory may be assigned to more than one requestor, CPU, or card.

# Kil

The Kill command terminates execution of a specified coprocessor diagnostic running on this window's slot/card. The format for the Kill command is

Kill <Level 3 diag name>  $[-C \ n]$   $[-DR]$   $[-Y]$ 

The coprocessor test name must be specified first, but all following options may be entered in any sequence. Table 17-4 lists the options for this command.

#### Table 17-4

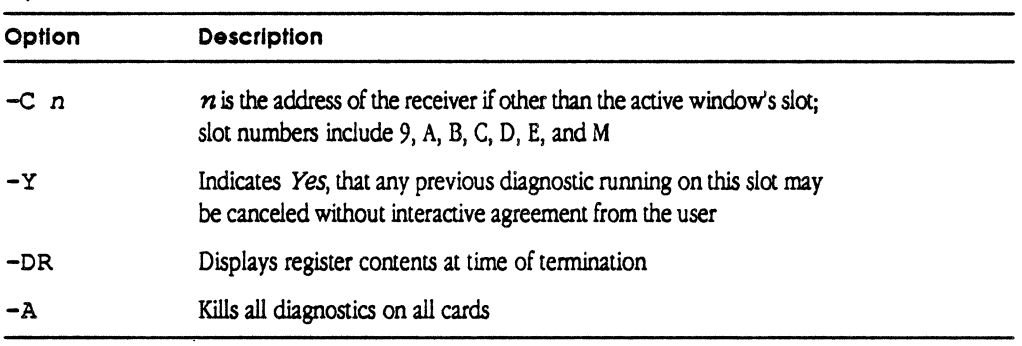

Options for third-level Kill command

#### 17-14 MCP Coprocessor Diagnostics

# **Readmem**

The Readmem command displays a block of memory on the requesting window or card. This command reads a section of memory and displays it on the screen in the format

1000 xxxx xxxx xxxx xxxx xxxx xxxx xxxx xxxx 1010 xxxx xxxx xxxx xxxx xxxx xxxx xxxx xxxx The format for the Readmem command is Readmem -S xxxxxx -L xxxxxx [-C n]

Table 17-5 lists the options for this command.

#### Table 17-5

(

Options for third-level Readmem command

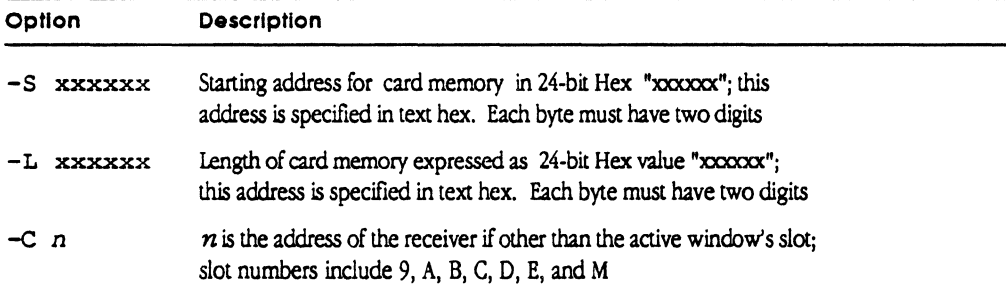

#### Operator commands 17-15

# **Run**

The Run command runs a standalone coprocessor diagnostic on the active window's card. The format for the Run command is

Run <Level 3 diag name> [-C n] [-S <name>] [-0 <name>] [-Y] [-L xxxxxx]

+ Note: Any tasks already running on this window's card requires operator acknowlegment to be killed before running the coprocessor diagnostic. The MCP\_Diagnostic application calls to your attention any standalone program executing on this window's card before being killed.

The coprocessor test name must be specified first, but all following options may be entered in any sequence. Table 17-6 lists the options for this command.

#### **Table 17-6**  Options for third-level Run command

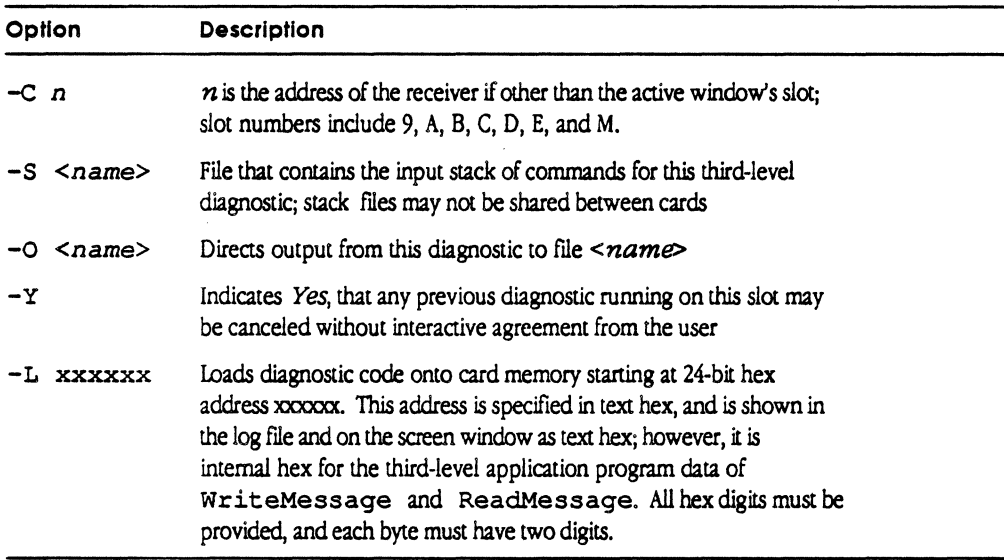

#### 17-16 MCP Coprocessor Diagnostics

# **Send**

The Send command sends the data between the slot or card. The format for the Send command is

Send [<Level 3 diag name>] [-C n] "Any ASCII data between double quotes"

You must specify the coprocessor test name must first, but you can enter all following options in any sequence. Table 17-7 lists the options for this command.

#### Table 17-7

Options for third-level Send command

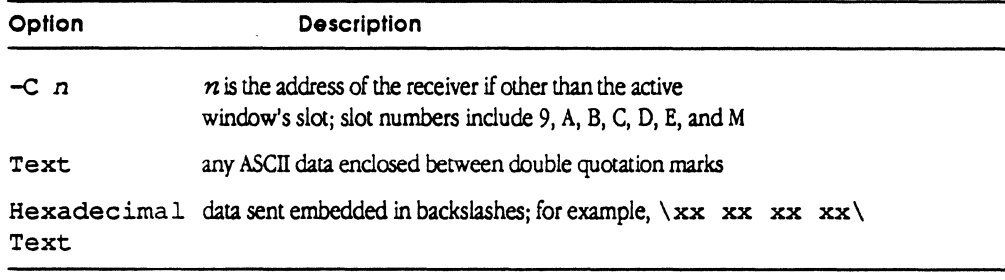

Text data is specified in text hex, and is shown in the log file and on the screen window as text hex; however, it is internal hex for the coprocessor application program data of WriteMessage and ReadMessage. All hex digits must be provided, and each byte must have two digits.

Two double quotation marks in a row sends one double quotation mark as part of the message. For example, if you enter the following statement

SEND "Hello ""World""."

The message actually sent is

Hello "World".

·."-

# Writemem

The Writemem command writes data to card memory on the requesting window or card. The format for the Writemem command is

Writemem -S xxxxxx [-C n] \xxxxxxxxxxxxxxxxxxxx\

Table 17-8 lists the options for this command.

#### Table 17·8

Options for third-level Writemem command

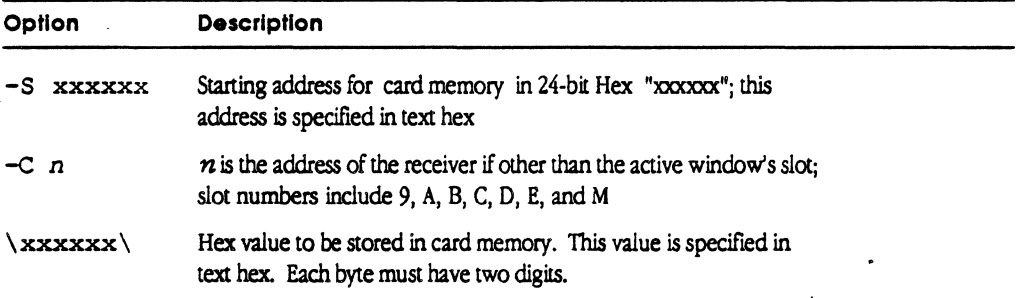

#### 17-18 MCP Coprocessor Diagnostics

# **Buffer management**

Initialization allocates two buffers in Macintosh II memory used for input to the coprocessor diagnostic (output from the MCP \_Diagnostic application) and output from the coprocessor diagnostic (input to the MCP\_Diagnostic application). The library taskcomrnands. c. o provides routines to initialize, read, and write messages from a diagnostic application on the window's card.

Figure 17-6 illustrates the MCP card communications buffer. Both buffers have head and tail pointers.

MSC NNNN ART: NN x 17 pi 20.5 pi text to FN b/b

**Figure 17-6**  MCP cord buffer

 $\frac{1}{2}$  .

 $\overline{C}$ 

StartPtr points to the start of the buffer and is never modified.

 $HeadPetr$  points to the current head of the buffer and is maintained by the sender.

TailPtr points to the current tail of the buffer and is updated by the receiver.

Length is the length of the buffer and is never modified.

The address of the buffers allocated to a coprocessor diagnostic is placed into the card memory at absolute locations Fr00081E (buffer to the coprocessor diagnostic from the MCP\_Diagnostic application) and Fra000810 (buffer from the coprocessor diagnostic to the MCP\_Diagnostic application).

Buffer management 17-19

The supplied routines follow the convention that the head pointer is updated after new data is placed into the buffer by the sender. The routines increment the head pointer by the number of bytes added to the buffer.

The sender is responsible for:

- $\Box$  checking that the data to be placed into the buffer will fit before overrunning the tail pointer
- $\Box$  wrapping around to the start when the end of buffer is encountered

The receiver is responsible for

 $\Box$  updating the tail pointer after retrieving the data from the buffer

If the head pointer is equal to the tail pointer, then the buffer is empty. If the head pointer is one less than the tail pointer, then the buffer is full and cannot receive any new data. These functions are provided in the task command library using the ReadMessage and WriteMessage functions.

The parameters of a message in the Input/Output buffers is as follows:

Byte 1, Byte 2, Byte 3

Refer to the file L3c . h for an example. Table 17-9 lists the format of a message in the Input/Output buffers for coprocessor diagnostic test applications.

17-20 MCP Coprocessor Diagnostics

 $\frac{1}{2}$ 

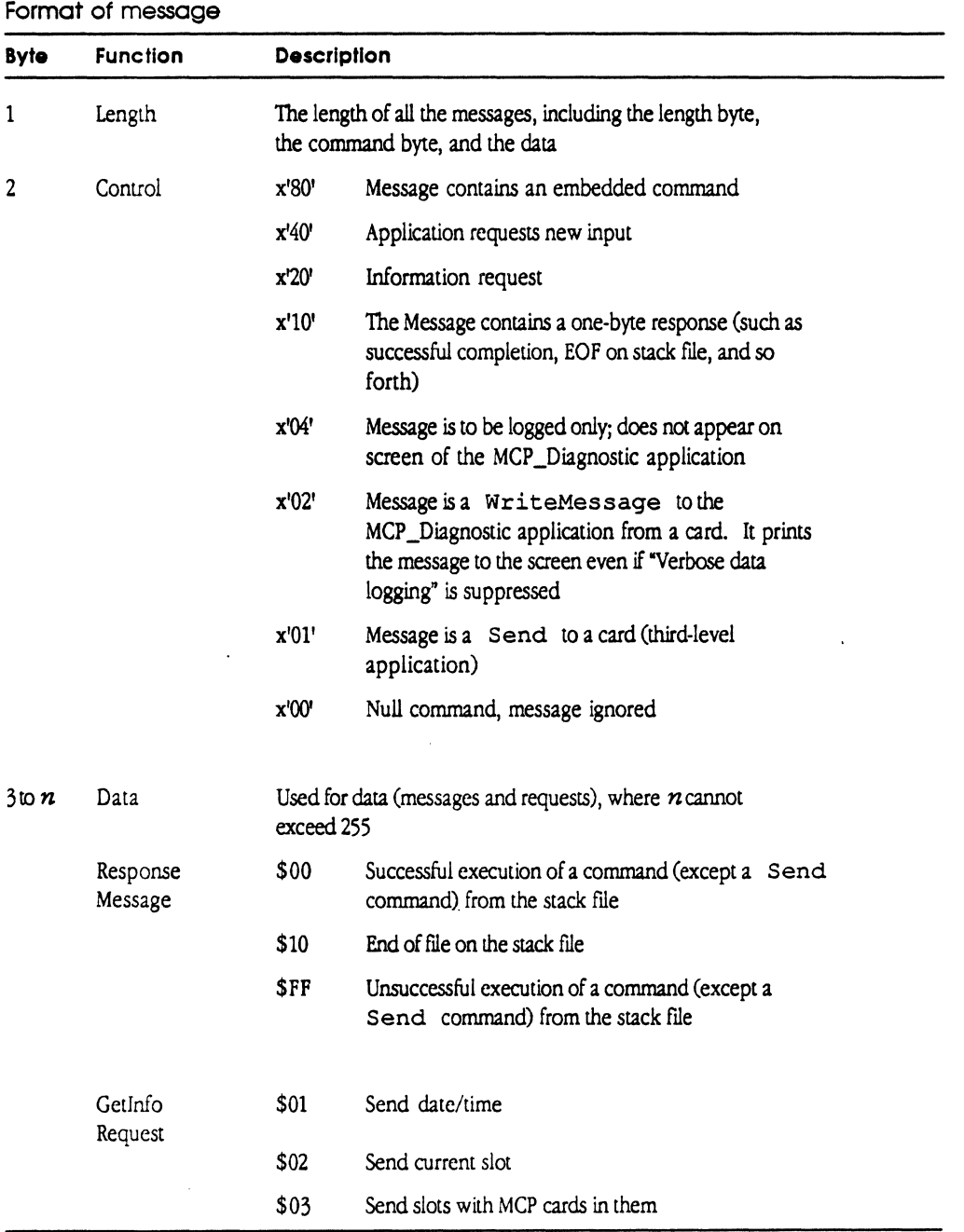

# **Table 17-9**

 $\hat{\mathcal{A}}$ 

 $\blacklozenge$ 

違導

Buffer management 17-21

 $\sim$ 

# **Programmer subroutines**

The following functions are provided for software running on the MCP to communicate with the coprocessor application. These routines are provided for a programmer who wants to build tasks for a coprocessor diagnostic, and include

```
o errprintf ()
```

```
o GetCards C)
```
- o GetSlot ()
- o GetTimeStamp ()
- o HandleSystemTask()
- o HexToStrinq ()
- o InitMessaqe ()
- $\Box$  KillThisTask()
- o LogError ()
- $\square$  ReadByte()
- o ReadMessaqe ()
- $\Box$  ReadWord()
- $\square$  Reply()
- □ SendNextCommand()
- D StringToHex ()
- $\Box$  strlen (), strcpy (), and strcat ()
- o TickCount ()
- o WriteByte C)
- o WriteMessage C)
- O WriteWord ()

These functions may be used for either the stand-alone task running on the card, or in the Macintosh II background diagnostic task. For more information, see the makefile in the Level 3 Examples folder on the distribution disk.

#### **errprintf** ( )

The function is the same as the  $\text{print}$  function, but the result is output to the slot's window, regardless of the Verbose Disabled command setting. See an example in the source file echo. c in the Level 3 Examples folder.

17-22 MCP Coprocessor Diagnostics

# **GetCards()**

 $\blacksquare$ 

Use the Get Cards () command to return a short word (16-bit) that corresponds to a set of bit flags (bit numbers 9 through 14) showing which slots have MCP cards in them.

The C format for GetCards () is

short GetCards ()

The Pascal declaration for Get Cards () is

Function GetCards: Integer; C; External;

# GetSlot()

Use the Get Slot () command to return an integer indicating the slot on which the application is running, listed in Table 17-10.

# **Table 17-10**

Slots for application

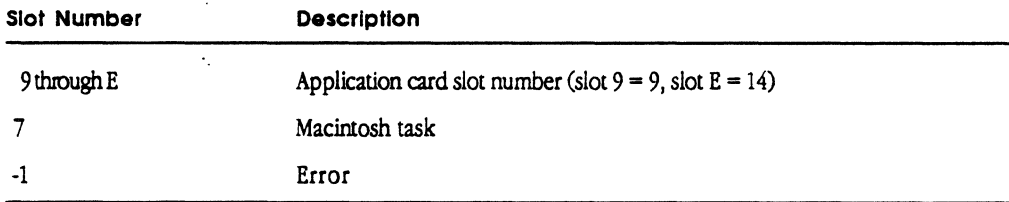

 $\ddot{\phantom{a}}$ 

The C format for Get Slot () is

GetSlot ()

 $\mathcal{A}^{\mathcal{A}}$ 

The Pascal declaration for GetSlot () is

Function GetSlot: LongInt; C; External;

# GetTimeStamp( )

Use the Get T imeStamp ( ) command to return the date and time from the Macintosh II memory. This message is returned in a message in the C string format mm/ dd/ yy at hh. mm. s s, where mm *is* the month, dd *is* the day, yy *is* the year, hh *is the hour, mm is the minute, and ss is the second.* 

+ *Note.* Using this command continuously results in very slow performance. It *is*  recommended that you use the TickCount command if speed is critical to the performance of your application. You must allocate space for the string before calling this routine.

```
The C format for GetTimeStamp () is
GetTimeStamp (message) 
char message [];
The Pascal declaration for GetTimeStamp () is
```
Procedure GetTimeStamp (Var message:str255) ;C;External;

# HandleSystemTask( )

Occasionally call the HandleSystemTask () command to let the application update internal buffers, as well as to let the shell know that your application is still running.

```
The C format for HandleSystemTask () is
```
HandleSystemTask();

The Pascal declaration for HandleSystemTask () is

Procedure HandleSystemTask;C;External;

17-24 MCP Coprocessor Diagnostics

# **HexToString(** )

Use the  $HexToString()$  command to convert a binary long number to a text hex string of length digits. The result is placed in memory pointed to by strPtr. The length starts from the least significant nibble.

```
The C format for HexToString() is
HexToString (number, length, strPtr) 
long number; 
int length; 
char *strPtr; 
The Pascal declaration for HexToString () is:
Procedure HexToString (number:Longint; lenqth:Longint; strPtr:Ptr); C;
```

```
lnitMessoge( )
```
Use the InitMessage () routine before any other to initialize the card to the Macintosh II communicatons buffer.

The C format for InitMessage () is

InitMessage(message);

External;

The Pascal declaration for InitMessage () is

Procedure InitMessage;C;External;

# **KillThisTosk()**

 $\big($ 

Call the  $Killl$ This Task () routine when the card diagnostic has completed execution.

The C format for KillThisTask () is

KillThisTask (message)

The Pascal declaration for KillThisTask () is

Procedure KillThisTask;C;External;

# LogError()

Use the LogError () command to send a message to the screen. This message overrides the data logging suppression and should be used to send messages that will always be logged.

The C format for LogError () *is*  LogError (message) char message []; The Pascal declaration for LogError () is Procedure LogError (message:str25); C;External; *+Note.* Message is expected to be a C-formatted string.

#### printf()

This function is the same as defined in the MPW C reference manual, except that it supports only formatted characters, strings, and long integers. To output a character or a short integer, first typecase the integer to long. An example of this can be found in the source file echo.c in the Level 3 Examples folder.

### ReadByte( )

```
Use the ReadByte () command to get a 24-bit address byte from Macintosh II
memory.
```
The C format for ReadByte () is char ReadByte (address) char \*address; The Pascal declaration for ReadByte() *is*  Function ReadByte (address: Ptr): char; C: External;

#### 17-26 MCP Coprocessor Diagnostics

# **ReadMessage(** )

Use the ReadMessage ( ) command to read the next input message from the input buffer for this diagnostic application, then place that data into the program buffer Message. Data read is only the data that was sent between the double quotation marks, plus the two control bytes. It is the responsibility of the coprocessor diagnostic to allocate space for the message.

```
The C fonnat for ReadMessage () is 
ReadMessage (Message) 
char *Message; 
The Pascal declaration for ReadMessage () is 
procedure ReadMessage(aString:str255): Integer;C;External;
```
# **ReadWord(** )

Use the ReadWord () command to get a 16-bit value from an even address on the Macintosh II. The C format for ReadWord () is

```
abort 
ReadWord (address) 
short *address;
```
The Pascal declaration for ReadWord () is

Function ReadWord (address: Ptr): Integer; C: External;

# **Reply()**

 $\begin{aligned} \mathcal{A}(\mathcal{H}_{\mathcal{M}}) \end{aligned}$ 

 $\left($ 

Use the  $\text{Reply}()$  command to send a message to the slot's window. This message does not override the data logging suppression and should be used to send messages that are helpful but not essential.

```
The C format for Reply () is
Reply (Message) 
char *Mess age; 
The Pascal declaration for Reply () is 
Procedure Reply (aString: str255) : Integer; C; External;
To print a quote, preceed it with a backslash. For example, to send the message 
"Hello, world" to the operator's window in C, enter
```
Reply ("\"Hello, world\" ");

Programmer subroutines 17-27

# SendNextCommand( )

Use the SendNext Command () to request that Level 3 read the next command from a third-level stack file. If the command is a Send, the contents of the Send are returned in message. If not, there are three possible returns, listed in Table 17-11.

#### Table 17·11

Returns for SendNextCommand( )

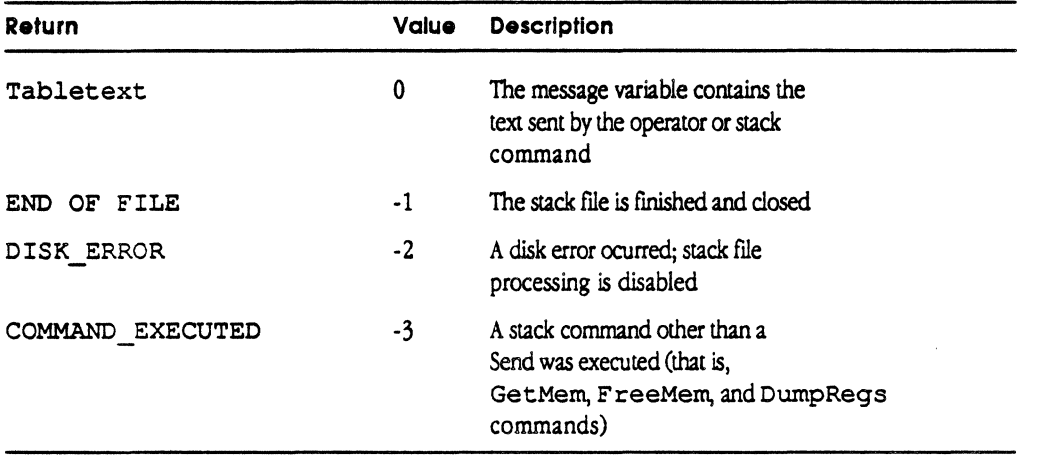

```
The C format for SendNext Command () is
SendNextCommand (message) 
char message []; 
The Pascal declaration for SendNextCommand () is
Function SendNextCommand (message:str255) :Longint;C;External;
```
# StringToHex( )

Use the StringToHex () command to convert a text hex string into a binary long.

```
The C format for StringToHex () is 
long StringToHex (strPtr)
char *strPtr; 
The Pascal declaration for StringToHex () is
Function StringToHex (strPtr:Str255): Lonqint; C; External;
```
17-28 MCP Coprocessor Diagnostics

# strlen(), strcpy(), and strcat()

These commands duplicate the standard C string functions, as defined in the MPW C reference manual.

# **TickCount(** )

 $\blacksquare$ 

 $\left($ 

The C format for **TickCount** () is

long TickCount();

The Pascal declaration for TickCount () is

Function TickCount: long Int; C; External;

You should not use this command continuously as part of a wait loop, because this will lock up the Macintosh II NuBus.

# **WriteByte(** )

Use the WriteByte () command to write a byte to the 24-bit address of the Macintosh II memory.

```
The C format for WriteByte () is
WriteByte (aByte, address) 
char aByte;
```
char \*address;

The Pascal declaration for WriteByte () is

Procedure WriteByte (aByte:char; address: Ptr) C; External;

### **WriteMessage(** )

Use the WriteMessage () command to write a message from the coprocessor diagnostic to lhe Macintosh interface window.

The C format for WriteMessage () is

WriteMessage (Message);

Any ASCII message will be shown in the window corresponding to this card. You must allocate space for this string before using the function.

Programmer subroutines 17-29

**MCP Developer's Guide - Final to Production** 

**Apple Confidential 2/20/89** 

#### The Pascal declaration for WriteMessage () is

procedure WriteMessaqe(aStrinq:str255) :Inteqer;C;External;

 $* Note:$  This text expects a < format string.

Text hex (ASCII representation of hex) data is sent embedded in backslashes; for example,  $\langle x \rangle$  xx xx xx $\langle x \rangle$ . This data is shown in the log file and upon the screen window as text hex, but is internal hex for the third-level application program data of WriteMessage and ReadMessage. If a WriteMessage contains an embedded Send that contains hex data, that hex data must be in text hex format. Each byte must have two digits.

WriteMessages may contain the following as embedded commands:

- o Run
- O Start
- o Send
- 0 Kill
- o Memory Commands
- o DumpRegs

Writ eMe s sages may also contain commands to other slot's diagnostics using the MCP\_Diagnostic application. Set the embedded command bit as shown in the following example:

```
Buffer data from Slot 9 :
```
WriteMessage ("\101\202"Run <Levl3Token> -C C -S <TokenCStack> -0 <SlotCOutput> ")

The \ 101 indicates that the total buffer data is of length 65 decimal (101 octal =  $65$ ) decimal;  $202 \text{ octal} = $82 \text{ decimal}$ .) The 8 or \$82 specifies a bit telling that the message contains an embedded command The 2 of \$82 means the message will be displayed to the operator window, even if VerboseMessages are suppressed

The above command embedded in a WriteMessage to the MCP\_Diagnostic application from Slot 1 causes the application to

 $\Box$  run the coprocessor application named Levl3Token on the card in slot C;

 $\Box$  feed the application with commands from the file  $Token3Stack;$  and

o direct all WriteMessages to the Slot C screen, as well as to the file SlotCOutput.

All commands sent to the application would be echoed to the SlotCOutput file.

The MCP\_Diagnostic application accepts commands for other cards from the interactive screen. The embedded Run command is displayed upon the Slot 9 screen as WriteMessage data and upon the Slot C screen as a Run command for that slot.

17-30 MCP Coprocessor Diagnostics

**MCP Developer's Guide - Final to Production Apple Confidential 2/20/89** 

# WriteWord()

Use the WriteWord () command to put a word at an even address of the Macintosh II memory. The C format for WriteWord () is WriteWord (aWord, address) short aWord;

short \*address;

 $\big($ 

The Pascal declaration for WriteWord () is

Procedure WriteWord (aWord: Integer; address: Ptr); C; External

 $\lambda$ 

# 17-32 MCP Coprocessor Diagnostics
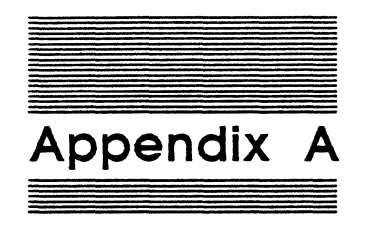

 $\big($ 

Files on the MCP Distribution Disks

## **What this appendix tells you**

For your information, this appendix provides a list of folders and files on the MCP distribution disks. Any instructions or references in this guide to files and folders usually include the use for that information in the appropriate chapter; this appendix is for reference and information only. Be sure to check the actual distribution disks for accurate, up-to-the-minute listings of files and folders.

There are currently three distribution disks provided for Version 1.0 of the Macintosh Coprocessor Platform:

- o MR-DOS™ 1
- O MR-DOSTM 2
- o MCP Diagnostics

The contents of each disk are described in the following sections.

## **Files on MR-DOS™ 1**

Table A-l lists the folders and files found on the distribution disk named MR-DQSTM 1 and provides a brief description of each.

•) *Note:* The folder name provides a complete description of the pathname to the file.

#### **Table A·l**

Files on MR-DOS 1

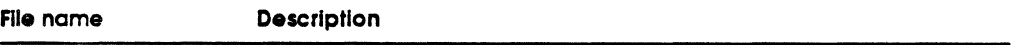

### **FOLDER: MR-DOS l:MR-DOS:**

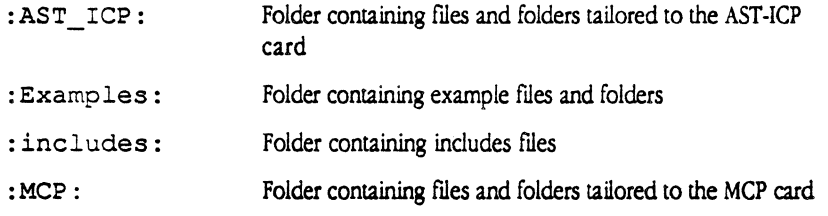

#### **FOLDER: MR-DOS l:MR-DOS:AST\_ICP**

Download-lib. o library containing Download and Findcard subroutines tailored to code to the AST-ICP card OS . o Library containing MR-DOS operating system and utility routines tailored to run on the AST-ICP card

## MCP Developer's Guide - Final to Production **Apple Confidential 2/20/89**

 $\ddot{\phantom{a}}$ 

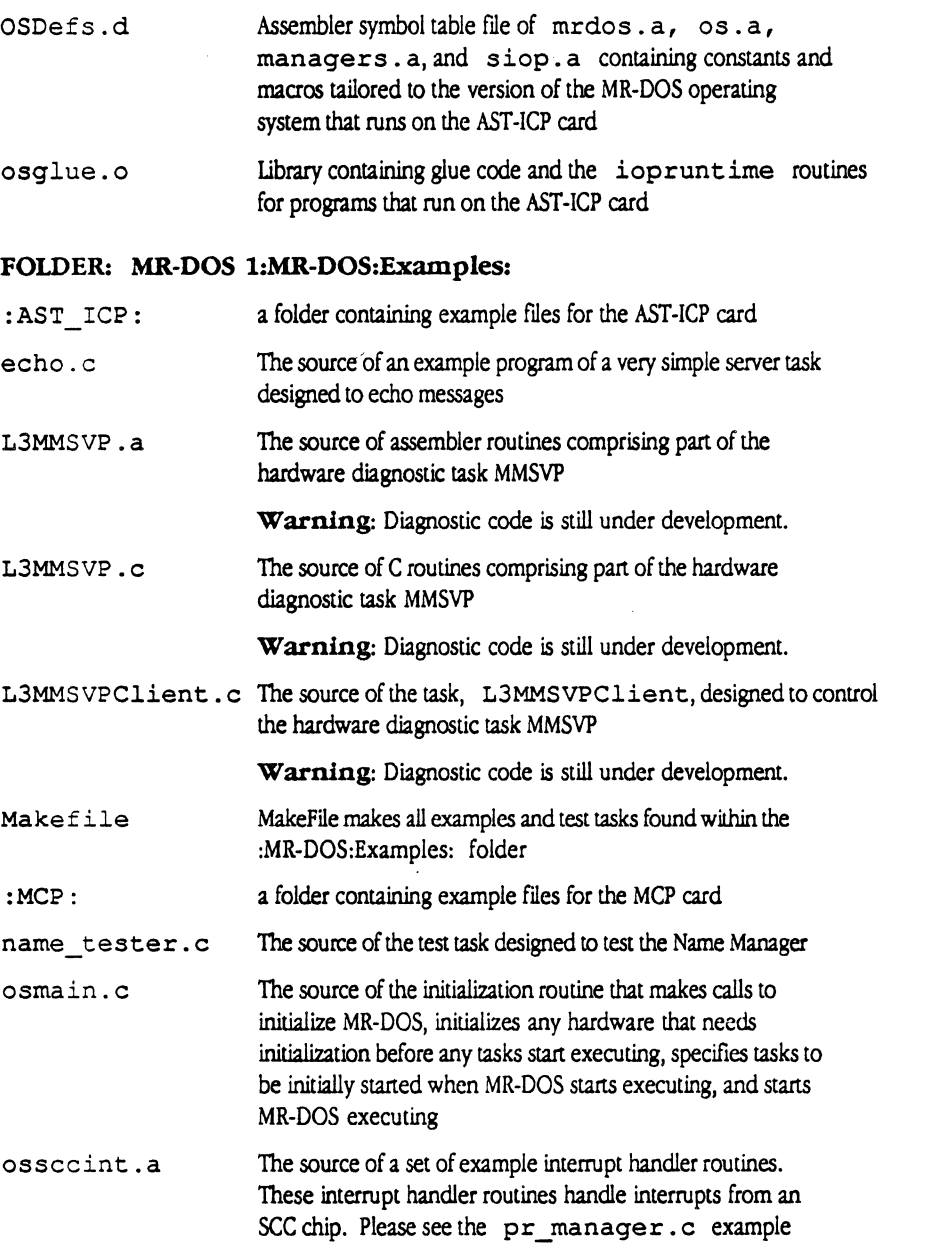

printf.c The source of the subroutine that performs the text formatting functions of the standard  $C$   $print$  routine (this subroutine also looks for a print manager and requests that the Print Manager print the text that it has formatted)

 $\big($ 

 $\ddot{\phantom{0}}$ 

## MCP Developer's Guide - Final to Production

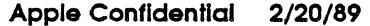

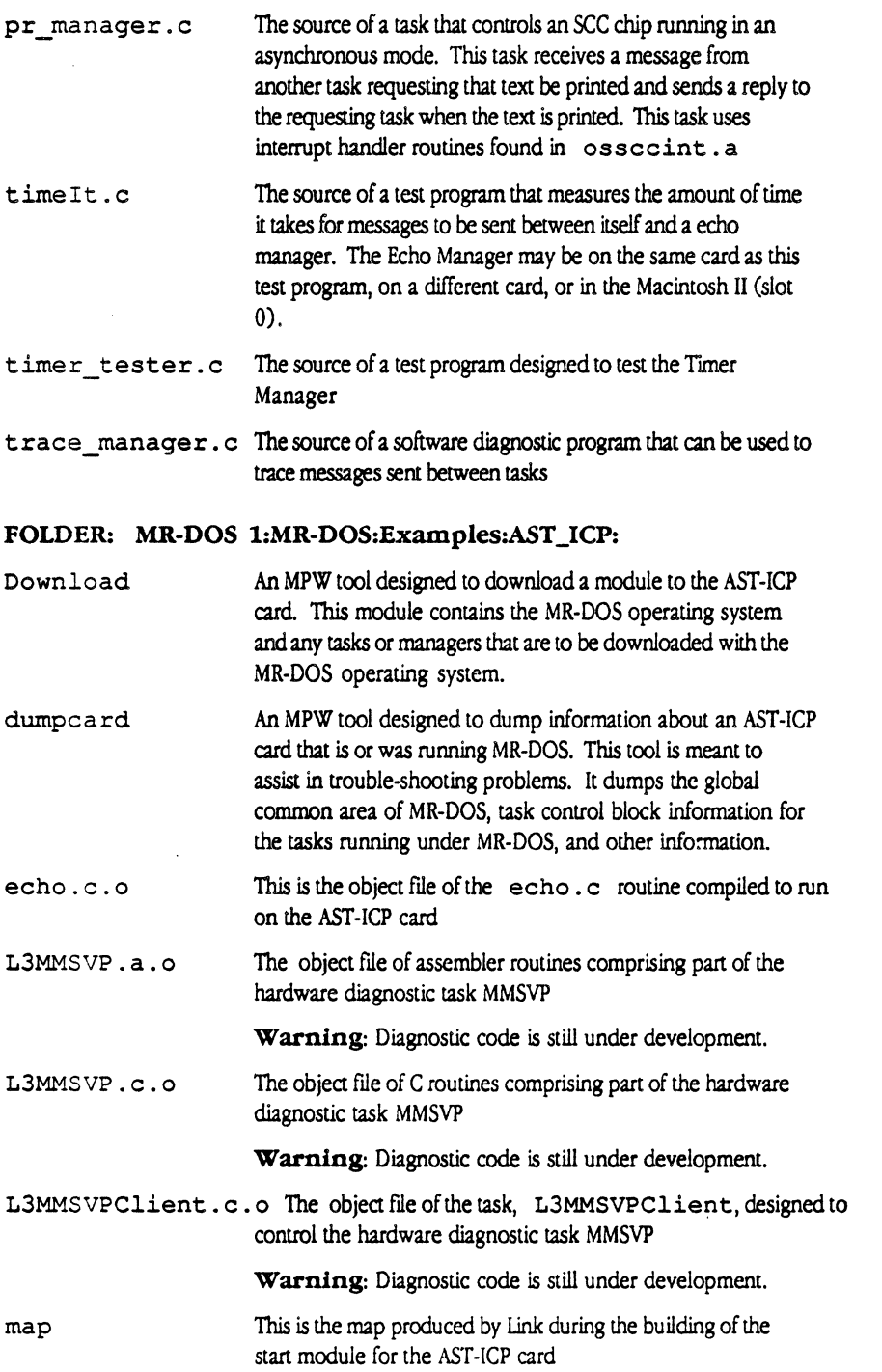

÷.

 $\bar{z}$ 

 $\bar{z}$ 

## **MCP Developer's Gulde - Final to Production**

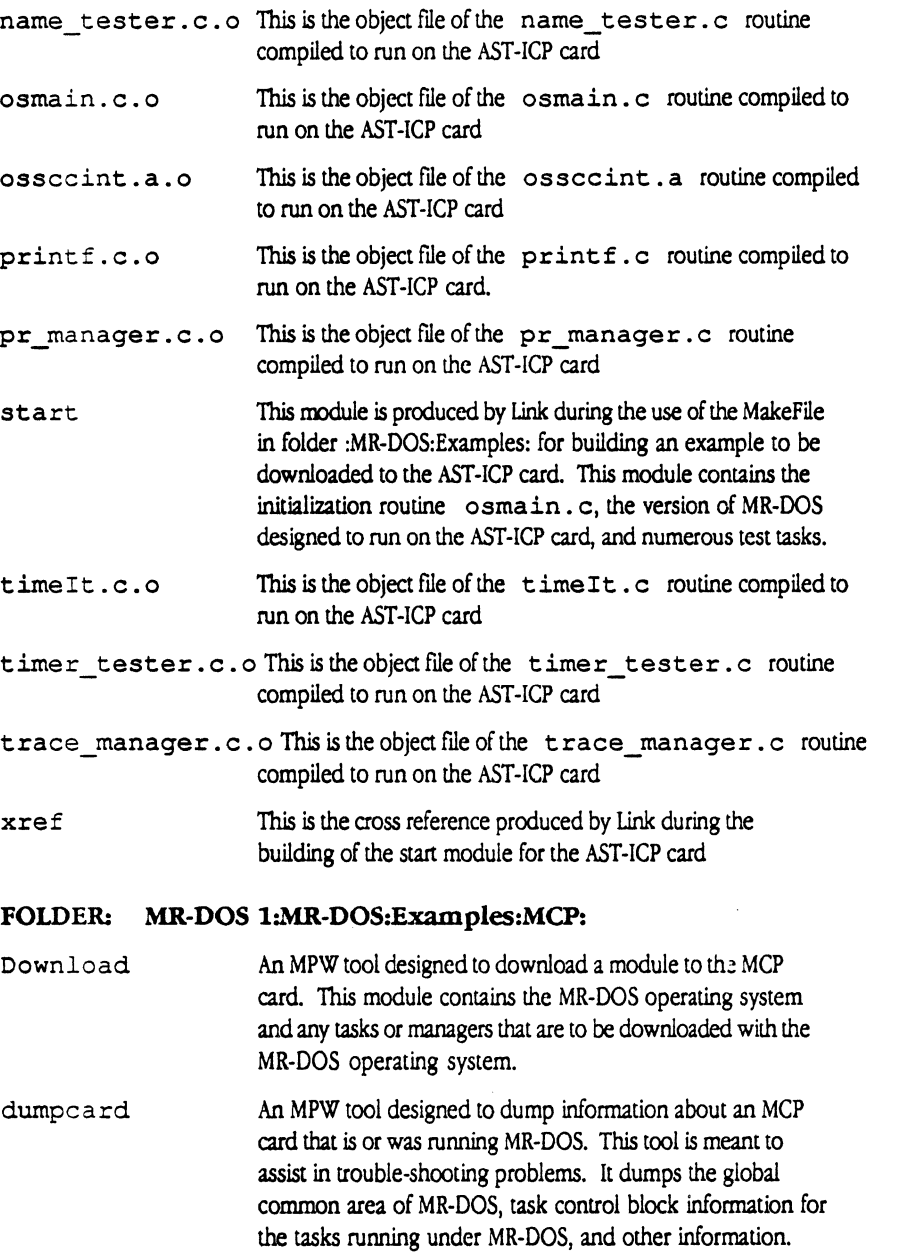

echo.c.o The object file of the echo.c routine compiled to run on the MCP card

 $\bar{\beta}$ 

Files on MR-DOS™ 1 A-5

## MCP Developer's Guide - Final to Production

Apple Confidential 2/20/89

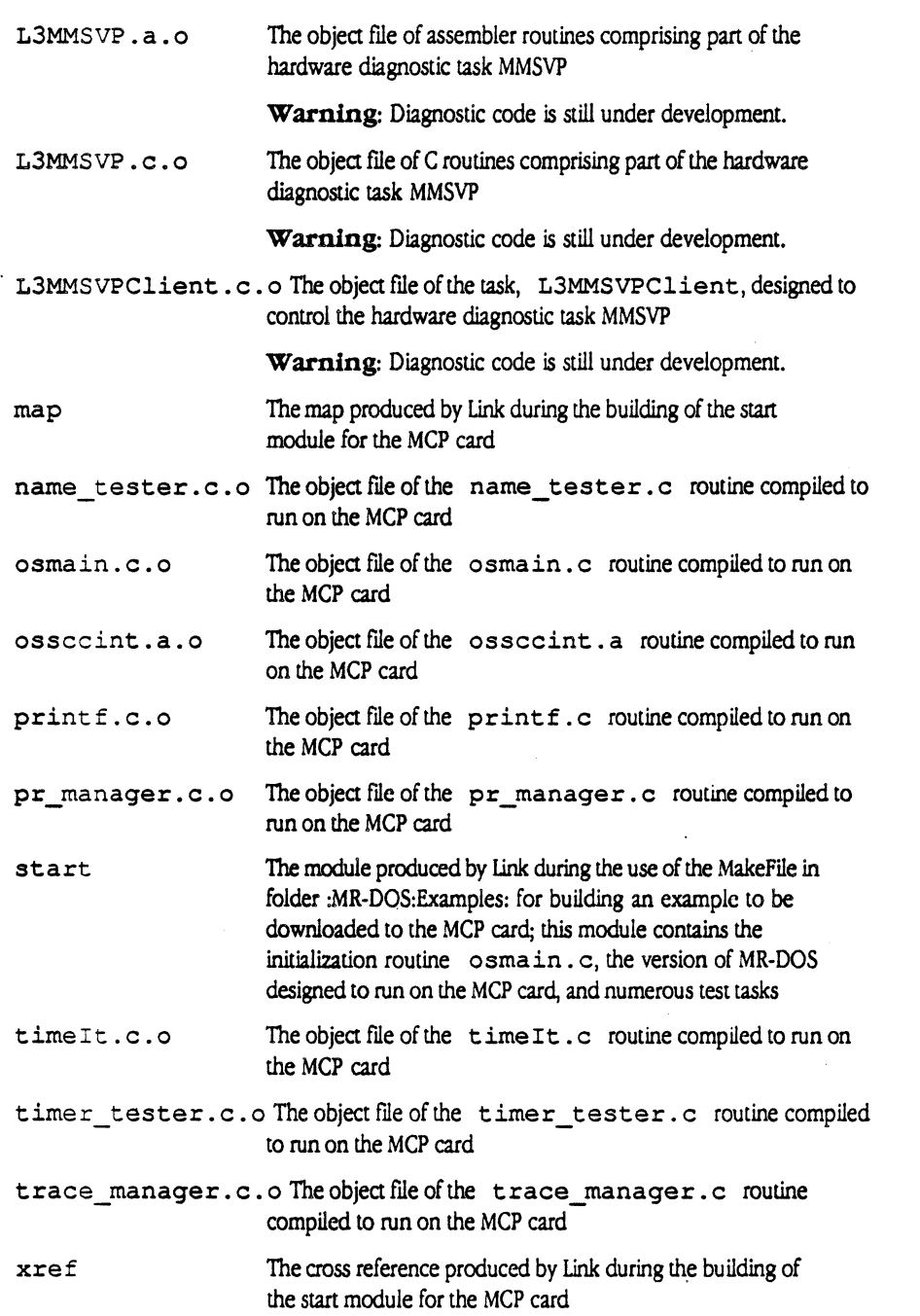

## **MCP Developer's Gulde - Final to Production**

## **FOLDER: MR-DOS l:MR-DOS:includes**

 $\blacklozenge$ 

 $\big($ 

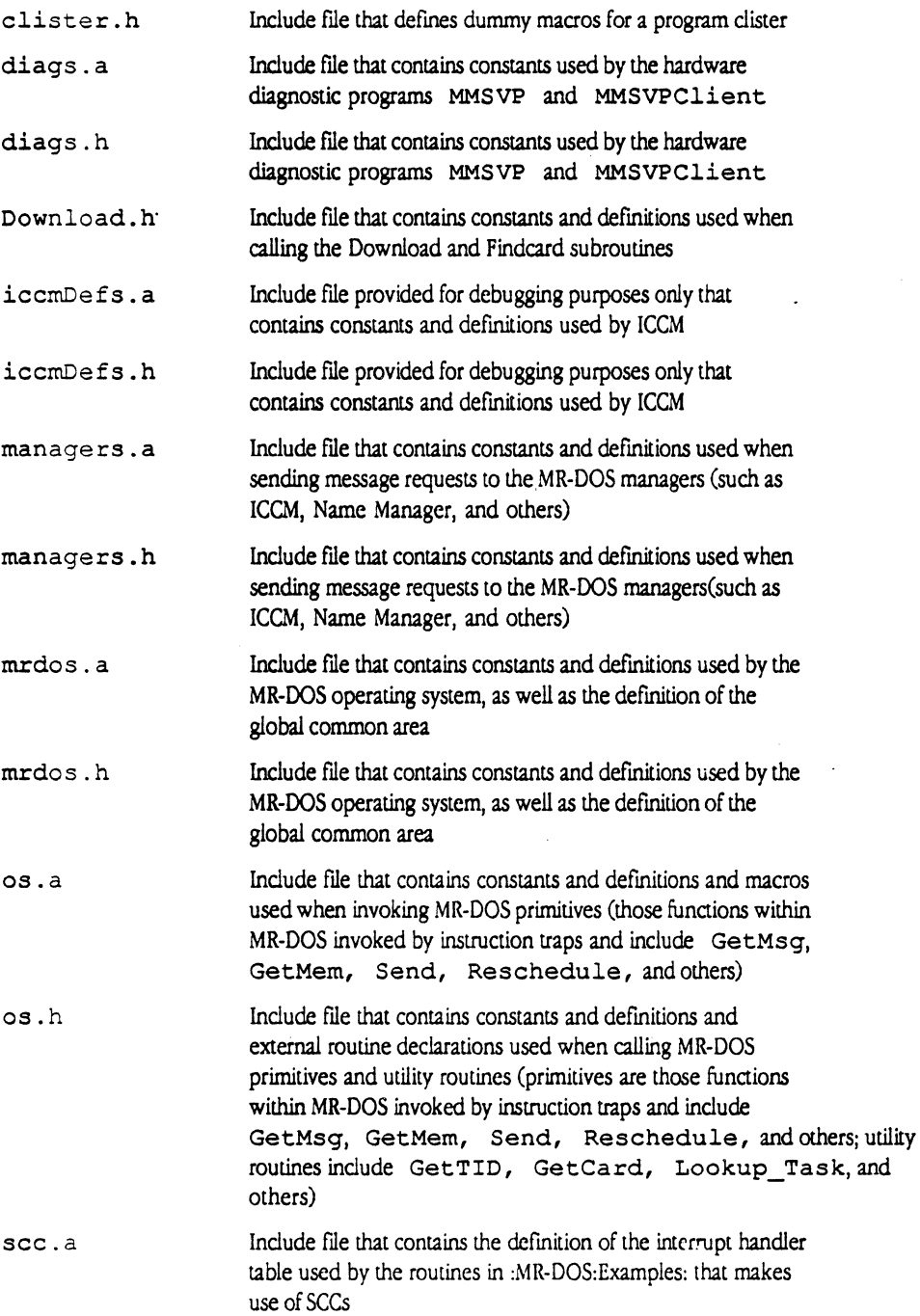

**Apple Confidential 2/20/89** 

 $\mathcal{A}$ 

## MCP Developer's Guide - Final to Production Apple Confidential 2/20/89

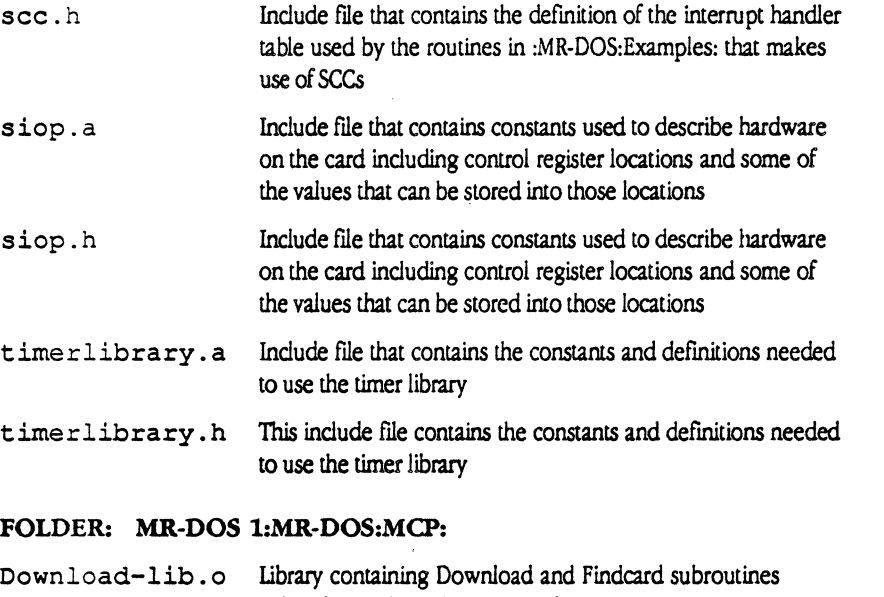

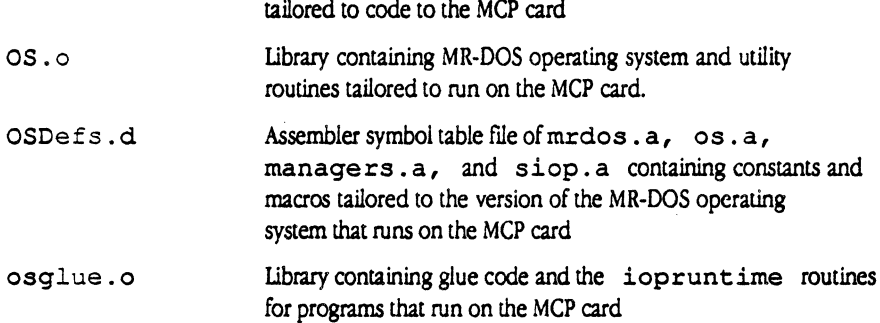

## Files on MR-DOS 2

Table A-2 lists the folders and files found on the distribution disk named MR-DOS 2 and provides a brief description of each.

#### Table A-2 Files on MR-DOS 2

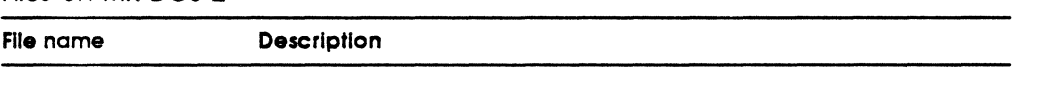

## FOLDER: MR-DOS 2:Apple IPC

: 'Apple IPC': Folder containing folders and files for Apple !PC

:Forwarder: Folder containing the Forwarder application and files

## FOLDER: MR-DOS 2:Apple IPC

f

 $\big($ 

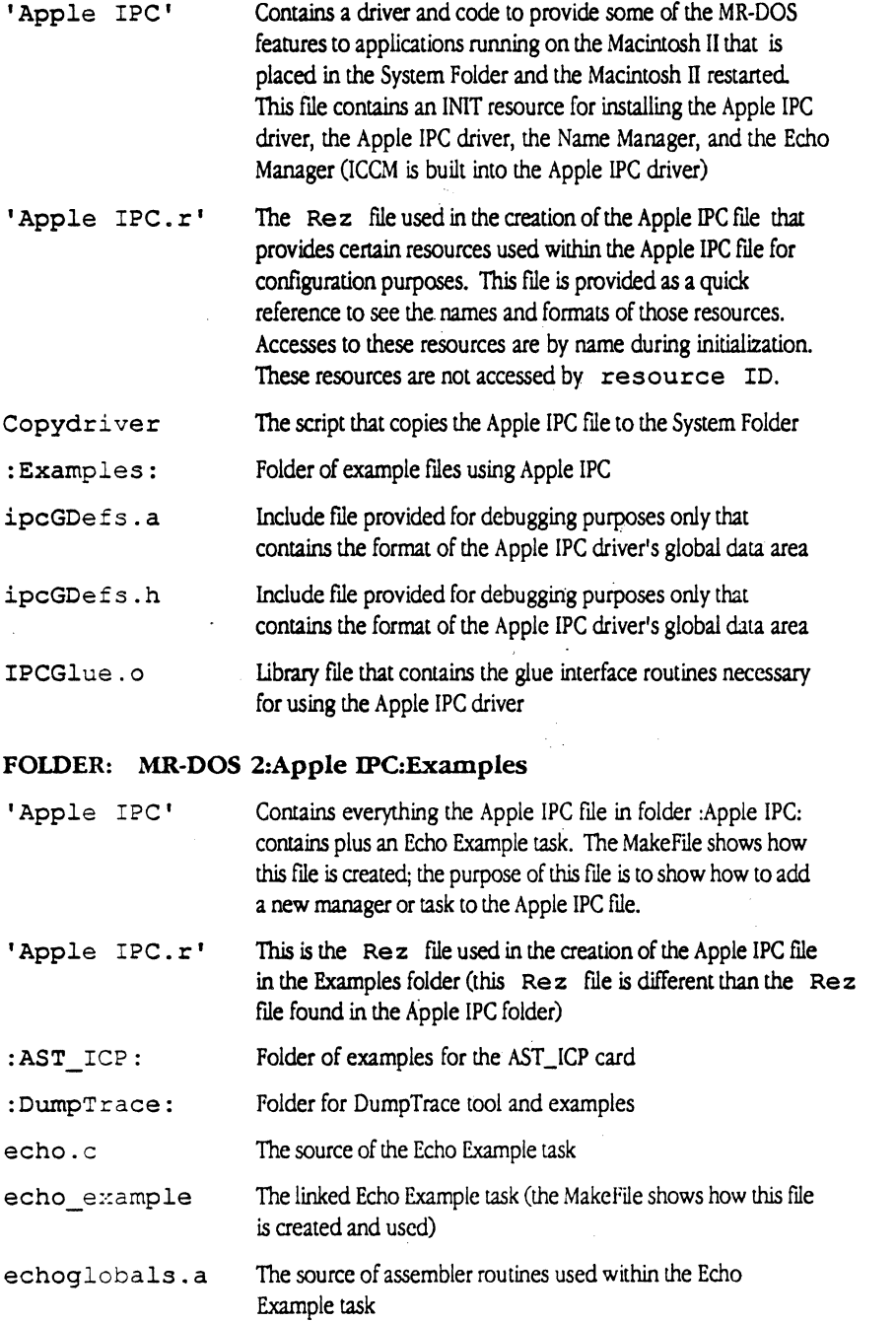

Appendix A: Files on the MCP Distribution Disks A-9

MCP Developer's Guide - Final to Production

Apple Confidential 2/20/89

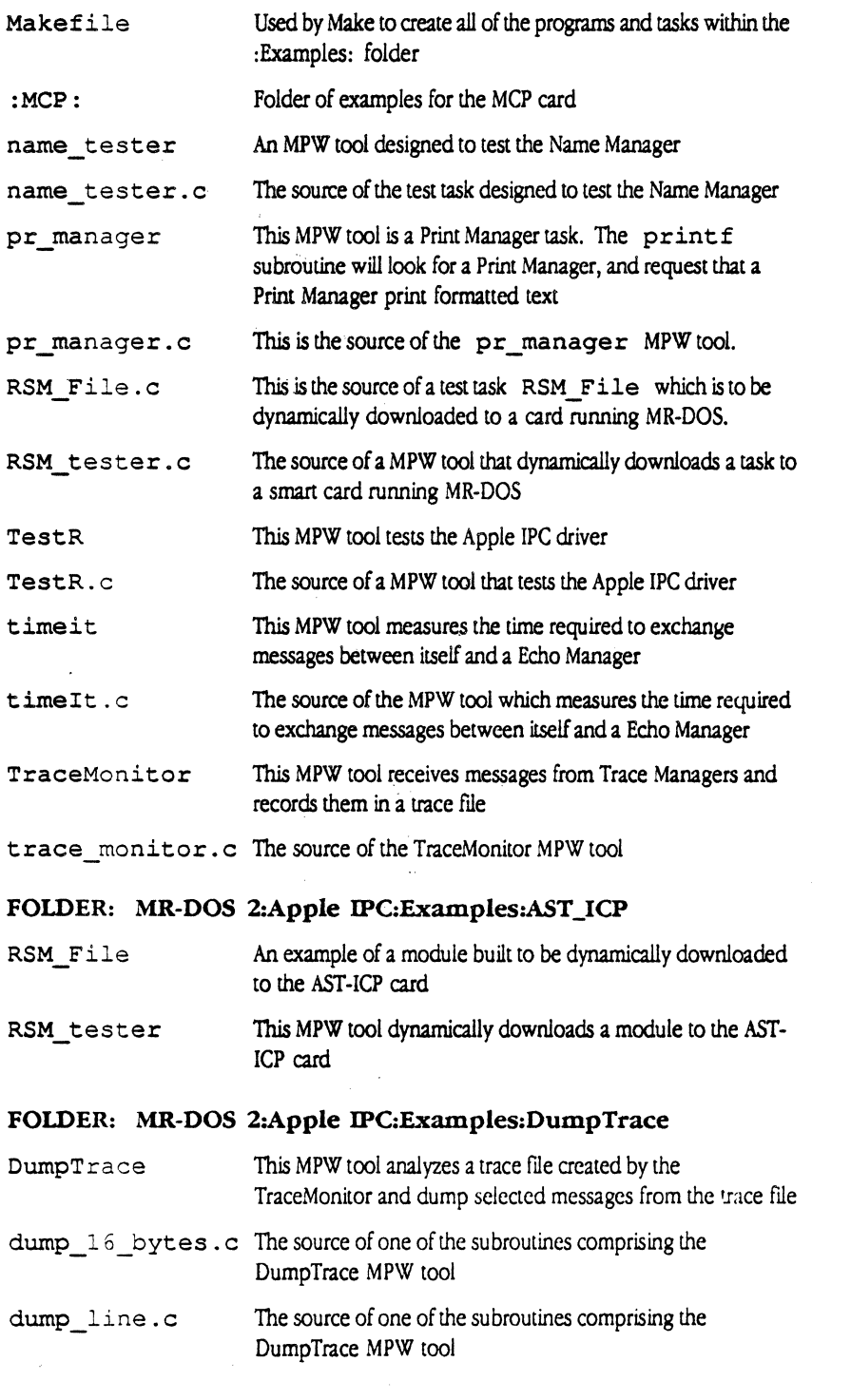

A-10 Appendix A: Files on the MCP Distribution Disks

## MCP Developer's Gulde - Final to Production

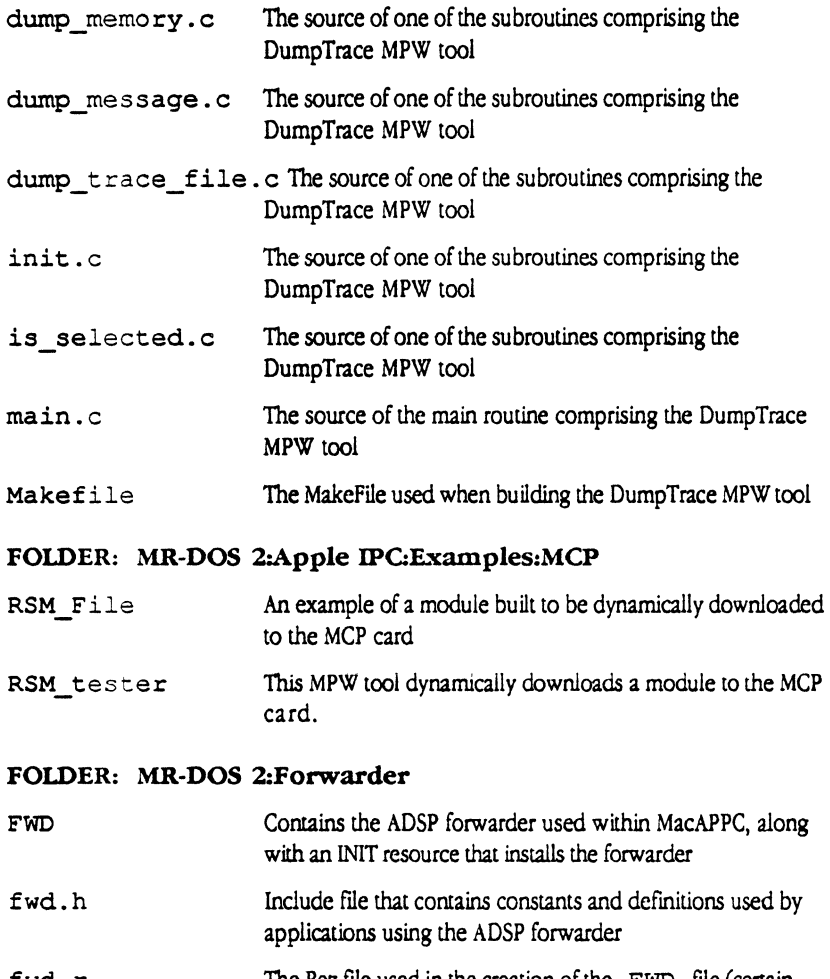

fwd.r The Rez file used in the creation of the FWD file (certain resources are used within the FWD file for configuration purposes; this file is provided as a quick reference to see the names and formats of those resources. Accesses to these resources are by name during initialization. These resources are not accessed by resource ID)

## **Files on MCP Diagnostics**

Table A-3 lists the folders and files found on the distribution disk named MCP Diagnostics and provides a brief description of each.

### **Table** A-3

Files on MCP Diagnostics

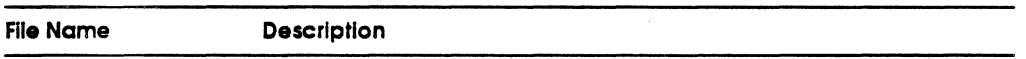

## **FOLDER: MCP Diagnostics:MCP \_Diagnostics**

Build Diag\_Binary MPW Script to build all applications in all folders

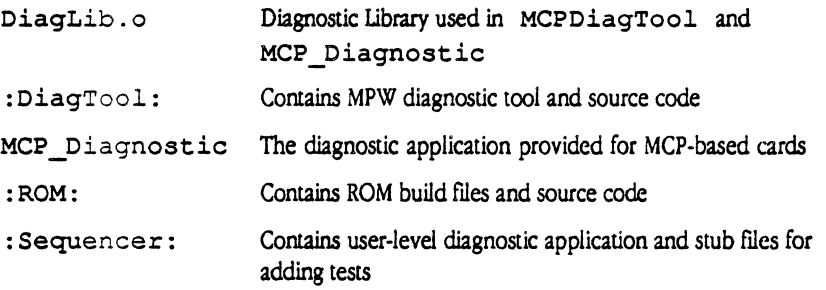

## **FOLDER: MCP Diagnostics:MCP \_Diagnostics:DiagTool:**

'DiagLib Notes' Describes implementation of DiagLib library makefile MCPDiagTool.c SourcetoMPW DiagTool Make file to generate MCP DiagTool

## **FOLDER: MCP Diagnostics:MCP \_Diagnostics:ROM:**

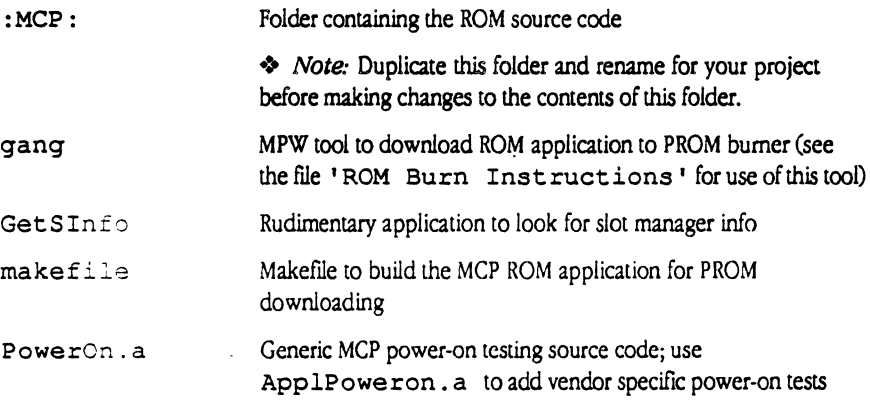

A-12 Appendix A: Files on the MCP Distribution Disks

MCP Developer's Gulde • Final to Production

## Apple Confidential 2/20/89

Primary Init.a Generic MCP Primary Init testing source code; use the file App lPrimary Init. a to add vendor specific primary initialization tests

### FOLDER: MCP Diagnostics:MCP \_Diagnostics:ROM:MCP:

- application.h Vendor-specfic globals and constants
- ApplPowerOn.a Used to add on-board vendor power on tests

Appll?rimaryinit.a

 $\left($ 

Used to add vendor on-board primary initilization tests

ApplROM.a Main line source for ROM code

'ROM Burn Instructions'

Instructions for taking the ROM application and downloading to a Data I/O PROM Burner

## FOLDER: MCP Diagnostics:MCP \_Diagnostics:Sequencer :

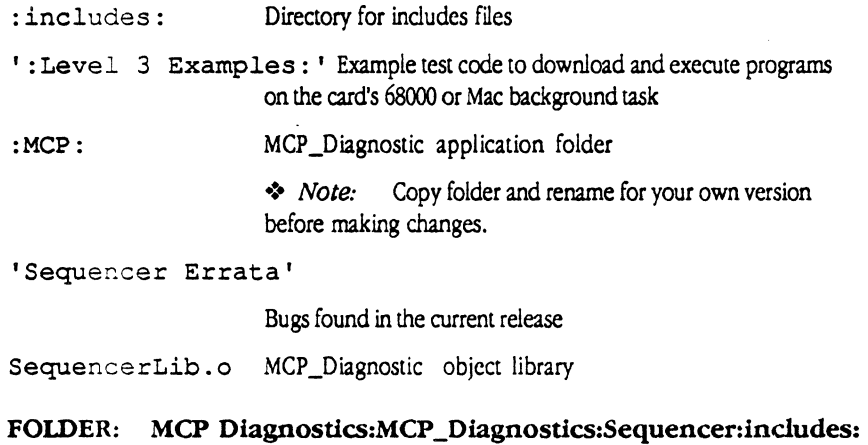

- Commdeclr.h Miscelleaneous constants needed for assembler code
- DeclROMEqu.a Declares ROM equates for ROM diagnostics
- L3c.h Used for using Pascal routines using C
- SlotMgrEqu.a Declares slot equates for ROM diagnostics

## FOLDER: MCP Diagnostics:MCP \_Diagnostics:Sequencer:'Level 3 Examples':

- : MAC ICP : Contains example task to run as a level 3 background task
- : MCP : Contains task to run as a level 3 card task

 $\ddot{\bullet}$ 

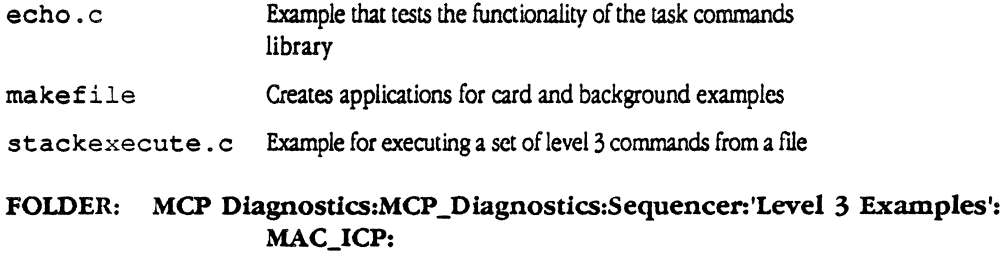

## Warning

The background task has been tested using version 6.0.2 of the System file; any other system file may cause the system to crash.

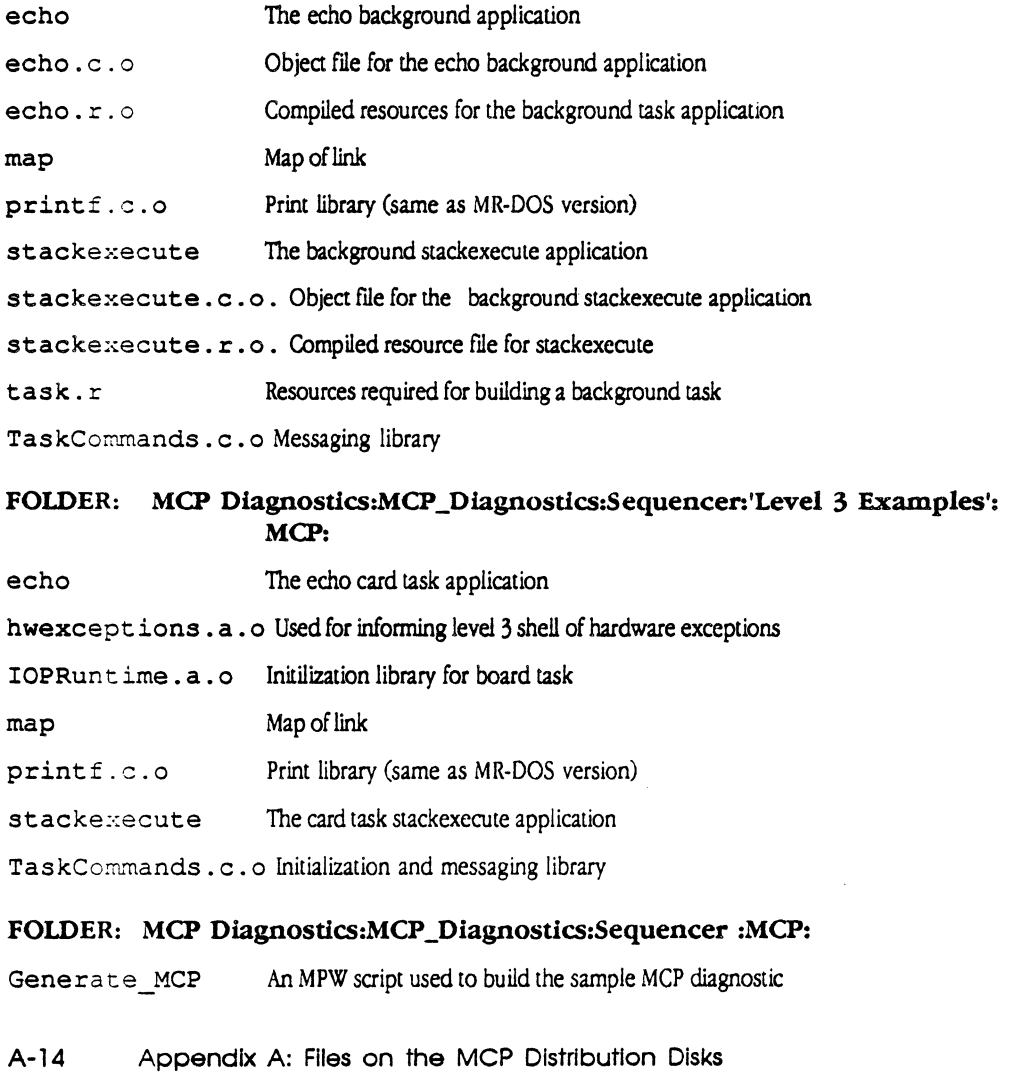

Samprez.r.o The MCP diagnostic resource library

## **Werning**

 $\big($ 

Although the Samprez.r.o file appears as an application. do not run It or your system will crash.

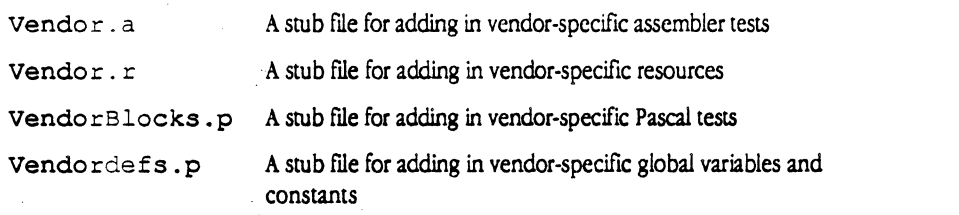

 $\frac{1}{2}$  .

 $\mathbb{R}^2$ 

## A-16 Appendix A: Flies on the MCP Distribution Disks

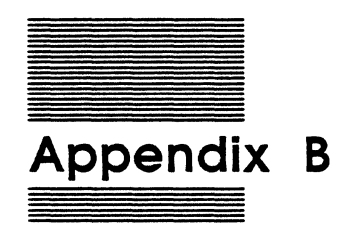

Where to go for more information

# **What this appendix tells you**

In addition to the *books* about the Macintosh II itself, there are books on related subjecrs. Table B-1 *lists* ci reference materials that you might find helpful.

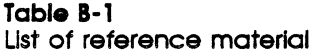

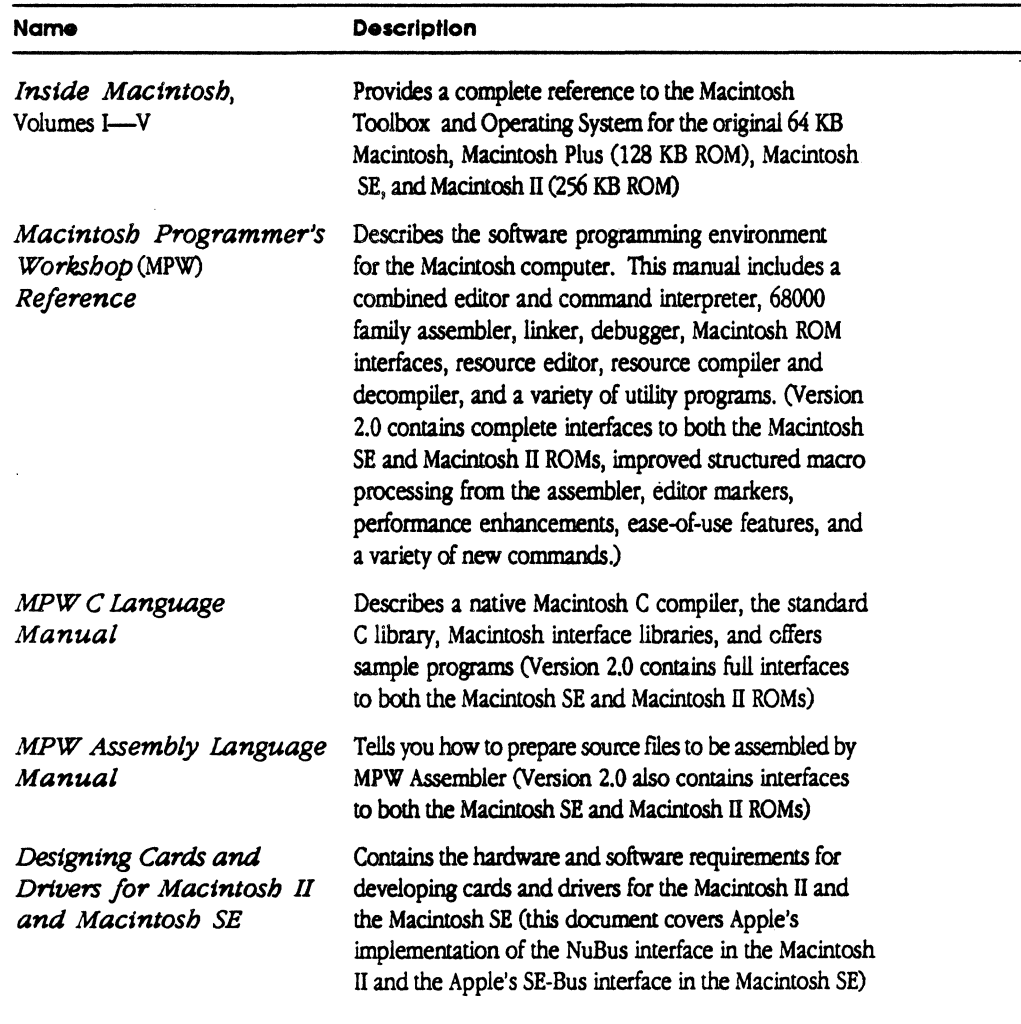

8·2 Appendix B

*r'* ·--,,

Ust of reference material (continued)

 $\overline{\mathcal{L}}$ 

 $\left($ 

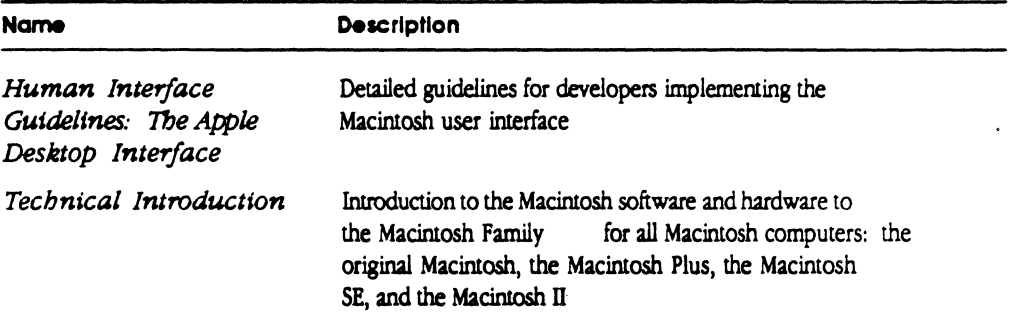

These documents are available to inlernal Apple developers through the Engineering Support Library, or to third-party developers through the Apple Programmer's and Developer's Association (APDA<sup>na</sup>).

APDA<sup>TM</sup> provides a wide range of technical products and documentation, from Apple and other suppliers, for programmers and developers who work on Apple equipment. For information about APDA, contact

Apple Programmers and Developers Association Apple Computer, Inc. 20525 Mariani Avenue, Mailstop 33-G Cupertino, CA 95014-6299

(800) 282-APDA, or (800) 282-2732 Fax: 408-562-3971 Telex: 171-576 AppleLink: APDA

If you plan to develop hardware or software products for sale through retail channels, you can get valuable support from Apple Developer Programs. Write to

Apple Developer Programs Apple Computer, Inc. 20525 Mariani Avenue, Mailstop 51-W Cupertino, CA 95014-6299

What this appendix tells you B-3

 $\mathcal{L}$ 

In addition, you may find the references listed in Table B-2 available through your local bookstore or computer dealer to be helpful.

## Table B-2 Additional references

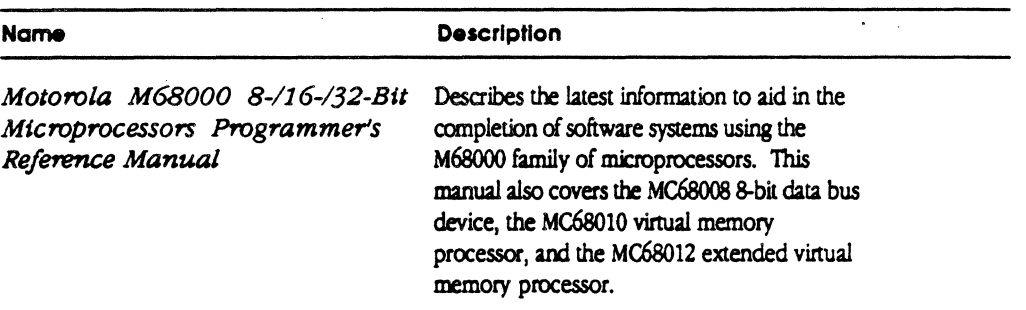

B-4 Appendix B

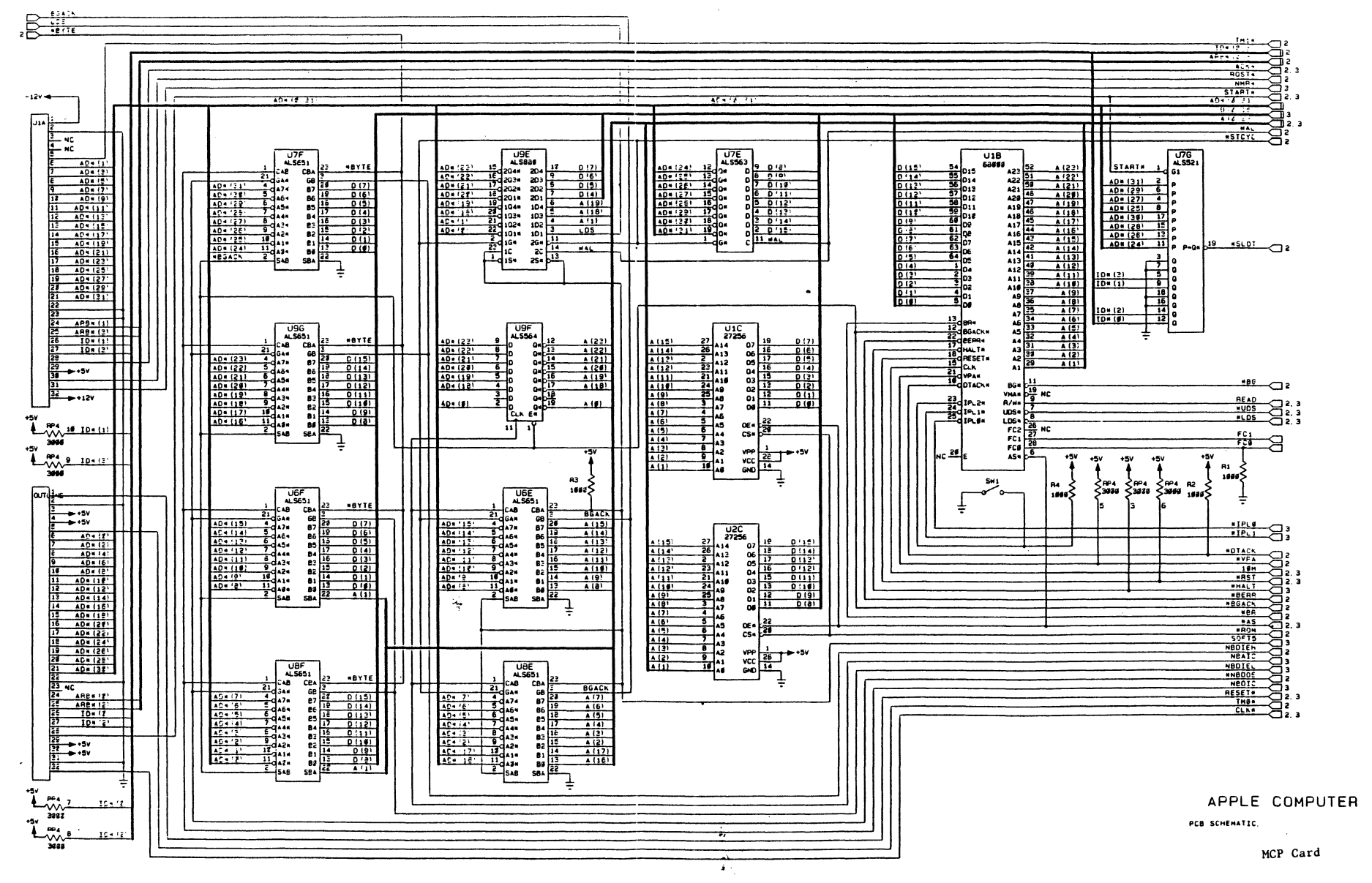

 $\sim$   $\sigma$ 

 $\sim$ 

SH 1 OF 3  $1112 - 02$ 

 $\mathbb{R}^3$ 

لبريد

 $\sim$ 

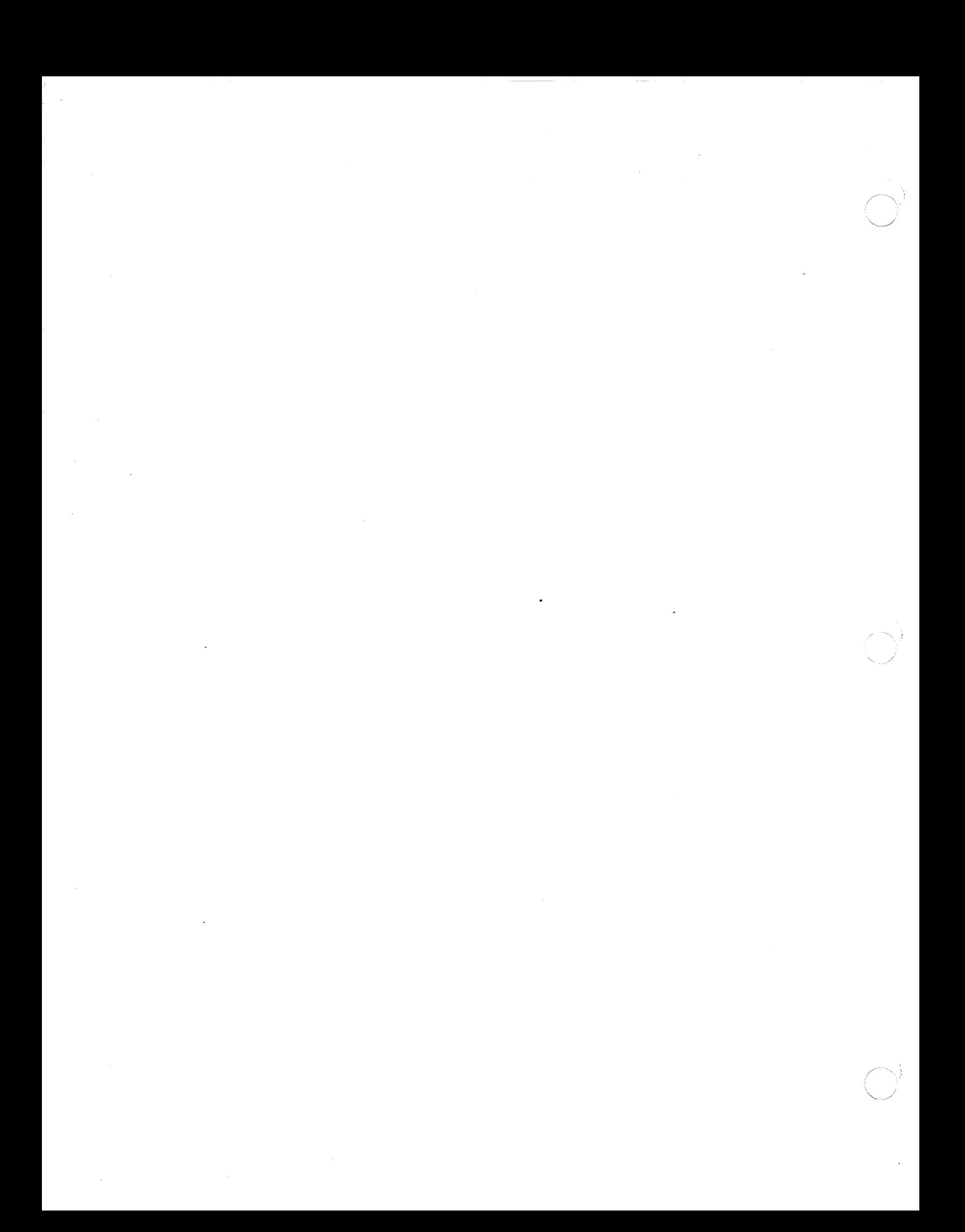

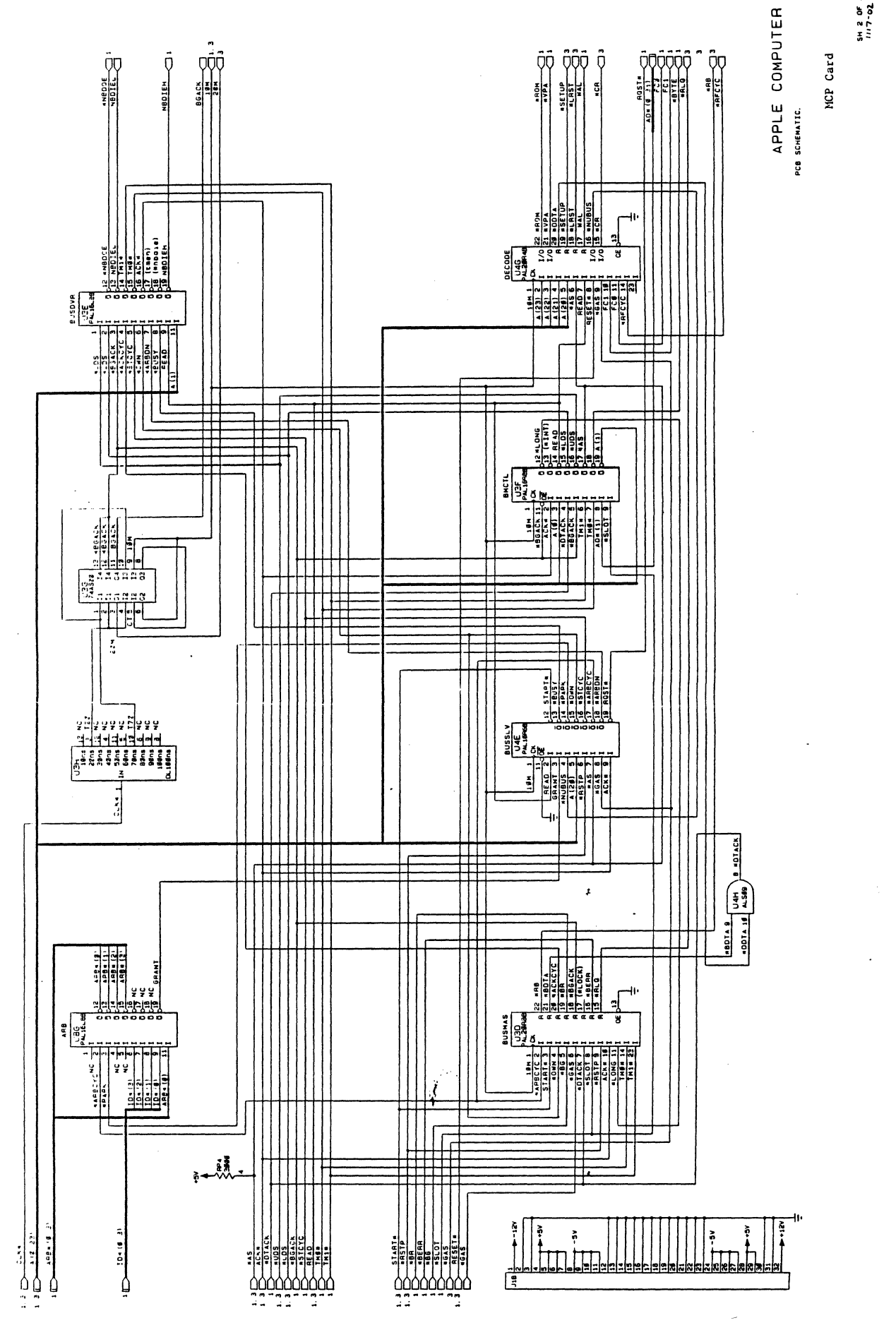

 $\sqrt{2}$ 

 $3 + 20<sup>c</sup>$ <br> $117 - 02$ 

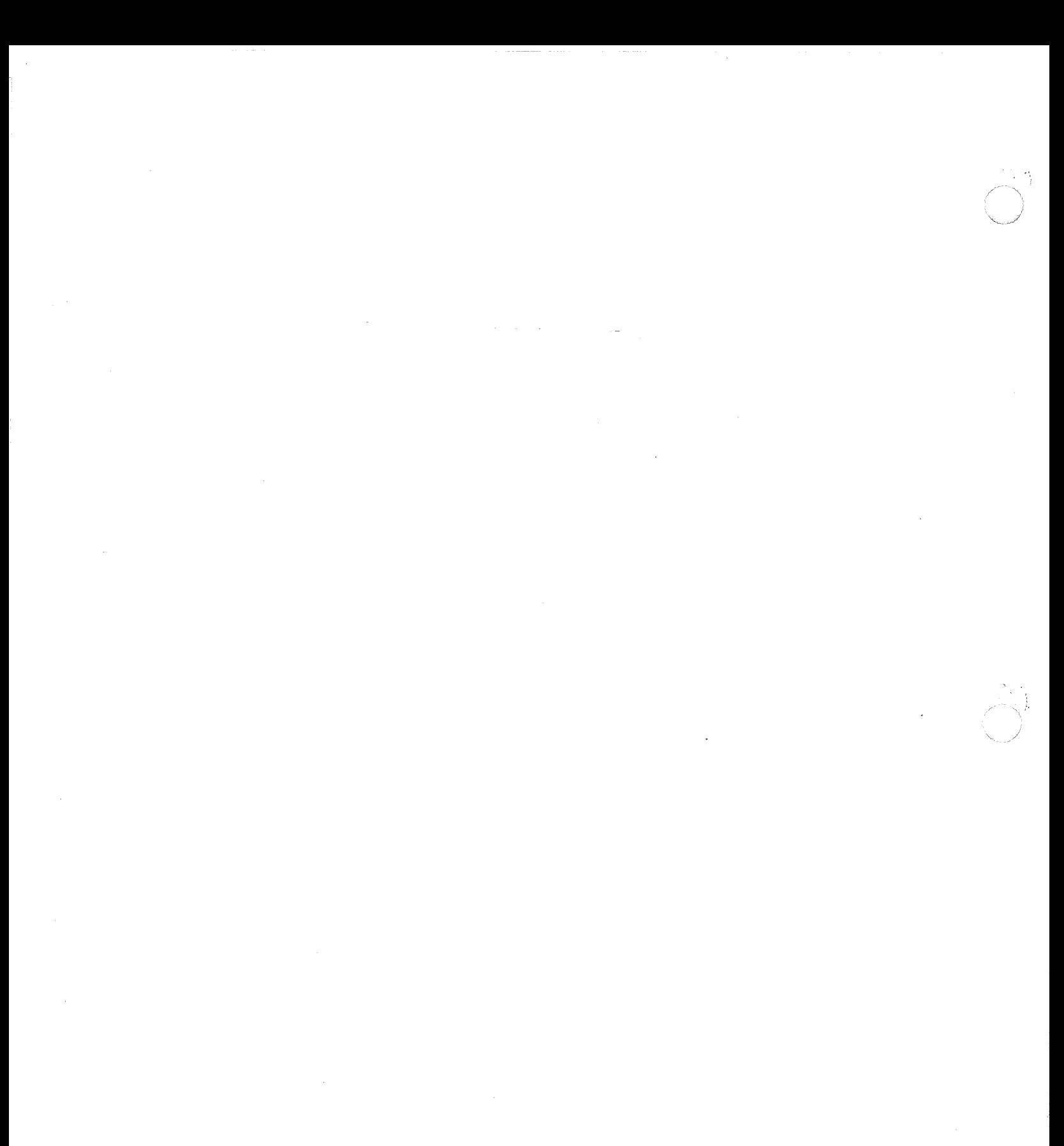

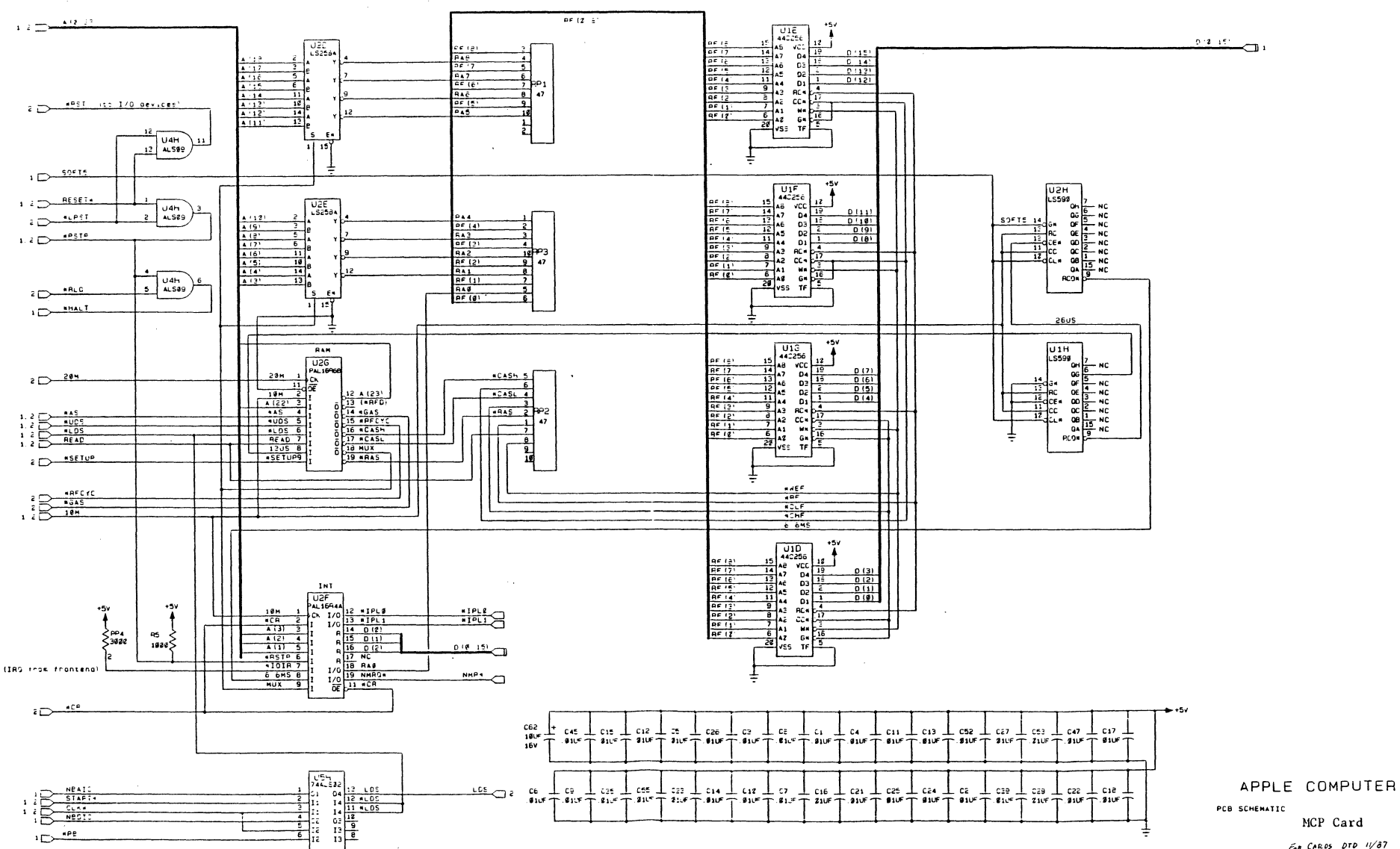

 $\mathbb{R}^4$ 

,

 $\sim 20$ 

 $\sim$ 

 $\sim 10^{-1}$ 

MCP Card

 $F_{\theta R}$  CARDS DTD  $1/\sqrt{37}$ 

 $Sn-3-OF-3$  $1117 - 02$ 

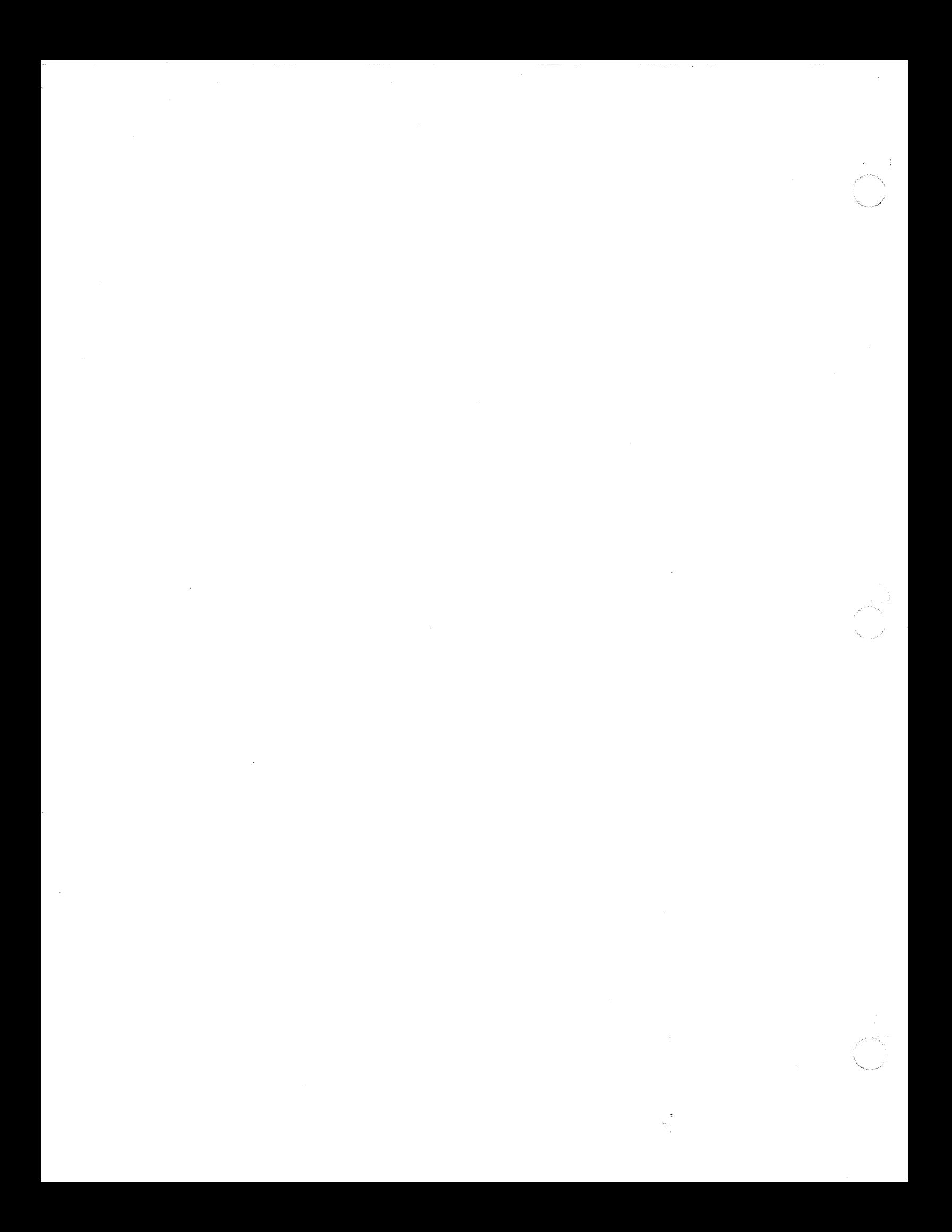